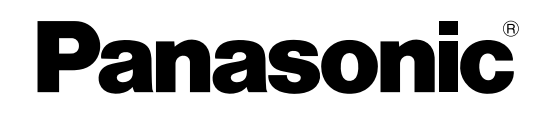

# **Pure IP-PBX Installation Manual**

**Model No. KX-TDE600** 

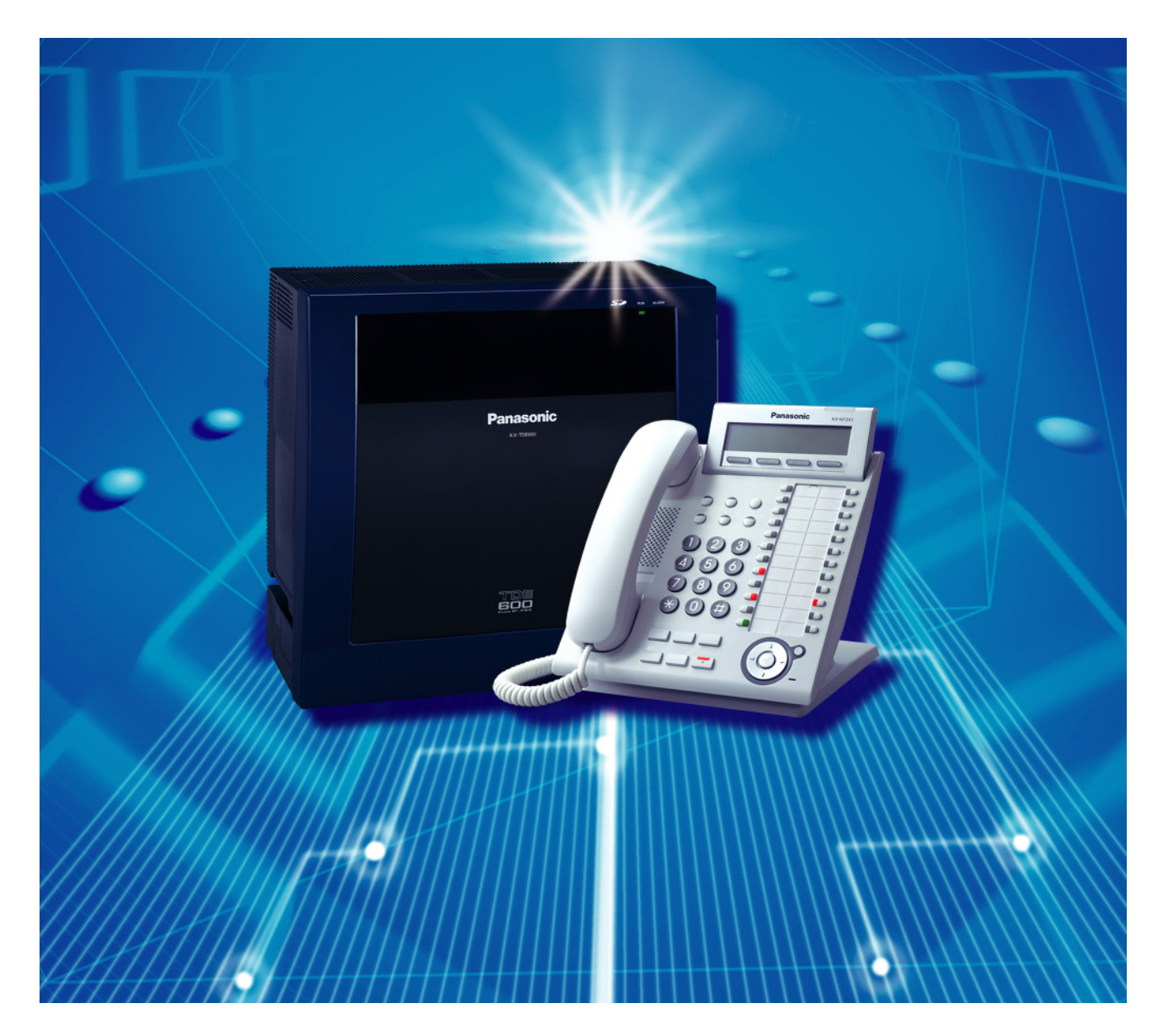

Thank you for purchasing a Panasonic Pure IP-PBX. Please read this manual carefully before using this product and save this manual for future use.

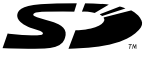

SD Logo is a trademark.

**ETRECH** 

TBE<br>Spe

**KX-TDE600: PGMPR Software File Version 3.0000 or later**

## *System Components*

#### **System Components Table**

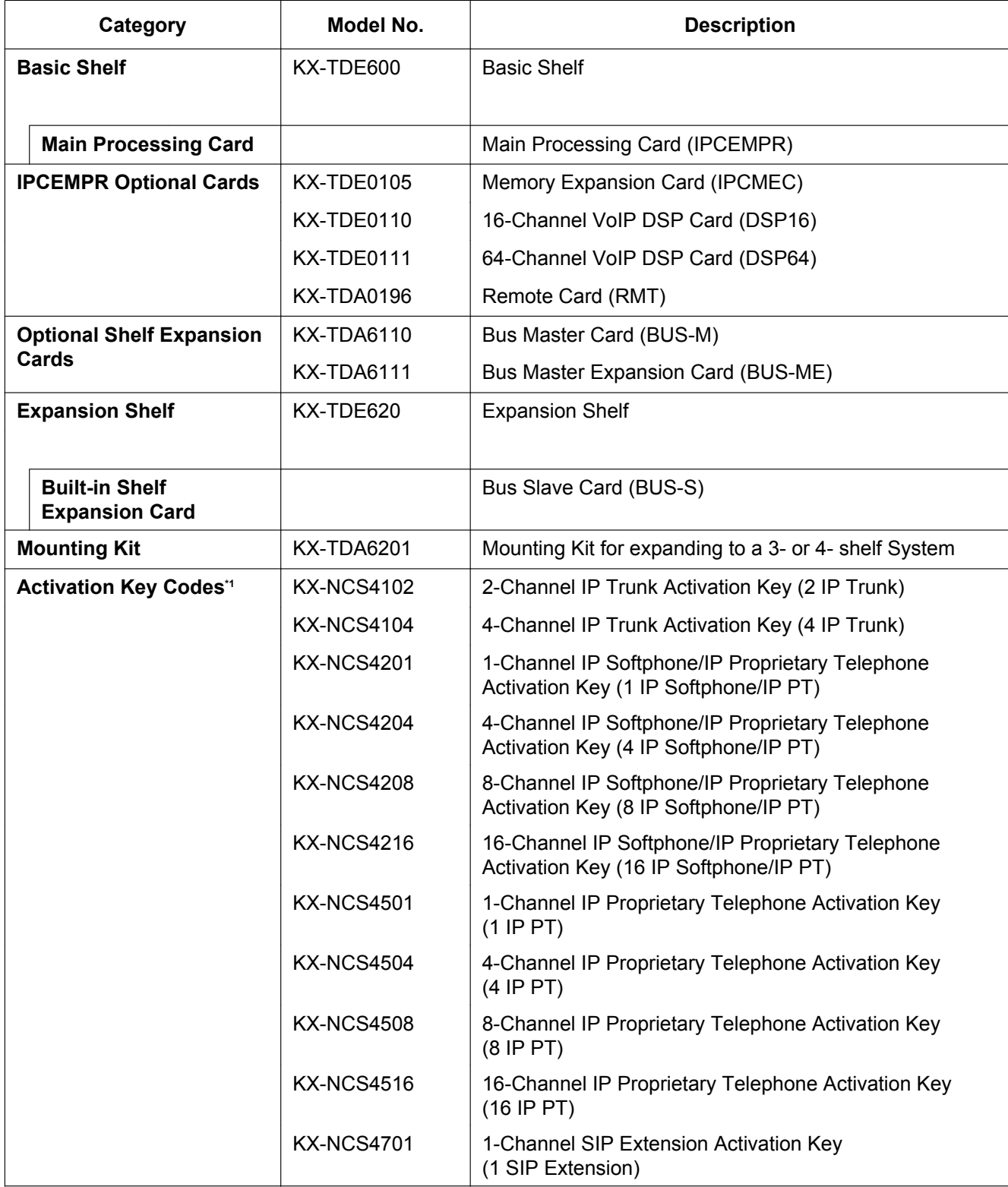

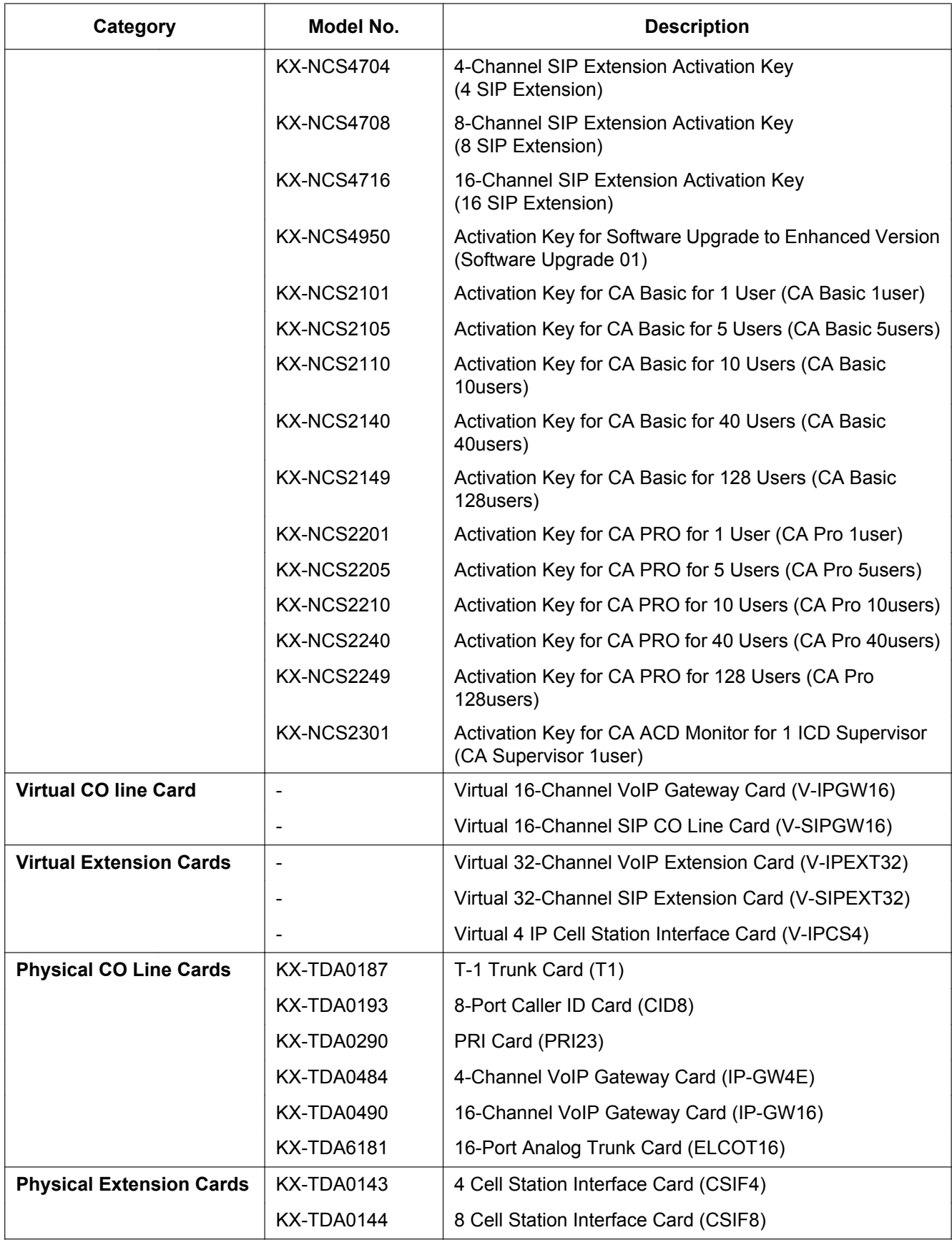

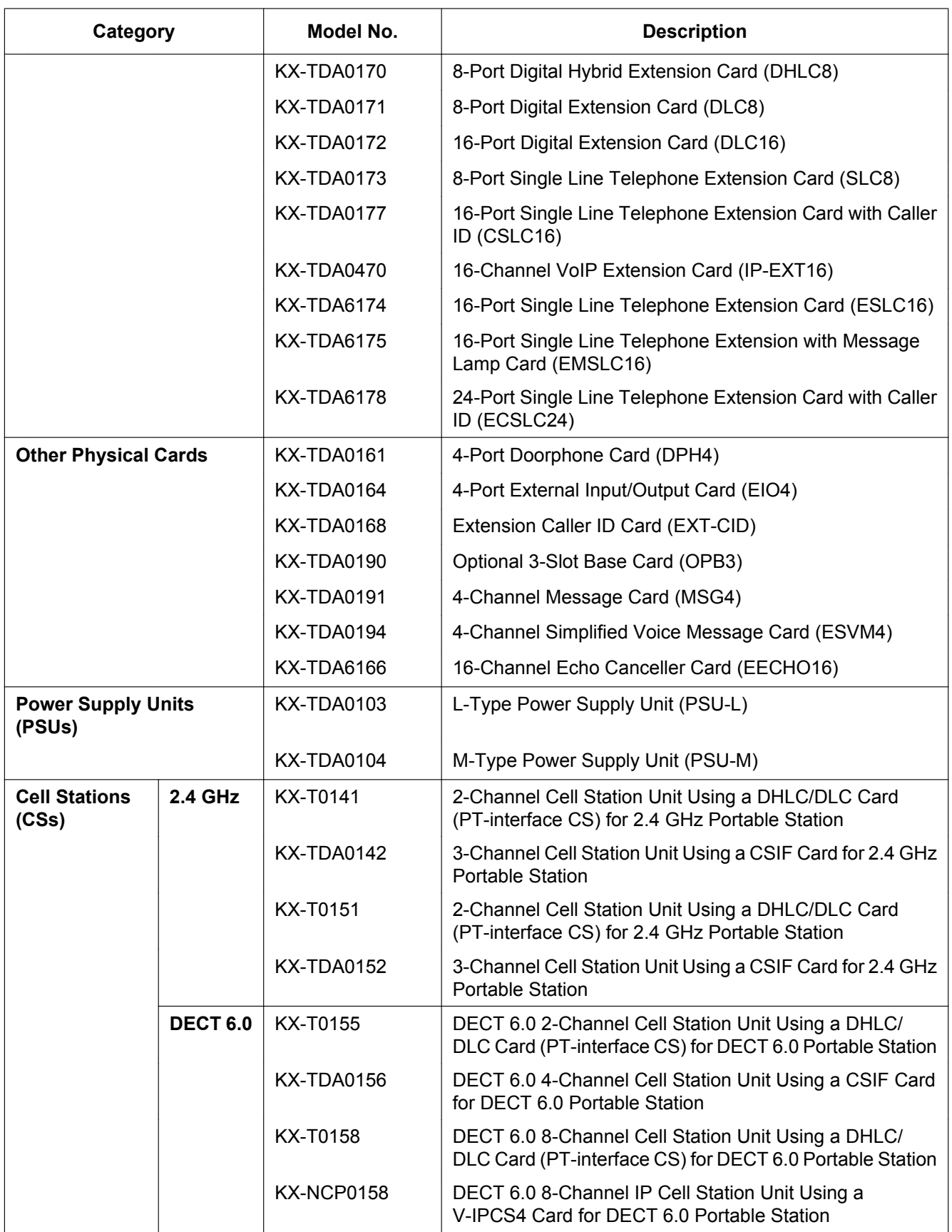

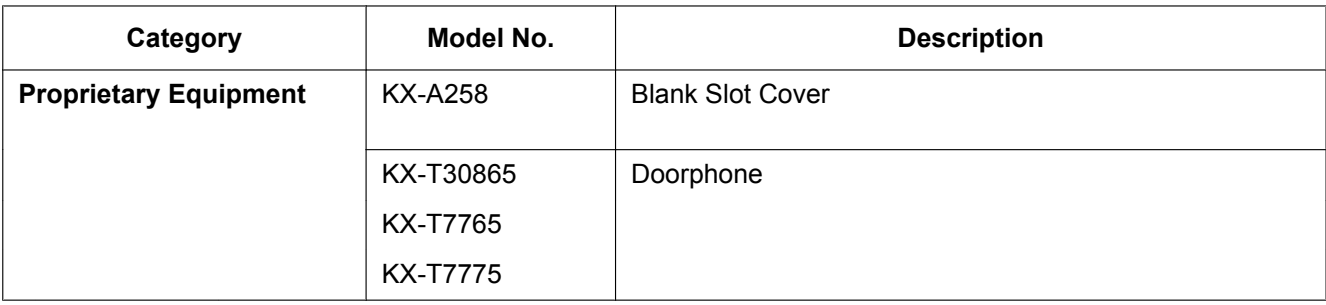

<span id="page-4-0"></span>\*1 Note that the types of activation keys are subject to change without notice. For CA activation keys, refer to the documentation for CA.

#### **Unsupported Optional Equipment**

Most optional equipment supported by the KX-TDA100/KX-TDA200/KX-TDA600/KX-TDE100/KX-TDE200 can also be used with the KX-TDE600. However, the items listed below are not supported by the KX-TDE600.

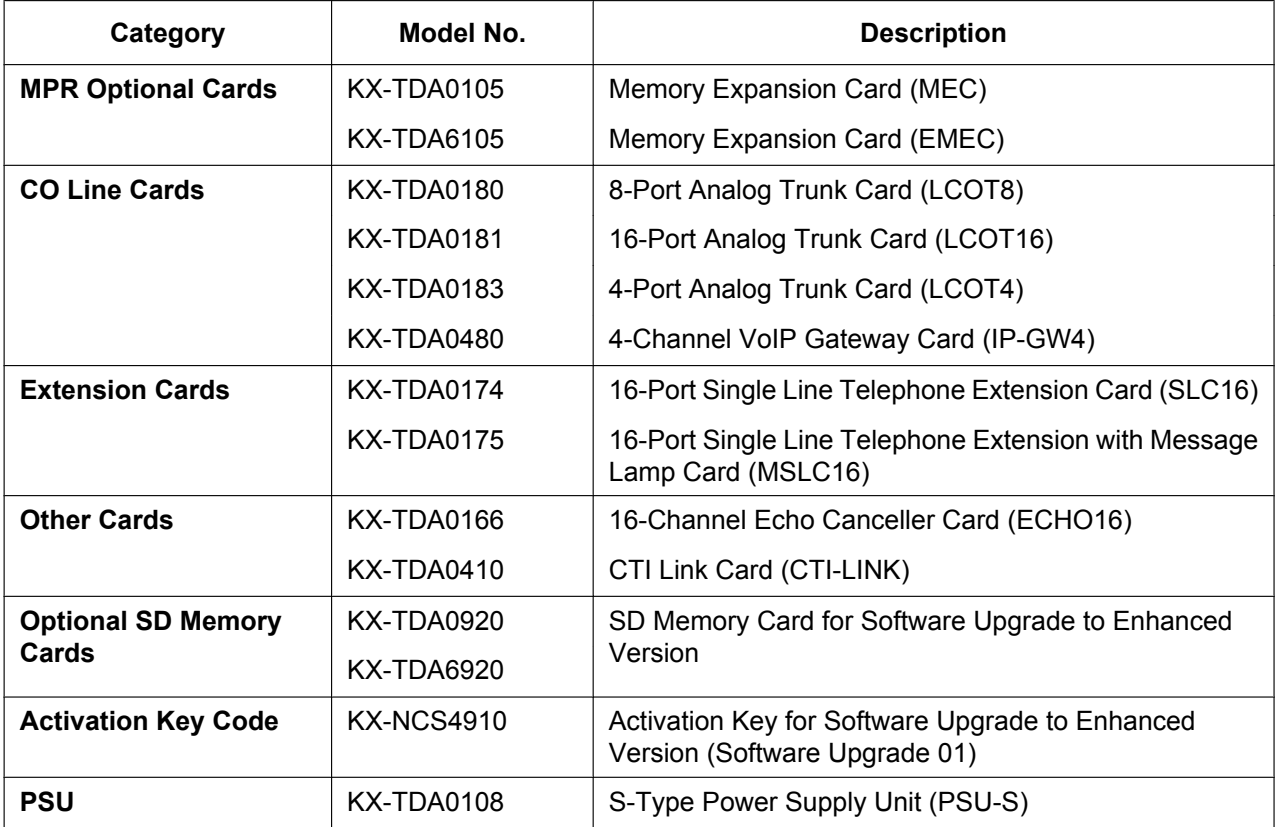

#### **Equipment Compatibility**

#### **Compatible Panasonic Proprietary Telephones**

The PBX supports the following telephones:

- IP proprietary telephones (e.g., KX-NT300 series)
- IP softphones (e.g., KX-TDA0350)
- Digital proprietary telephones (e.g., KX-DT300 series)
- Analog proprietary telephones (e.g., KX-T7700 series)
- Portable stations (e.g., KX-TD7690)
- DSS consoles (e.g., KX-DT390)

Single line telephones

#### **Incompatible Panasonic Proprietary Telephones**

The PBX does not support the following telephones:

- KX-T30800 series proprietary telephones and DSS consoles
- KX-T61600 series proprietary telephones and DSS consoles
- KX-T123200 series proprietary telephones and DSS consoles

#### **Note**

- For the equipment (e.g., Add-on Key Module, USB Module, Headset<sup>[\\*1](#page-5-0)</sup>) that can be connected to a particular telephone, refer to the telephone's manual.
- For other equipment that can be connected to the PBX, refer to "[1.1.3 System Connection Diagram](#page-25-0)".
- <span id="page-5-0"></span>\*1 The KX-T7090 headset can be connected to the KX-T7000, KX-T7200, KX-T7300, and KX-T7400 series telephones.

#### **Notice**

- This PBX supports SIP Extensions. However, some PBX features may not be available for SIP Extensions, depending on your telephone type.
- Under power failure conditions, the connected telephones may not operate. Please ensure that a separate telephone, not dependent on local power, is available for emergency use.
- Prior to connection of this product, please verify that the intended operating environment is supported. Satisfactory performance cannot be guaranteed for the following:
	- interoperability and compatibility with all devices and systems connected to this product
	- proper operation and compatibility with services provided by telecommunications companies over connected networks

#### **Safety Notices**

Please observe the safety notices in this manual in order to avoid danger to users or other people, and prevent damage to property.

The notices are classified as follows, according to the severity of injury or damage:

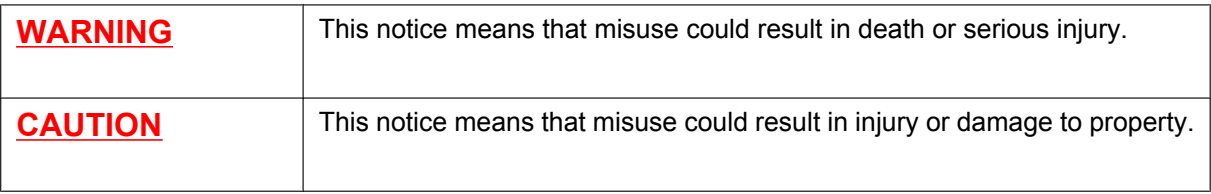

#### **List of Abbreviations**

- APT  $\rightarrow$  Analog Proprietary Telephone
- $CA \rightarrow$  Communication Assistant
- $DPT \rightarrow$  Digital Proprietary Telephone
- IP-PT  $\rightarrow$  IP Proprietary Telephone
- $PS \rightarrow$  Portable Station
- $PT \rightarrow$  Proprietary Telephone
- SIP Extension  $\rightarrow$  Session Initiation Protocol Extension (SIP hardphones/SIP softphones)
- $SLT \rightarrow$  Single Line Telephone

## *Important Safety Instructions*

When using your telephone equipment, basic safety precautions should always be followed to reduce the risk of fire, electric shock and injury to persons, including the following:

- Do not use the product near water, for example, near a bathtub, wash bowl, kitchen sink, or laundry tub, in a wet basement, or near a swimming pool.
- Avoid using wired telephones during an electrical storm. There is a remote risk of electric shock from lightning.
- Do not use a telephone in the vicinity of a gas leak to report the leak.

### **SAVE THESE INSTRUCTIONS**

## *Important Information*

### **SAVE THESE INSTRUCTIONS**

#### **WARNING**

#### **SAFETY REQUIREMENTS**

#### **For All Telephone Equipment**

- Do not install the product in any other way than described in relevant manuals.
- The product must only be installed and serviced by qualified service personnel. The product should be used as-is from the time of purchase; it should not be disassembled or modified. Disassembly or modification can cause a fire, electric shock, or damage to the product.
- Do not install the product in a place exposed to rain or moisture, or a place where water, oil, or other liquids can drip or splash onto on the product. Such conditions can lead to fire or electric shock, and may impair the performance of the product.
- Follow all warnings and instructions marked on the product.
- Do not place the product on an unstable or uneven surface. If the product were to fall over, it may cause injury or damage to the product.
- Products that require a power source should only be connected to the type of electrical power supply specified on the product label. If you are not sure of the type of power supply to your home, consult your dealer or local power company.
- For safety purposes some products are equipped with a grounded plug. If you do not have a grounded outlet, please have one installed. Do not bypass this safety feature by tampering with the plug.
- Do not supply power to a combination of devices that exceeds the total rated capacity of the wall outlets or extension cables used. If outlets, power strips, extension cords, etc. are used in a manner that exceeds their rated capacity, they emit large amounts of heat, which could cause a fire.
- Unplug the product from the wall outlet and have it serviced by qualified service personnel in the following cases:
	- **a.** When the power supply cord or plug is damaged or frayed.
	- **b.** If liquid has been spilled into the product.
	- **c.** If the product has been exposed to rain or water.
	- **d.** If the product does not operate according to the operating instructions. Adjust only the controls that are explained in the operating instructions. Improper adjustment of other controls may result in damage and may require service by a qualified technician to restore the product to normal operation.
	- **e.** If the product has been dropped or the cabinet has been damaged.
	- **f.** If product performance deteriorates.

#### **For the PBX**

- If damage to the unit exposes any internal parts, disconnect the power supply cord immediately and return the unit to your dealer.
- To prevent fires, electric shock, injury, or damage to the product, be sure to follow these guidelines when performing any wiring or cabling:
	- **a.** Before performing any wiring or cabling, unplug the product's power cord from the outlet. After completing all wiring and cabling, plug the power cord back into the outlet.
	- **b.** When laying cables, do not bundle the product's power cord with the power cords of other devices.
	- **c.** Do not place any objects on top of the cables connected to the PBX.
	- **d.** When running cables along the floor, use protectors to prevent the cables from being stepped on.
	- **e.** Do not run any cables under carpeting.
- Unplug all installed shelves of the system from the AC outlet if it emits smoke, an abnormal smell or makes unusual noise. These conditions can cause fire or electric shock. Confirm that smoke has stopped and contact an authorized Panasonic Factory Service Center.
- Danger of explosion exists if a battery is incorrectly replaced. Replace only with the same or equivalent type recommended by the battery manufacturer. Dispose of used batteries according to the manufacturer's instructions.
- Make sure that the wall that the shelf will be attached to is strong enough to support the shelf. If not, it is necessary for the wall to be reinforced.
- Only use the wall-mounting equipment (anchor plugs, screws, metal bracket) included with the PBX.
- When this product is no longer in use, make sure to detach it from the wall.
- Do not insert objects of any kind into this product, as they may touch dangerous voltage points or short out parts that could result in a fire or electric shock.

#### **CAUTION**

#### **SAFETY REQUIREMENTS**

#### **For All Telephone Equipment**

- Unplug the product from the wall outlet before cleaning. Wipe the product with a soft cloth. Do not clean with abrasive powders or with chemical agents such as benzene or thinner. Do not use liquid cleaners or aerosol cleaners.
- The product should be kept free of dust, moisture, high temperature (more than 40 °C [104 °F]) and vibration, and should not be exposed to direct sunlight.

#### **For the PBX**

- Before touching the product (PBX, cards, etc.), discharge static electricity by touching ground or wearing a grounding strap. Failure to do so may cause the PBX to malfunction due to static electricity.
- When driving the screws into the wall, be careful to avoid touching any metal laths, wire laths or metal plates in the wall.
- When relocating the equipment, first disconnect the telecom connection before disconnecting the power connection. When the unit is installed in the new location, reconnect the power first, and then reconnect the telecom connection.
- The power supply cord is used as the main disconnect device. Ensure that the AC outlet is located near the equipment and is easily accessible.
- The SD Memory Card poses a choking hazard. Keep the SD Memory Card out of reach of children.
- Slots and openings in the front, back and bottom of the cabinet are provided for ventilation; to protect it from overheating, these openings must not be blocked or covered. The openings should never be blocked by placing the product on a bed, sofa, rug, or other similar surface while in use. The product should never be placed near or over a radiator or other heat source. This product should not be placed in a sealed environment unless proper ventilation is provided.

#### **SECURITY REQUIREMENTS**

In order to use the PBX safely and correctly, the Security Requirements below must be observed. Failure to do so may result in:

- Loss, leakage, falsification or theft of user information.
- Illegal use of the PBX by a third party.
- Interference or suspension of service caused by a third party.

#### **What is User Information?**

User Information is defined as:

- **1.** Information stored on the SD Memory Card Phonebook data, user IDs, system settings data, passwords (User/Administrator/Installer), Personal Identification Numbers (PINs), etc.
- **2.** Information sent from the PBX to a PC or other external device: Phone call data (including telephone numbers of outside parties), call charge data, etc.

#### **Requirements**

- **1.** The SD Memory Card contains software for all the processes of the PBX and all customer data. It can be easily removed and taken away from the PBX by a third party. Therefore, do not allow unauthorized access to prevent data leakage.
- **2.** Always make backups of data stored on the SD Memory Card. For details, refer to "2.6.2 Utility—File Transfer PC to PBX (SD Card)" and "2.6.3 Utility—File Transfer PBX (SD Card) to PC" in the PC Programming Manual.
- **3.** To prevent illegal access from the Internet, activate a Firewall.
- **4.** To avoid unauthorized access and possible abuse of the PBX, we strongly recommend:
	- **a.** Keeping the password secret.
	- **b.** Selecting a complex, random password that cannot be easily guessed.
	- **c.** Changing your password regularly.
- **5.** Perform the following when sending the PBX for repair or handing it over to a third party.
	- **a.** Make a backup of data stored on the SD Memory Card.
- **b.** Using an SD formatter, format the SD Memory Card so that information cannot be retrieved from it.
- **6.** To prevent data leakage, render the SD Memory Card physically unusable before disposal.
- **7.** When user information is sent from the PBX to a PC or other external device, the confidentiality of that information becomes the responsibility of the customer. Before disposing of the PC or other external device, ensure that data cannot be retrieved from it by formatting the hard disk and/or rendering it physically unusable.

#### **Notice**

#### **SAFETY REQUIREMENTS For All Telephone Equipment**

• Read and understand all instructions.

#### **For the PBX**

- When placing the metal bracket, make sure that the "TOP" arrow is pointing upward.
- Keep the unit away from heating appliances and devices that generate electrical noise such as fluorescent lamps, motors and televisions. These noise sources can interfere with the performance of the PBX.
- If you are having problems making calls to outside destinations, follow this procedure to test the CO lines:
	- **a.** Disconnect the PBX from all CO lines.
	- **b.** Connect known working SLTs to those CO lines.
	- **c.** Make a call to an external destination using those SLTs.

If a call cannot be carried out correctly, there may be a problem with the CO line that the SLT is connected to. Contact your telephone company.

If all SLTs operate properly, there may be a problem with your PBX. Do not reconnect the PBX to the CO lines until it has been serviced by an authorized Panasonic Factory Service Center.

## *Precaution*

## **WARNING**

**DO NOT REMOVE SD MEMORY CARD WHILE POWER IS SUPPLIED TO THE PBX**

**Doing so may cause the PBX to fail to start when you try to restart the system.**

#### **Password Security**

#### **CAUTION**

#### *To the Administrator or Installer regarding the system password*

- **1.** Please provide all system passwords to the customer.
- **2.** To avoid unauthorized access and possible abuse of the PBX, keep the passwords secret, and inform the customer of the importance of the passwords, and the possible dangers if they become known to others.
- **3.** The PBX has default passwords preset. For security, change these passwords the first time that you program the PBX.
- **4.** Change the passwords periodically.
- **5.** It is strongly recommended that passwords of 10 numbers or characters be used for maximum protection against unauthorized access. For a list of numbers and characters that can be used in system passwords, refer to "1.1.2 Entering Characters" in the PC Programming Manual.
- **6.** If a system password is forgotten, it can be found by loading a backup of the system data into a PC, and checking the password using the Maintenance Console software. If you do not have a backup of the system data, you must reset the PBX to its factory defaults and reprogram it. Therefore, we strongly recommend maintaining a backup of the system data. For more information on how to back up the system data, refer to "2.5.1 Tool—SD memory backup" in the PC Programming Manual. However, as system passwords can be extracted from backup copies of the system data file, do not allow unauthorized access to these files.

### **Notice for users in California**

**This product contains a CR coin cell lithium battery that contains perchlorate material—special handling may apply.**

**See www.dtsc.ca.gov/hazardouswaste/perchlorate**

### *Introduction*

This Installation Manual is designed to serve as an overall technical reference for the Panasonic Pure IP-PBX, KX-TDE600. It provides instructions for installing the hardware, and programming the PBX using the Maintenance Console.

#### **The Structure of this Manual**

This manual contains the following sections:

#### **[Section 1 System Outline](#page-18-0)**

Provides general information on the PBX, including the system capacity and specifications.

#### **[Section 2 Activation Key Installation](#page-42-0)**

Describes information on activation keys, including how to obtain an activation key and install it in the SD Memory Card.

#### **[Section 3 Installation](#page-50-0)**

Describes the procedures to install the PBX. Detailed instructions for planning the installation site, installing the shelves and optional service cards, and cabling of peripheral equipment are provided. Further information on system expansion and peripheral equipment installation is included.

#### **[Section 4 Guide for the Maintenance Console](#page-200-0)**

Explains the installation procedure, structure, and basic information of the Maintenance Console.

#### **[Section 5 Troubleshooting](#page-208-0)**

Provides information on the PBX and telephone troubleshooting.

#### **About the Other Manuals**

Along with this Installation Manual, the following manuals are available:

#### **Feature Manual**

Describes all basic, optional and programmable features of the PBX.

#### **PC Programming Manual**

Provides step-by-step instructions for performing system programming using a PC.

#### **PT Programming Manual**

Provides step-by-step instructions for performing system programming using a PT.

#### **Operating Manual**

Provides operating instructions for end users using a PT, SLT, PS, or DSS Console.

#### **About the software version of your PBX**

The contents of this manual apply to PBXs with a certain software version, as indicated on the cover of this manual. To confirm the software version of your PBX, see "How do I confirm the software version of the PBX or installed cards?" in 2.7.1 Frequently Asked Questions (FAQ) of the PC Programming Manual, or "[190] Main Processing (MPR) Software Version Reference" in the PT Programming Manual.

#### **Trademarks**

- The Bluetooth® word mark and logos are owned by the Bluetooth SIG, Inc. and any use of such marks by Panasonic Corporation is under license.
- Microsoft, Windows, and Windows Vista are either registered trademarks or trademarks of Microsoft Corporation in the United States and/or other countries.
- All other trademarks identified herein are the property of their respective owners.
- Microsoft product screen shot(s) reprinted with permission from Microsoft Corporation.

## *F.C.C. REQUIREMENTS AND RELEVANT INFORMATION*

#### **1. Notification to the Telephone Company**

This equipment complies with Part 68 of the FCC rules and the requirements adopted by the ACTA. On the side of this equipment is a label that contains, among other information, a product identifier in the format US: ACJMF04BKX-TDA600. If requested, this number must be provided to the telephone company. Installation must be performed by a qualified professional installer. If required, provide the telephone company with the following technical information:

- Telephone numbers to which the system will be connected
- Make: Panasonic
- Model: KX-TDE600
- Certification No.: found on the side of the unit
- Ringer Equivalence No.: 0.4B
- Facility Interface Code: 02LS2, 04DU9.BN/DN/1KN/1SN
- Service Order Code: 9.0F, 6.0P
- Required Network Interface Jack: RJ21X, RJ48C

#### **2. Ringer Equivalence Number (REN)**

The REN is used to determine the number of devices that may be connected to a telephone line. Excessive RENs on a telephone line may result in the devices not ringing in response to an incoming call. In most but not all areas, the sum of RENs should not exceed five (5.0). To be certain of the number of devices that may be connected to a line, as determined by the total RENs, contact the local telephone company. The REN for this product is part of the product identifier that has the format US: ACJMF04BKX-TDA600. The digits represented by 04 are the REN without a decimal point (e.g., 04 is a REN of 0.4). For earlier products, the REN is separately shown on the label.

#### **3. Incidence of Harm to the Telephone Lines**

If this equipment causes harm to the telephone network, the telephone company will notify you in advance that temporary discontinuance of service may be required. But if advance notice isn't practical, the telephone company will notify the customer as soon as possible. Also, you will be advised of your right to file a complaint with the FCC if you believe it is necessary.

#### **4. Changes in Telephone Company Communications Facilities, Equipment, Operations and Procedures**

The telephone company may make changes in its facilities, equipment, operations or procedures that could affect the operation of the equipment. If this happens the telephone company will provide advance notice in order for you to make necessary modifications to maintain uninterrupted service.

#### **5. Trouble with this equipment**

If trouble is experienced with this equipment, for repair or warranty information, please see the attached warranty, which includes the Servicenter Directory. If the equipment is causing harm to the telephone network, the telephone company may request that you disconnect the equipment until the problem is resolved.

#### **6. Connection to Party Line**

Connection to party line service is subject to state tariffs. Contact the state public utility commission, public service commission or corporation commission for information.

#### **7. Combined Use with Alarm Equipment**

If your home has specially wired alarm equipment connected to the telephone line, ensure the installation of this equipment does not disable your alarm equipment. If you have questions about what will disable alarm equipment, consult your telephone company or a qualified installer.

#### **Note**

This equipment has been tested and found to comply with the limits for a Class B digital device, pursuant to Part 15 of the FCC Rules. These limits are designed to provide reasonable protection against harmful

interference in a residential installation. This equipment generates, uses, and can radiate radio frequency energy and, if not installed and used in accordance with the instructions, may cause harmful interference to radio communications. However, there is no guarantee that interference will not occur in a particular installation. If this equipment does cause harmful interference to radio or television reception, which can be determined by turning the equipment off and on, the user is encouraged to try to correct the interference by one or more of the following measures:

- Reorient or relocate the receiving antenna.
- Increase the separation between the equipment and receiver.
- Connect the equipment into an outlet on a circuit different from that to which the receiver is connected.
- Consult the dealer or an experienced radio/TV technician for help.

#### **CAUTION**

- Any changes or modifications not expressly approved by the party responsible for compliance could void the user's authority to operate this device.
- When programming emergency numbers and/or making test calls to emergency numbers:
	- **1.** Remain on the line and briefly explain to the dispatcher the reason for the call before hanging up.
	- **2.** Perform such activities in the off-peak hours, such as early morning hours or late evenings.
- The software contained in the ARS and TRS features to allow user access to the network must be upgraded to recognize newly established network area codes and exchange codes as they are placed into service. Failure to upgrade the premises PBXs or peripheral equipment to recognize the new codes as they are established will restrict the customer and the customer's employees from gaining access to the network and to these codes.

KEEP THE SOFTWARE UP-TO-DATE WITH THE LATEST DATA.

## **Table of Contents**

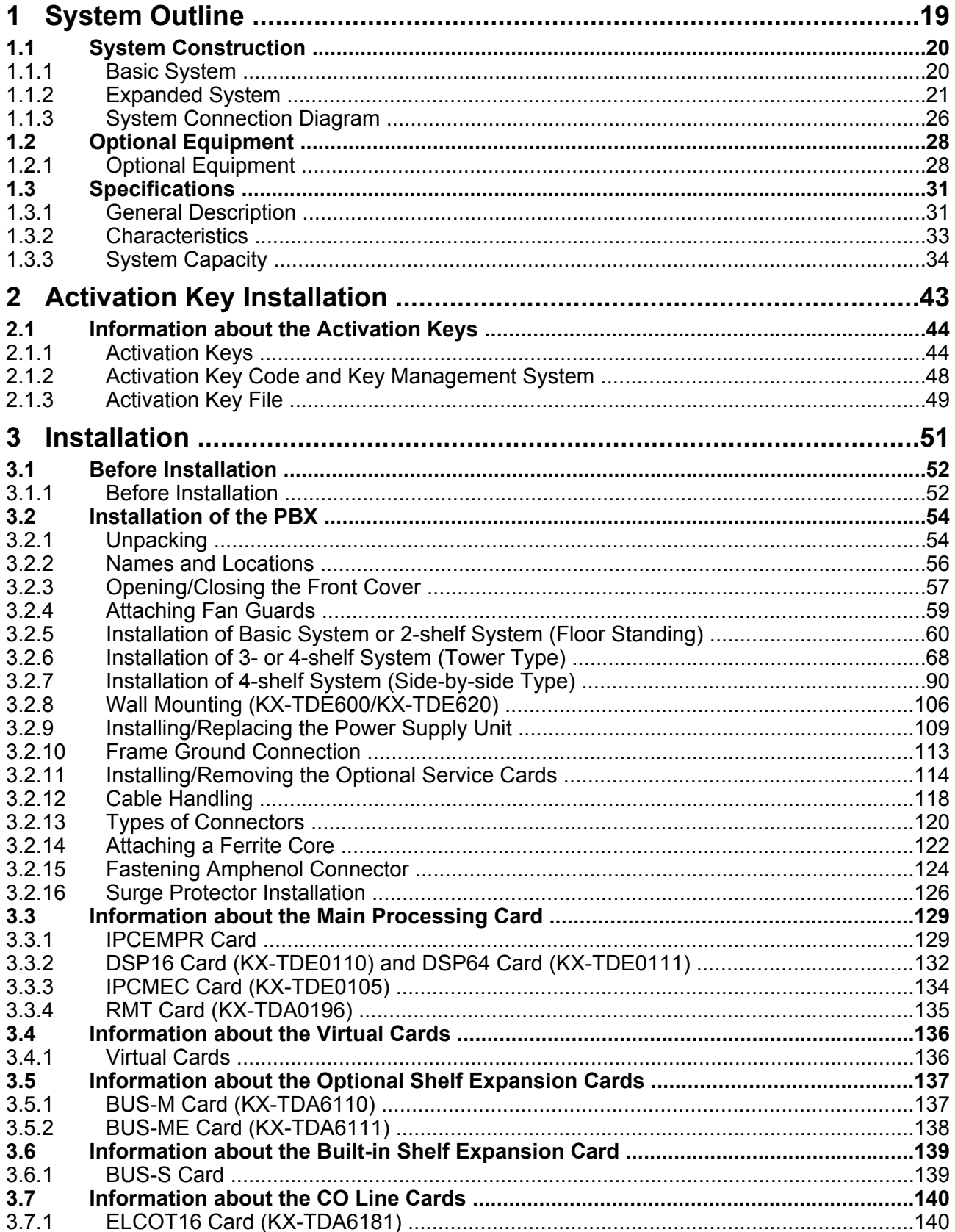

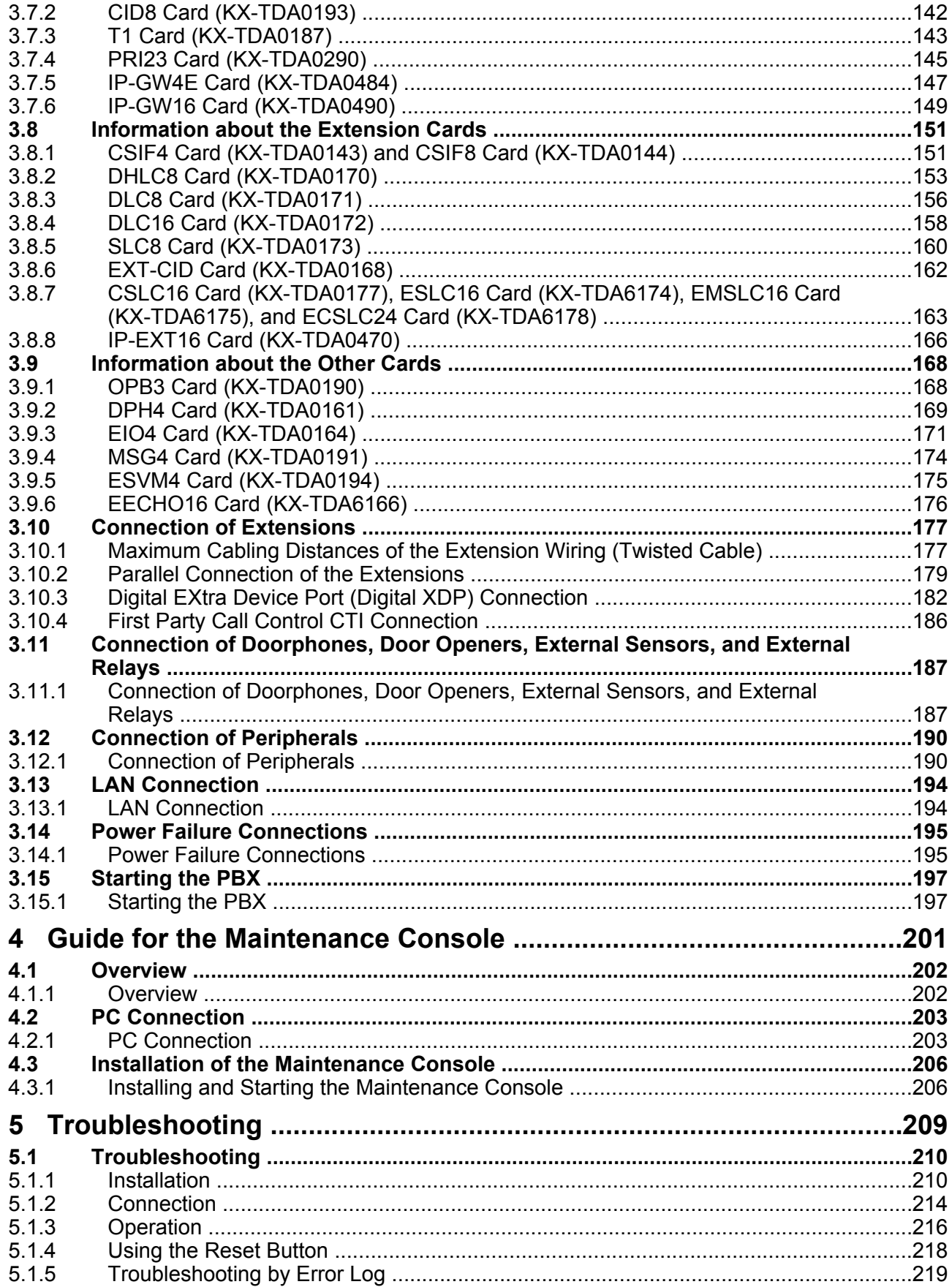

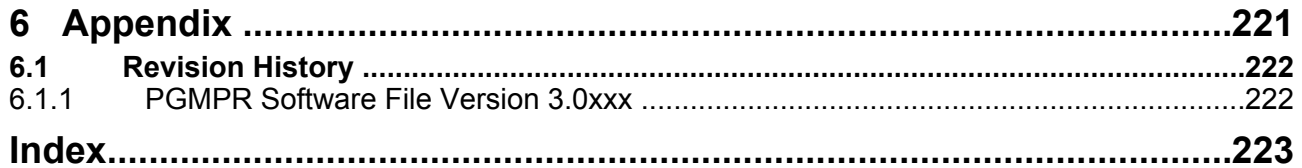

## *Section 1 System Outline*

<span id="page-18-0"></span>*This section provides general information on the PBX, including the system capacity and specifications.*

## <span id="page-19-0"></span>**1.1 System Construction**

### <span id="page-19-1"></span>**1.1.1 Basic System**

### **Basic Shelf**

The Basic Shelf contains an IPCEMPR card for controlling the PBX. To use the basic system, install a power supply unit (PSU) in the PSU Slot and optional service cards in Free Slots. To expand to a multiple-shelf system, you also need to install a BUS-M card in the BUS-M Card Slot.

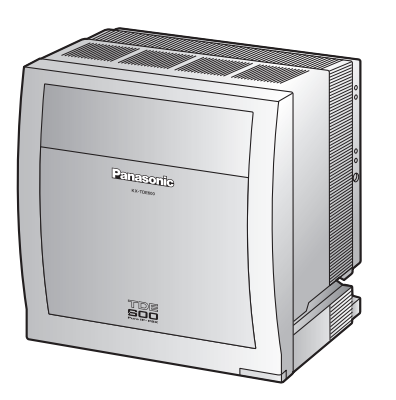

Basic Shelf (KX-TDE600)

### **Construction of the Basic Shelf**

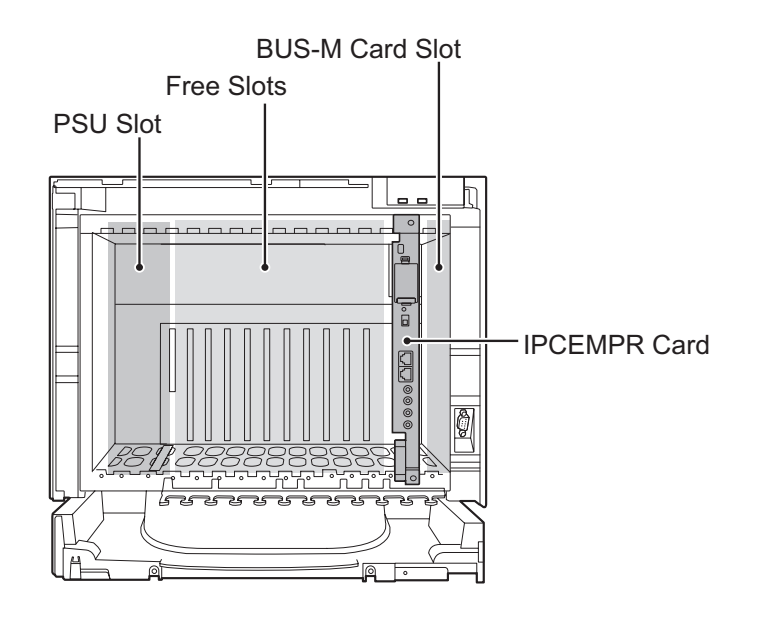

Basic Shelf (KX-TDE600)

### <span id="page-20-0"></span>**1.1.2 Expanded System**

### **Expansion Shelf**

Each Expansion Shelf contains a BUS-S card for connecting to the Basic Shelf. To use Expansion Shelf, connect it to the Basic Shelf, and install a power supply unit (PSU) in the PSU Slot and optional service cards in Free Slots. Up to 3 Expansion Shelves can be connected to the Basic Shelf.

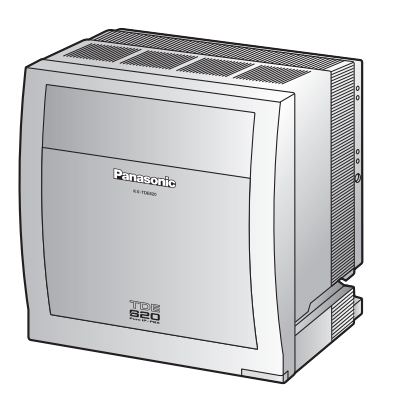

Expansion Shelf (KX-TDE620)

### **Construction of an Expansion Shelf**

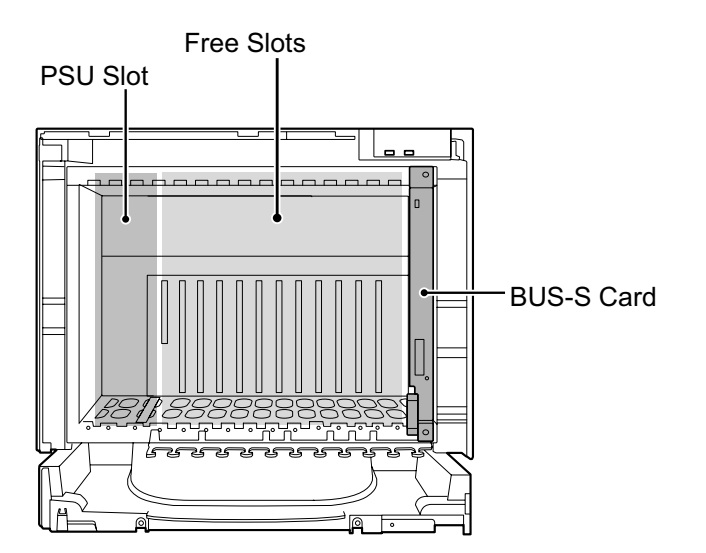

Expansion Shelf (KX-TDE620)

### **2-shelf System**

Expanded system (Basic Shelf + 1 Expansion Shelf). Expansion Shelf 1 is mounted on the Basic Shelf.

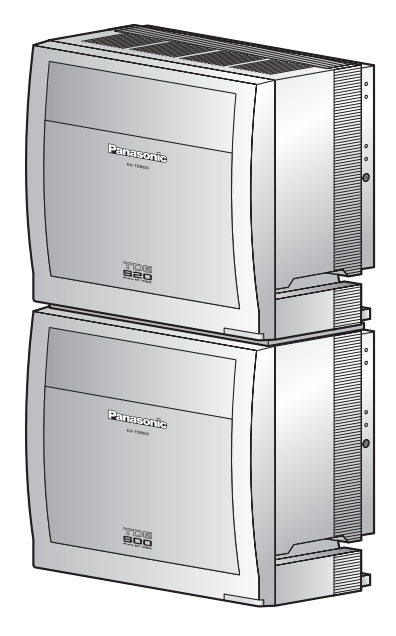

#### **CAUTION**

If you are installing a 2-shelf system in an area prone to earthquakes, make sure to fix the system to the wall using the wall brackets (supplied with an optional Mounting Kit).

### **3-shelf System (Tower Type)**

Expanded system (Basic Shelf + 2 Expansion Shelves). Expansion Shelves 1 and 2 are mounted on the Basic Shelf. A Mounting Kit is required for the 3-shelf system.

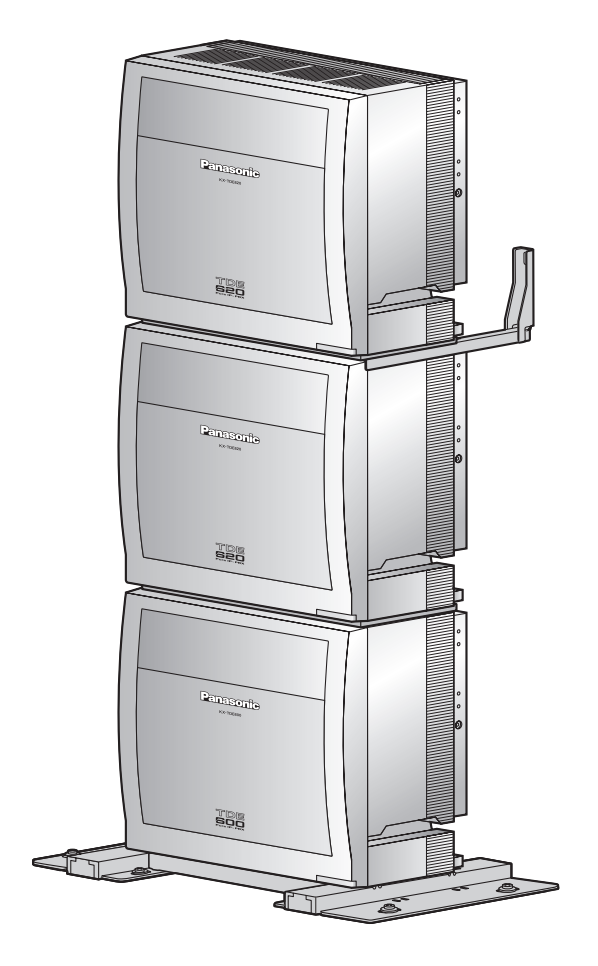

### **4-shelf System (Tower Type)**

Fully expanded system (Basic Shelf + 3 Expansion Shelves). Expansion Shelves 1 to 3 are mounted on the Basic Shelf. A Mounting Kit is required for the 4-shelf system.

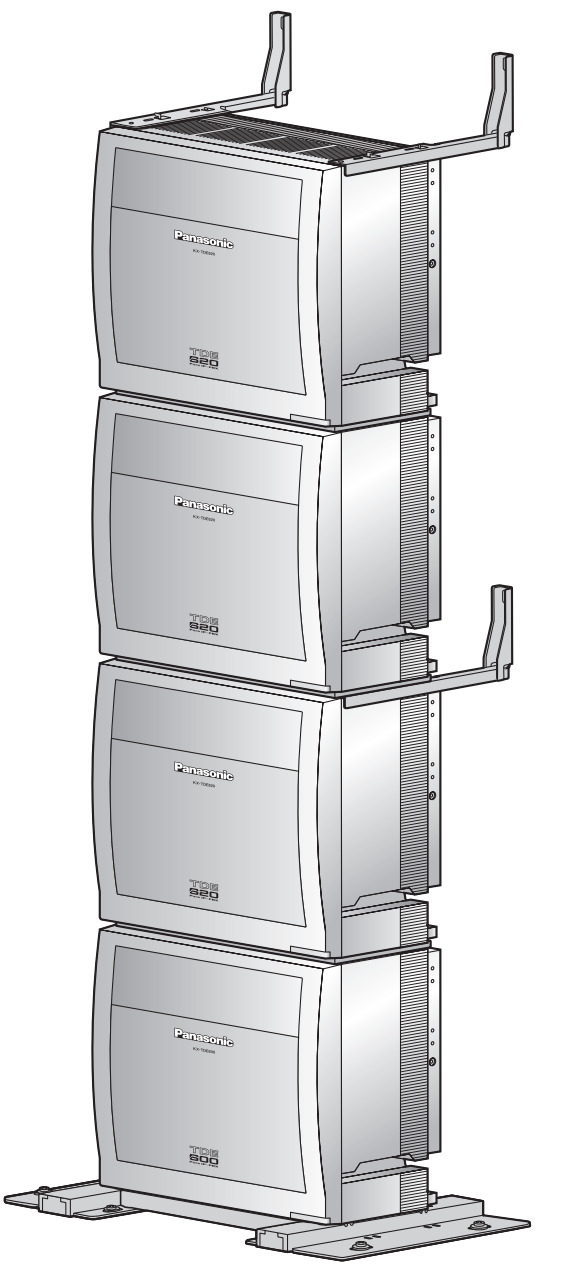

### **4-shelf System (Side-by-side Type)**

When vertical space is limited, it is possible to install a fully expanded system (Basic Shelf + Expansion Shelf 1, and Expansion Shelf 2 + Expansion Shelf 3 ) in a side-by-side configuration. Expansion Shelf 1 is mounted on the Basic Shelf, and Expansion Shelf 3 is mounted on Expansion Shelf 2. Installing the system using base stands (supplied with an optional Mounting Kit) makes it easy to reinstall shelves in a different place.

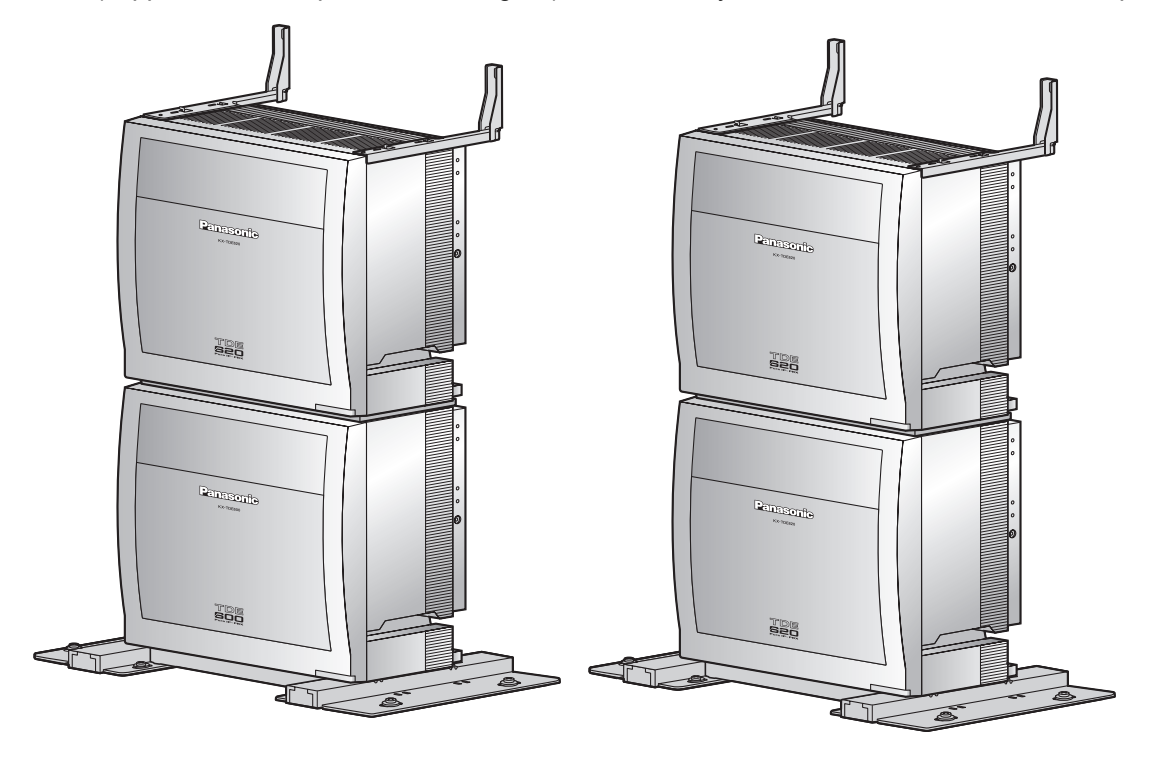

### <span id="page-25-0"></span>**1.1.3 System Connection Diagram**

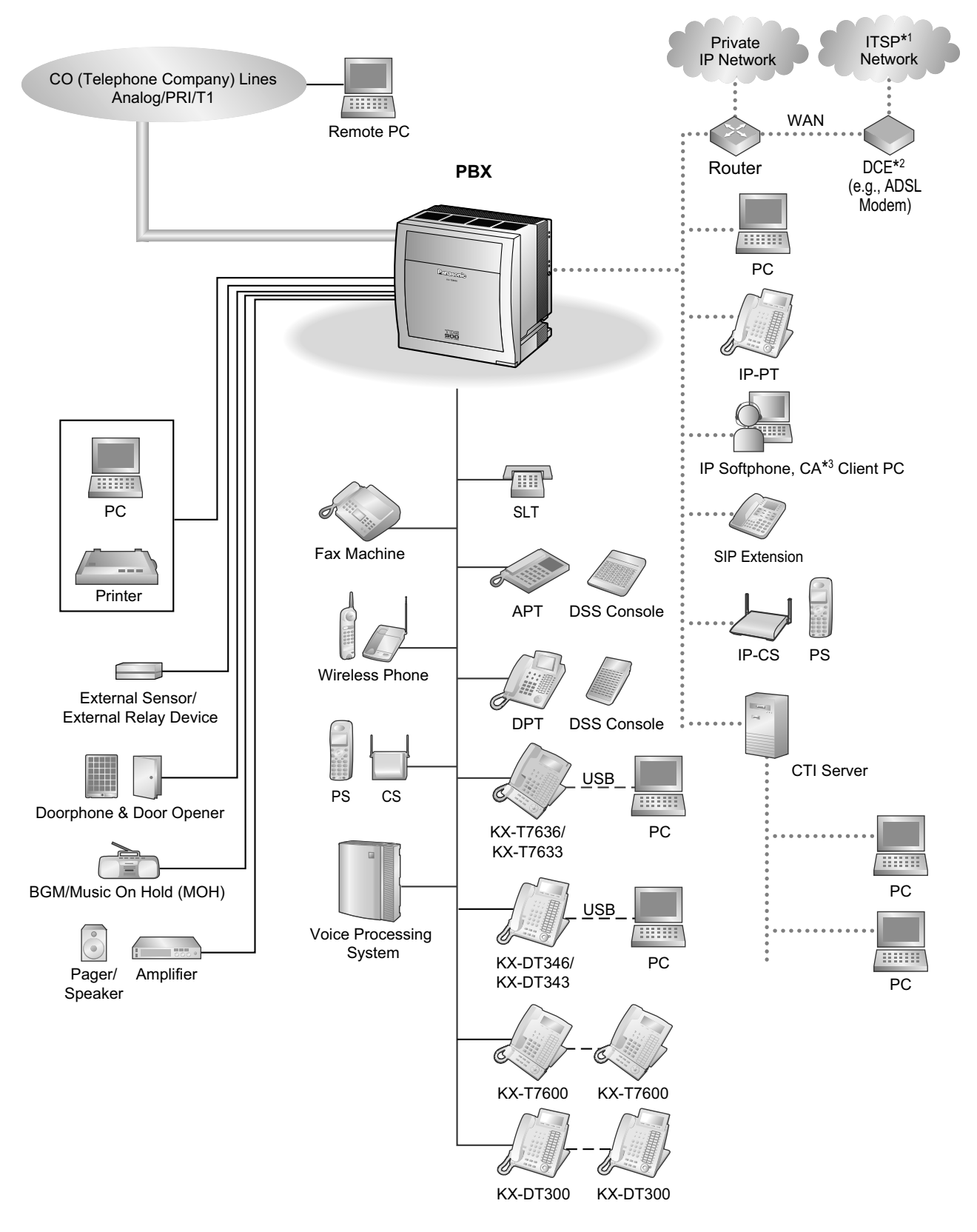

- \*1 ITSP: Internet Telephony Service Provider<br>\*2 DCE: Data Circuit Terminating Equipment
- \*2 DCE: Data Circuit Terminating Equipment<br> $\frac{1}{2}$  CA: Communication Assistant
- CA: Communication Assistant

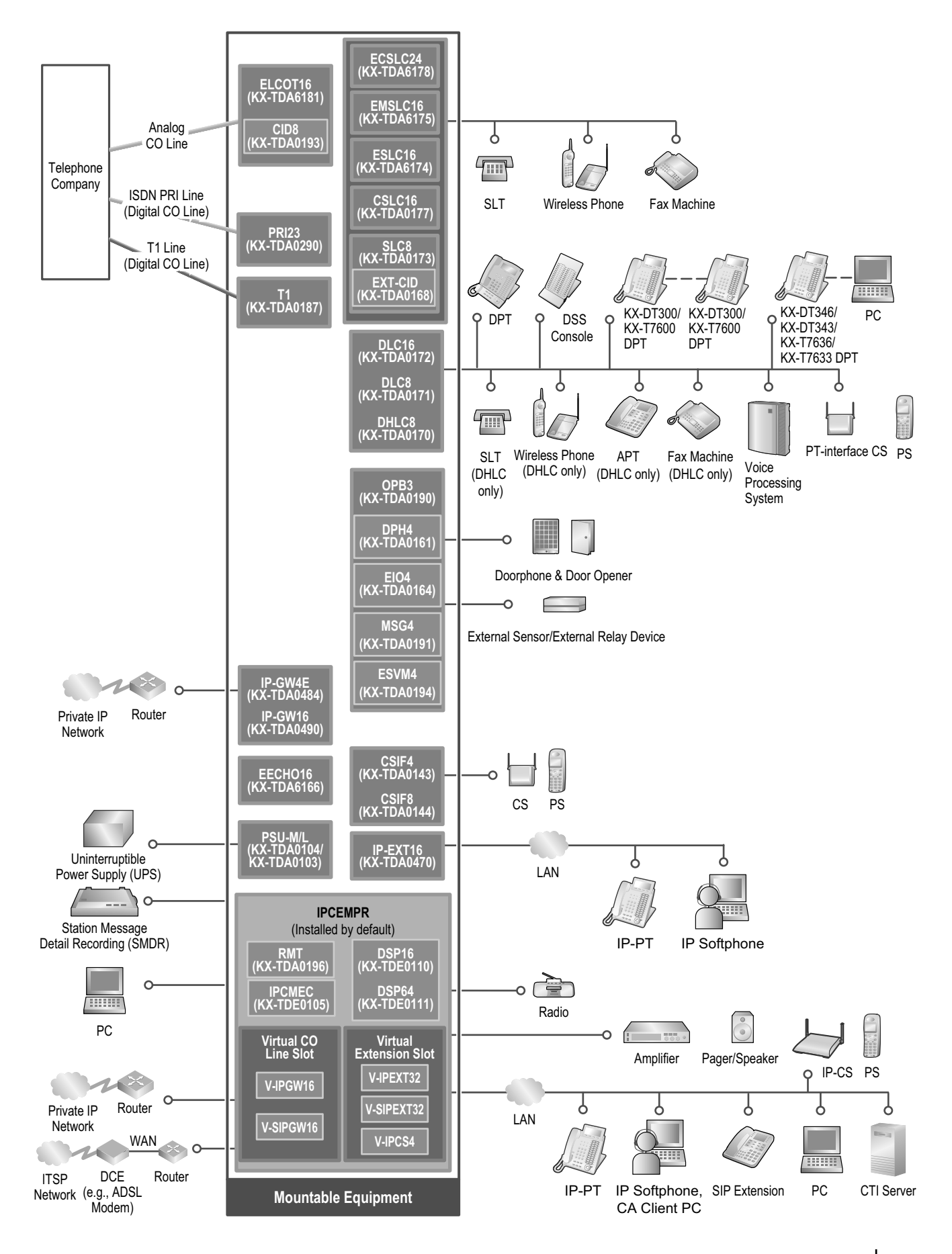

## <span id="page-27-0"></span>**1.2 Optional Equipment**

### <span id="page-27-1"></span>**1.2.1 Optional Equipment**

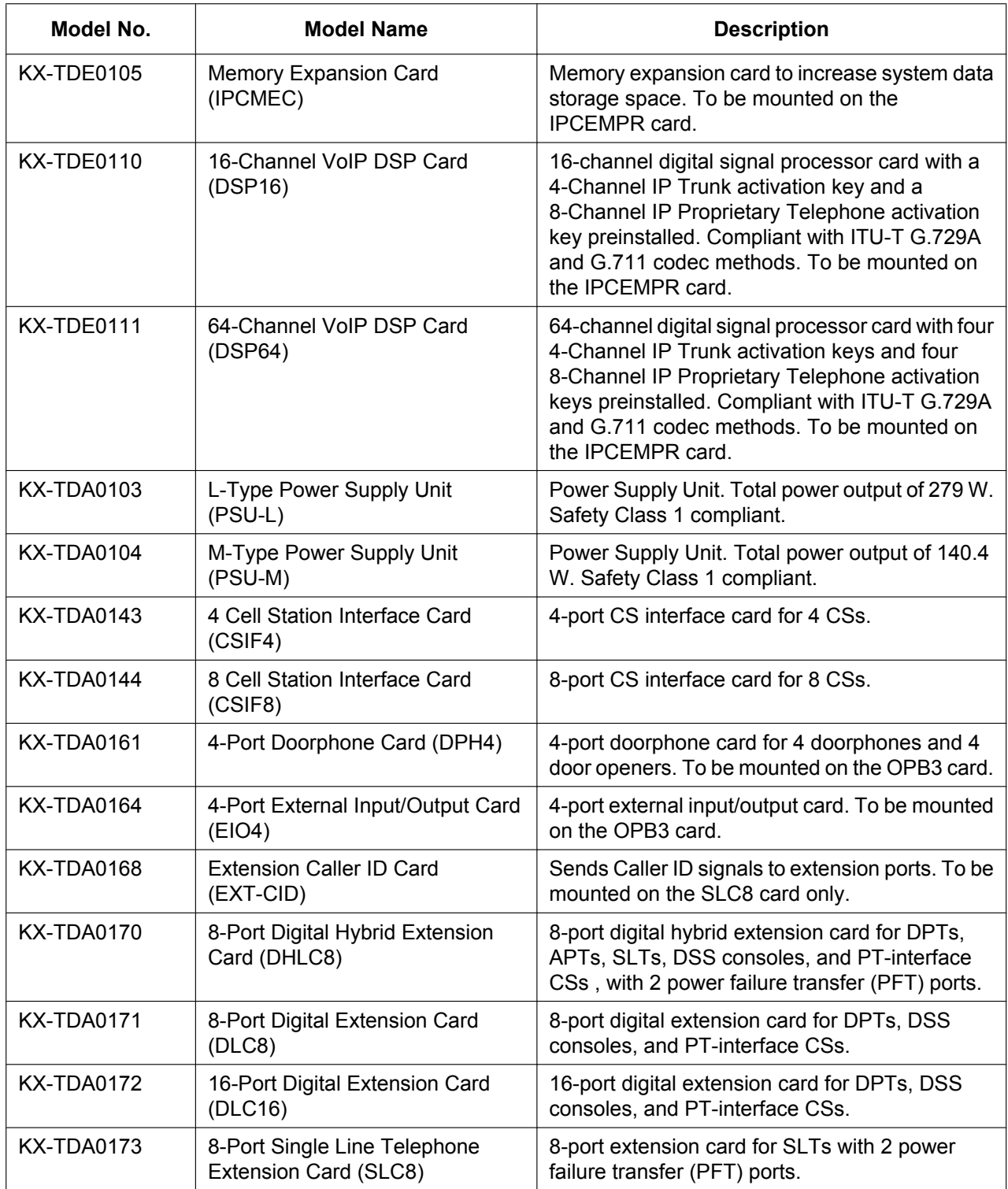

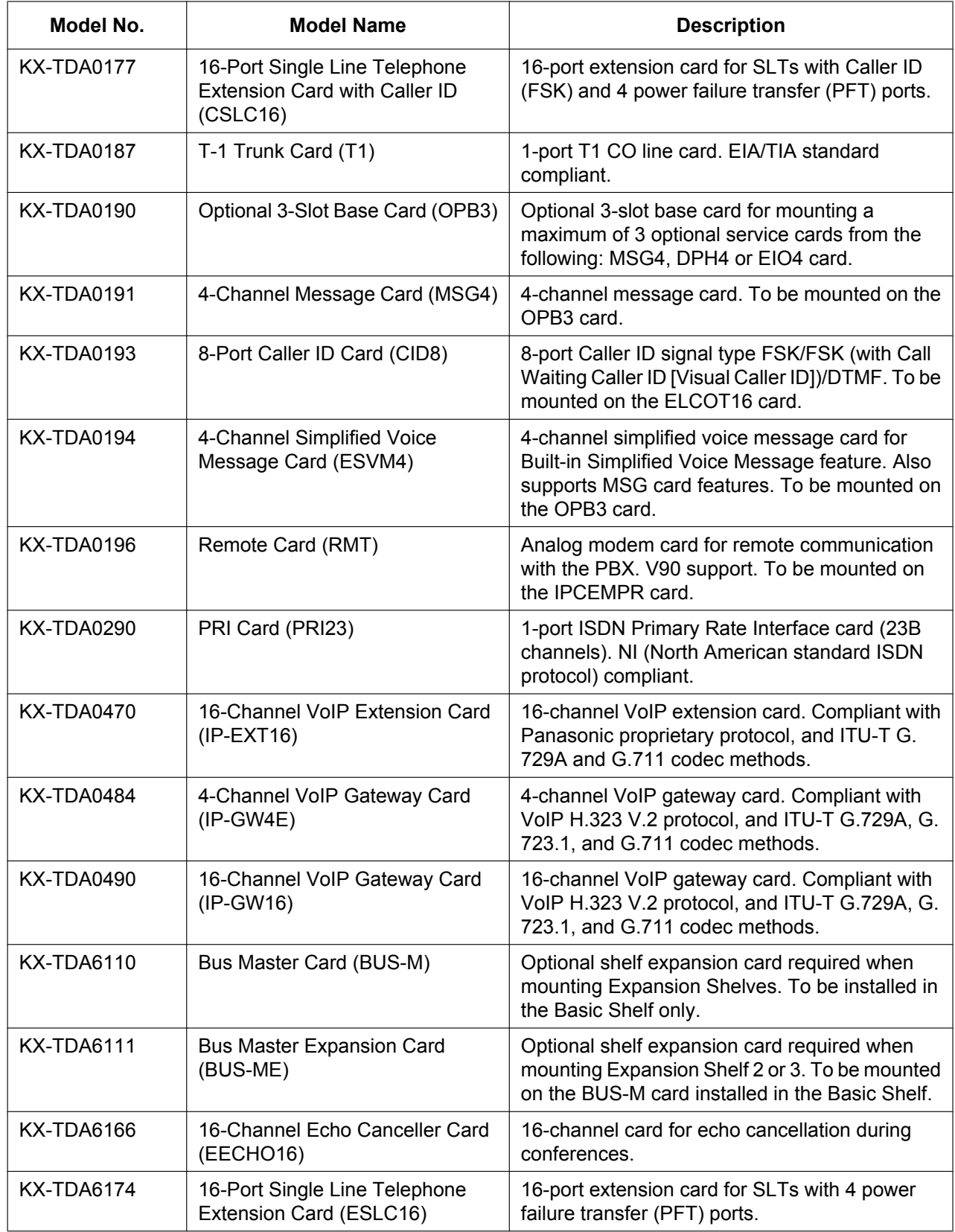

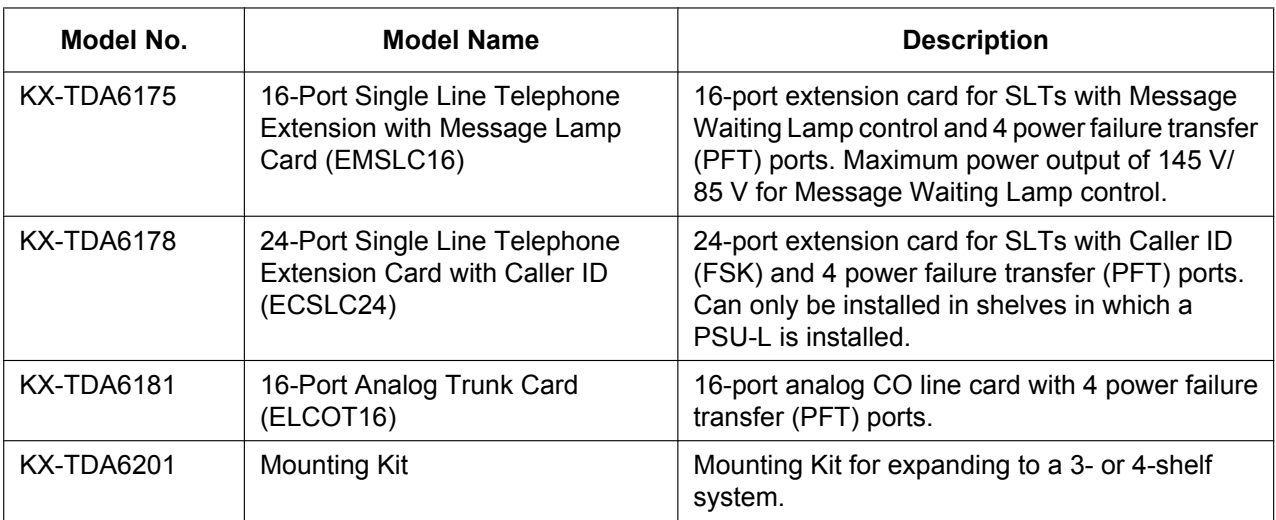

## <span id="page-30-0"></span>**1.3 Specifications**

### <span id="page-30-1"></span>**1.3.1 General Description**

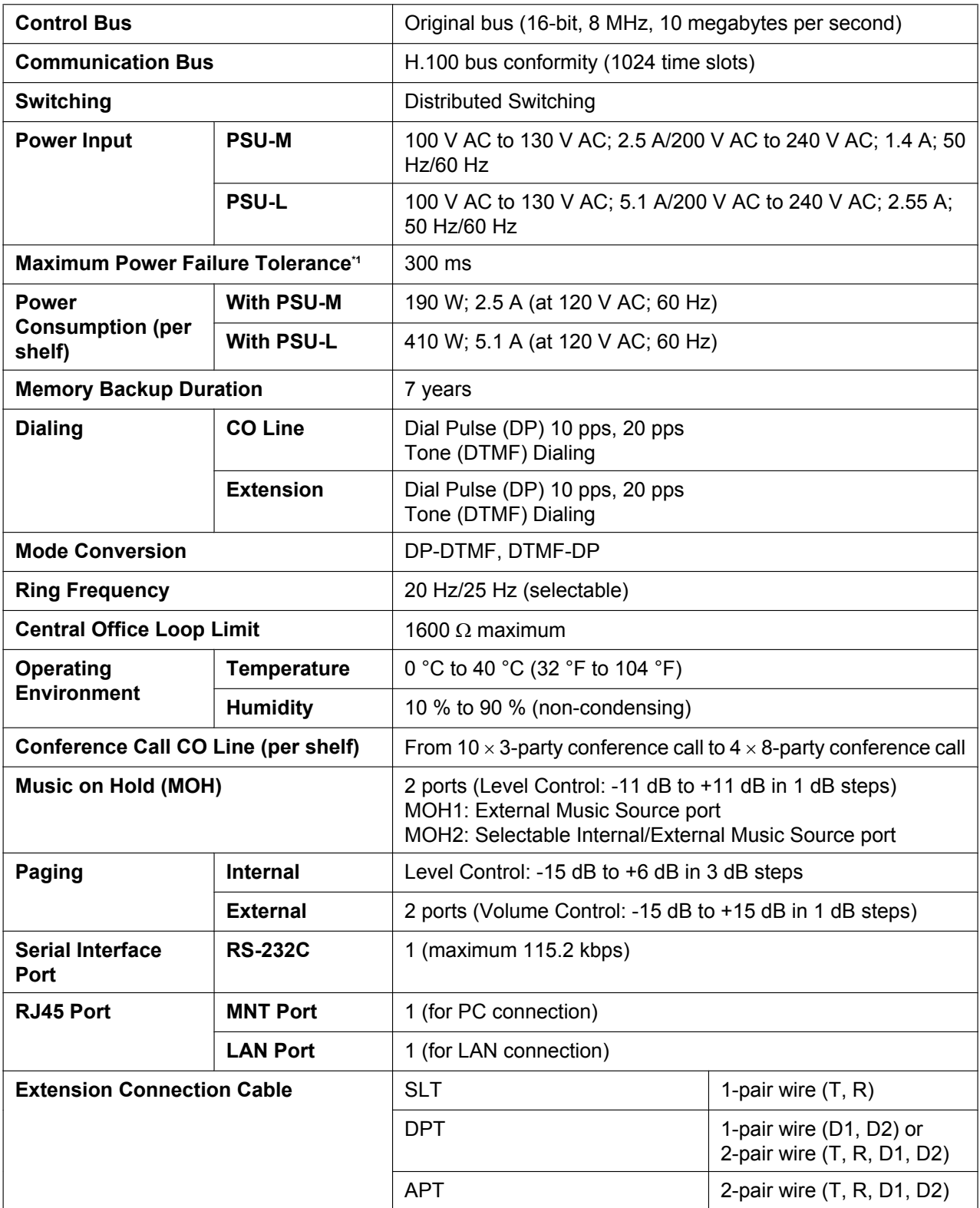

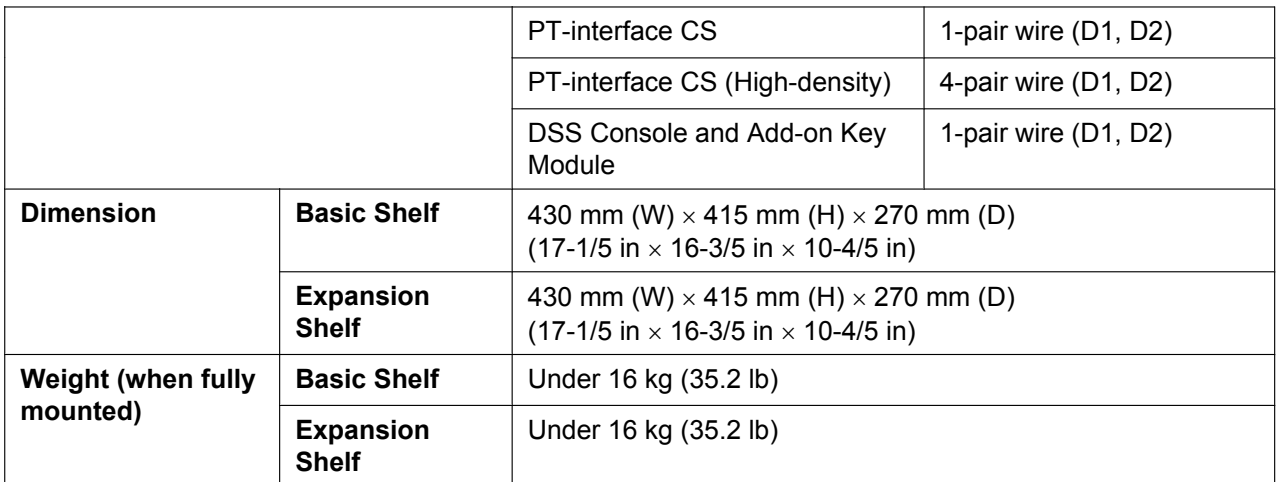

<span id="page-31-0"></span>\*1 If tolerance may be exceeded, an Uninterruptible Power Supply (UPS) is recommended.

### <span id="page-32-0"></span>**1.3.2 Characteristics**

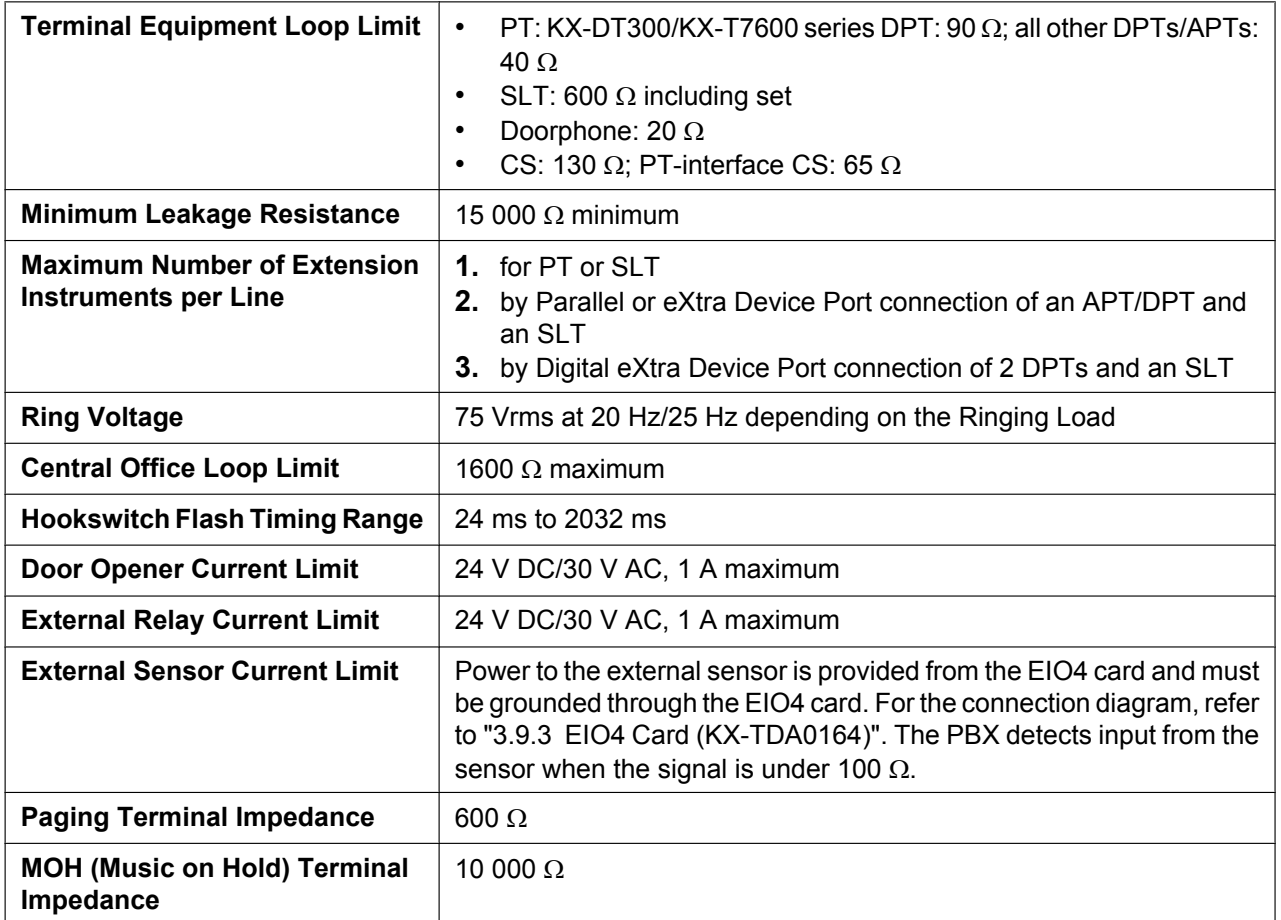

### <span id="page-33-0"></span>**1.3.3 System Capacity**

### **Type and Maximum Number of Slots**

The PBX supports the following type and number of slots.

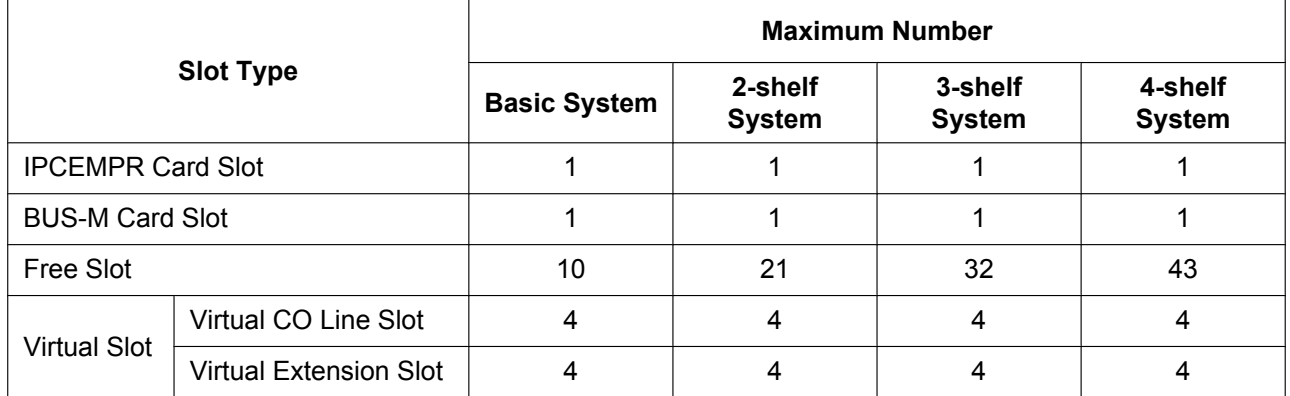

#### **Card Slots**

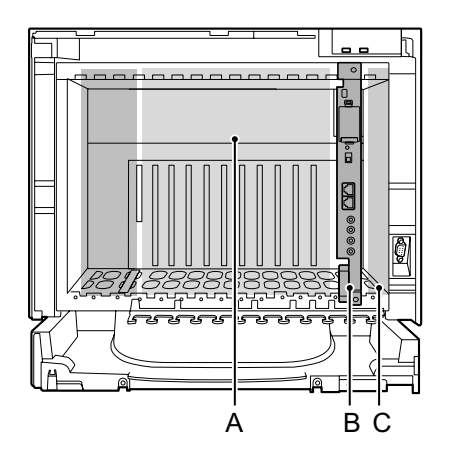

- **A.** Free Slots 1 to 10 (from the left)
- **B.** IPCEMPR Card Slot
- **C.** BUS-M Card Slot
- **D.** Free Slots 1 to 11 (from the left)

#### **Basic Shelf Expansion Shelf**

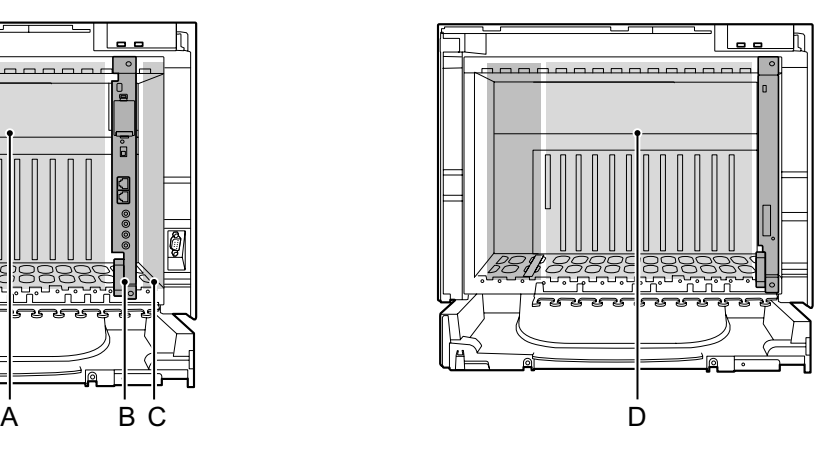

#### **Virtual Slots of the IPCEMPR Card**

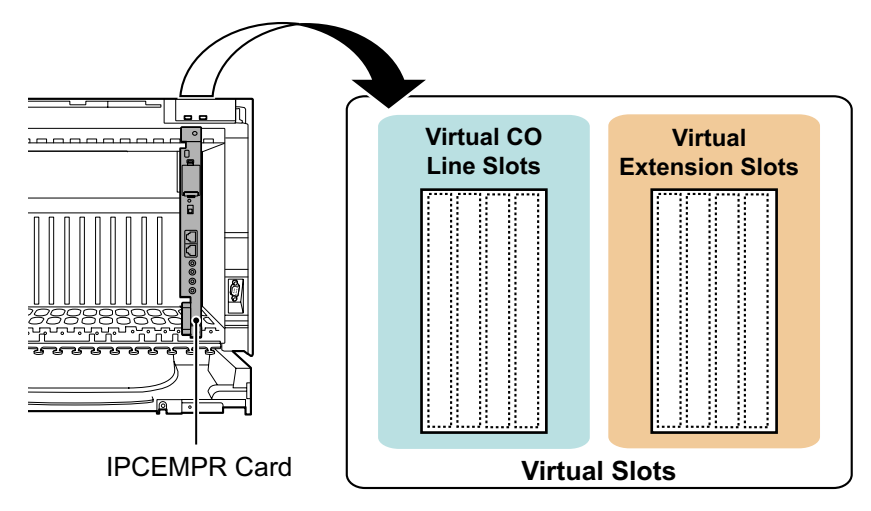

### **Maximum Optional Service Cards**

The following number of cards can be installed in the Free Slots or Virtual Slots of the PBX.

**Note**

- Any card that exceeds the capacity of the PBX will be ignored.
- When the PBX starts up with an invalid configuration, some cards will be ignored.

#### **Cards Installed in Free Slots or Virtual Slots**

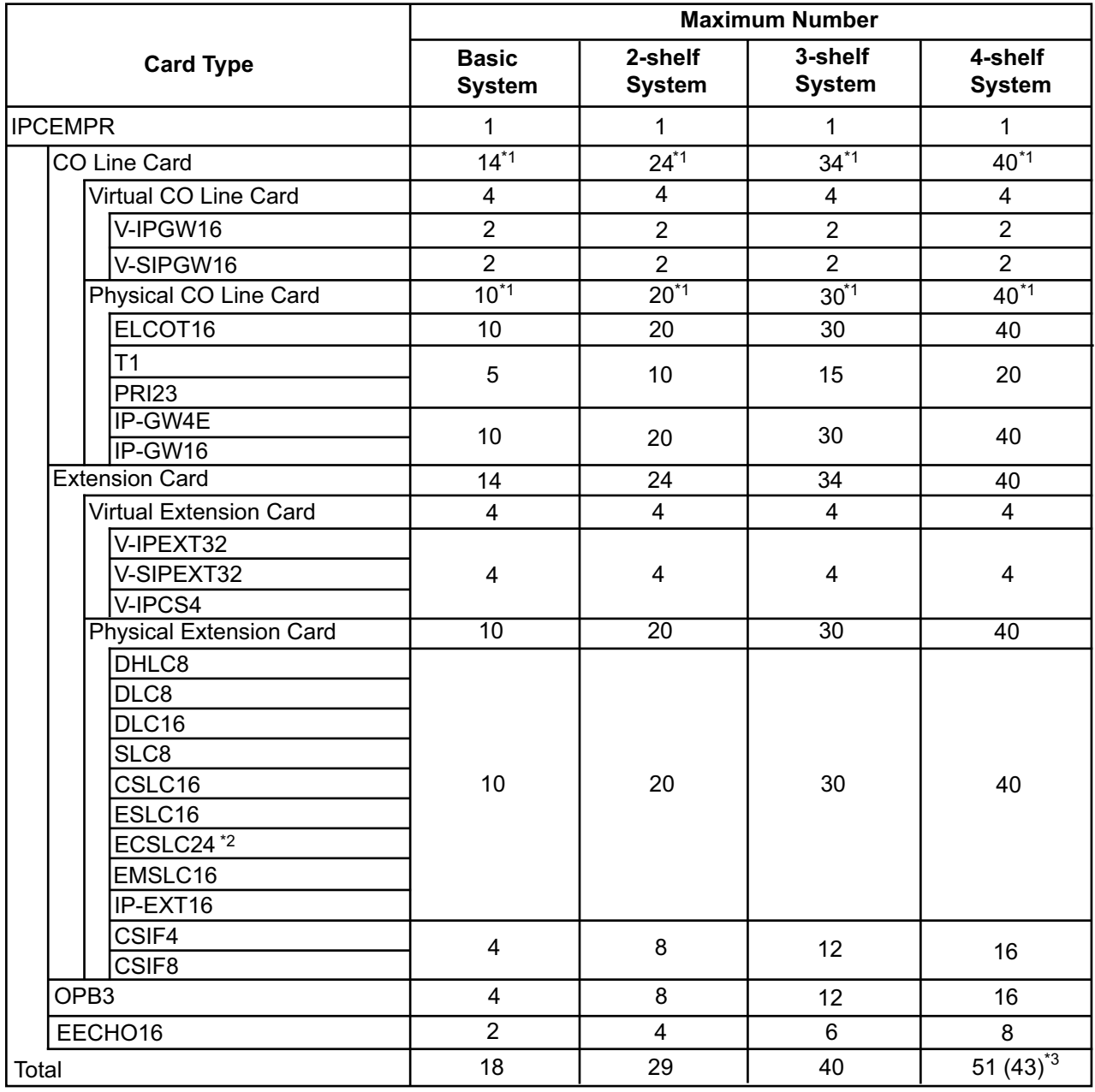

\*1 One T1 or PRI23 card counts as 2 cards.

\*2 Can only be installed in shelves in which a PSU-L is installed.

\*3 The maximum number of CO line cards and extension cards is limited to 43. Also, in this case, one T1 or PRI23 card counts as 1 card.
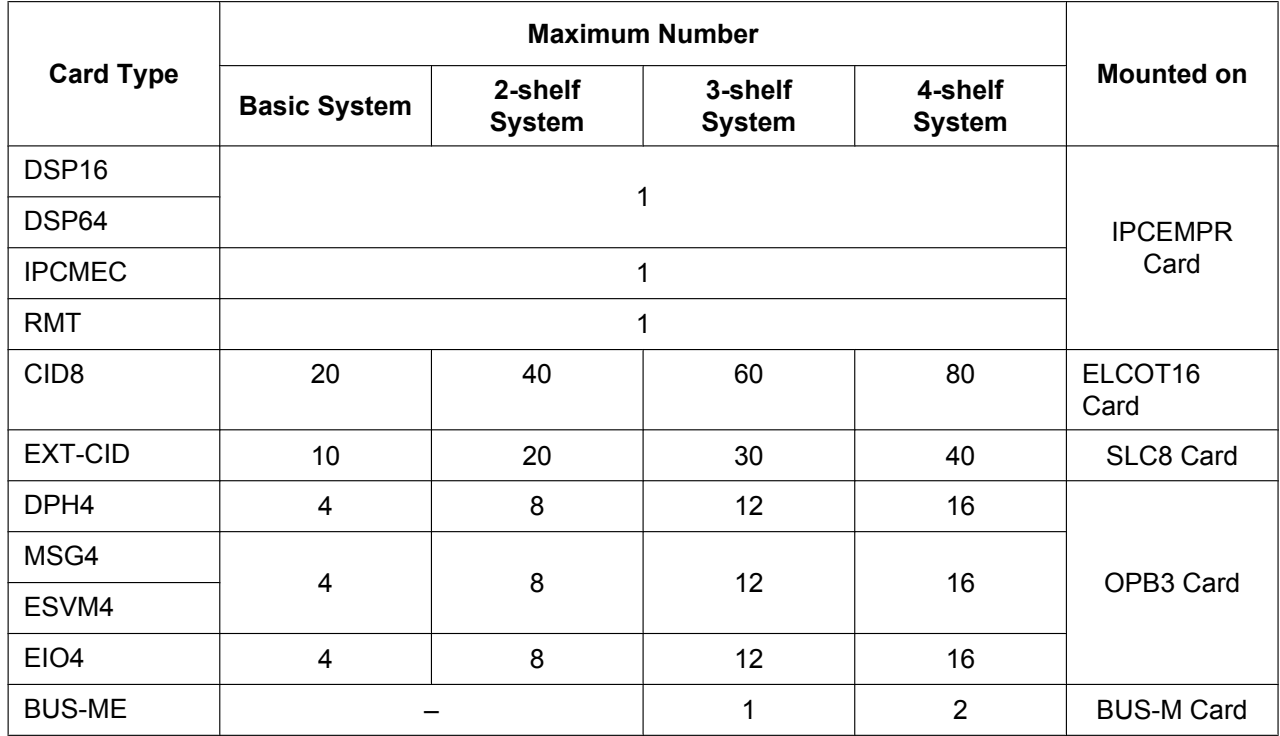

## **Cards Mounted on Other Optional Service Cards**

## **Maximum CO Lines and Extensions**

The PBX supports the following number of CO lines and extensions.

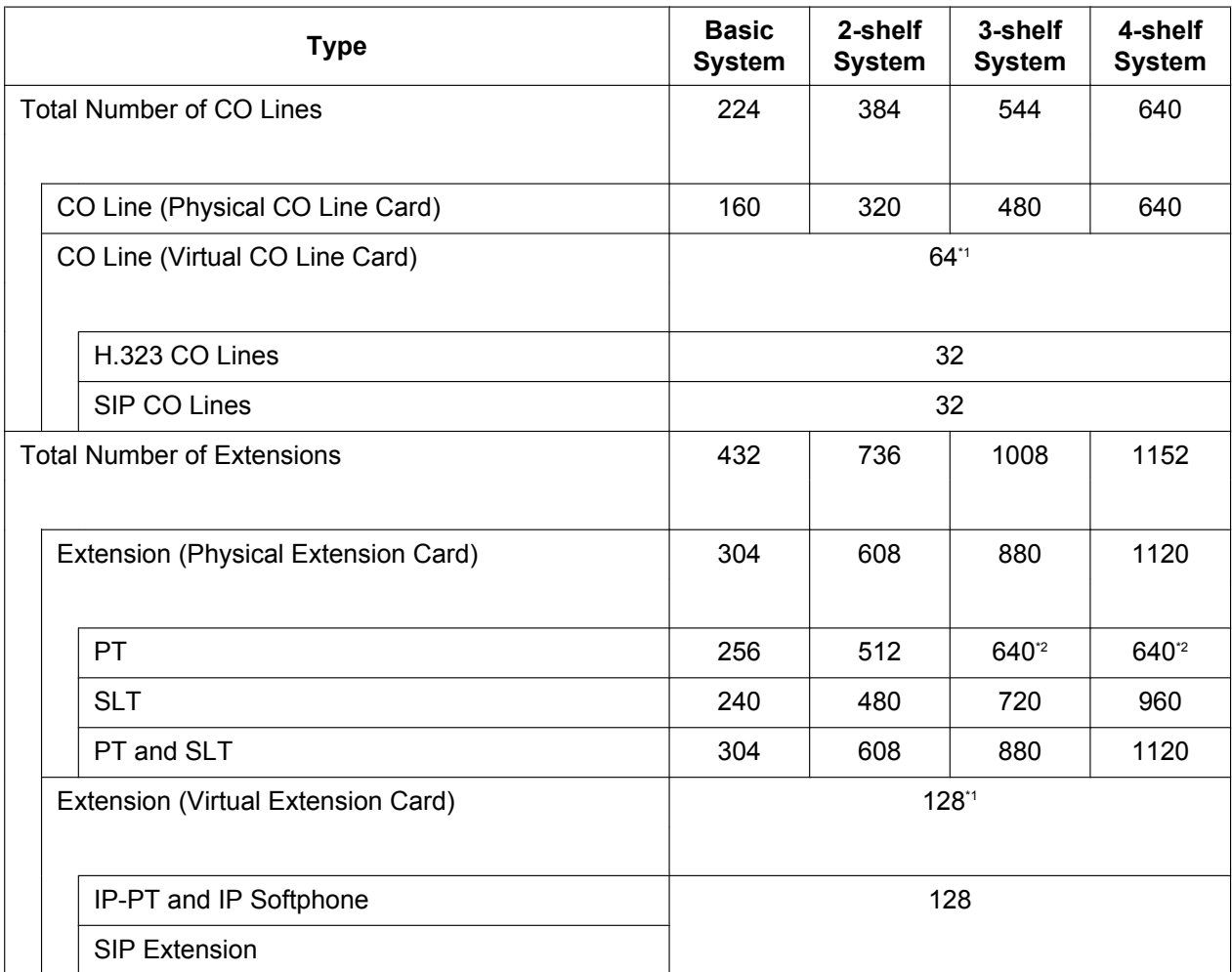

<span id="page-37-0"></span>\*1 Only 49 virtual CO line/extension card channels can be in use at any one time (except for peer-to-peer calls for IP extensions).

<span id="page-37-1"></span>\*2 The maximum number of PTs in the whole system is limited to 640.

### **Note**

For non-peer-to-peer calls via the DSP card, calls cannot be made or received when all of the card's resources are being used.

# **Maximum Terminal Equipment**

The following number of items of terminal equipment can be supported by the PBX.

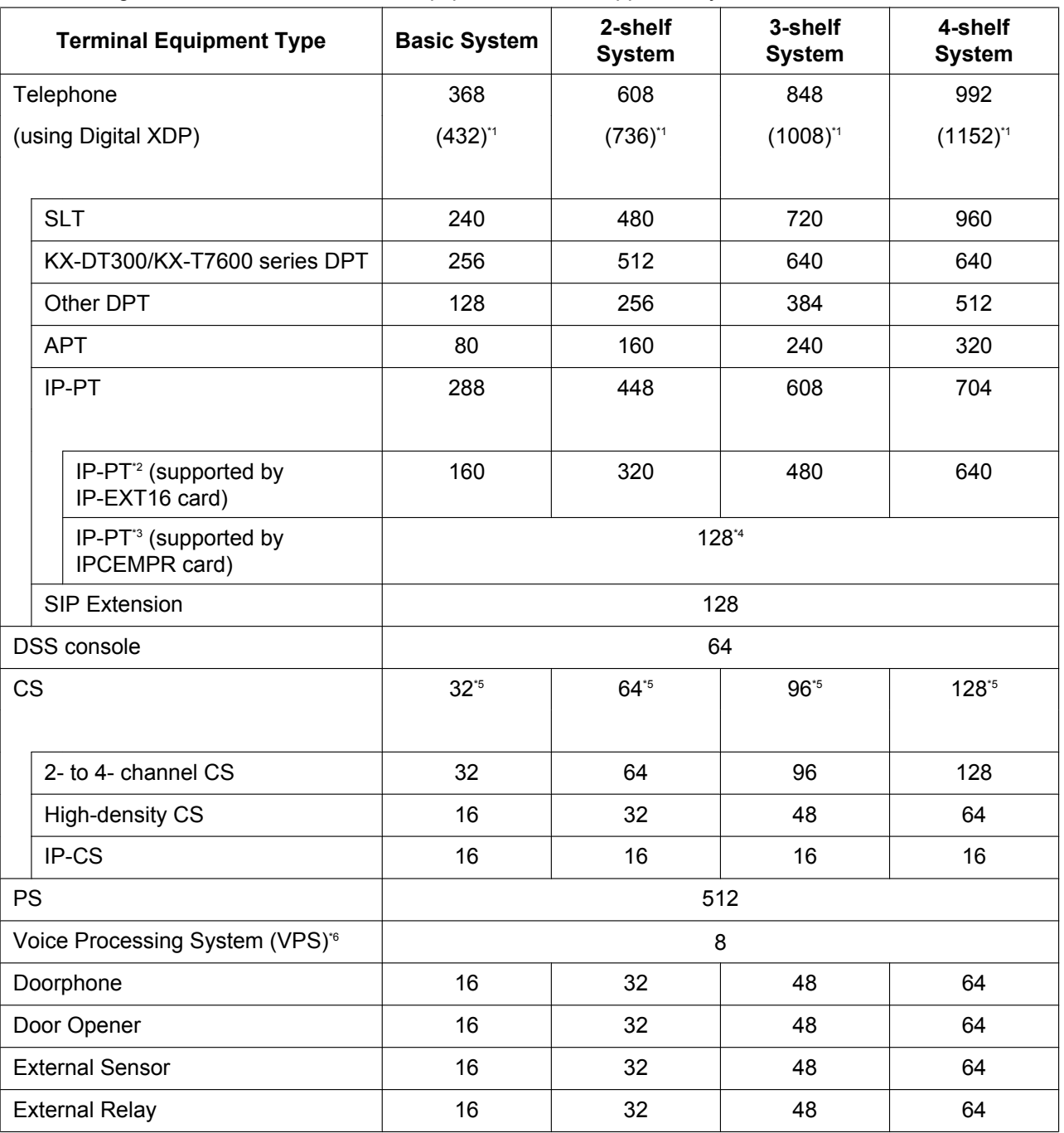

<span id="page-38-0"></span>\*1 Even when Digital XDP is used, each shelf supports a maximum of 256 KX-DT300/KX-T7600 series DPTs.

<span id="page-38-1"></span>\*2 KX-NT300 series (except KX-NT366/KX-NT305), KX-NT265, and KX-NT136

<span id="page-38-2"></span>\*3 KX-NT400, KX-NT300 series, and KX-NT265 (software version 2.00 or later only)

<span id="page-38-3"></span>\*4 For the KX-NT400, the maximum number of extensions that can be connected to the PBX is 64.

<span id="page-38-4"></span>\*5 One high-density CS or IP-CS counts as 2 CSs for the total number of CSs.

<span id="page-38-5"></span>\*6 Only a single VPS can be connected to one optional service card.

### **Note for KX-NT265 IP-PT users**

The supported card varies depending on the software version of your KX-NT265 IP-PT. To confirm the version, follow the procedure below:

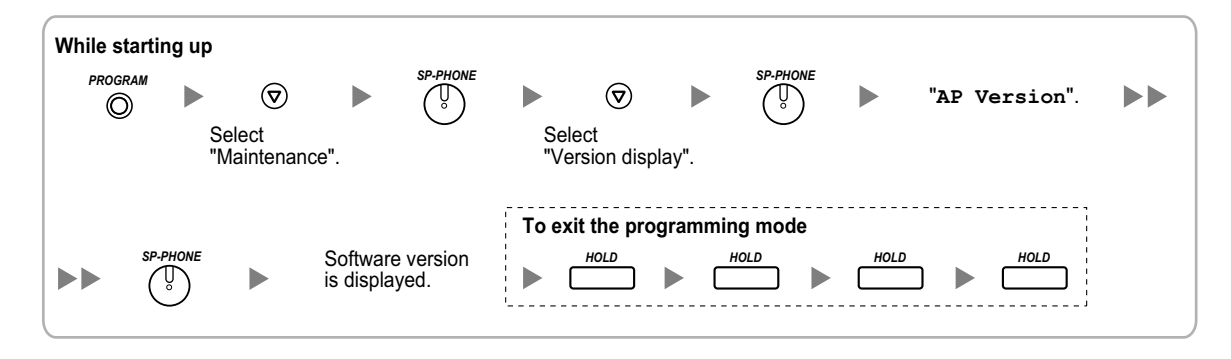

## **Power Supply Unit Selection for Each Shelf**

The PBX needs a power supply unit (PSU) suitable for its configuration. For each shelf, calculate the load figure from the type and number of items of equipment to be connected, and then determine the type of PSU that will be required.

### **Note**

Regardless of the total load figure, if a shelf contains an ECSLC24 card, the PSU-L must be installed.

### **Load Figure Calculation**

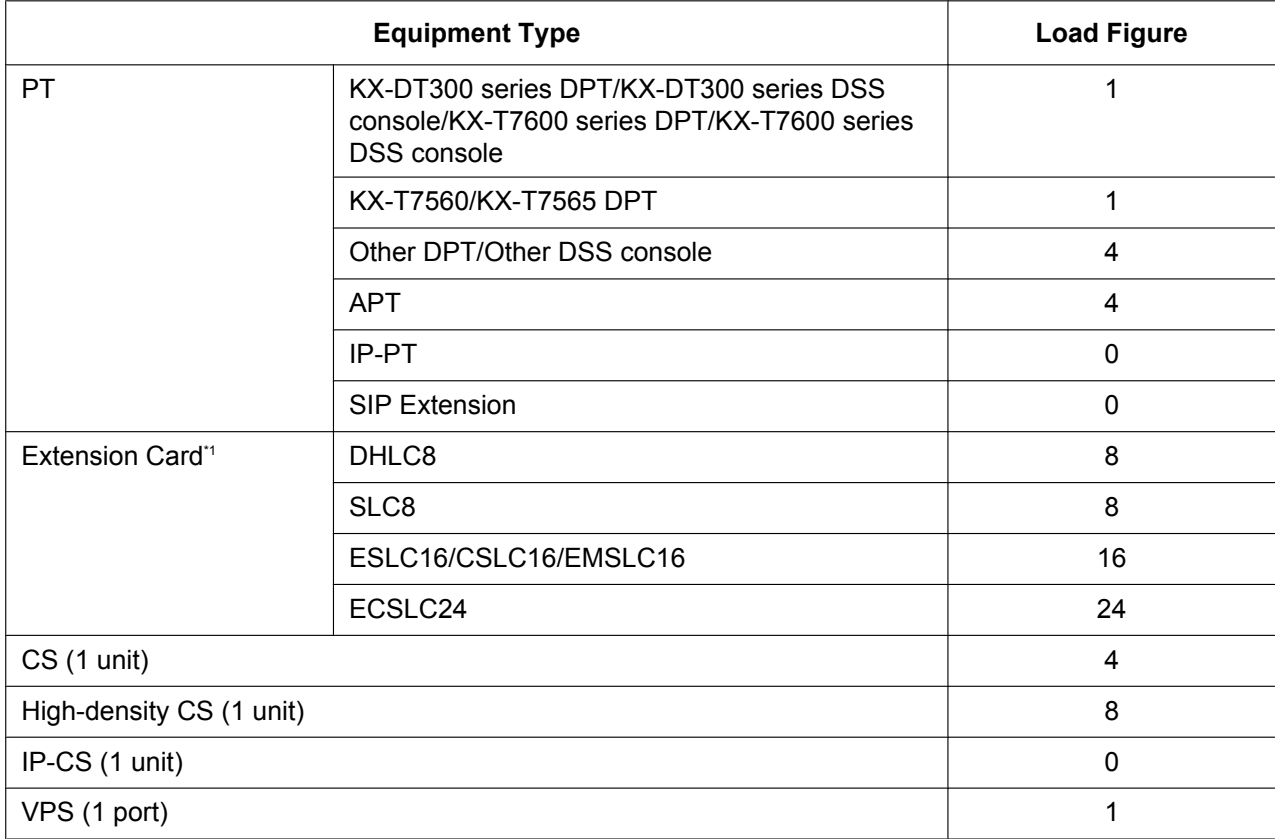

<span id="page-39-0"></span>\*1 Only the extension cards that can support SLTs count for the load figures.

### **PSU Capacity**

Each PSU supports a different load figure.

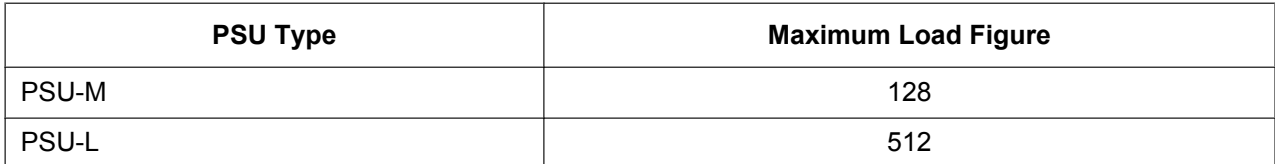

If the total load figure is greater than 128, you must install the PSU-L. If the total load figure is less than 128, but you expect expansion in the future, it may be better to install the PSU-L instead of the PSU-M. There is no harm in installing a PSU that is larger than is required for the current configuration.

### **Calculation Example**

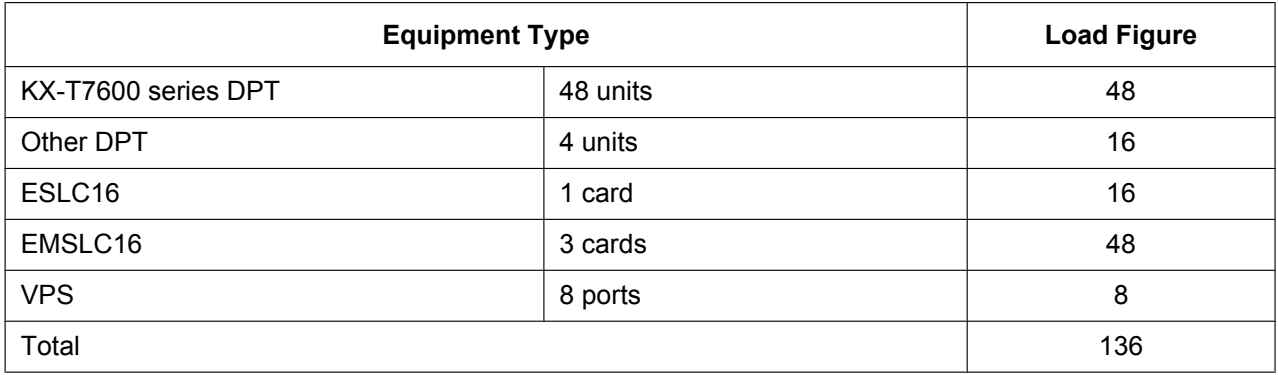

The total load figure is 136. As this is between 128 and 512, you must install the PSU-L.

# *Section 2*

# *Activation Key Installation*

*This section describes information on activation keys, including how to obtain an activation key and install it in the SD Memory Card.*

# **2.1 Information about the Activation Keys**

# **2.1.1 Activation Keys**

To use IP CO lines and IP telephones on a private IP network using the IPCEMPR card or to upgrade the software for enhanced features, you need the appropriate activation keys.

# **Type and Maximum Number of Activation Keys**

The PBX supports the following type and number of activation keys:

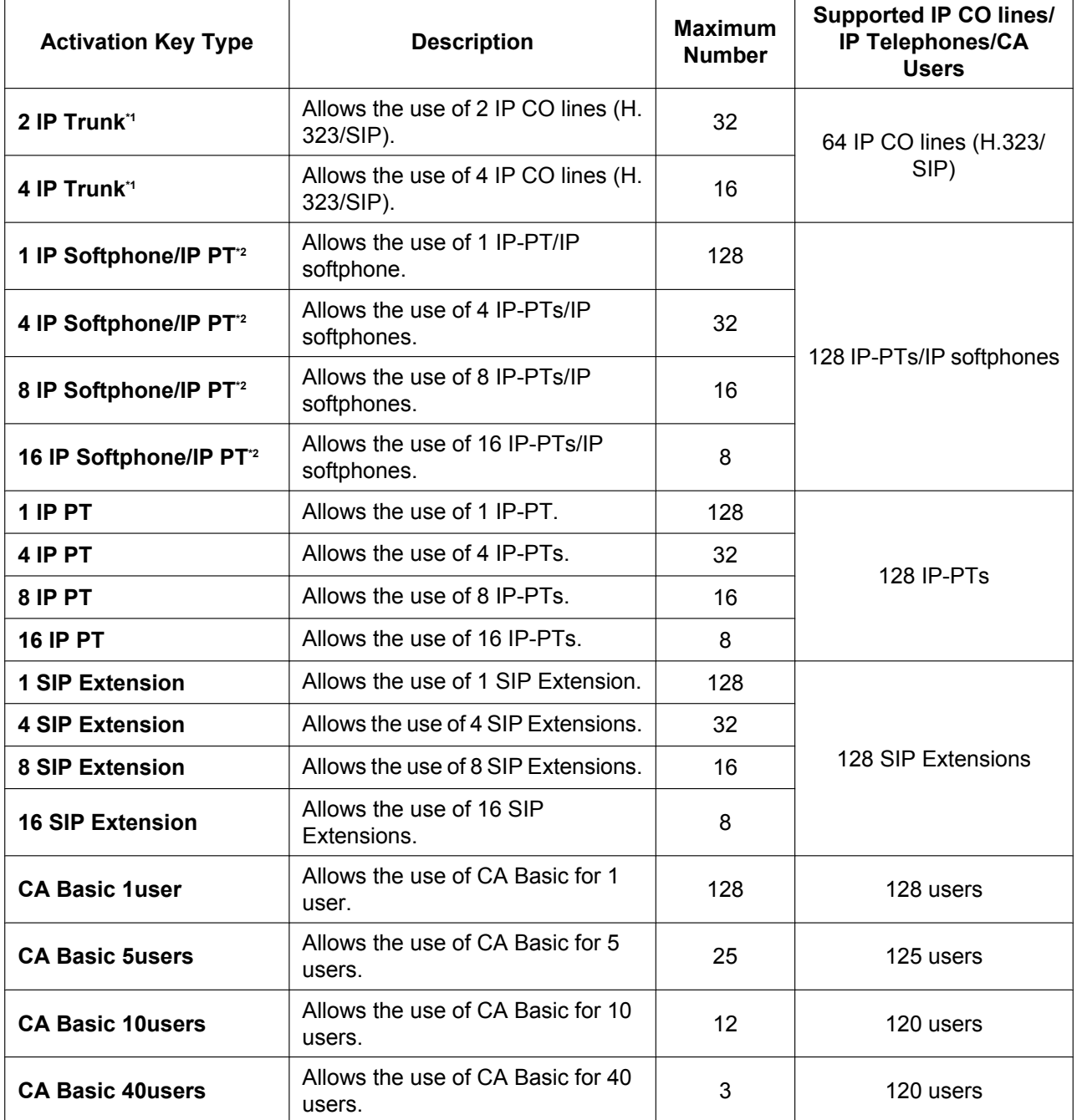

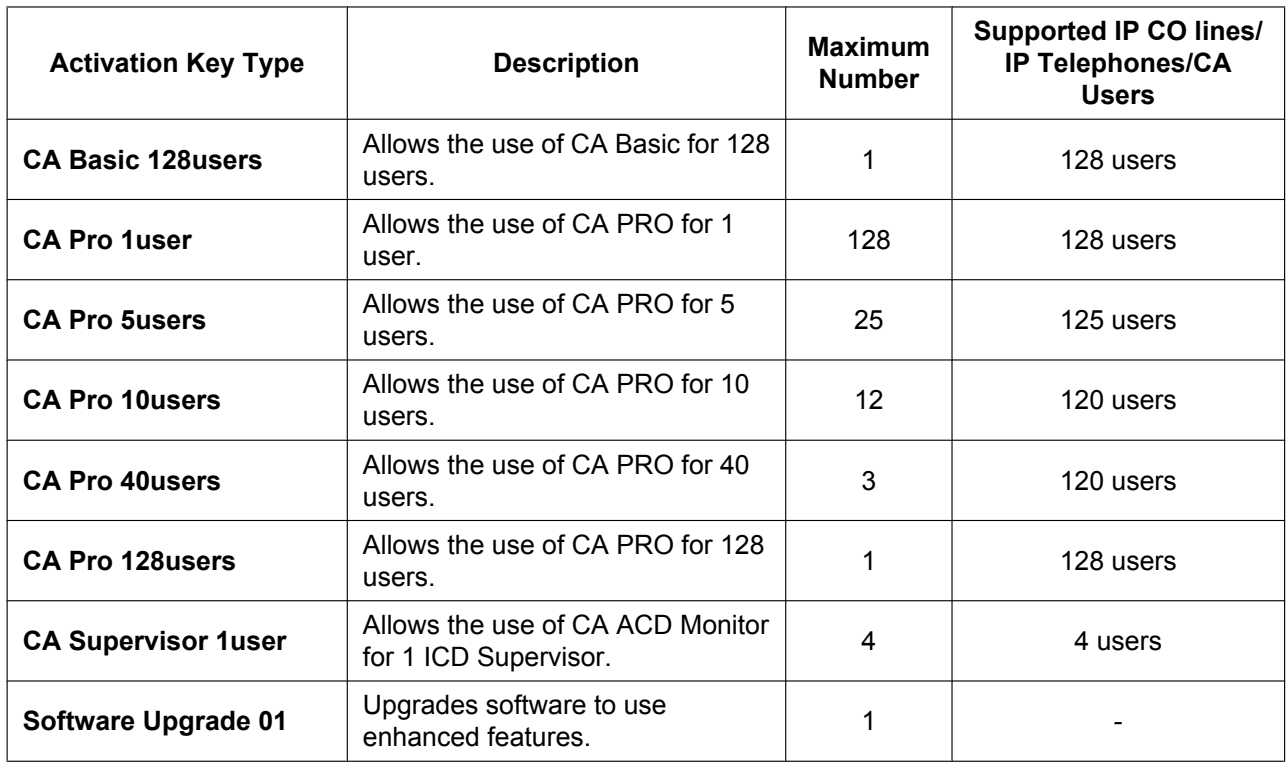

<span id="page-44-0"></span>\*1 You need to set the number of the installed activation key to be used for H.323 CO lines through system programming. By default, all the installed activation keys will be used for SIP CO lines.

<span id="page-44-1"></span>\*2 You can set how many IP softphones can be used with the installed activation keys through system programming. By default, only IP softphones can be used with the installed activation keys.

# **Preinstalled Activation Keys in the DSP16/DSP64**

The following type and number of activation keys are preinstalled on the DSP16/DSP64 card:

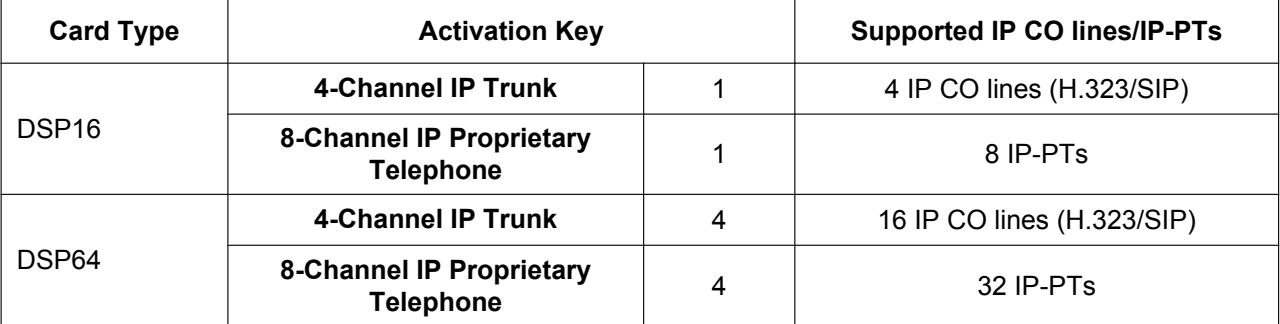

Depending on the number of IP CO lines and IP-PTs to be used, you need to select either the DSP16 or DSP64 card.

## <span id="page-44-2"></span>**Additional Activation Keys in the SD Memory Card (Activation Key Files)**

When the number of preinstalled activation keys on the DSP16/DSP64 card is not enough for the desired configuration or when you wish to use enhanced features, additional activation keys in the form of activation key files can be installed on the SD Memory Card.

The following type and number of additional activation keys can be installed on the SD Memory Card:

### **Activation Keys for IP CO Lines**

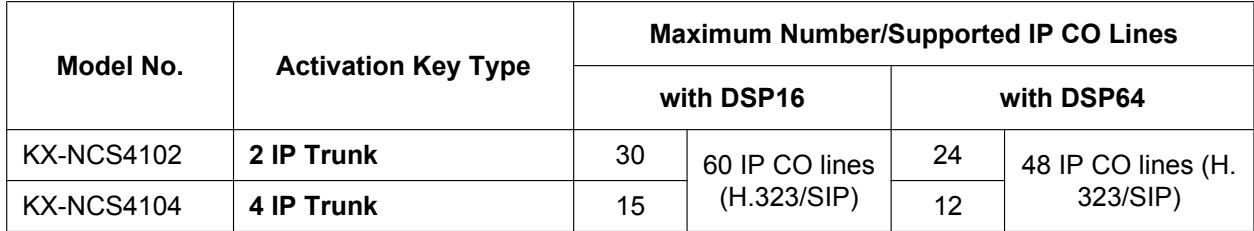

### **Activation Keys for IP Telephones**

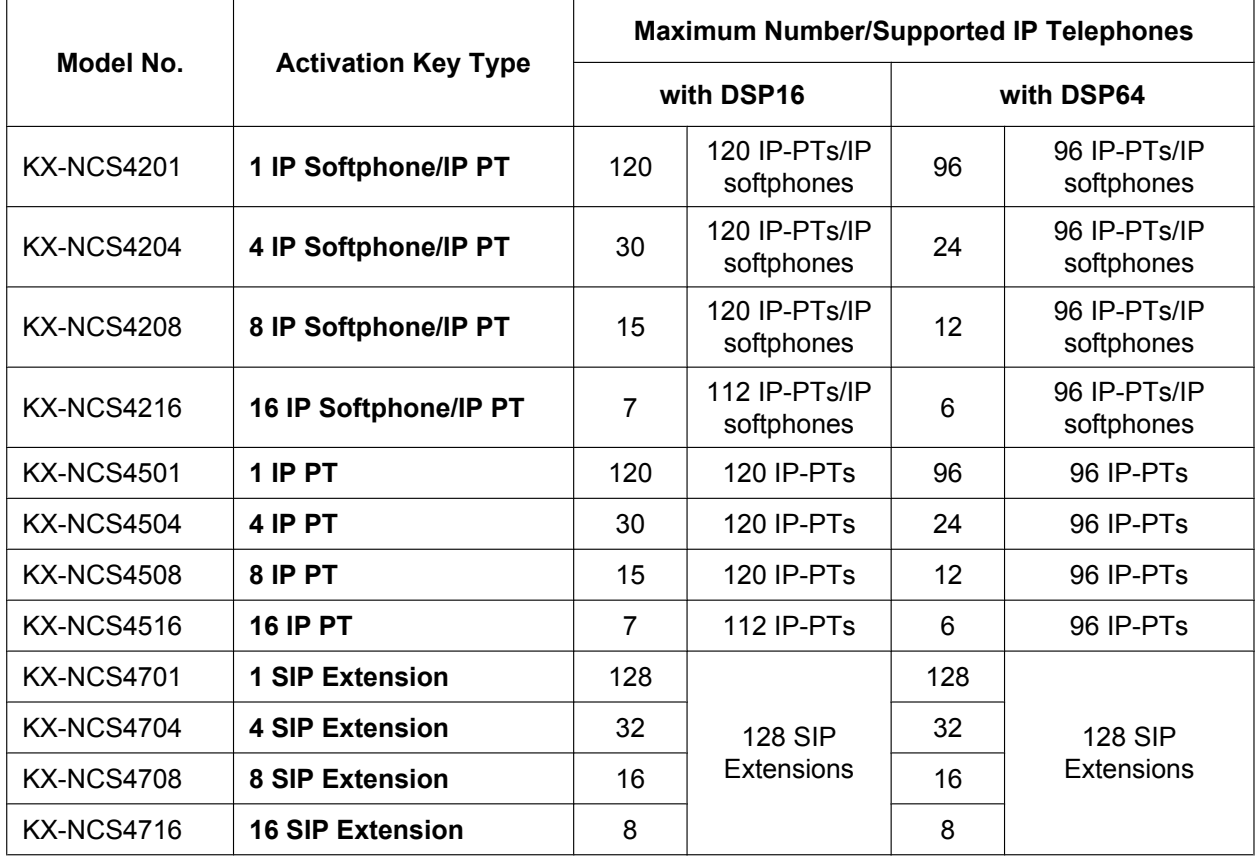

### **Activation Keys for CA Users**

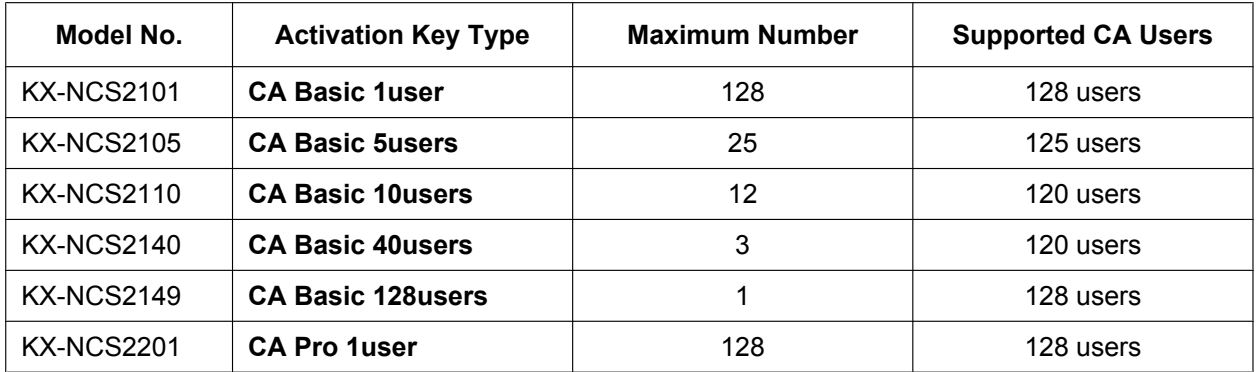

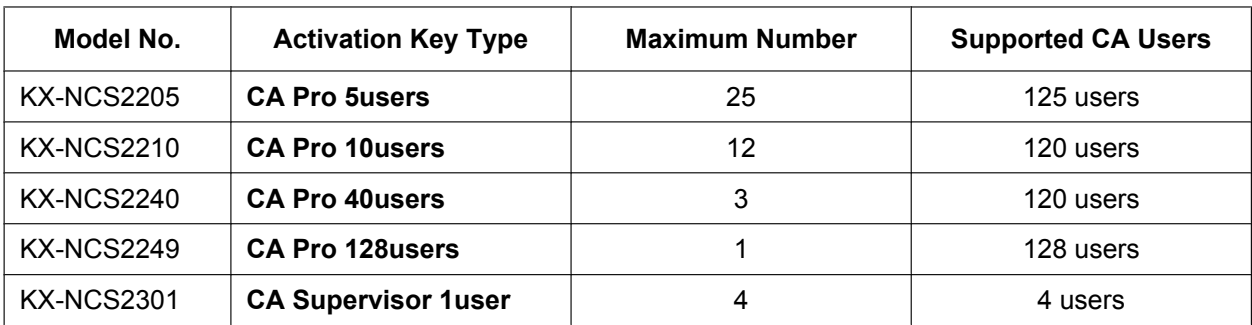

### **Activation Keys for Software Upgrading**

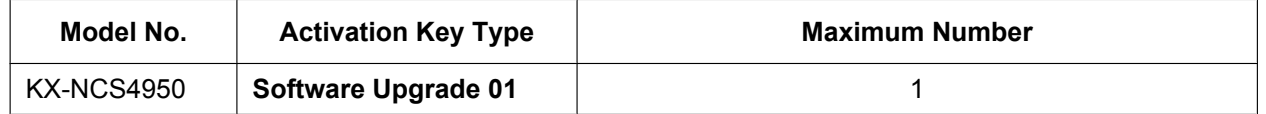

#### **Note**

- For information about how to obtain the additional activation keys, refer to "[2.1.2 Activation Key Code](#page-47-0) [and Key Management System](#page-47-0)".
- For information about how to install the activation key files on the SD Memory Card, refer to ["2.1.3 Activation Key File](#page-48-0)".

### **Activation Key Installation Example**

The following shows an example of when using 16 H.323 CO lines, 16 SIP CO lines, 32 IP-PTs, 32 IP softphones, and 64 SIP Extensions on a private IP network using the IPCEMPR card.

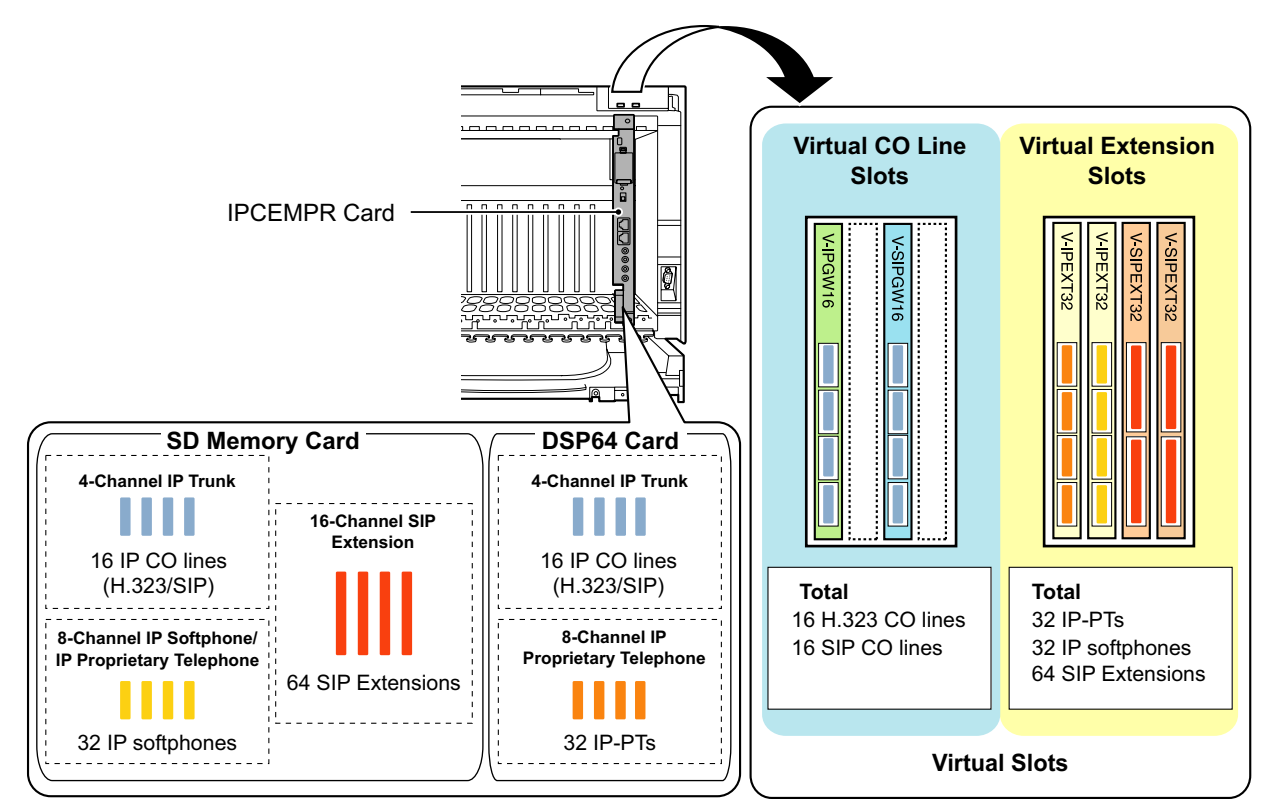

# <span id="page-47-0"></span>**2.1.2 Activation Key Code and Key Management System**

To obtain additional activation keys, you need to purchase the appropriate activation key codes and access the Key Management System. You can download the activation keys as an activation key file from the Key Management System.

To download the activation keys, enter the MPR ID number shown on the IPCEMPR card in the PBX, and activation key number and registration ID provided on each activation key code.

For information about the type of activation key codes available, refer to "[Additional Activation Keys in the SD](#page-44-2) [Memory Card \(Activation Key Files\)"](#page-44-2).

### **Note**

- You can only download the activation key file once using the activation key number and registration ID provided on the activation key code.
- Up to 8 activation keys can be downloaded as one activation key file.
- Up to 100 activation key files can be installed in the SD Memory Card.
- It is possible to send the activation key file to a specified e-mail address at the same time as downloading it to a PC.
- Make sure to backup the downloaded activation key files on your PC.
- In the event of a system malfunction, you need a temporary activation key for maintenance purposes. The temporary activation key can only be used for a limited time period, and can be downloaded from the Key Management System in the same way as downloading activation key files.

# <span id="page-48-0"></span>**2.1.3 Activation Key File**

The corresponding number of IP CO lines and IP telephones or enhanced features can be activated by installing the downloaded activation key file(s) in the SD Memory Card of the IPCEMPR card using the Maintenance Console.

## **Installing the Activation Key File in the SD Memory Card**

Make sure to install the Maintenance Console on the PC in advance, and connect the PC to the PBX. For details about the Maintenance Console, refer to "[Section 4 Guide for the Maintenance Console](#page-200-0)".

- **1.** Start the Maintenance Console from the Start menu on the PC.
- **2.** From the **Utility** menu, select **File Transfer PC to PBX (SD Card)**. A dialog box will be displayed.
- **3.** Select the file to upload. A window showing the upload progress will be displayed. While transferring files to the SD memory card, the PBX automatically renames them according to the header information. A message will be displayed when the transfer is complete.
- **4.** Click **OK**.
- **5.** Under **Configuration**, click **Slot**.
- **6.** Click **Activation Key**.
- **7.** For IP trunk activation key file(s), click **Execute**. A confirmation message will be displayed. Click **Yes**.

### **Note**

- It is necessary to restart the PBX to activate the Software Upgrade 01 activation key after performing the procedure above. To restart the PBX, refer to "[5.1.4 Using the Reset Button](#page-217-0)".
- For information about programming activation keys using the Maintenance Console, refer to "3.3 [1-1] Slot—Activation Key" in the PC Programming Manual.

### **CAUTION**

The activation key file can only be installed in the PBX with the MPR ID number entered when the activation key file was downloaded. The activation key file cannot be reissued unless the IPCEMPR card crashes.

# *Section 3 Installation*

<span id="page-50-0"></span>*This section describes the procedures to install the PBX. Detailed instructions for planning the installation site, installing the shelves and optional service cards, and cabling of peripheral equipment are provided. Further information on system expansion and peripheral equipment installation is included.*

# **3.1 Before Installation**

# **3.1.1 Before Installation**

Please read the following notes concerning installation and connection before installing the PBX and terminal equipment.

Be sure to comply with all applicable laws, regulations, and guidelines.

## **Safety Installation Instructions**

### **WARNING**

**When installing telephone wiring, basic safety precautions should always be followed to reduce the risk of fire, electric shock and injury to persons, including the following:**

- **Never install telephone wiring during a lightning storm.**
- **Never install telephone jacks in wet locations unless the jack is specifically designed for wet locations.**
- **Never touch uninsulated telephone wires or terminals unless the telephone line has been disconnected at the network interface.**
- **Use caution when installing or modifying telephone lines.**
- **Anti-static precautions should be taken during installation.**

### **Installation Precautions**

The PBX is made for both floor standing and wall mounting, and should be installed in a location where it is accessible for inspections and maintenance.

To prevent malfunction, noise, or discoloration, follow the instructions below:

Do not install the system in the following locations:

### **WARNING**

- **Areas where shocks or vibrations are frequent or strong. Such activity may lead to the product falling over and causing injury, or may impair the product's performance.**
- **Areas with high amounts of dust. High amounts of dust can lead to fire or electric shock, and impair the performance of the product.**

### **CAUTION**

- In direct sunlight and hot, cold, or humid places. (Temperature range:  $0^{\circ}$ C to 40  $^{\circ}$ C [32  $^{\circ}$ F to 104  $^{\circ}$ F])
- Areas where sulfuric gases may be present, such as near thermal springs.
- Near devices that generate high frequencies, such as sewing machines or electric welders.
- Locations where other objects will obstruct the area around the PBX. Be especially careful to leave at least 20 cm (8 in) of space above and 10 cm (4 in) to the sides of the PBX for ventilation.

### **Notice**

Do not install the system in the following locations:

- On or near computers, telexes, or other office equipment, as well as microwave ovens or air conditioners. (It is preferable not to install the system in the same room as the above equipment.)
- Within 1.8 m (6 ft) of radios and televisions. (Both the PBX and PTs should be at least 1.8 m (6 ft) away from such devices.)

Do not perform the following:

• Do not block the openings of the PBX.

• Do not stack up the optional service cards.

## **Wiring Precautions**

Be sure to follow these instructions when wiring the unit:

### **WARNING**

- **Do not run unshielded telephone cables near AC power cables, computer cables, AC power sources, etc. When running cables near other noise-generating devices or cables, use shielded telephone cables or shield the telephone cables with metal tubing.**
- **If cables are run on the floor, use protectors to prevent the cables from being stepped on. Avoid running cables under carpets.**
- **For safety purposes this unit is equipped with a grounded plug. If you do not have a grounded outlet, please have one installed. Do not bypass this safety feature by tampering with the plug.**

### **CAUTION**

- Avoid using the same AC outlet for computers, telexes, and other office equipment, as noise generated by such equipment may hamper system performance or interrupt the system.
- Unplug the system from its power source when wiring, and plug the system back in only after all wiring is completed.
- CO lines should be installed with surge protectors. For details, refer to "[3.2.16 Surge Protector](#page-125-0) [Installation](#page-125-0)".

### **Notice**

- Use 2-pair telephone cables when connecting PTs. Use 1-pair telephone cables when connecting SLTs, data terminals, answering machines, computers, Voice Processing Systems, etc.
- Mis-wiring may cause the PBX to operate improperly. Refer to "[Section 3 Installation"](#page-50-0) when wiring the system.
- If an extension does not operate properly, disconnect the telephone from the extension line and connect it again, or turn off the PBX using the power switch, then turn it on again.
- Use twisted pair cable for CO line connection.
- To prevent signal noise from interfering with the performance of the product, do not run unshielded telephone cables near AC power cables, computer cables, AC power sources, etc. When running cables near other noise-generating devices or cables, use shielded telephone cables or shield the telephone cables with metal tubing.
- To assure good quality telephone connection, it is recommended new and modifications to existing installation of customer premise wiring shall use solid twisted pair copper conductors with minimum 24 gauge that comply with the electrical specifications for Category 3 wiring as detailed in ANSI/EIA/ TIA-570A Building Wiring Standards.

# **3.2 Installation of the PBX**

# **3.2.1 Unpacking**

# **Supplied Items for the Basic Shelf (KX-TDE600)**

Unpack the box and check the items below:

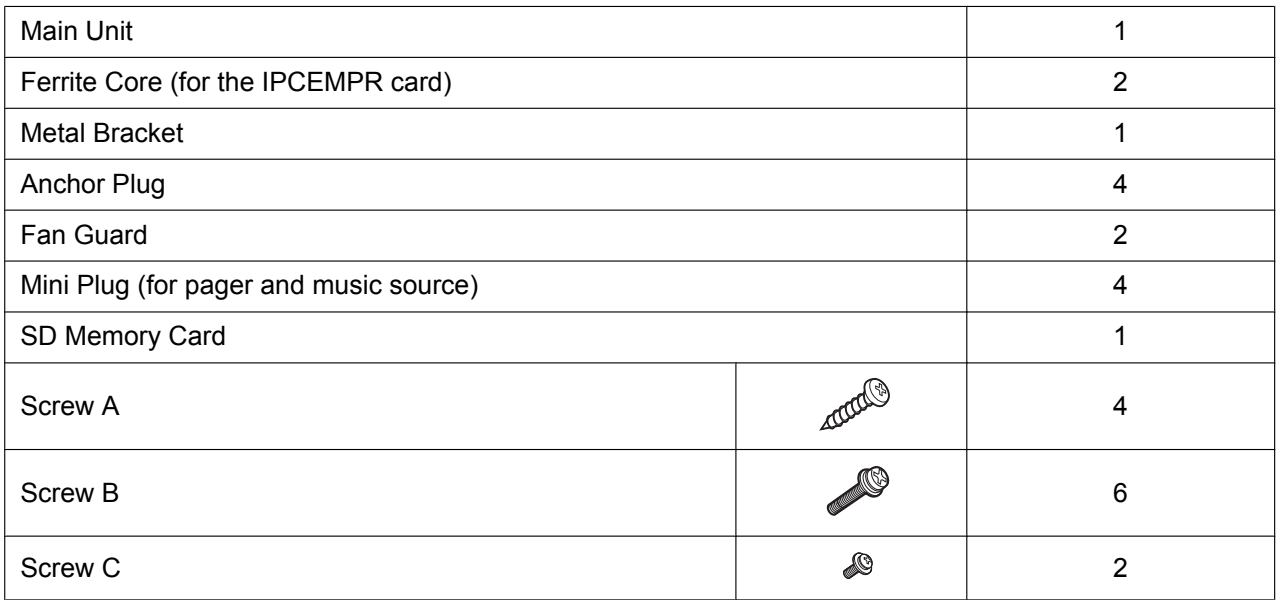

# **Supplied Items for an Expansion Shelf (KX-TDE620)**

Unpack the box and check the items below:

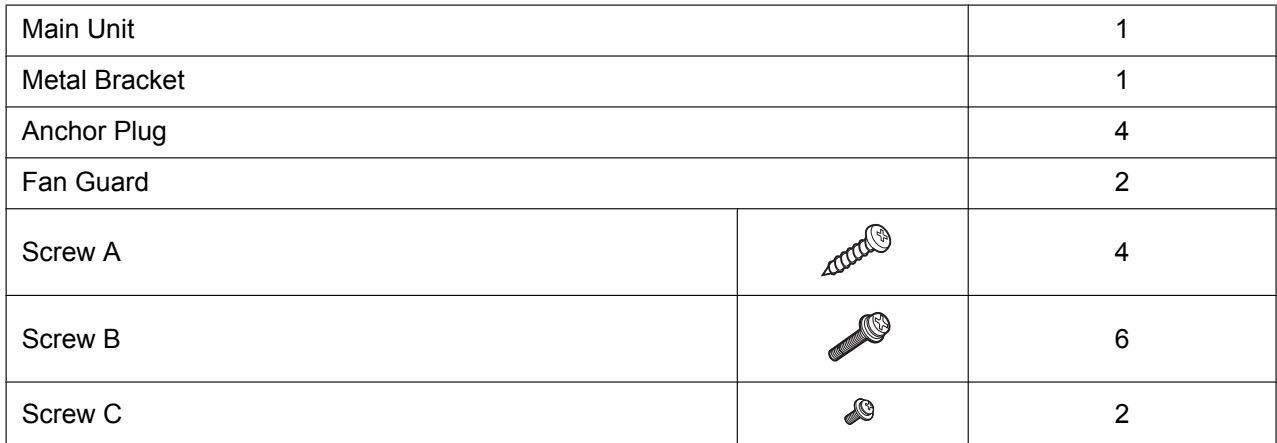

# **Supplied Items for the Mounting Kit (KX-TDA6201)**

Unpack the box and check the items below:

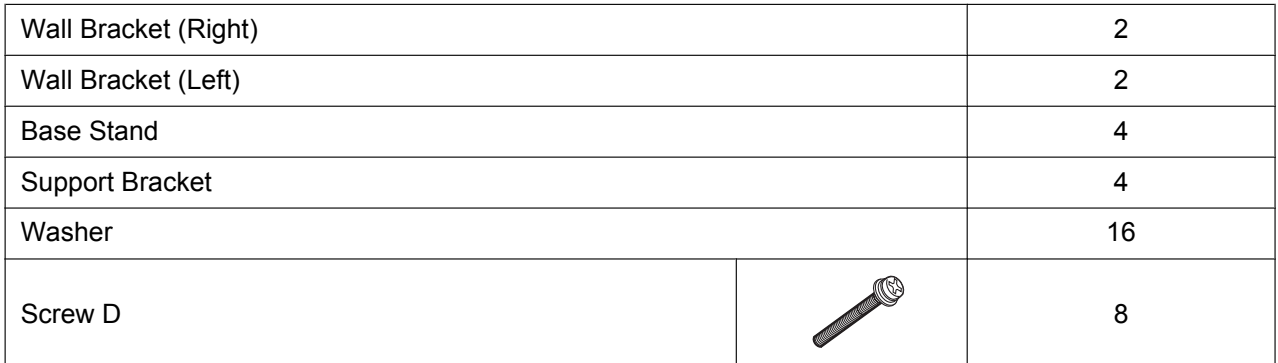

### **CAUTION**

If you are installing a multiple-shelf system in an area prone to earthquakes, make sure to fix the system to the wall using the wall brackets.

### **Note**

When installing the Mounting Kit, it is necessary to use the screws (A) and anchor plugs supplied with the Basic Shelf or Expansion Shelf.

# **3.2.2 Names and Locations**

## **Inside View**

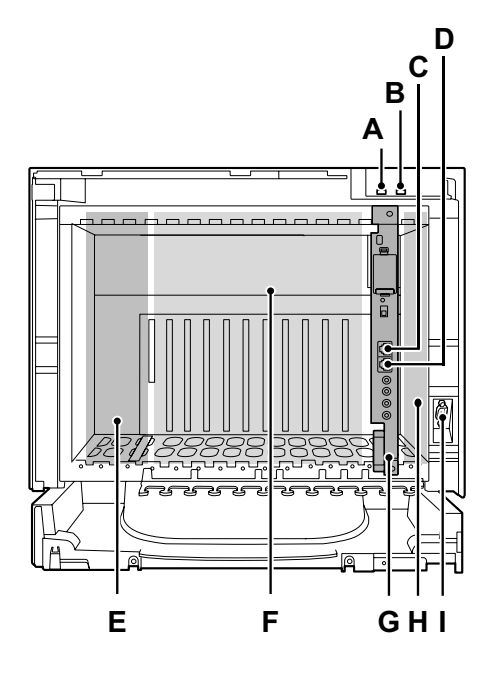

- **A.** RUN Indicator
- **B.** ALARM Indicator
- **C.** MNT Port
- **D.** LAN Port
- **E.** PSU Slot
- **F.** Free Slots 1 to 10 (from the left)
- **G.** IPCEMPR Card
- **H.** BUS-M Card Slot
- **I.** RS-232C Port
- **J.** Free Slots 1 to 11 (from the left)
- **K.** BUS-S Card

### **Basic Shelf (KX-TDE600) Expansion Shelf (KX-TDE620)**

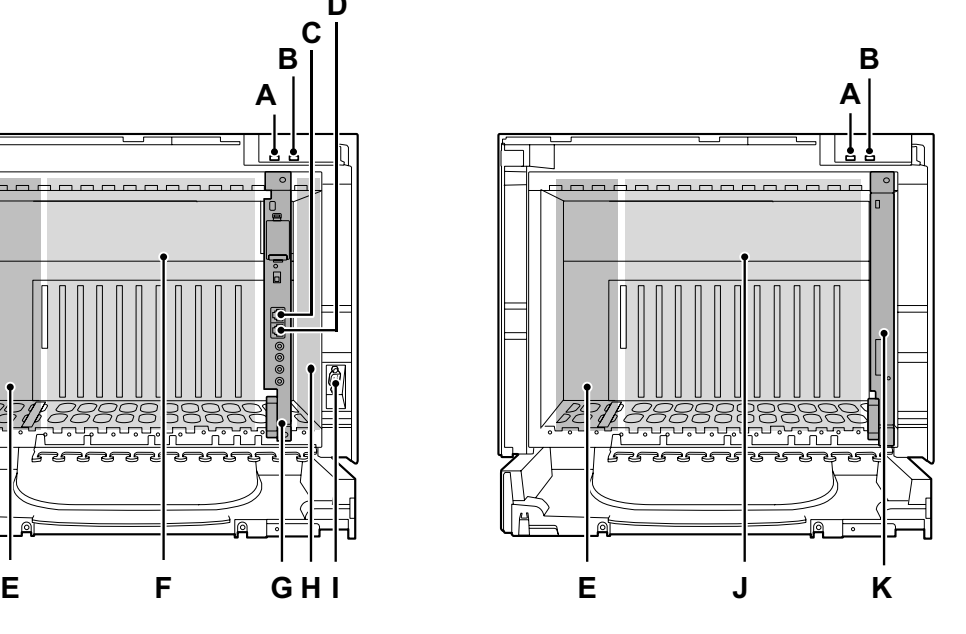

# <span id="page-56-0"></span>**3.2.3 Opening/Closing the Front Cover**

## **Opening the Front Cover**

**1.** Insert a flathead screwdriver into the opening (on the left of the screw cover) and unlatch the screw cover.

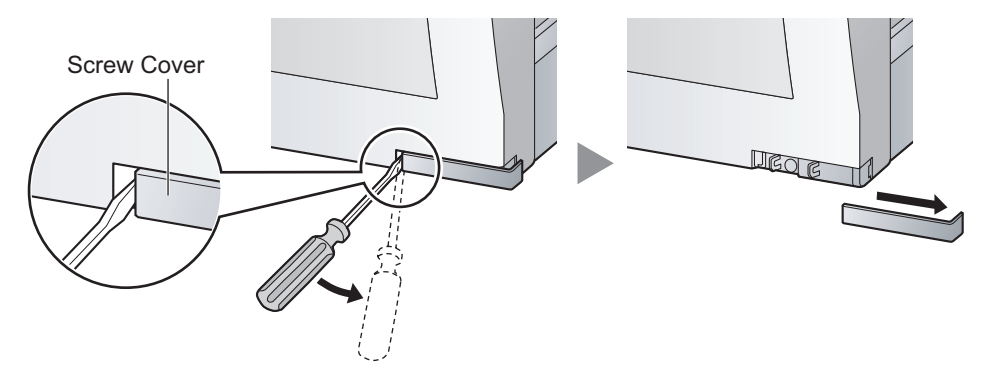

**2.** Turn the screw counterclockwise to loosen.

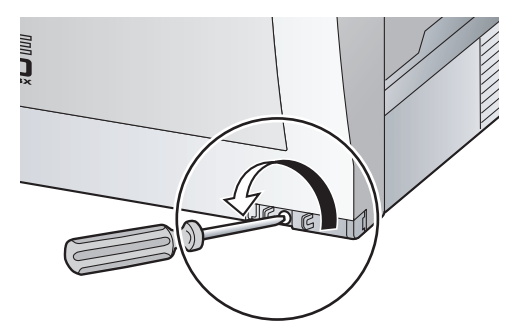

**3.** Slide the front cover to the right until it stops, then lift the front cover.

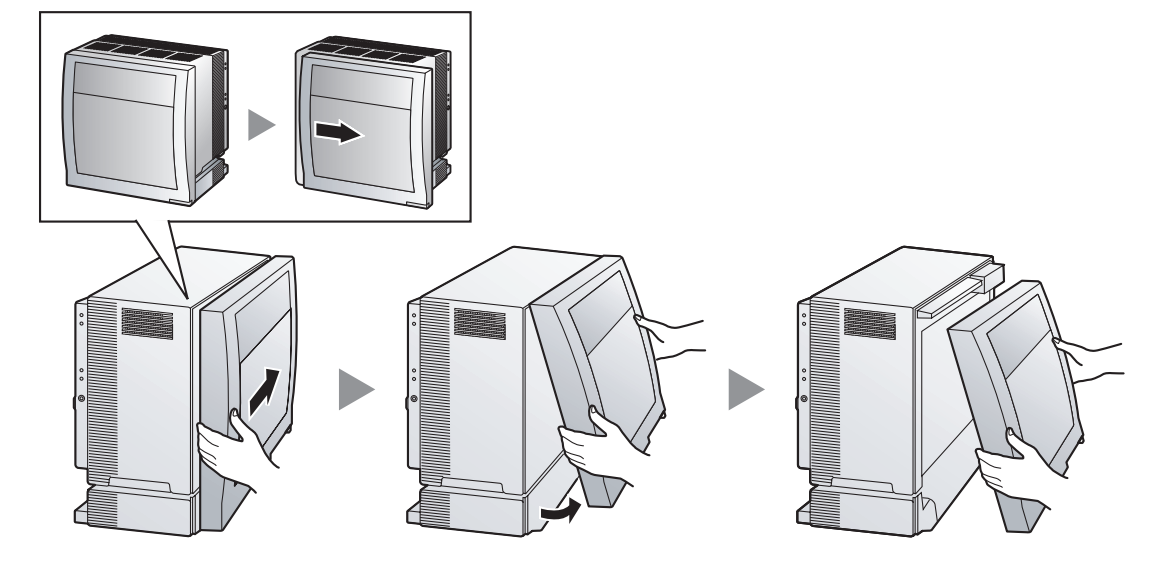

## **Closing the Front Cover**

**1.** Hook the front cover onto the shelf (line up the protrusions on the cover with the receptacles on the shelf). Then slide the front cover to the left until it locks.

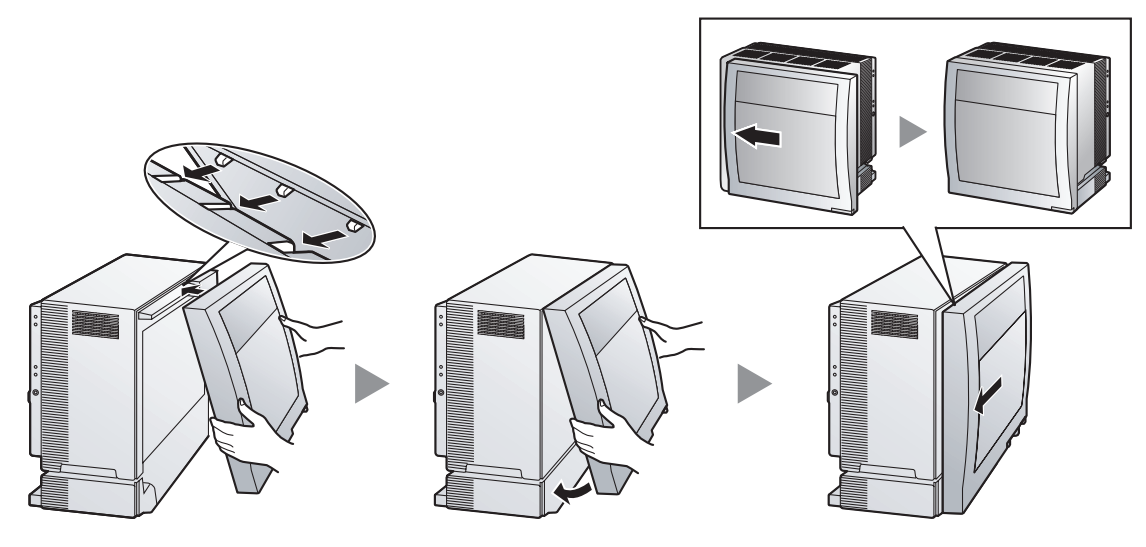

**2.** Turn the screw clockwise to tighten.

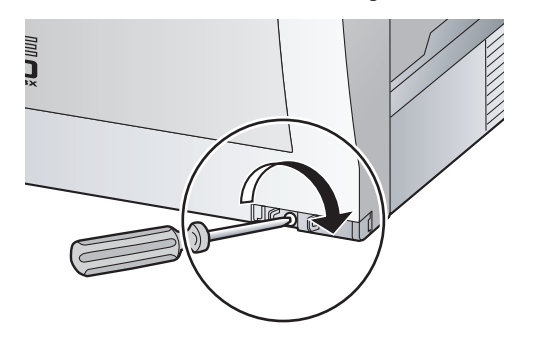

**3.** Secure the screw cover.

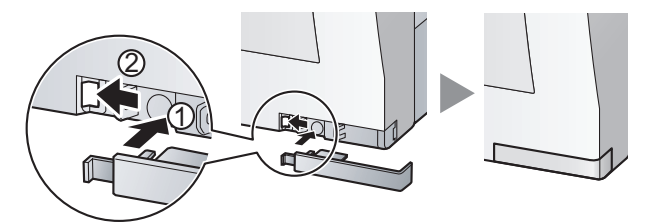

### **CAUTION**

- For safety reasons, close the front cover and tighten the screw before operating the PBX.
- Do not forget to tighten the screw before securing the screw cover.

# **3.2.4 Attaching Fan Guards**

# **Attaching Fan Guards**

Fan Guards (supplied with the shelf) must be attached using the screws (C) when:

- installing a multiple-shelf system,
- mounting the shelf on the wall, or
- installing the shelf near the wall

to protect the air vents on the back of the shelf.

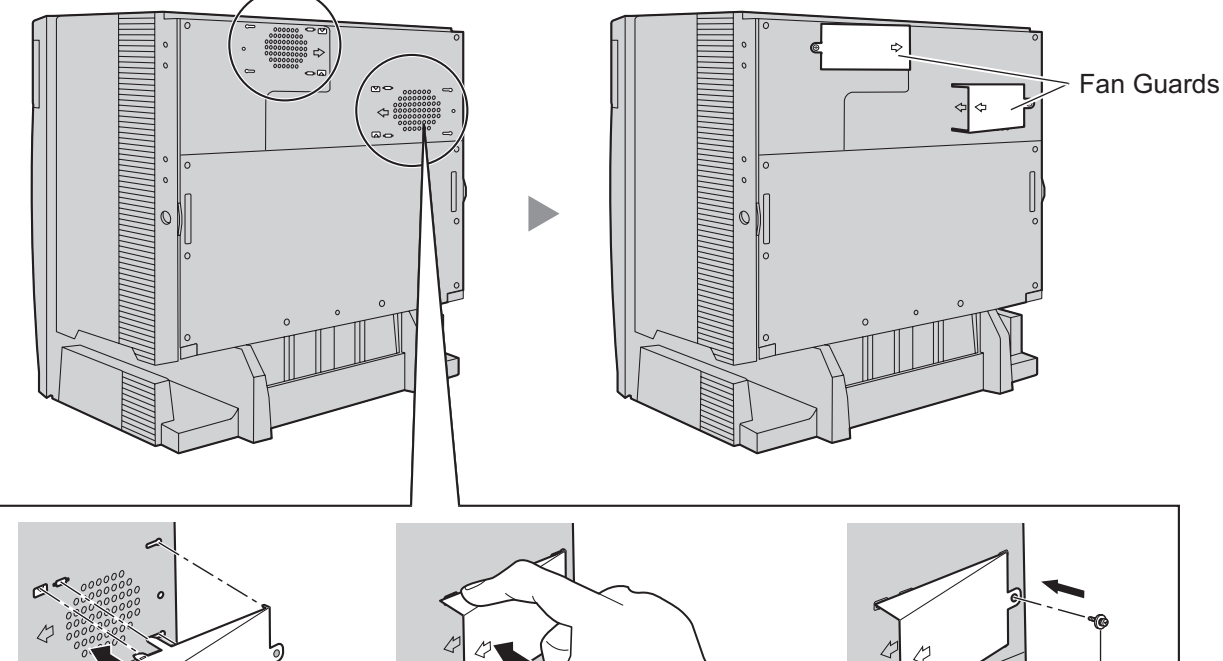

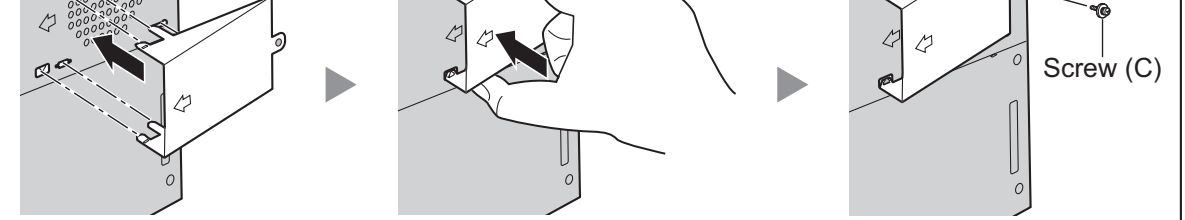

### **Note**

If you need to remove the Fan Guard:

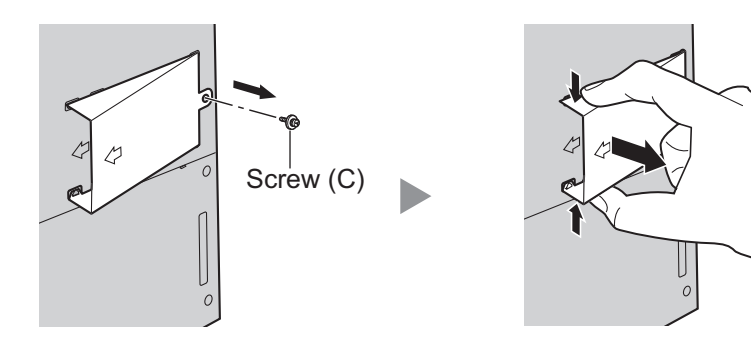

# **3.2.5 Installation of Basic System or 2-shelf System (Floor Standing)**

The PBX can be expanded to a 2-shelf system by mounting an Expansion Shelf on the Basic Shelf.

### **Construction of Basic System or 2-shelf System**

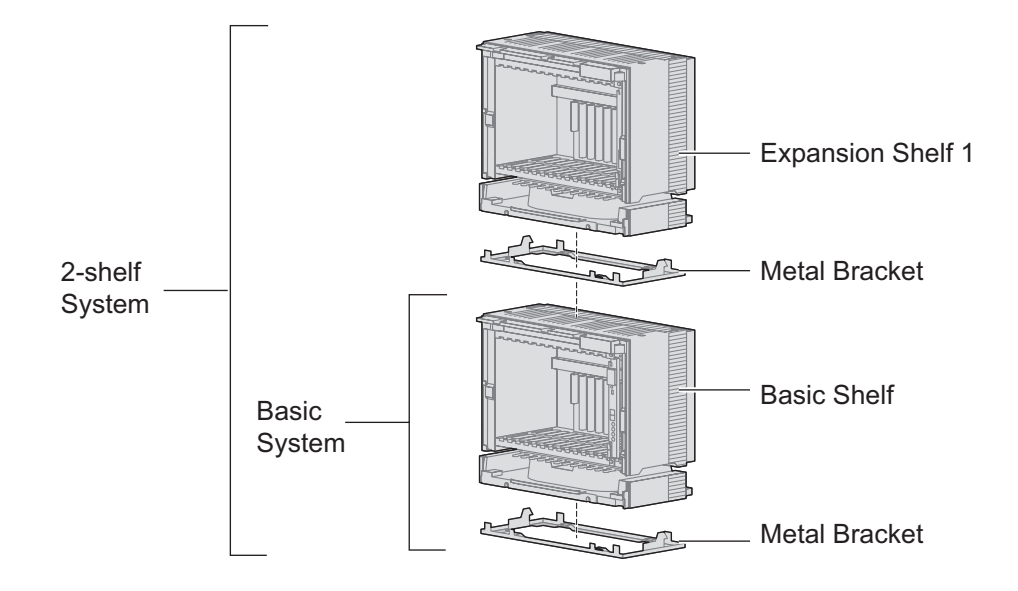

### **WARNING**

### **Be careful not to drop any components. Dropping components may damage them or cause an injury.**

### **CAUTION**

- Do not block the openings of the shelf. Allow space of at least 10 cm (4 in) at the sides of the shelf, and 20 cm (8 in) above the top-mounted shelf.
- Make sure that the surface behind the shelf is flat and free of obstacles, so that the openings on the back of the shelf will not be blocked.
- Make sure that the surface behind the shelf is not made of wood.

### **Note**

- Make sure to remove the front cover from each shelf before installing the shelves (refer to ["3.2.3 Opening/Closing the Front Cover](#page-56-0)").
- Do not install any optional service cards or a PSU in the shelves before installation.

### **Installing the Basic Shelf**

For the basic system, install the metal bracket (supplied with the Basic Shelf) on the floor first. Then, attach the Basic Shelf to the metal bracket.

**1.** Install 4 anchor plugs on the floor, using the metal bracket as a template. Fix the metal bracket in place with 4 screws (A).

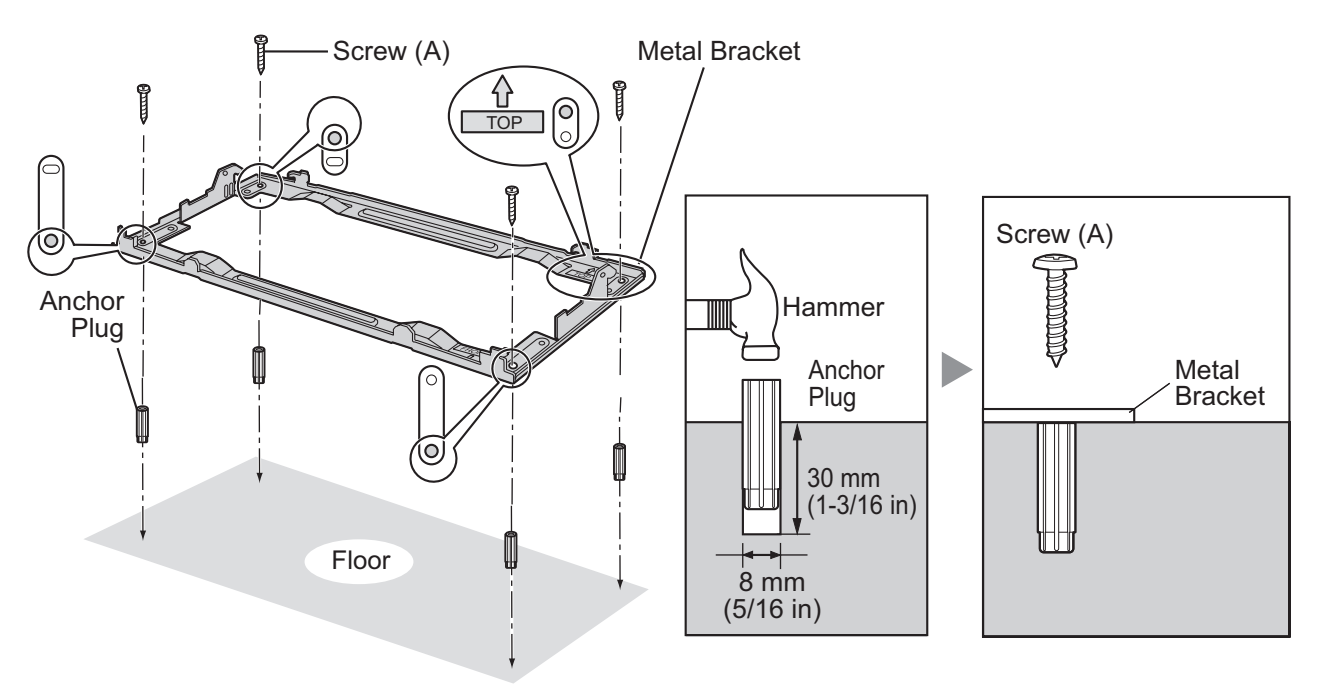

**2.** Lift the Basic Shelf, attach it to the metal bracket, and slide it backwards until it locks.

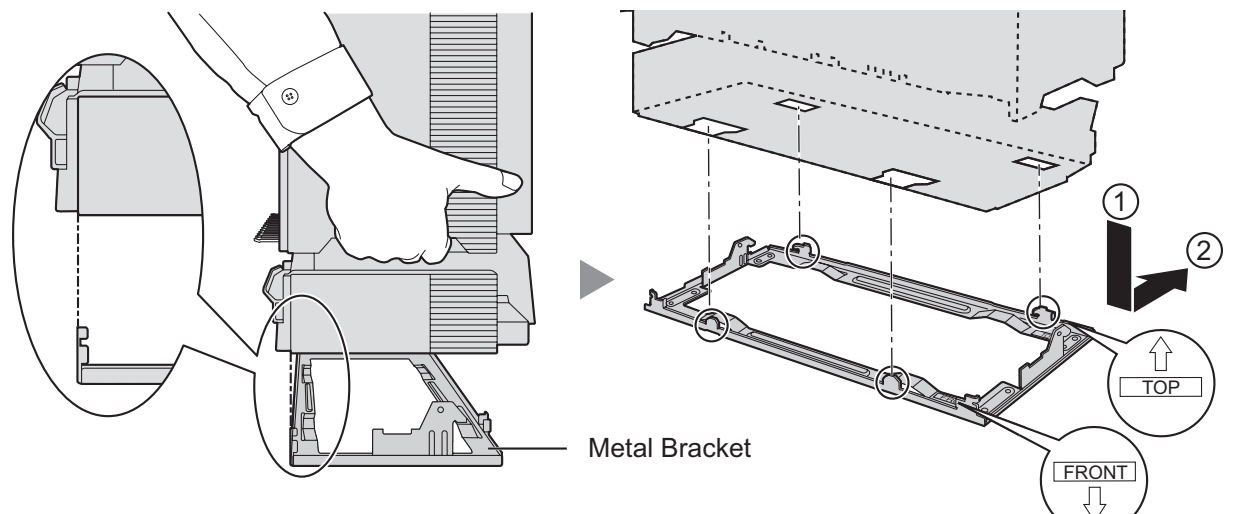

**3.** Secure the Basic Shelf to the metal bracket with 2 screws (B).

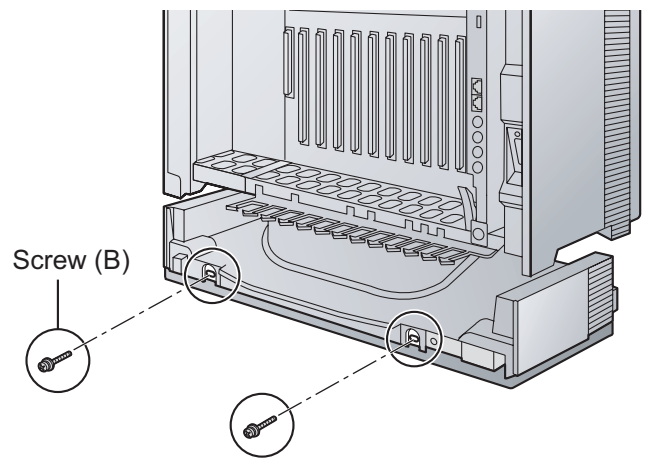

Installation of the basic system is complete. If you are installing a 2-shelf system, follow the procedure below.

## **Mounting Expansion Shelf 1**

For the 2-shelf system, attach the metal bracket (supplied with the Expansion Shelf 1) to the Basic Shelf first. Then, mount Expansion Shelf 1 on the Basic Shelf.

**1.** Remove the 4 tabs on the top cover of the Basic Shelf, by using a flathead screwdriver, as shown below.

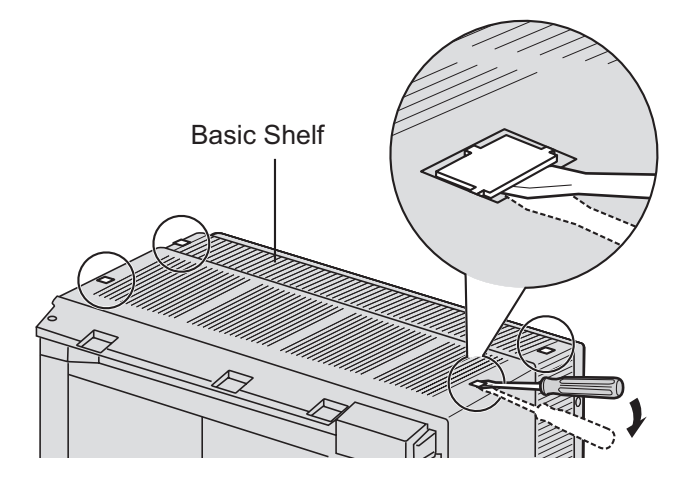

**2.** Fix the metal bracket to the Basic Shelf with 4 screws (B).

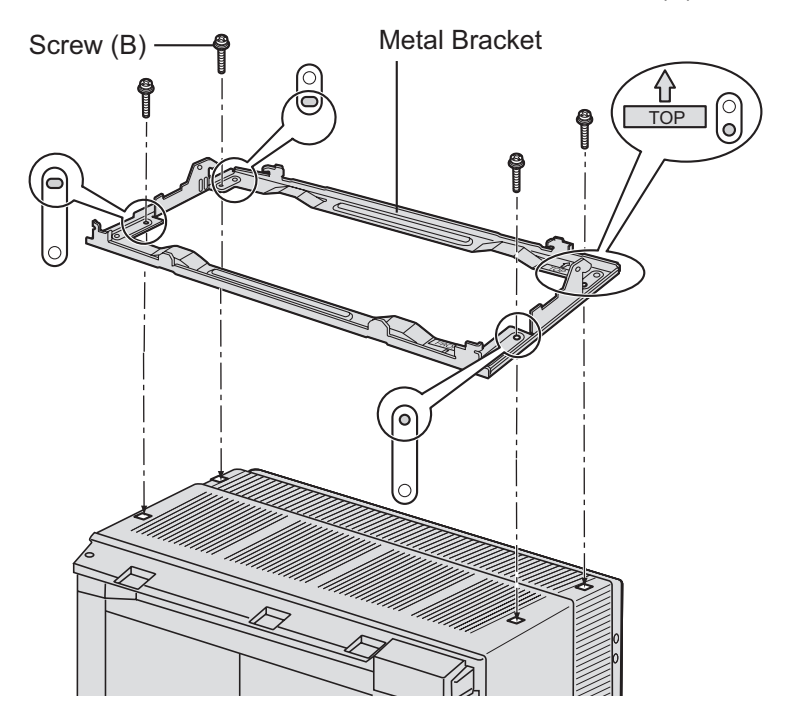

**3.** Lift Expansion Shelf 1, attach it to the metal bracket on the Basic Shelf, and slide it backwards until it locks.

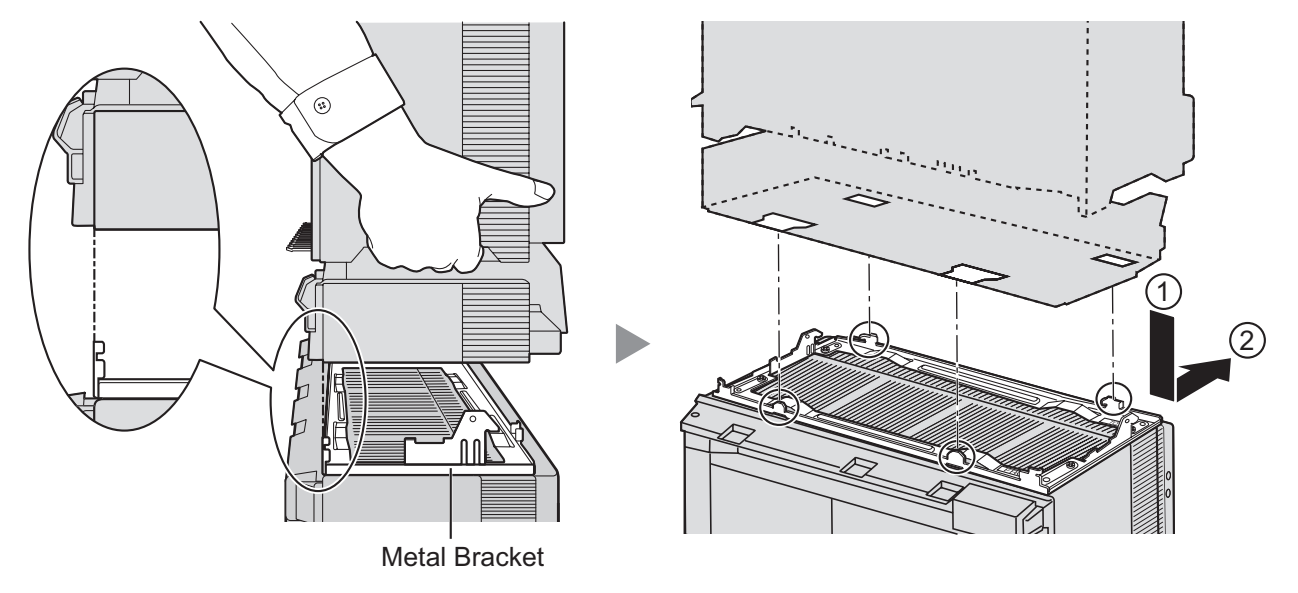

**4.** Secure Expansion Shelf 1 to the metal bracket with 2 screws (B).

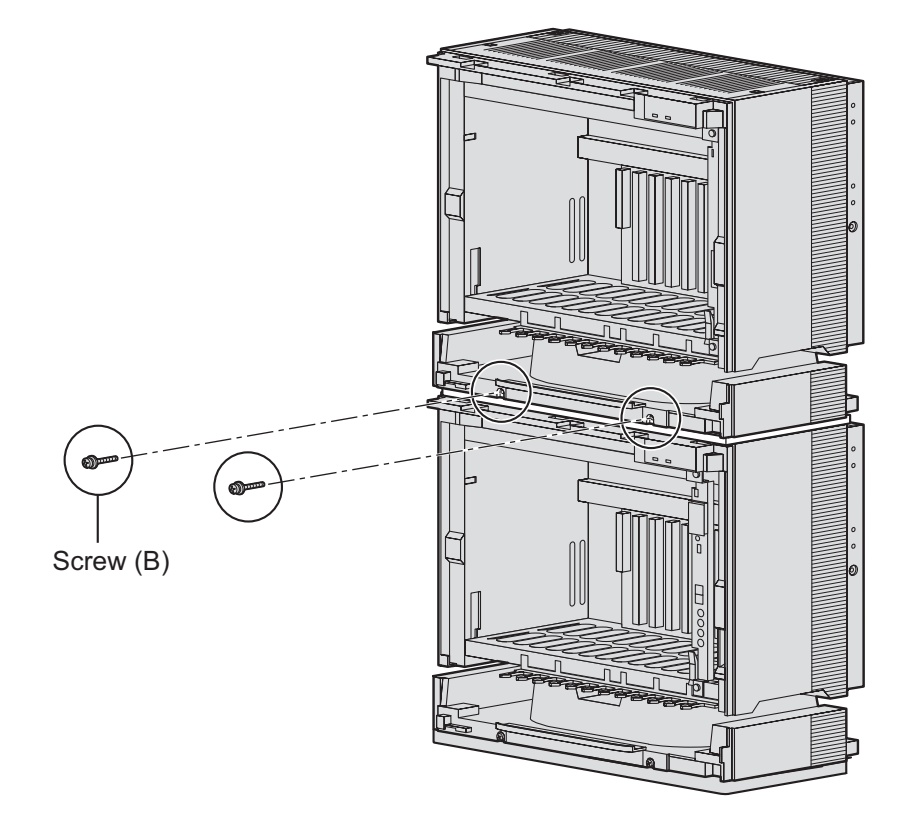

Shelf installation is complete. Next, it is necessary to connect the shelves.

## **Connecting Shelves**

For the 2-shelf system, you need to install an optional BUS-M card in the Basic Shelf. To connect the shelves, plug the Bus Cable (supplied with the BUS-M card) into the bottom slot of the BUS-M card. Then, plug the other end into the BUS-S card built in to Expansion Shelf 1.

For details about the cards, refer to ["3.5.1 BUS-M Card \(KX-TDA6110\)](#page-136-0)" and "[3.6.1 BUS-S Card](#page-138-0)".

### **Note**

When installing or removing the BUS-M card, make sure that the DC power supply is turned off.

**1.** Insert the BUS-M card along the guide rails in the BUS-M Card Slot (the right-most slot) of the Basic Shelf.

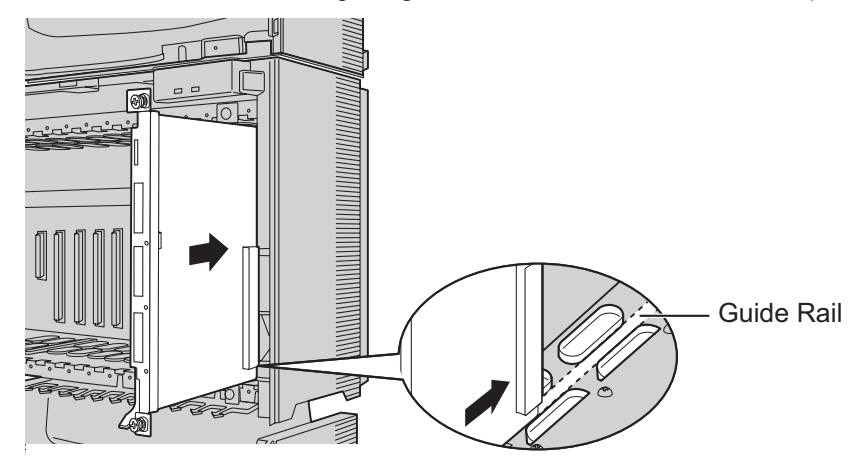

**2.** Push the release lever in the direction of the arrow so that the BUS-M card engages securely with the connector on the back board.

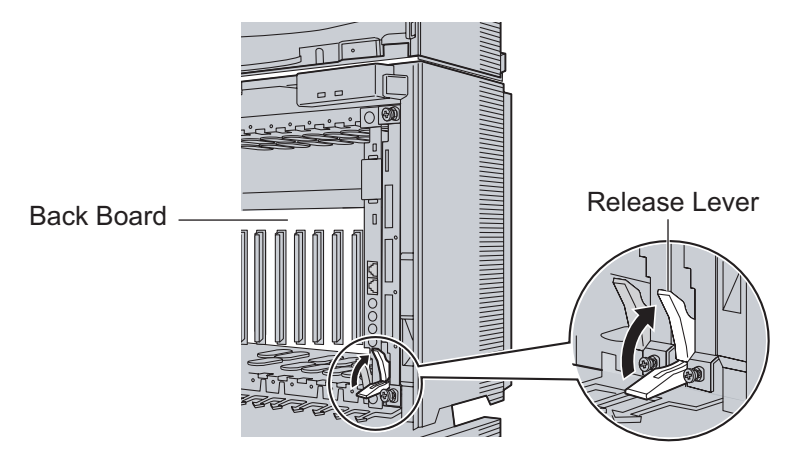

**3.** Turn the 2 screws clockwise to fix the BUS-M card in place.

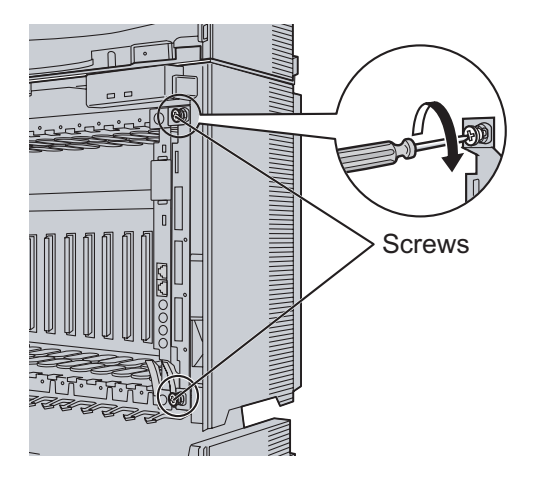

**4.** Plug the Bus Cable into the bottom port of the BUS-M card in the Basic Shelf. Then, plug the other end into the BUS-S card in Expansion Shelf 1.

### **Note**

When plugging or unplugging the Bus Cable, make sure that the DC power supply is turned off.

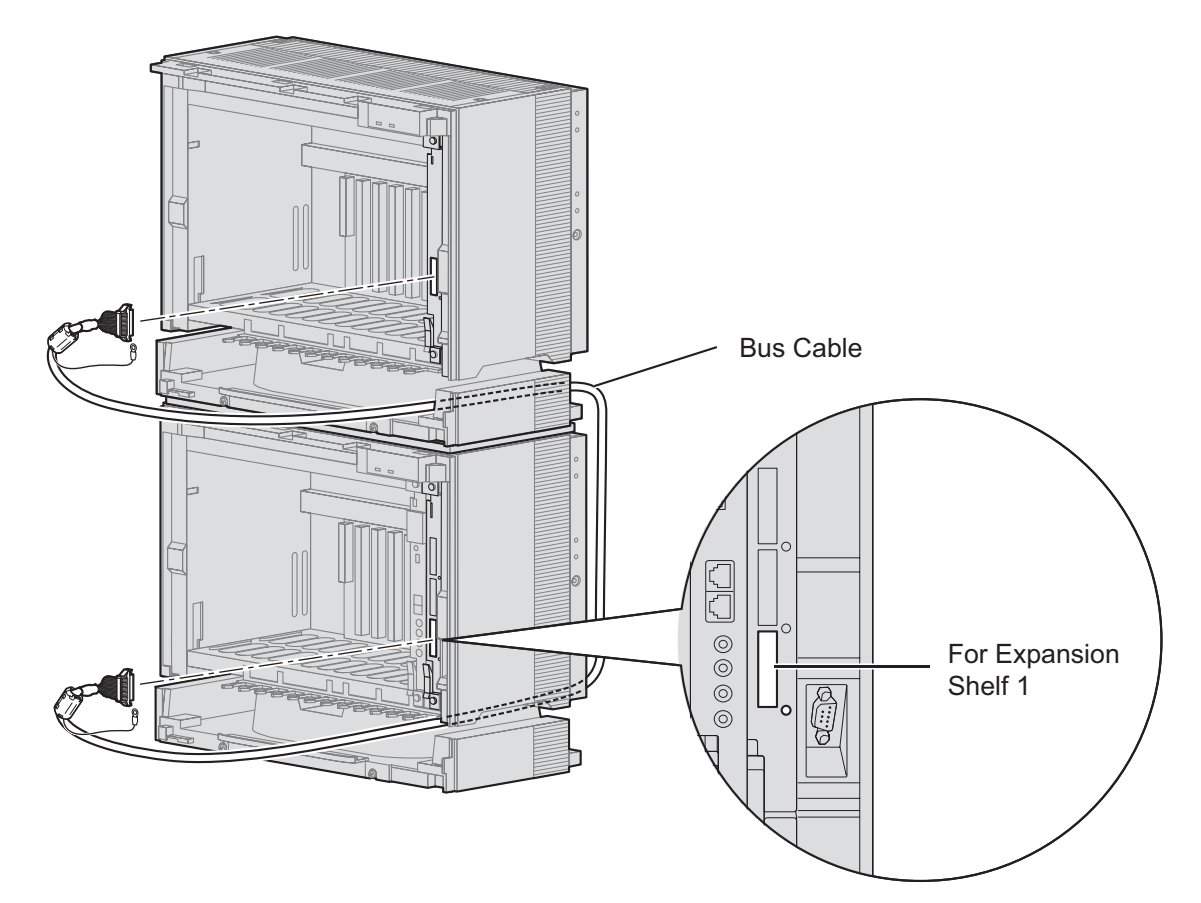

**5.** Attach the noise shield wires of the Bus Cable to the Basic Shelf and Expansion Shelf 1 with the screws of the BUS-M card.

### **Note**

When attaching or removing the noise shield wires, make sure that the DC power supply is turned off.

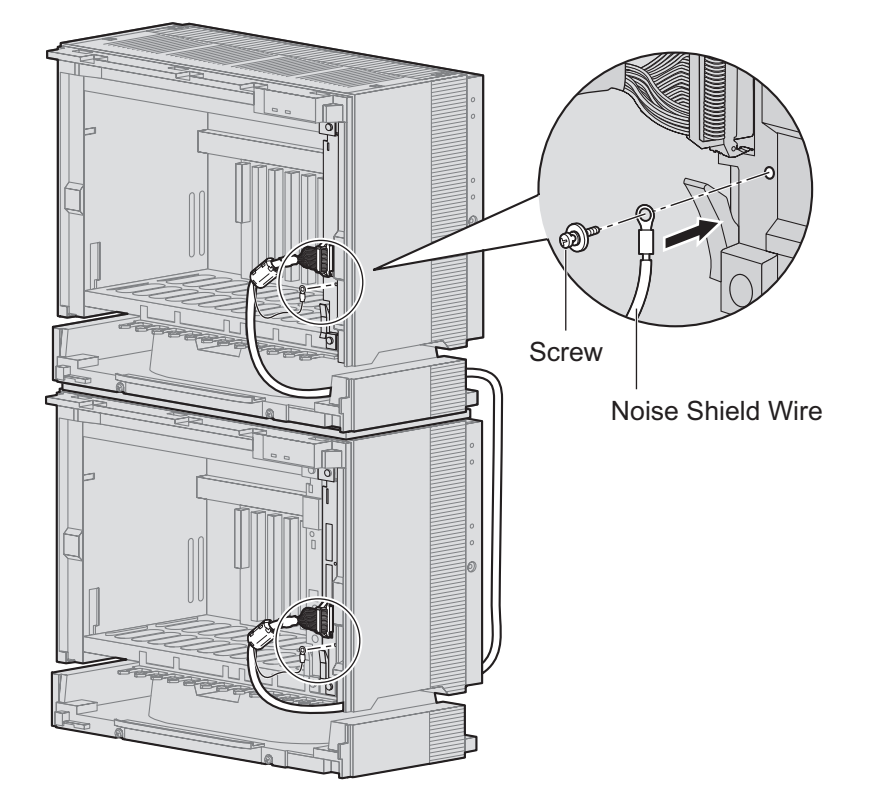

# **3.2.6 Installation of 3- or 4-shelf System (Tower Type)**

The PBX can be expanded to a 3- or 4-shelf system by mounting Expansion Shelves on the Basic Shelf. For a 3- or 4-shelf system, you need a Mounting Kit, which supplies you with the base stands and wall brackets.

### **Construction of 3- or 4-shelf System (Tower Type)**

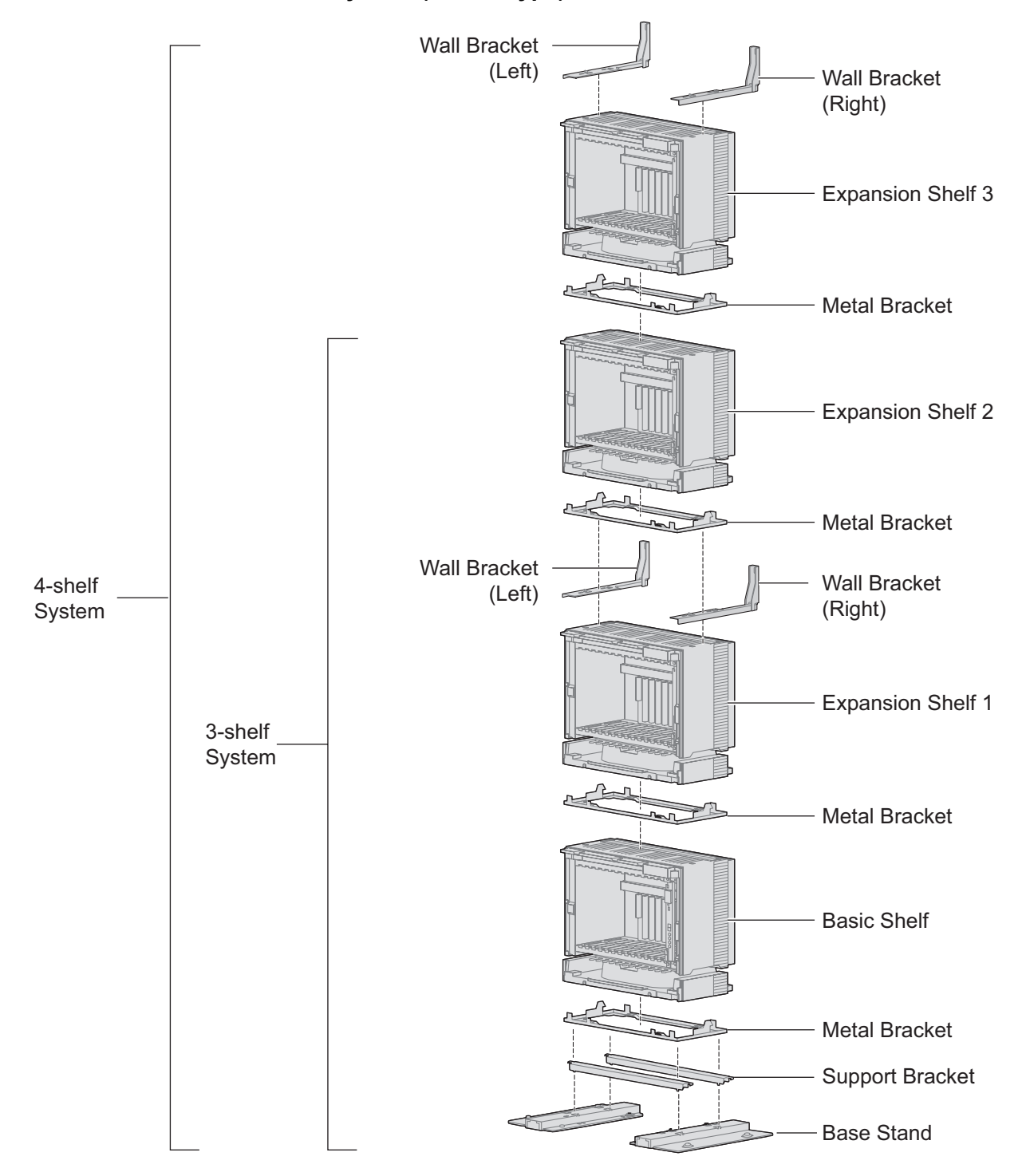

### **WARNING**

**Be careful not to drop any components. Dropping components may damage them or cause an injury.**

### **CAUTION**

- Do not block the openings of the shelf. Allow space of at least 10 cm (4 in) at the sides of the shelf, and 20 cm (8 in) above the top-mounted shelf.
- Make sure that the surface behind the shelf is flat and free of obstacles, so that the openings on the back of the shelf will not be blocked.
- Make sure that the surface behind the shelf is not made of wood.

### **Note**

- Make sure to remove the front cover from each shelf before installing the shelves (refer to ["3.2.3 Opening/Closing the Front Cover](#page-56-0)").
- Do not install any optional service cards or a PSU in the shelves before installation.

### **Installing the Basic Shelf**

To install the Basic Shelf, attach the metal bracket (supplied with the Basic Shelf) to the base stands (supplied with the Mounting Kit) first. Then, install the base stands on the floor and fix the Basic Shelf to them.

**1.** Attach the support brackets to the base stands.

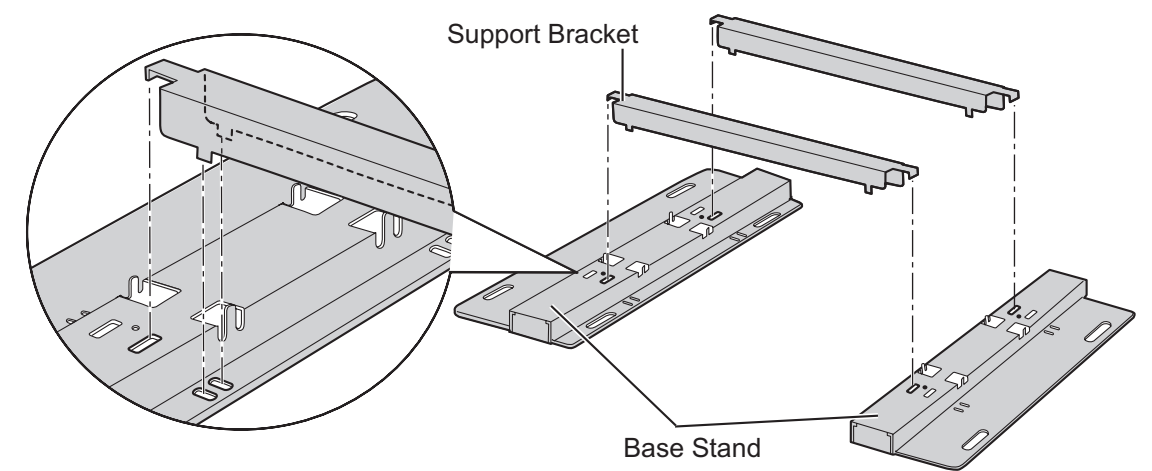

### **Note**

If necessary, it is possible to reverse the direction of the base stands as shown below:

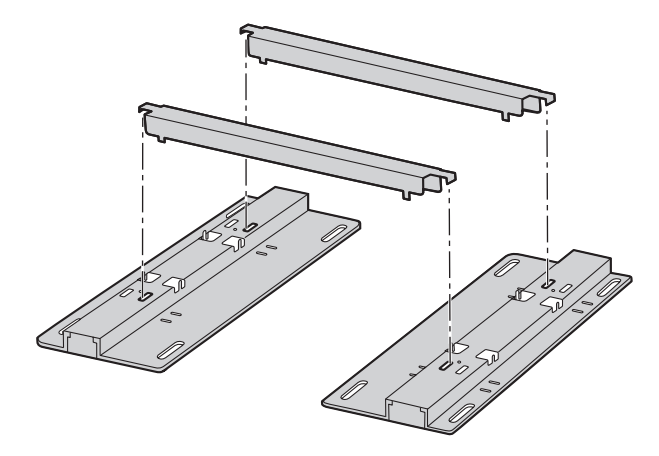

**2.** Place the metal bracket on the base stands.

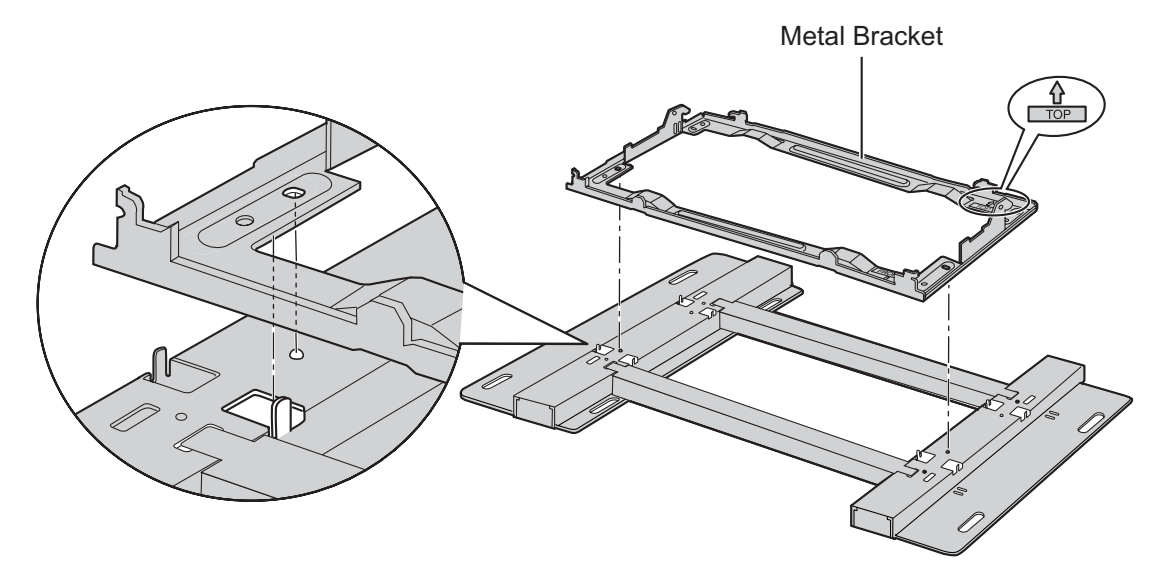

**3.** Attach the metal bracket to the base stands with 4 screws (B).

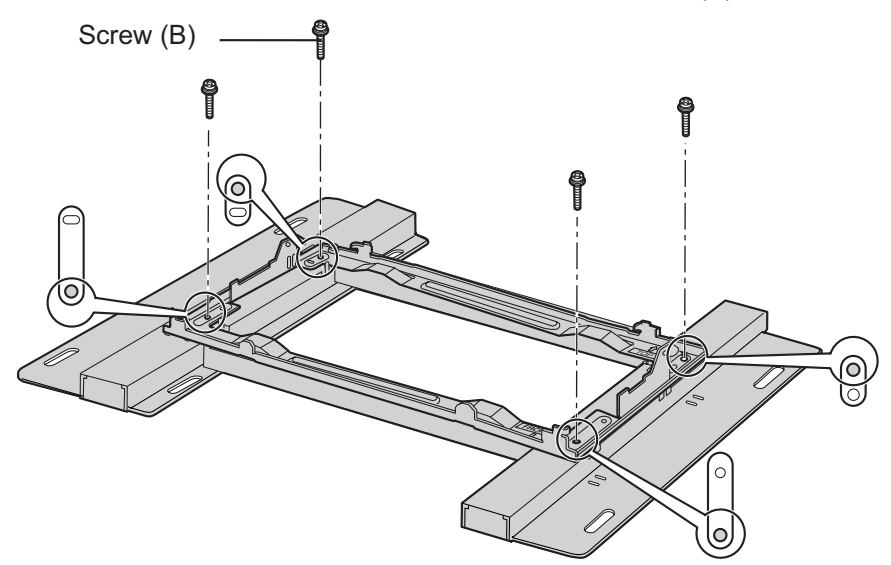

**4.** Make 4 holes for anchor plugs on the floor, using the measurements indicated here.

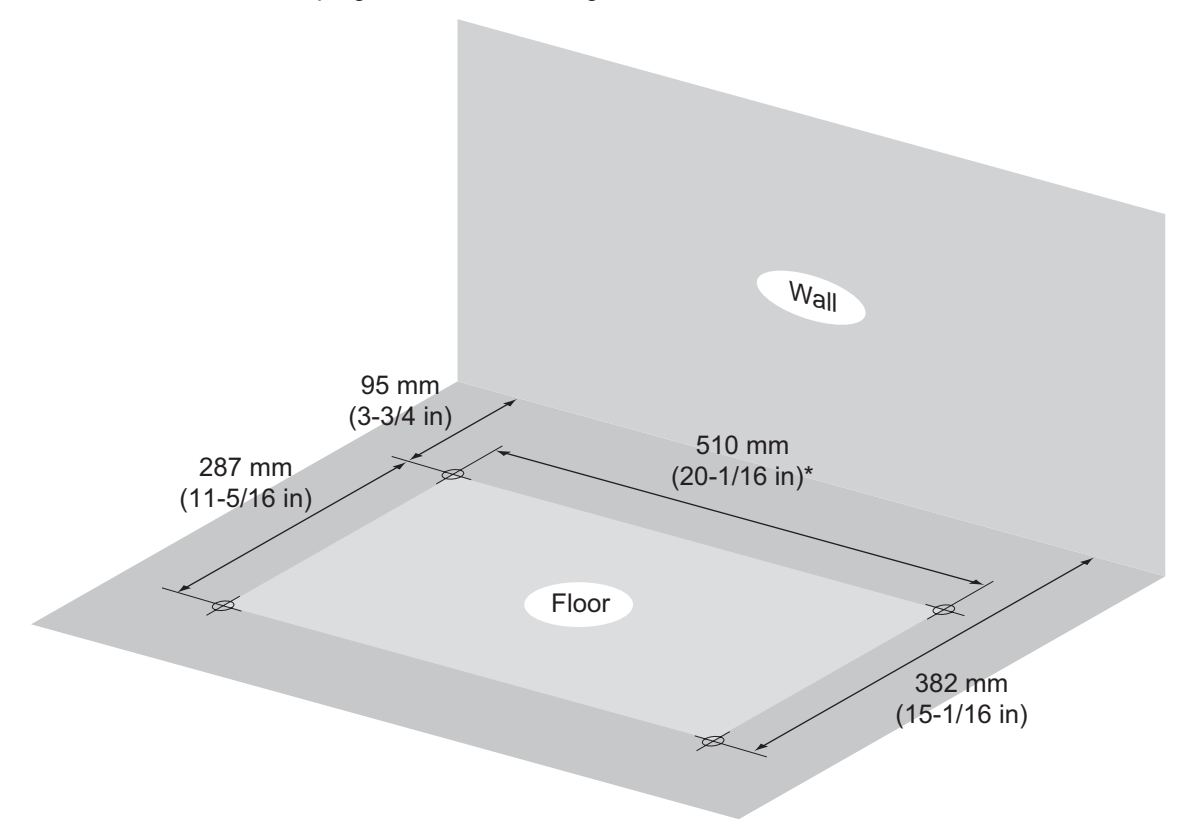

\* If the direction of the base stands is reversed, the measurement must be 443.4 mm (17-7/16 in).

**5.** Install 4 anchor plugs in the holes on the floor. Then, fasten the base stands to the floor loosely with 4 screws (A). (This makes it easy to adjust the position of the shelves later.)

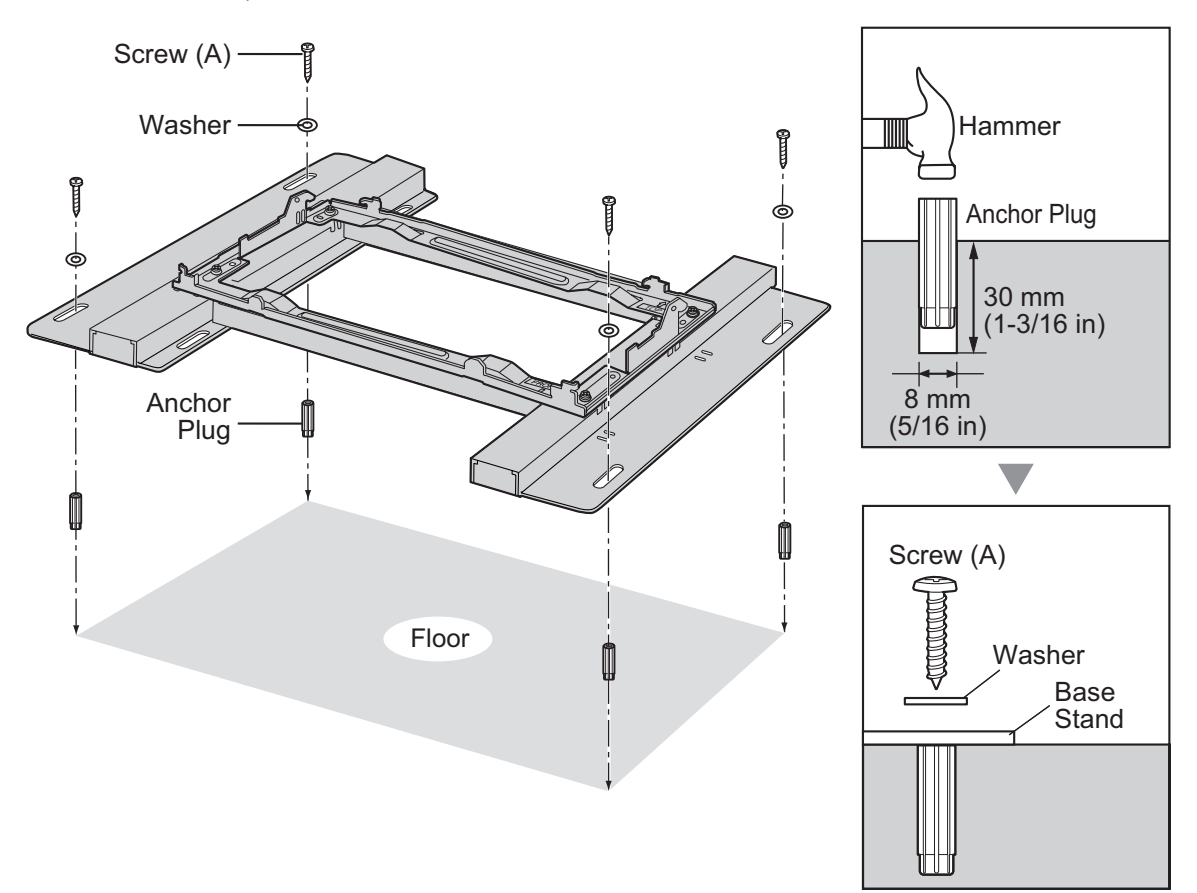

**6.** Remove the 4 tabs on the top cover of the Basic Shelf, by using a flathead screwdriver, as shown below.

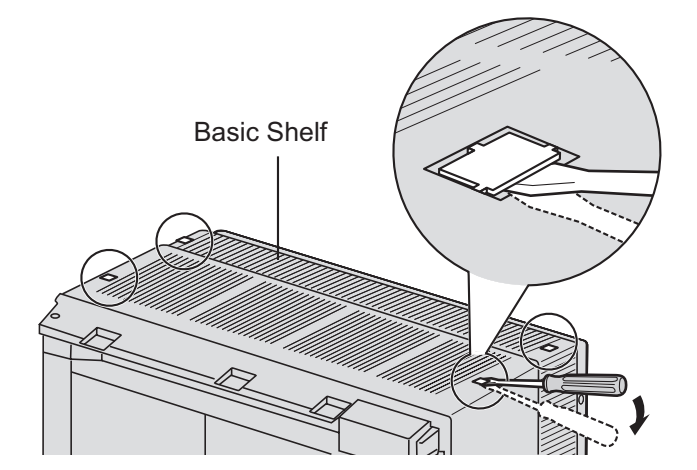
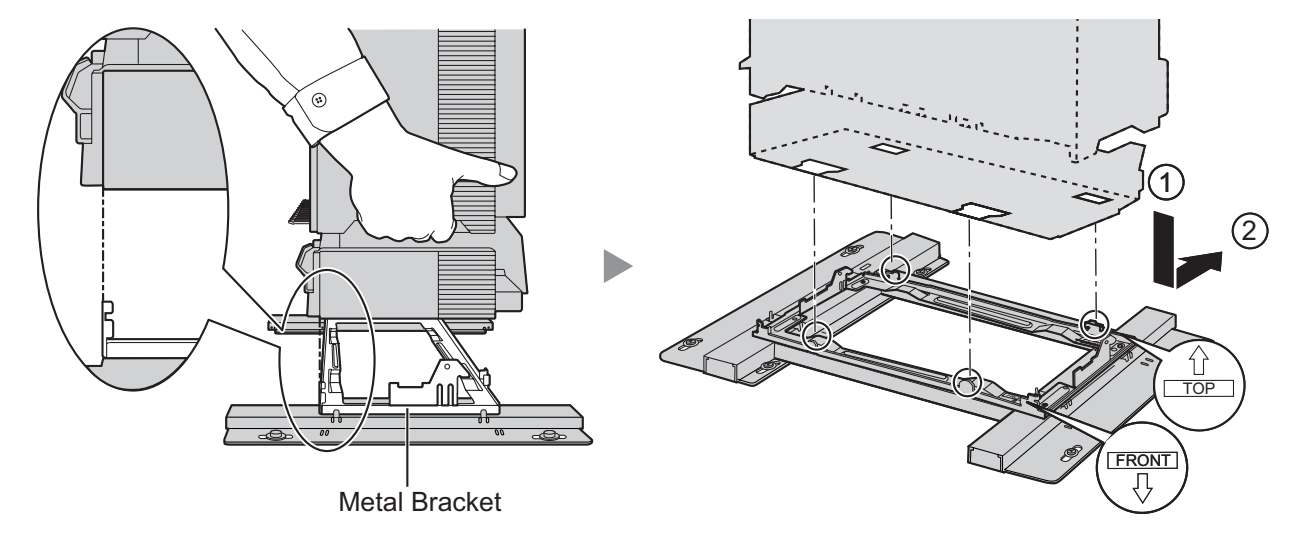

**7.** Lift the Basic Shelf, attach it to the metal bracket, and slide it backwards until it locks.

**8.** Secure the Basic Shelf to the metal bracket with 2 screws (B).

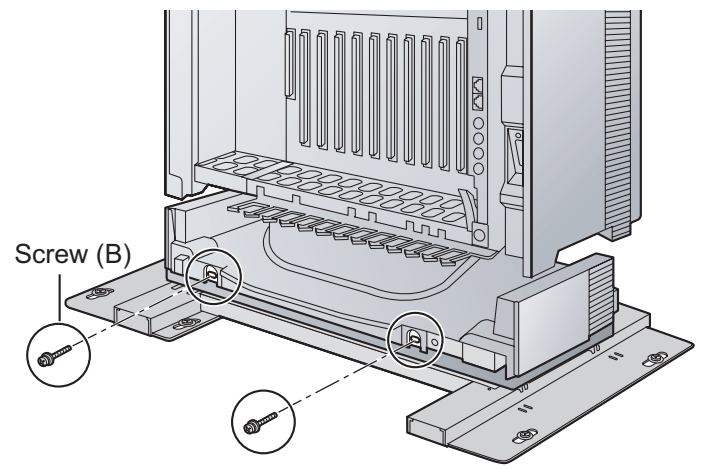

# **Mounting Expansion Shelves 1 and 2**

For the 3- or 4-shelf system, attach the metal bracket (supplied with the Expansion Shelf) to the Basic Shelf first. After mounting Expansion Shelf 1 on the Basic Shelf, fix Expansion Shelf 1 to the wall. Then, mount Expansion Shelf 2 on Expansion Shelf 1.

### **Expansion Shelf 1**

**1.** Fix the metal bracket to the Basic Shelf with 4 screws (B).

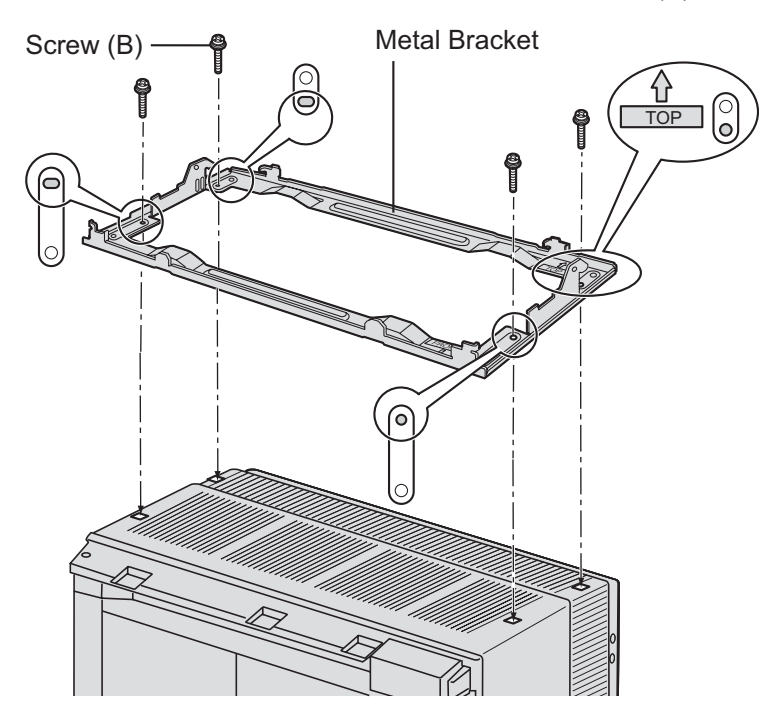

**2.** Remove the 4 tabs on the top cover of Expansion Shelf 1, by using a flathead screwdriver, as shown below.

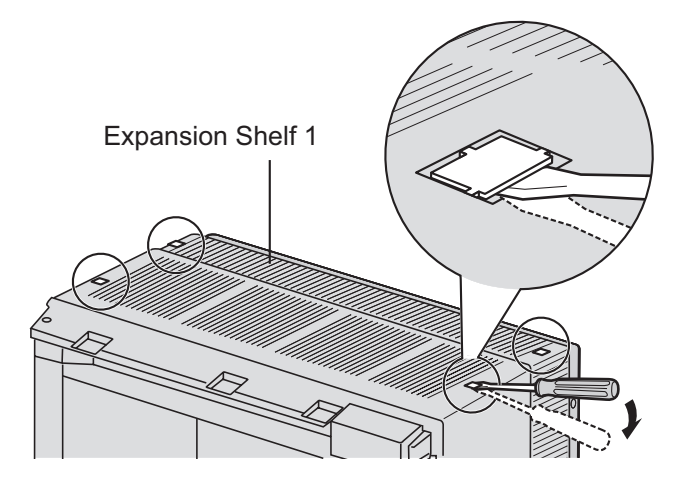

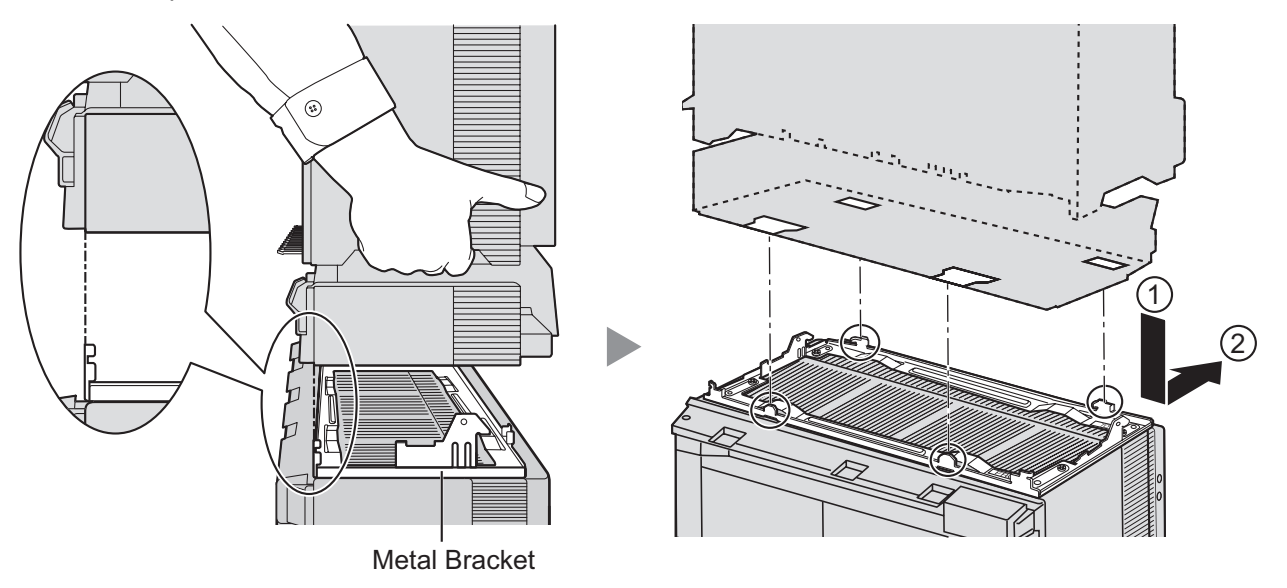

**3.** Lift Expansion Shelf 1, attach it to the metal bracket on the Basic Shelf, and slide it backwards until it locks.

**4.** Secure Expansion Shelf 1 to the metal bracket with 2 screws (B).

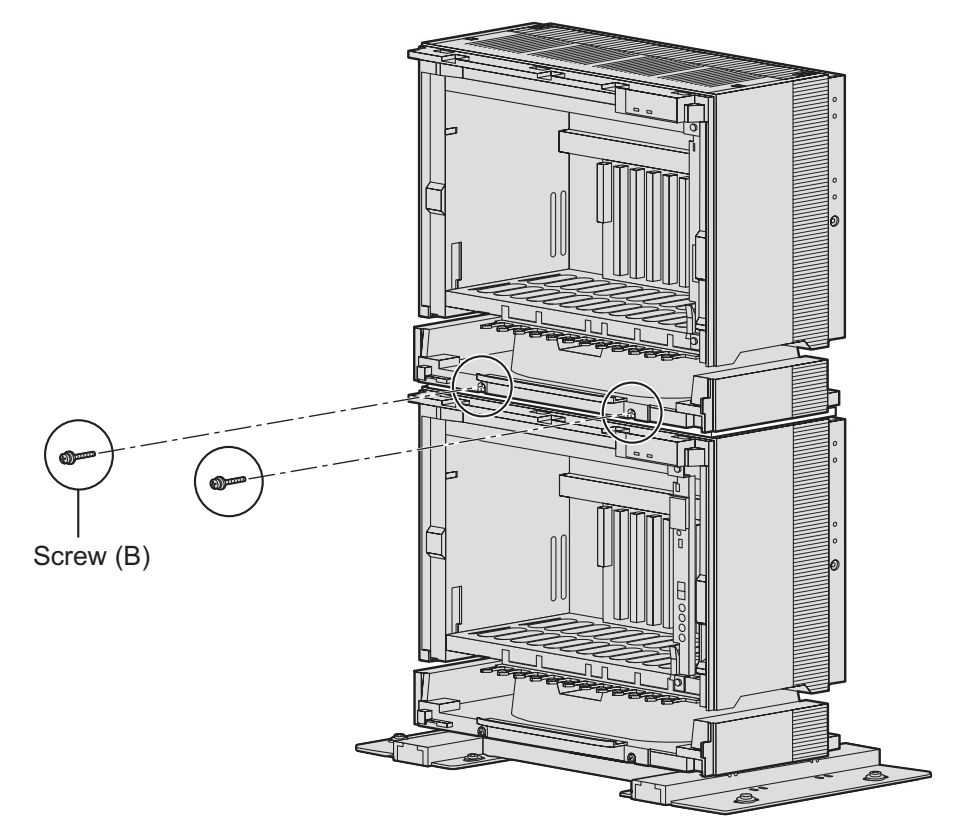

# **Fixing to the Wall**

**1.** Attach the metal bracket to the wall brackets.

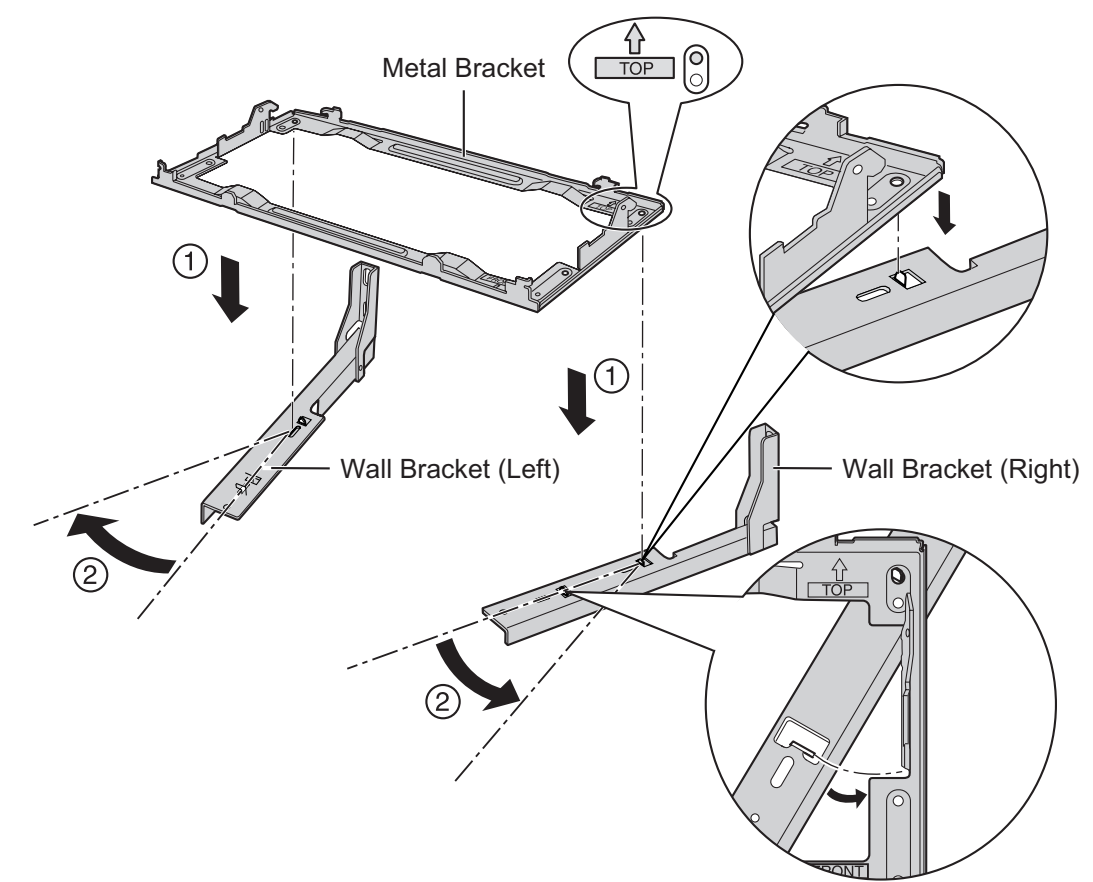

**2.** Fix the metal bracket to Expansion Shelf 1 with 4 screws (D).

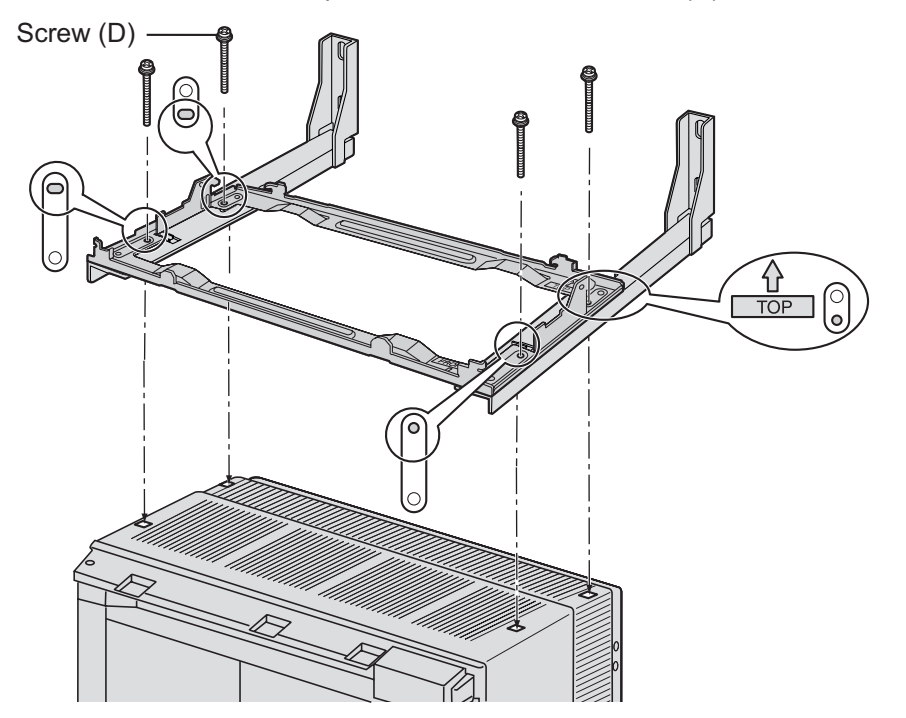

**3.** Install 4 anchor plugs in the wall, using the wall brackets as a template. Fix the wall brackets to the wall with 4 screws (A).

#### **Notice**

- Drive mounting screws into the wall. Be careful to avoid touching any metal laths, wire laths or metal plates in the wall.
- When installing anchor plugs in the wall, be careful not to damage or dirty the shelves.

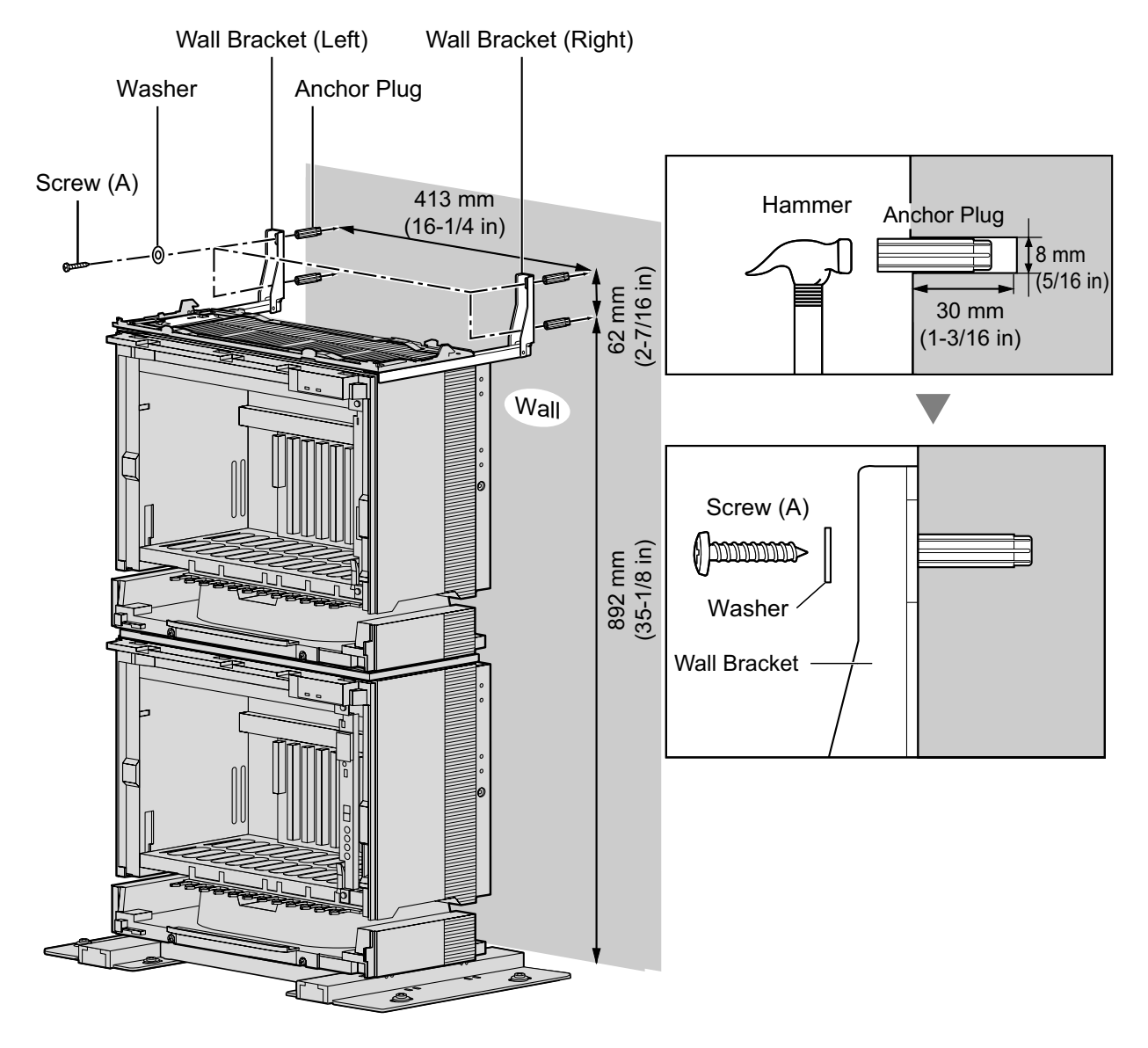

**4.** Check that the shelves are standing exactly vertically. If the shelves are leaning slightly to one side, move the base stands to adjust the position. (Since the base stands are attached loosely to the floor, it should be possible to adjust the position of the shelves.)

Then, tighten the screws connecting the base stands to the floor.

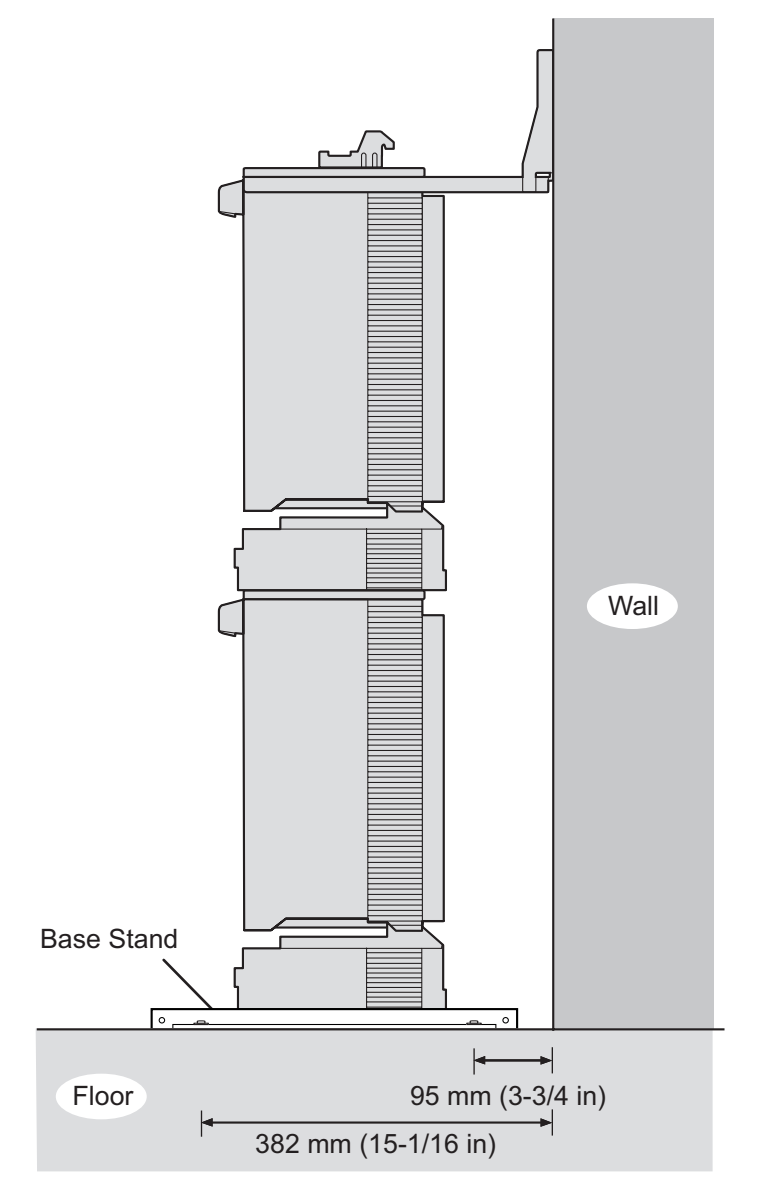

# **Expansion Shelf 2**

**1.** Lift Expansion Shelf 2, attach it to the metal bracket fixed on Expansion Shelf 1, and slide it backwards until it locks.

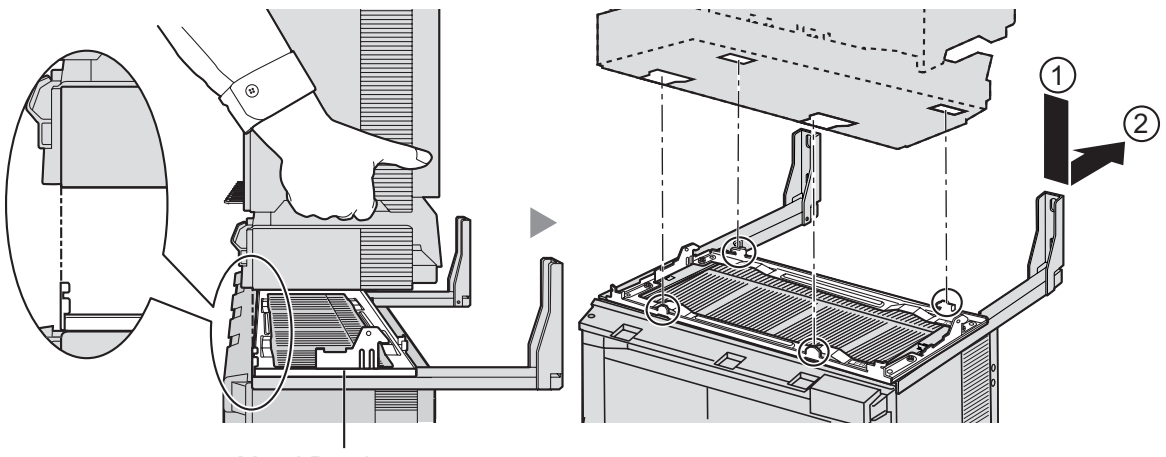

Metal Bracket

**2.** Secure Expansion Shelf to the metal bracket 2 with 2 screws (B).

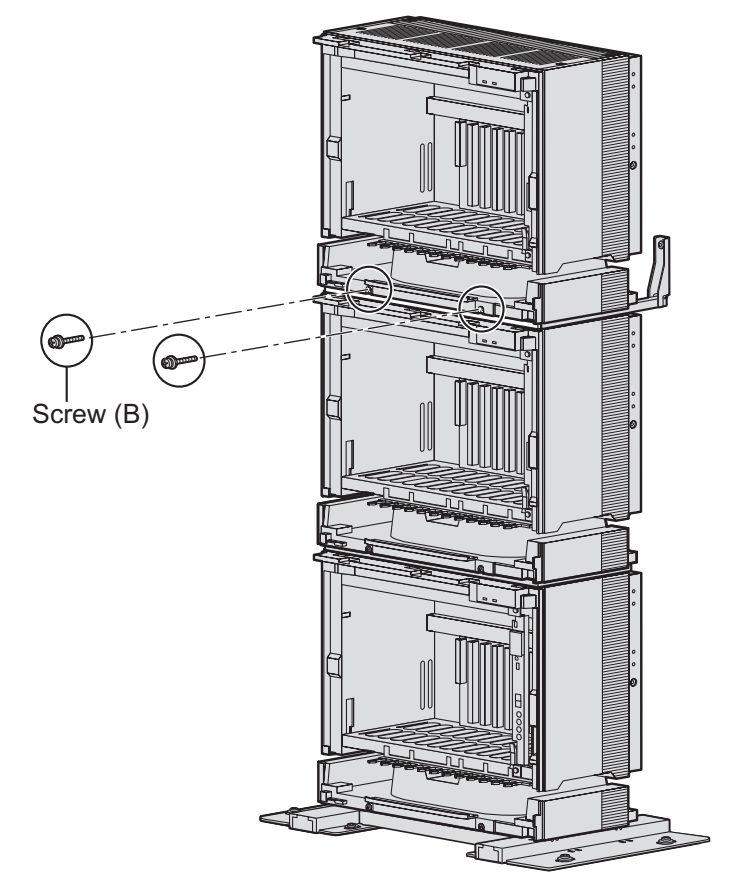

Installation of a 3-shelf system is complete. Next, it is necessary to connect the shelves. If you are installing a 4-shelf system, follow the procedure below before connecting the shelves.

# **Mounting Expansion Shelf 3**

For the 4-shelf system, attach the metal bracket (supplied with Expansion Shelf 3) to Expansion Shelf 2 first. Then, attach the wall brackets (supplied with the Mounting Kit) to Expansion Shelf 3. After mounting Expansion Shelf 3 on Expansion Shelf 2, fix Expansion Shelf 3 to the wall.

### **Expansion Shelf 3**

**1.** Remove the 4 tabs on the top cover of Expansion Shelf 2, by using a flathead screwdriver, as shown below.

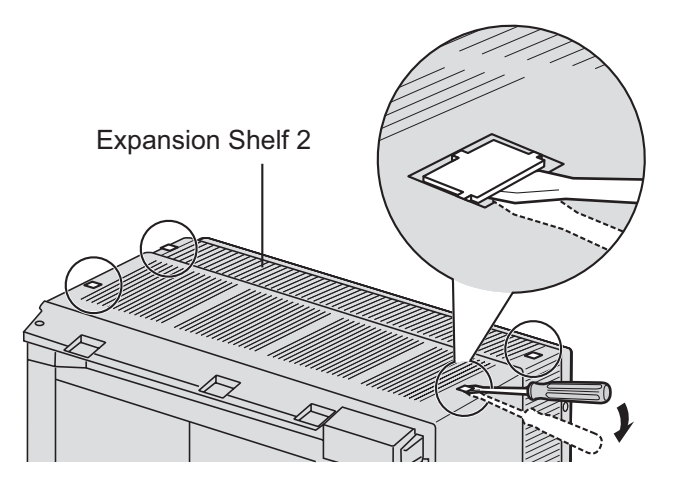

**2.** Fix the metal bracket to Expansion Shelf 2 with 4 screws (B).

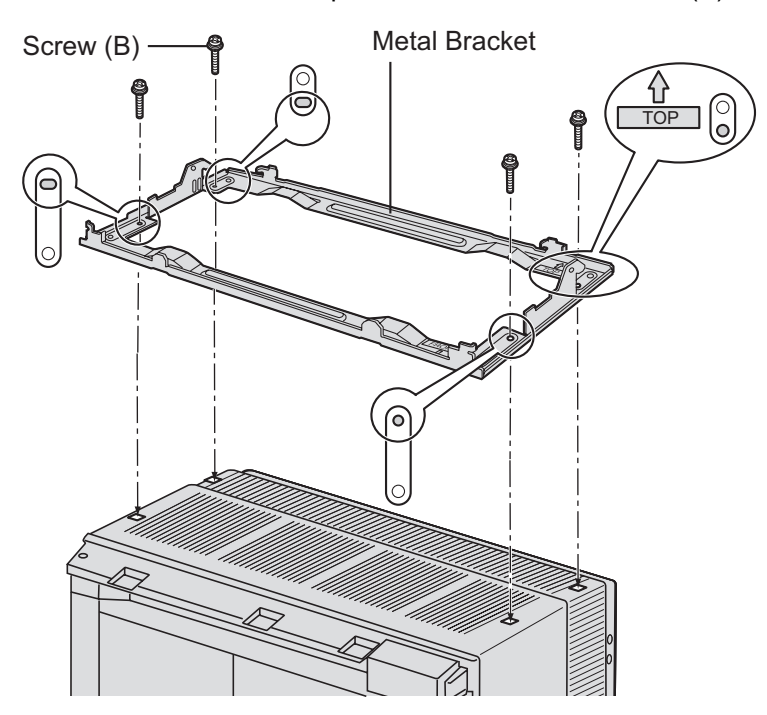

**3.** Remove the 4 tabs on the top cover of Expansion Shelf 3, by using a flathead screwdriver, as shown below.

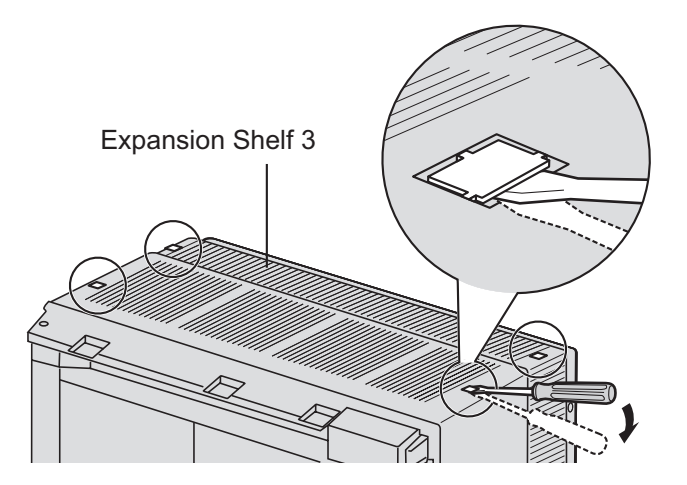

**4.** Fasten the wall brackets loosely to Expansion Shelf 3 with 4 screws (D). (This makes it easy to adjust the position of the shelves later.)

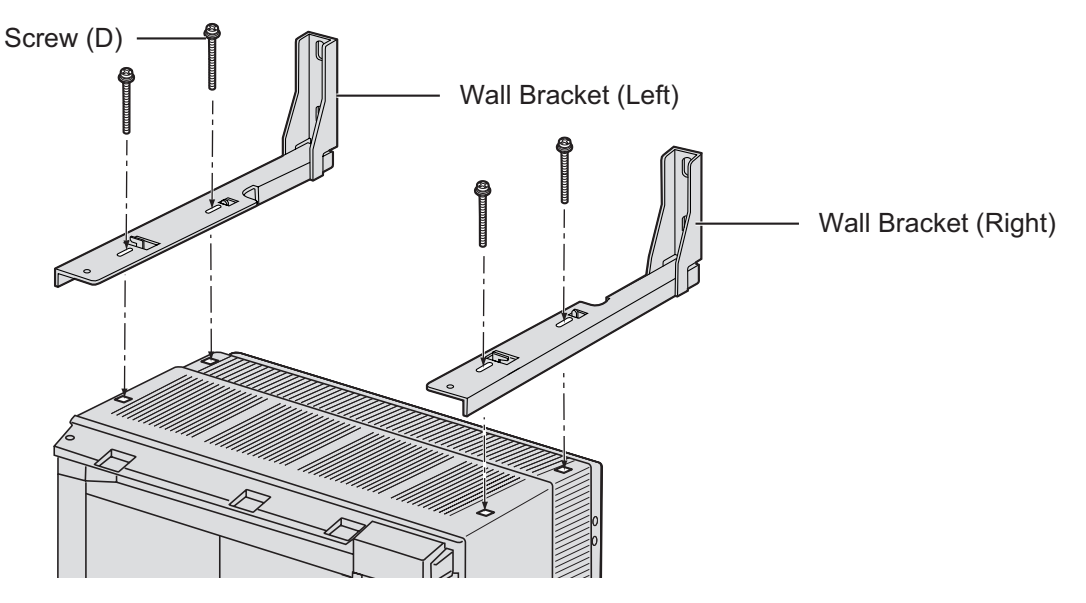

**5.** Lift Expansion Shelf 3, attach it to the metal bracket fixed on Expansion Shelf 2, and slide it backwards until it locks.

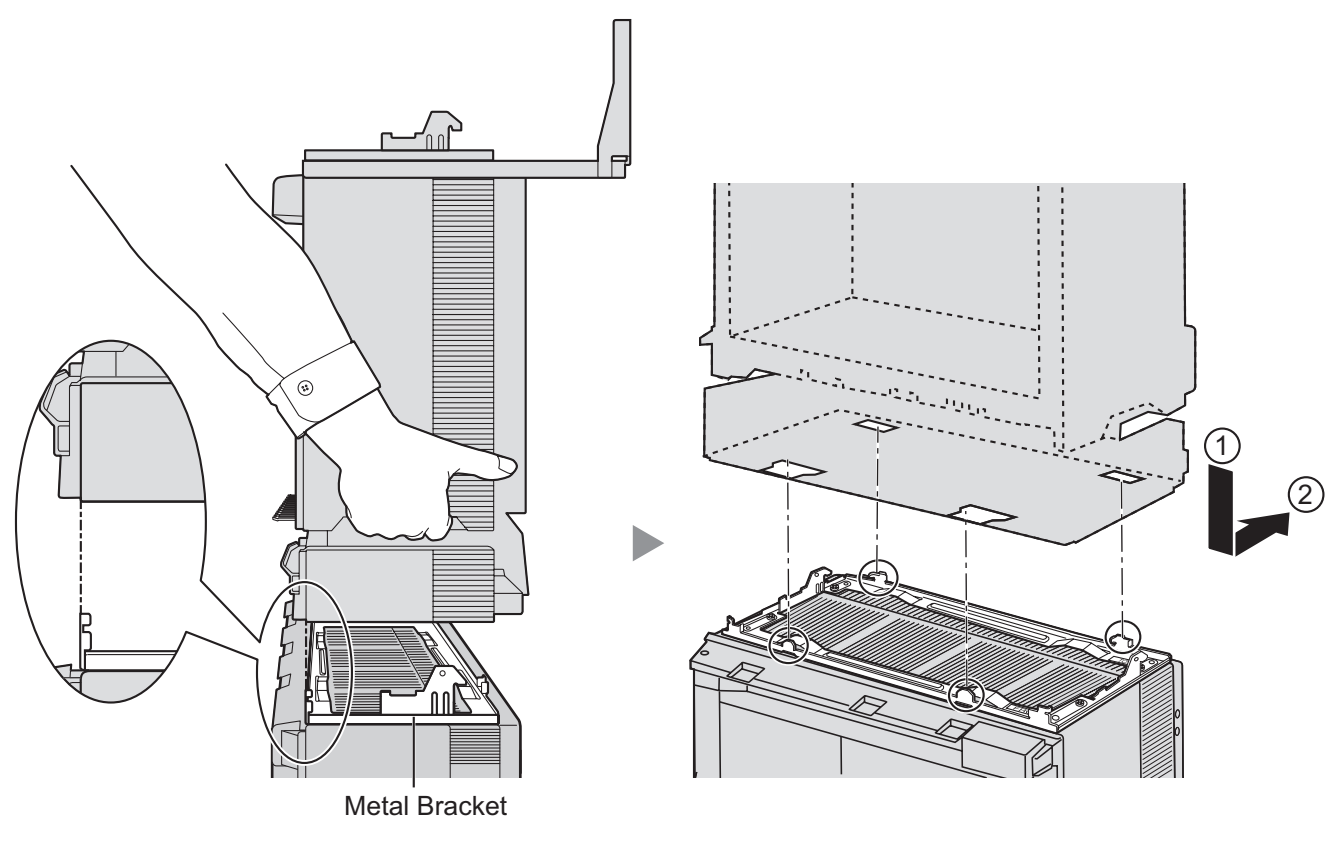

**6.** Secure Expansion Shelf 3 to the metal bracket with 2 screws (B).

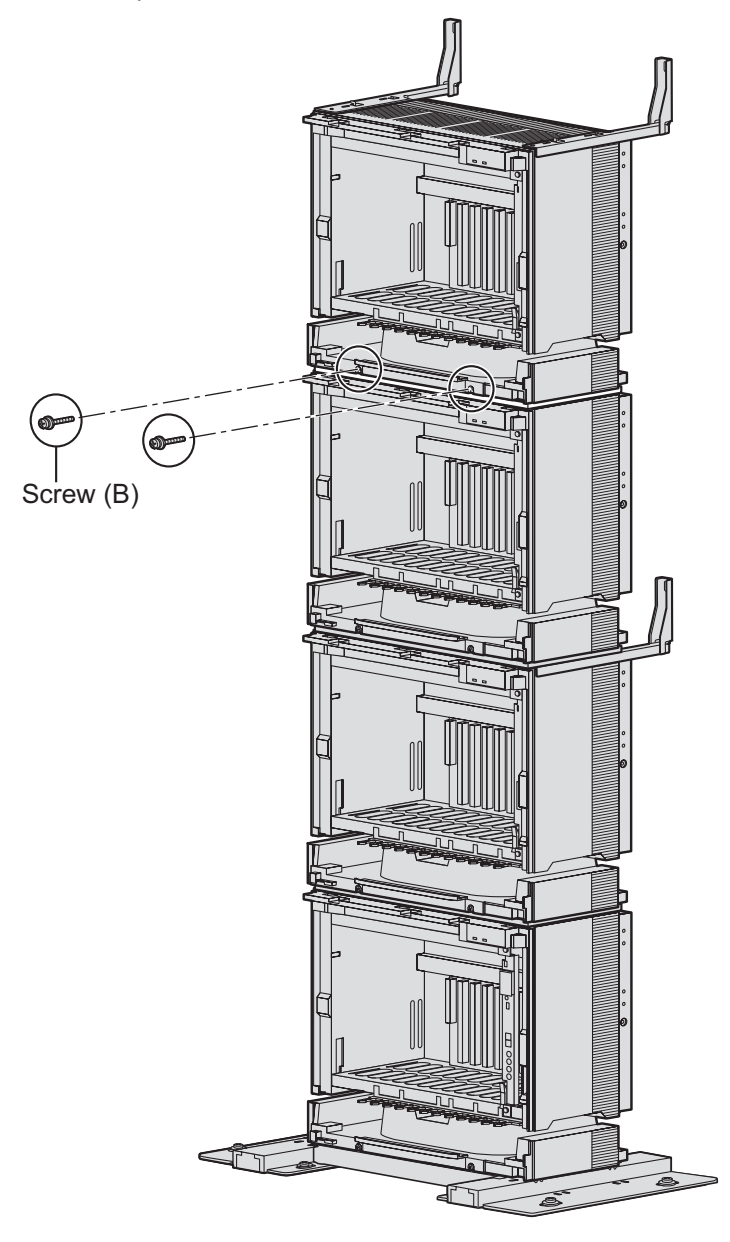

### **Fixing to the Wall**

**1.** Install 4 anchor plugs in the wall, using the wall brackets as a template. Fix the wall brackets to the wall with 4 screws (A).

#### **Notice**

- Drive mounting screws into the wall. Be careful to avoid touching any metal laths, wire laths or metal plates in the wall.
- When installing anchor plugs in the wall, be careful not to damage or dirty the shelves.

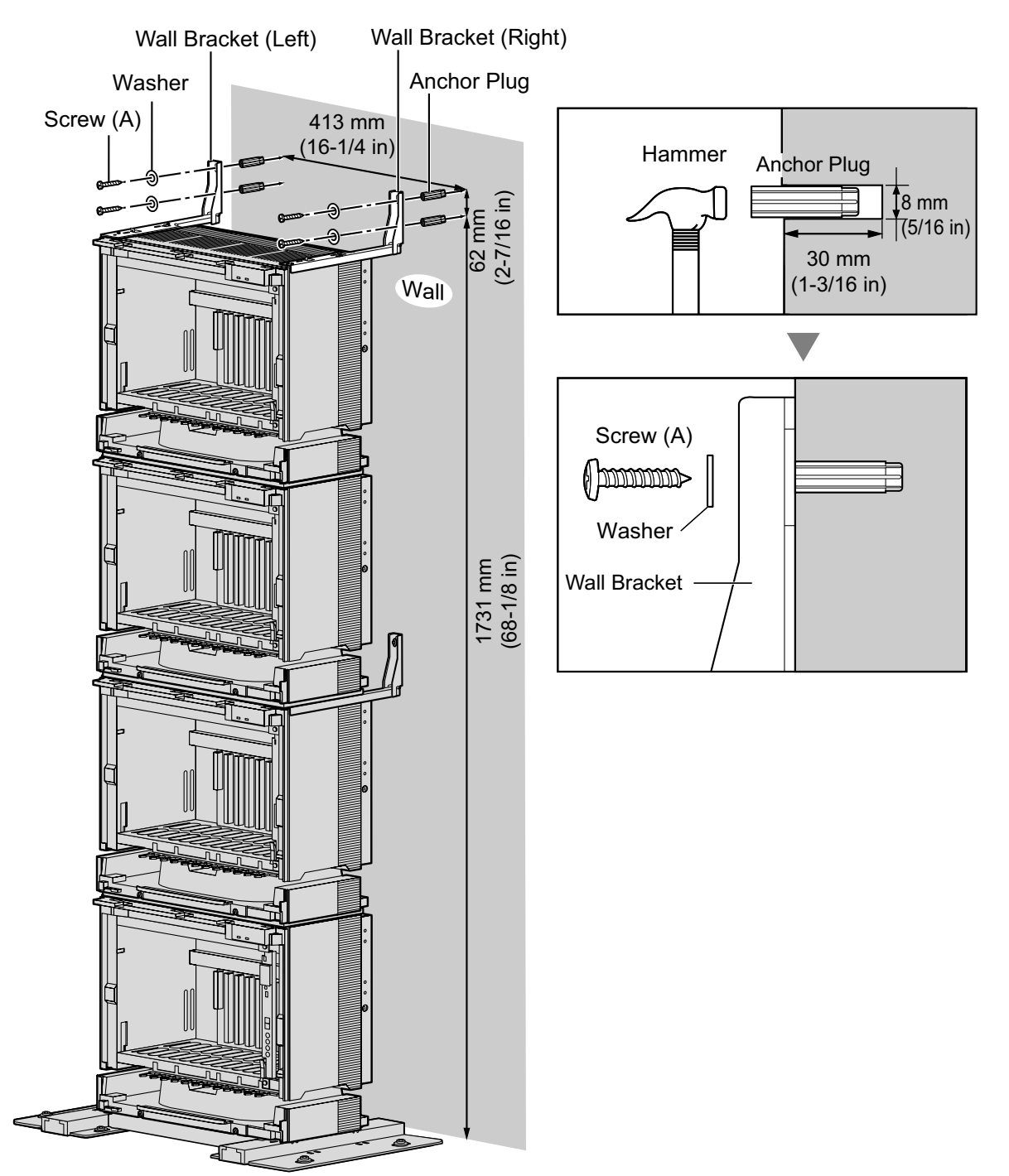

**2.** Check that the shelves are standing exactly vertically. If the upper shelves are leaning slightly to one side, move Expansion Shelf 3 to adjust the position. (Since the wall brackets are attached loosely to Expansion Shelf 3, it should be possible to adjust the position of the shelves.) Then, tighten the screws connecting the wall brackets to Expansion Shelf 3.

Floor **Wall** Expansion Shelf 3 Wall Bracket

Shelf installation is complete. Next, it is necessary to connect the shelves.

# **Connecting Shelves**

For a 3- or 4-shelf system, you need to install an optional BUS-M card and BUS-ME card(s) in the Basic Shelf. To connect the shelves, plug the Bus Cables (supplied with the BUS-M card or BUS-ME card) into the slots of the BUS-M card. Then, plug the other end of each Bus Cable into the BUS-S card built in to each Expansion Shelf.

For details about the cards, refer to ["3.5.1 BUS-M Card \(KX-TDA6110\)](#page-136-0)", "[3.5.2 BUS-ME Card](#page-137-0) [\(KX-TDA6111\)](#page-137-0)", and ["3.6.1 BUS-S Card](#page-138-0)".

#### **Note**

When installing or removing the BUS-M card, make sure that the DC power supply is turned off.

**1.** Mount 1 BUS-ME card (for a 3-shelf system), or 2 BUS-ME cards (for a 4-shelf system) on the BUS-M card as shown below.

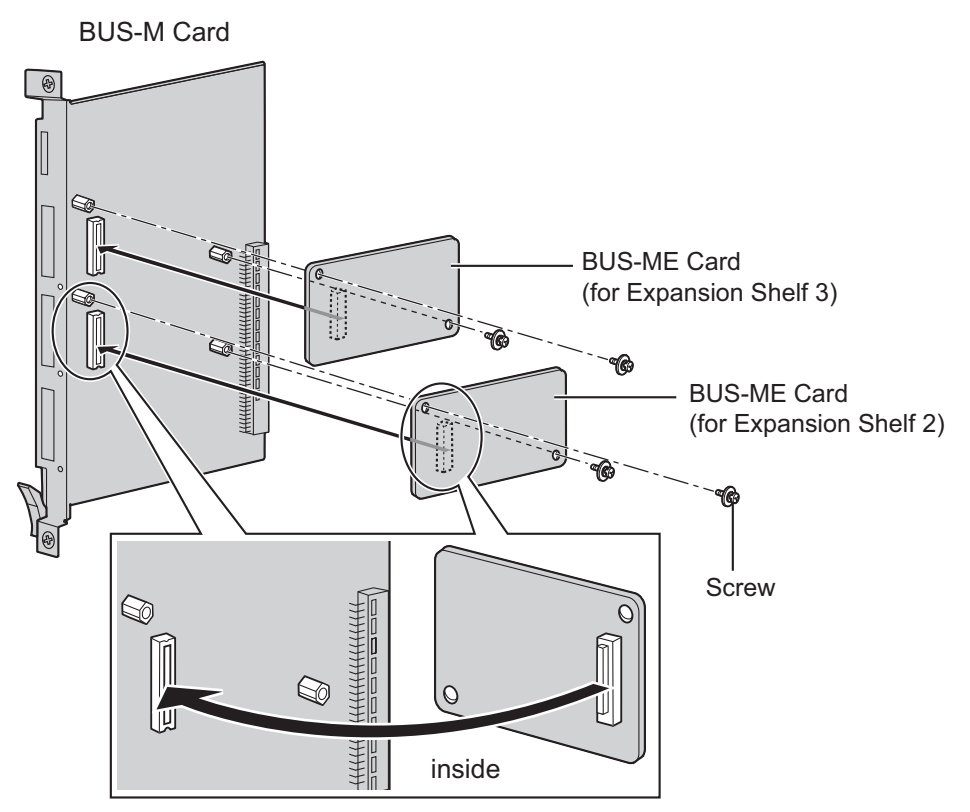

**2.** Insert the BUS-M card along the guide rails in the BUS-M Card Slot (the right-most slot) of the Basic Shelf.

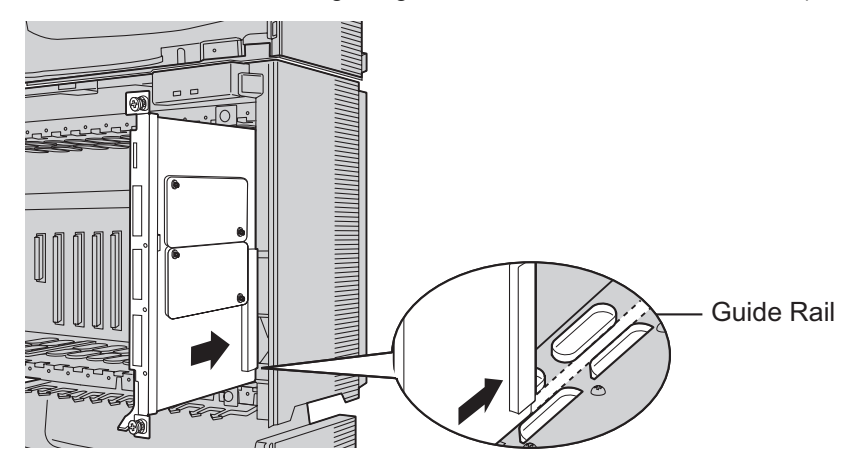

**3.** Push the release lever in the direction of the arrow so that the BUS-M card engages securely with the connector on the back board.

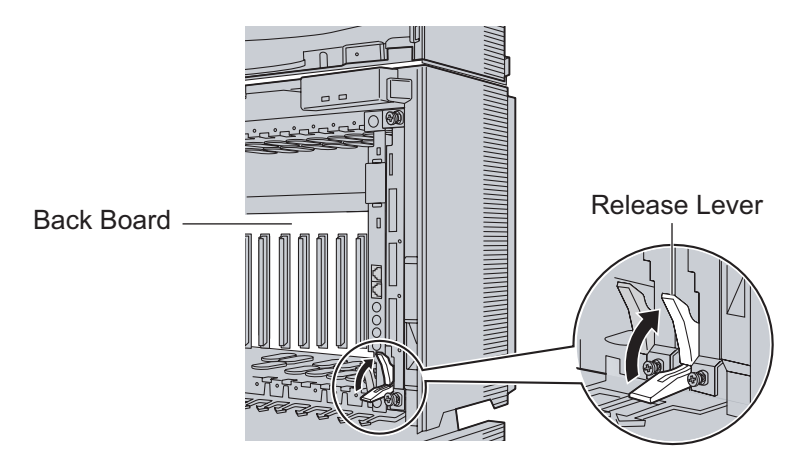

**4.** Turn the 2 screws clockwise to fix the BUS-M card in place.

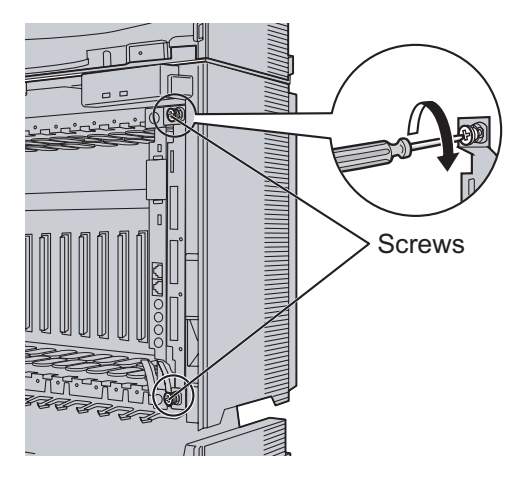

**5.** Plug each Bus Cable into the corresponding port of the BUS-M card in the Basic Shelf. Then, plug the other end into the BUS-S card in each Expansion Shelf.

#### **Note**

When plugging or unplugging the Bus Cables, make sure that the DC power supply is turned off.

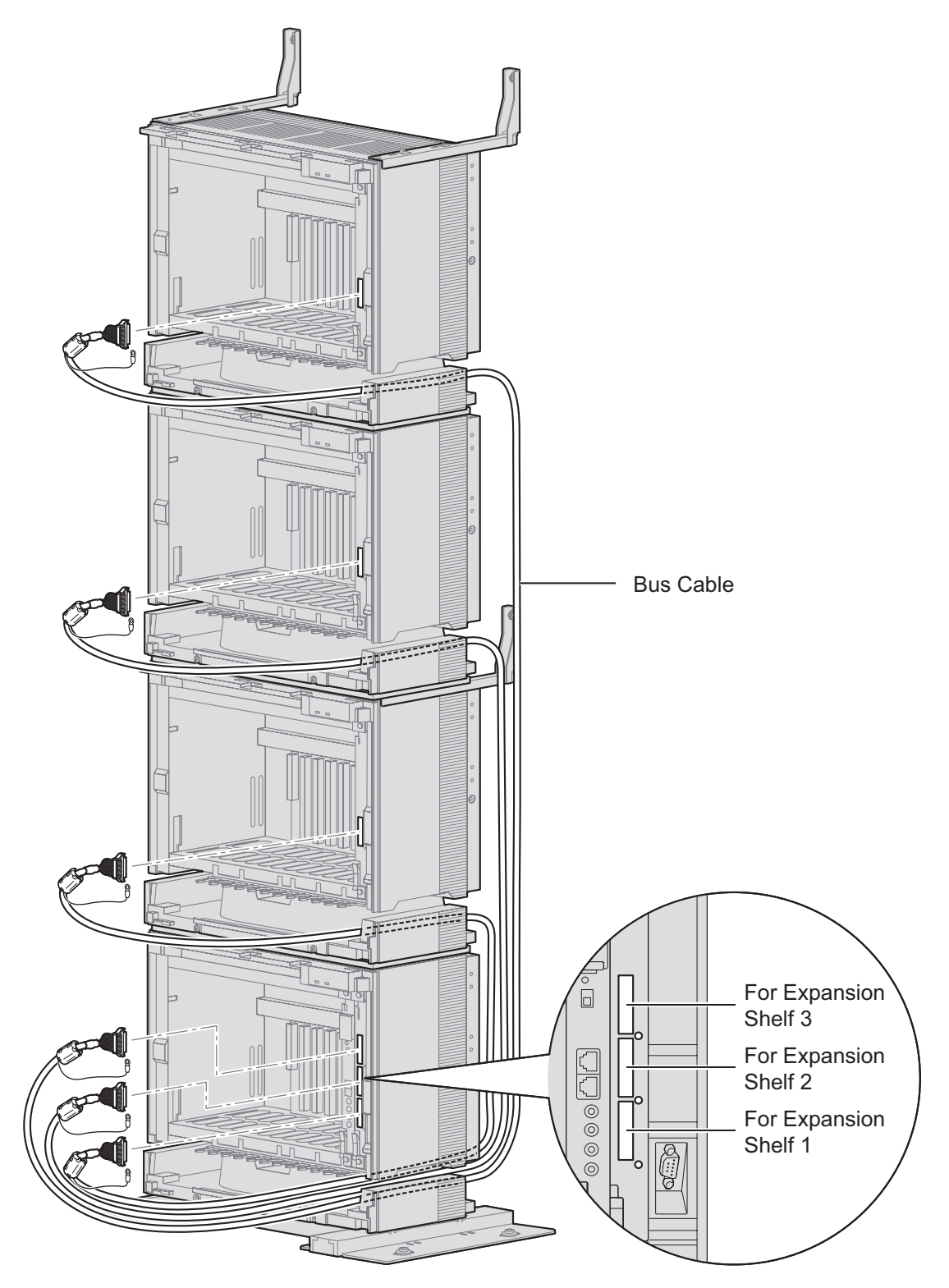

**6.** Attach the noise shield wires of each Bus Cable to the Basic Shelf and each Expansion Shelf with the screws of the BUS-M card.

#### **Note**

When attaching or removing the noise shield wires, make sure that the DC power supply is turned off.

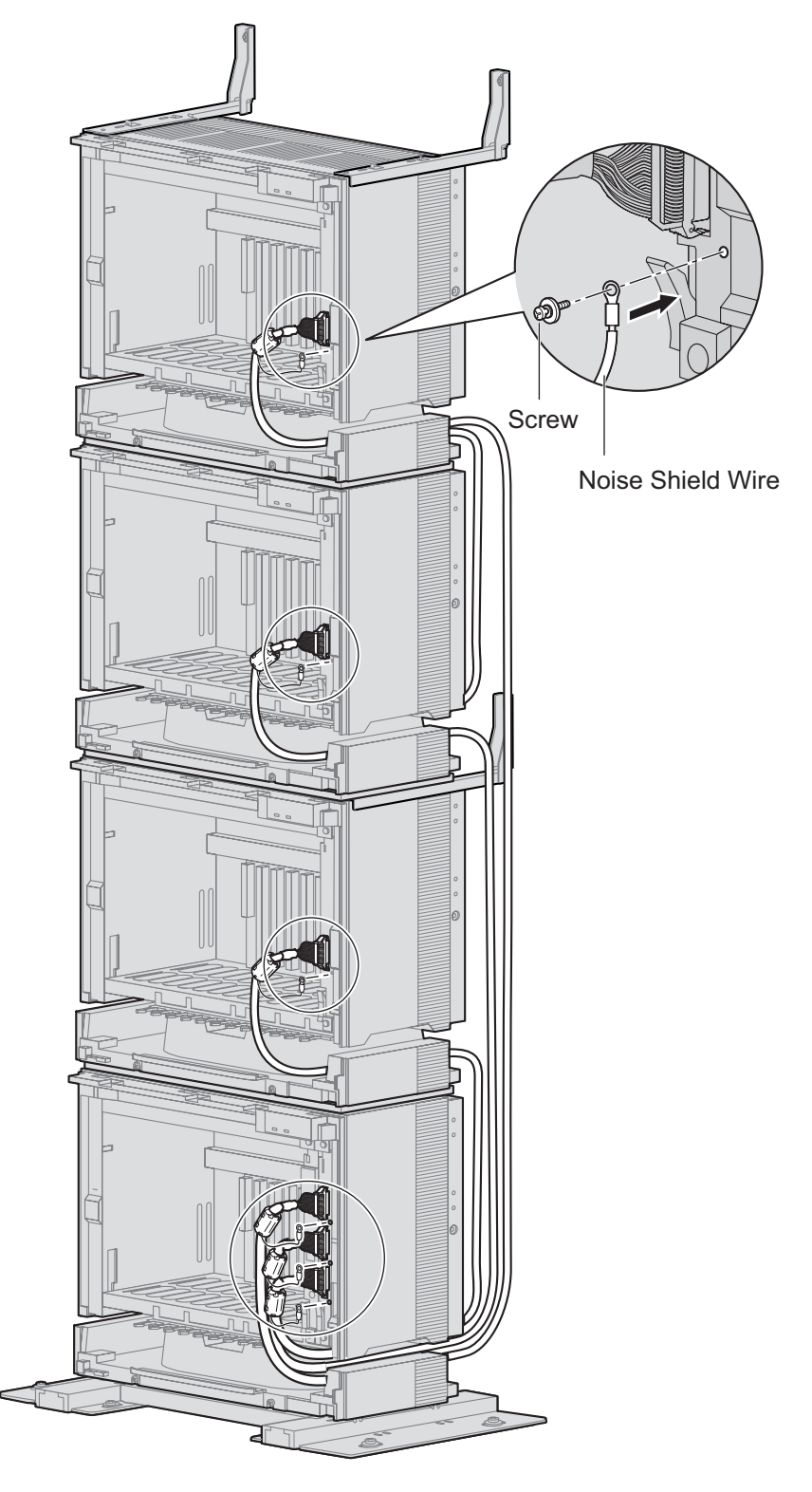

# **3.2.7 Installation of 4-shelf System (Side-by-side Type)**

When vertical space is limited, it is possible to install shelves side-by-side. Installing the system using base stands (supplied with an optional Mounting Kit) makes it easy to reinstall shelves in a different place.

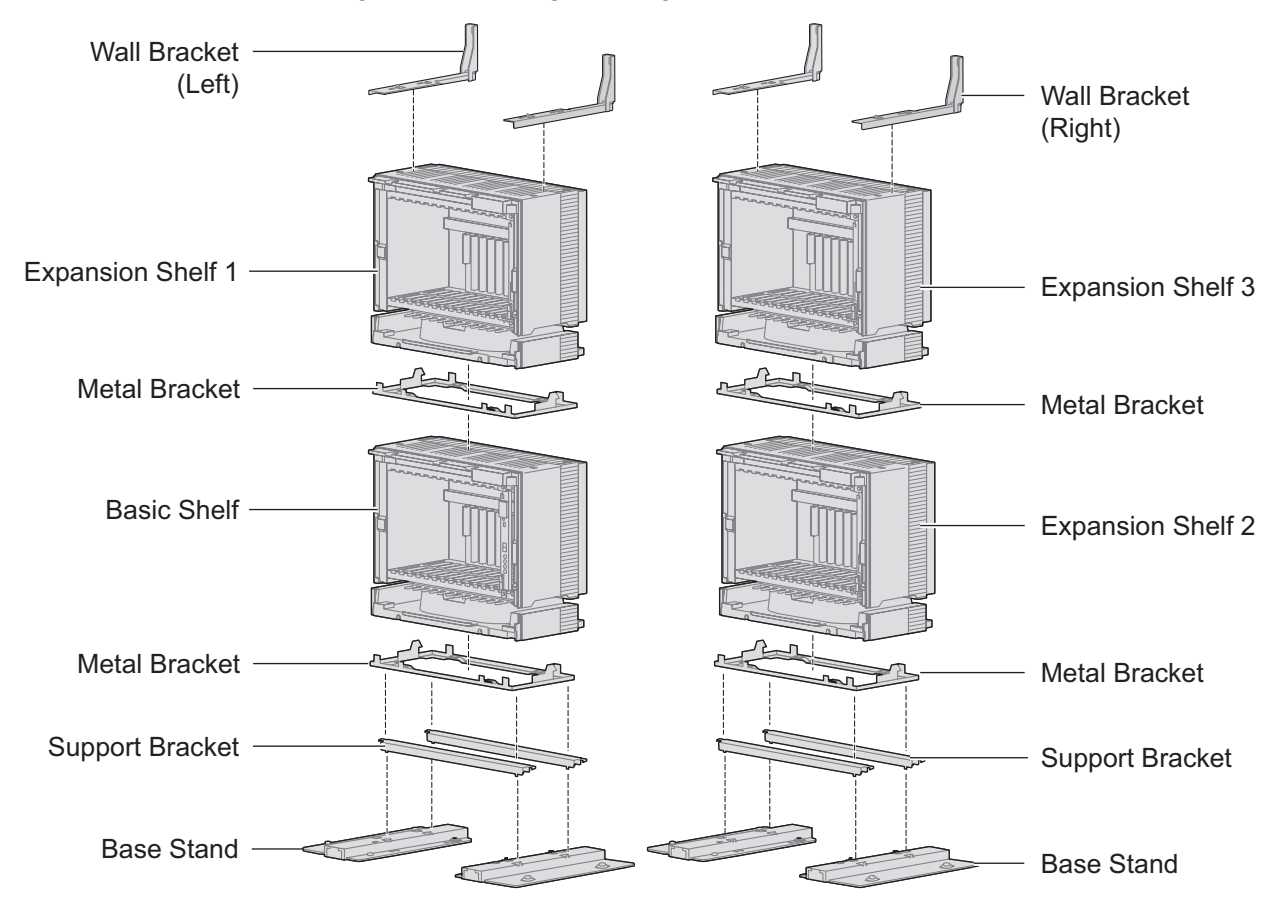

### **Construction of 4-shelf System (Side-by-side Type)**

# **WARNING**

#### **Be careful not to drop any components. Dropping components may damage them or cause an injury.**

# **CAUTION**

- Do not block the openings of the shelf. Allow space of at least 10 cm (4 in) at the sides of the shelf, and 20 cm (8 in) above the top-mounted shelf.
- Make sure that the surface behind the shelf is flat and free of obstacles, so that the openings on the back of the shelf will not be blocked.
- Make sure that the surface behind the shelf is not made of wood.

#### **Note**

- Make sure to remove the front cover from each shelf before installing the shelves (refer to ["3.2.3 Opening/Closing the Front Cover](#page-56-0)").
- Do not install any optional service cards or a PSU in the shelves before installation.
- Make sure to install the shelves where the Bus Cable (supplied with a BUS-M card or BUS-ME card) can reach the shelves.

# <span id="page-90-0"></span>**Installing the Basic Shelf and Expansion Shelf 1**

To install the Basic Shelf, attach the metal bracket (supplied with the Basic Shelf) to the base stands (supplied with the optional Mounting Kit) first. Then, install the base stands on the floor and fix the Basic Shelf to it. To install Expansion Shelf 1, attach the metal bracket (supplied with Expansion Shelf 1) to the Basic Shelf. Then, mount Expansion Shelf 1 on the Basic Shelf.

### **Basic Shelf**

**1.** Attach the support brackets to the base stands.

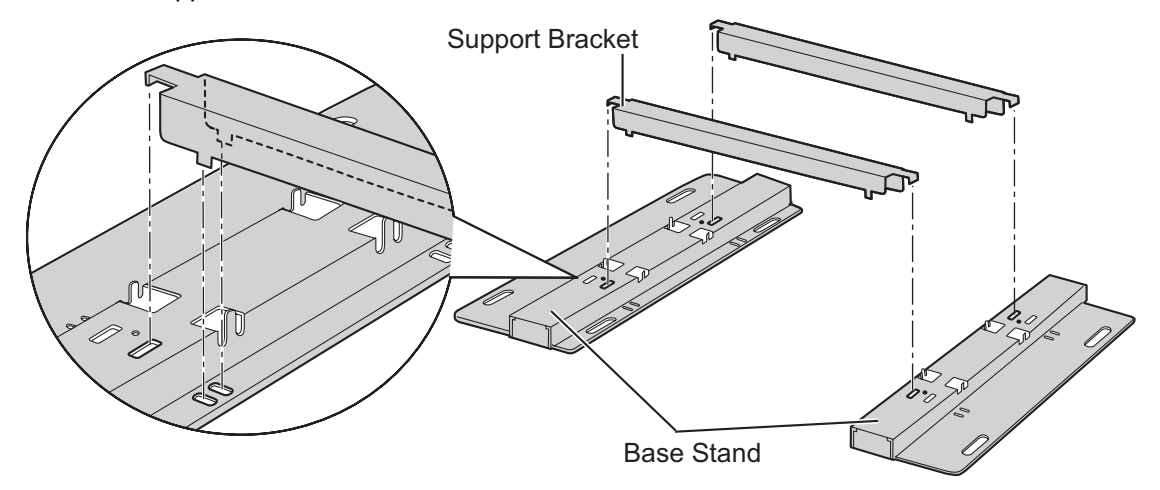

#### **Note**

If necessary, it is possible to reverse the direction of the base stands as shown below:

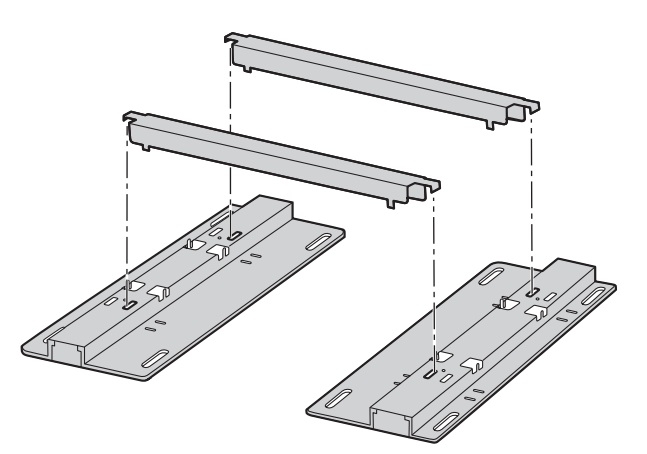

**2.** Place the metal bracket on the base stands.

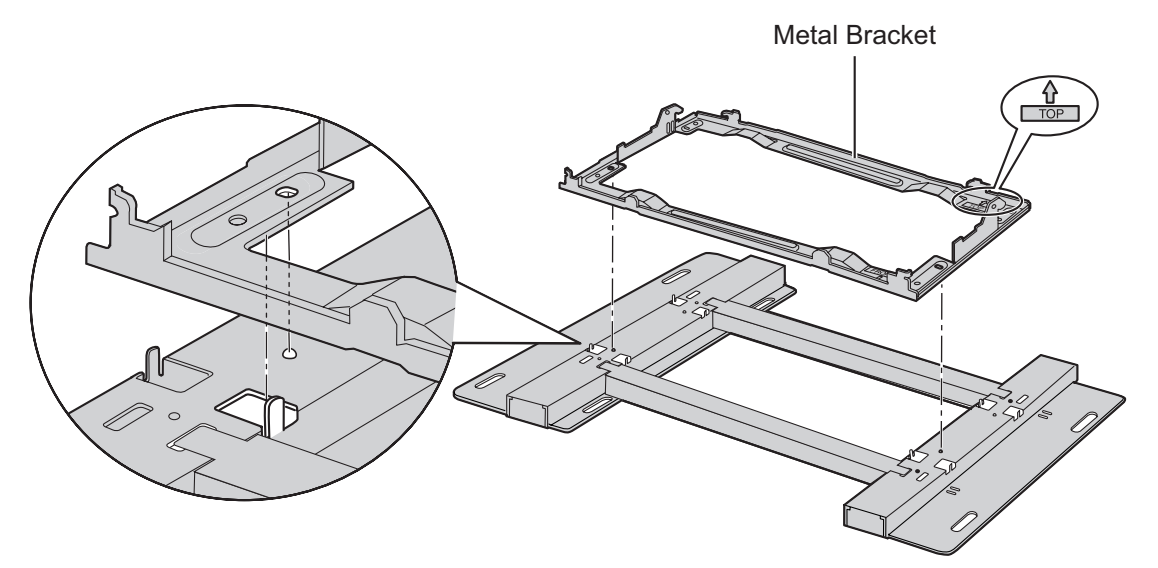

**3.** Attach the metal bracket to the base stands with 4 screws (B).

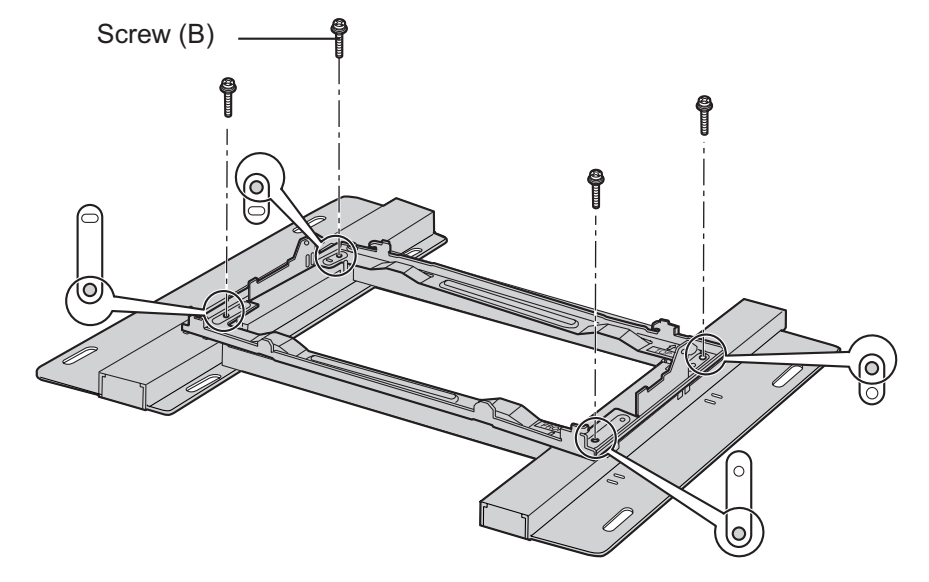

**4.** Make 4 holes for anchor plugs on the floor, using the measurements indicated here.

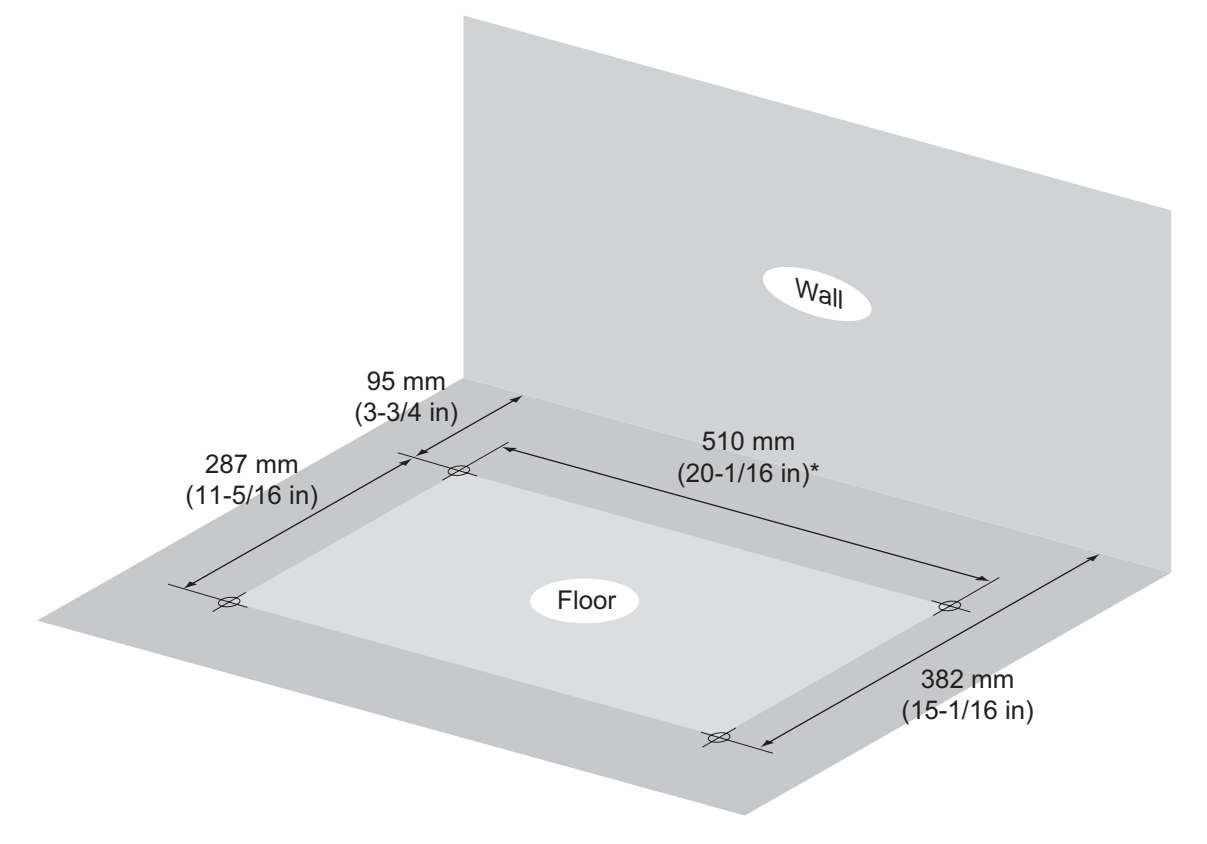

\* If the direction of the base stands is reversed, the measurement must be 443.4 mm (17-7/16 in).

**5.** Install 4 anchor plugs in the holes on the floor. Then, fasten the base stands to the floor with 4 screws (A).

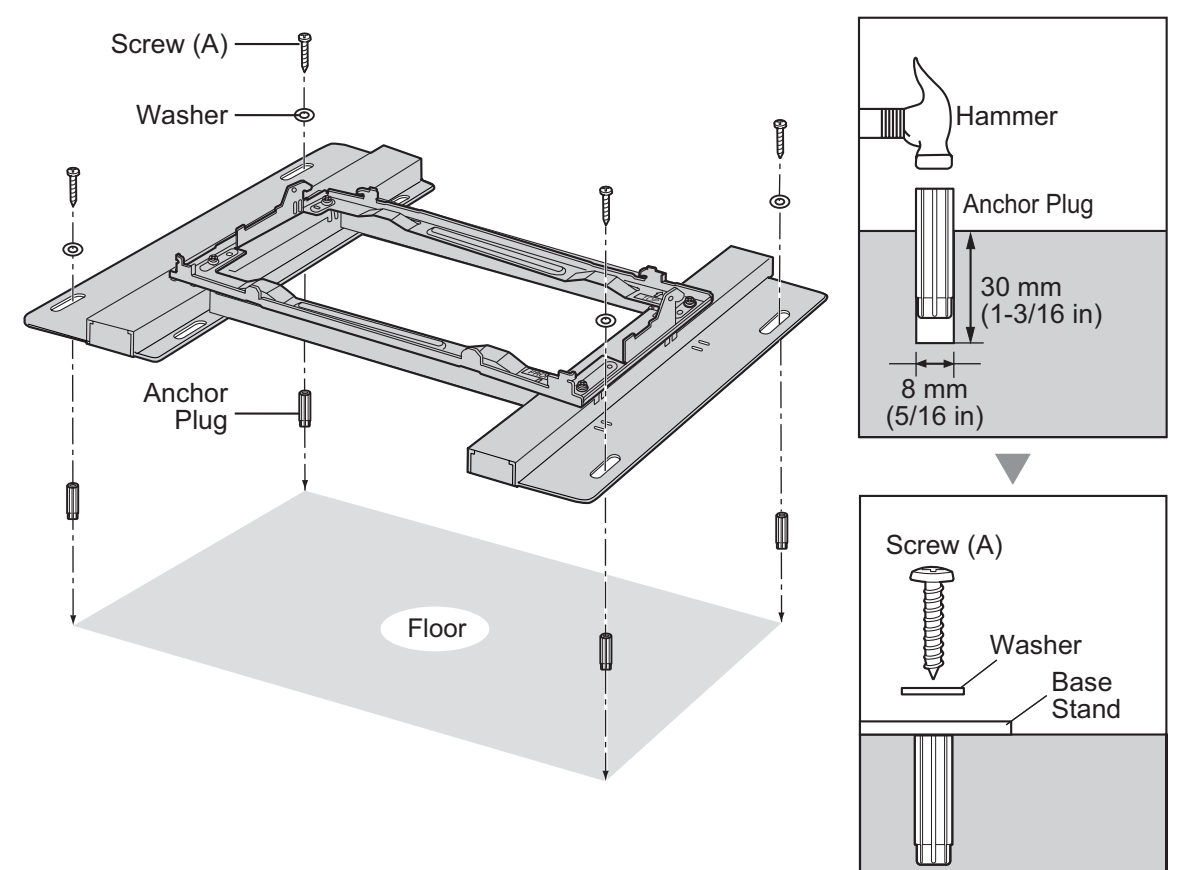

**6.** Remove the 4 tabs on the top cover of the Basic Shelf, by using a flathead screwdriver, as shown below.

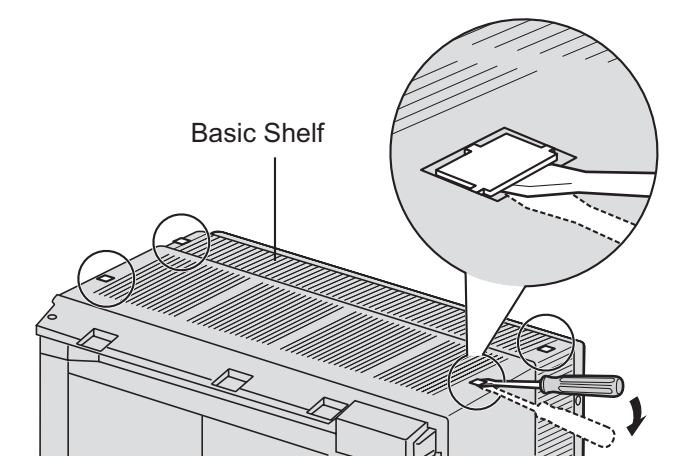

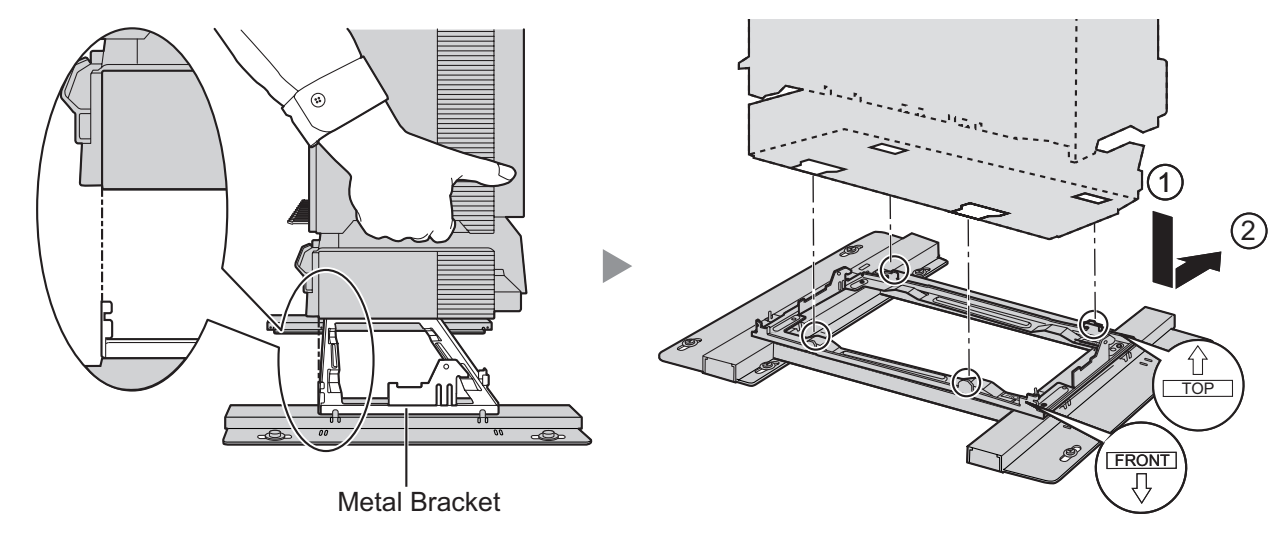

**7.** Lift the Basic Shelf, attach it to the metal bracket, and slide it backwards until it locks.

**8.** Secure the Basic Shelf to the metal bracket with 2 screws (B).

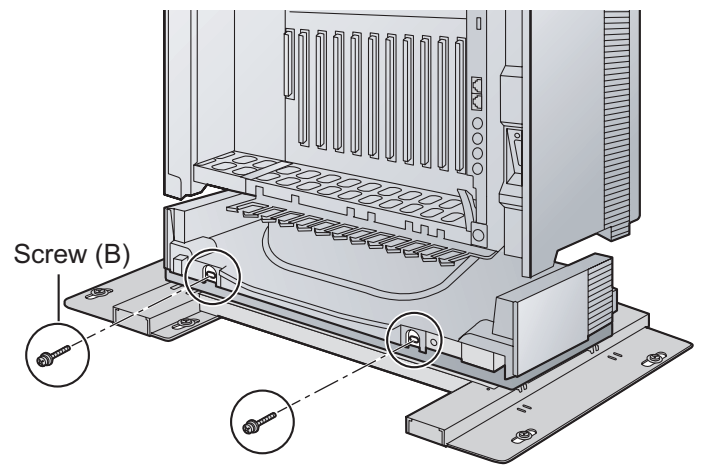

# **Expansion Shelf 1**

**1.** Fix the metal bracket to the Basic Shelf with 4 screws (B).

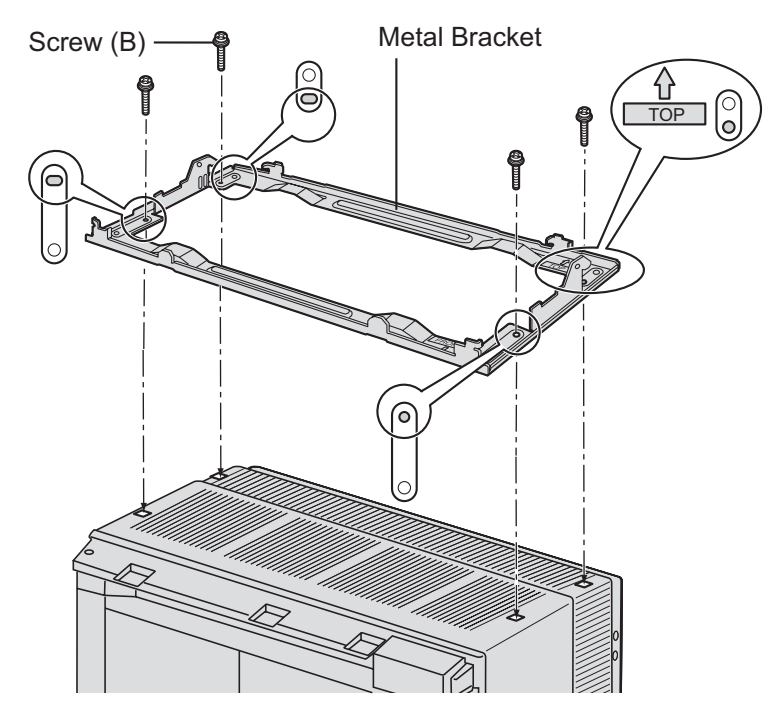

**2.** Remove the 4 tabs on the top cover of Expansion Shelf 1, by using a flathead screwdriver, as shown below.

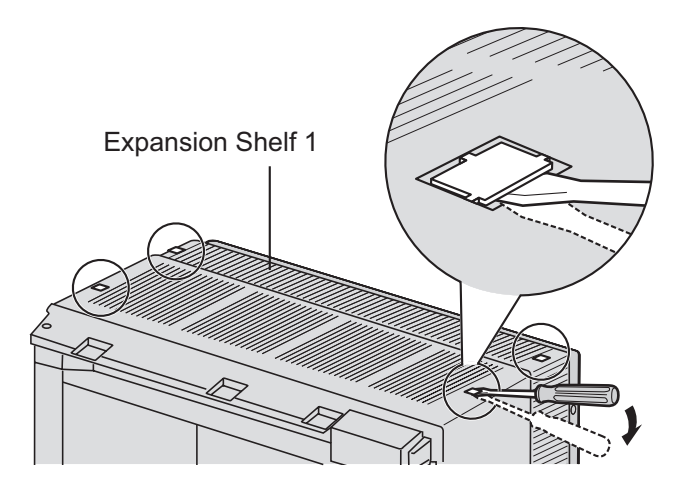

**3.** Fasten the wall brackets loosely to Expansion Shelf 1 with 4 screws (D). (This makes it easy to adjust the position of the shelves later.)

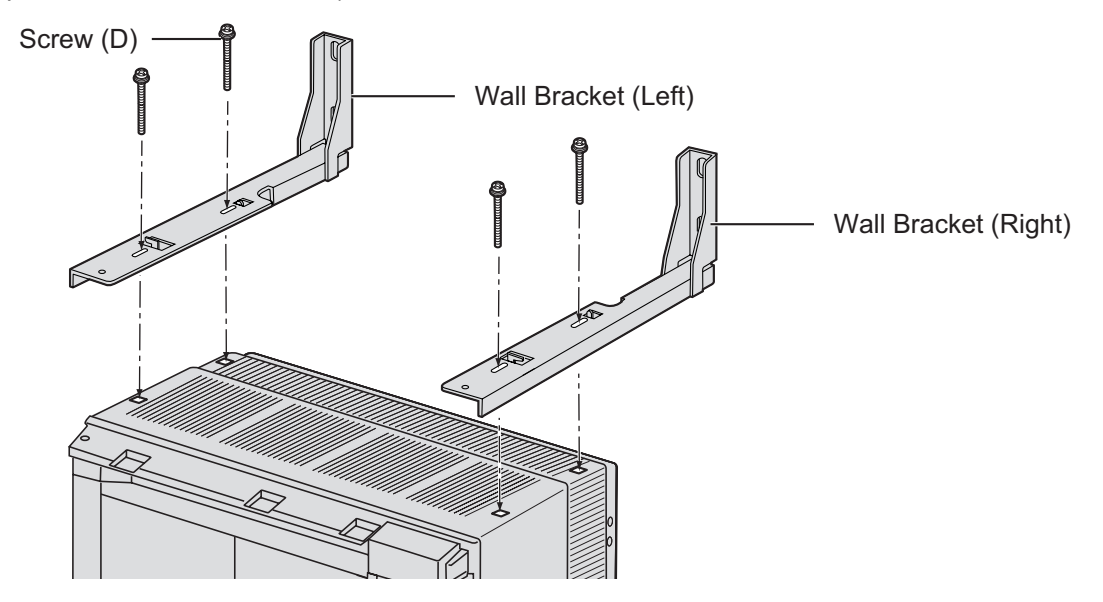

**4.** Lift Expansion Shelf 1, attach it to the metal bracket fixed on the Basic Shelf, and slide it backwards until it locks.

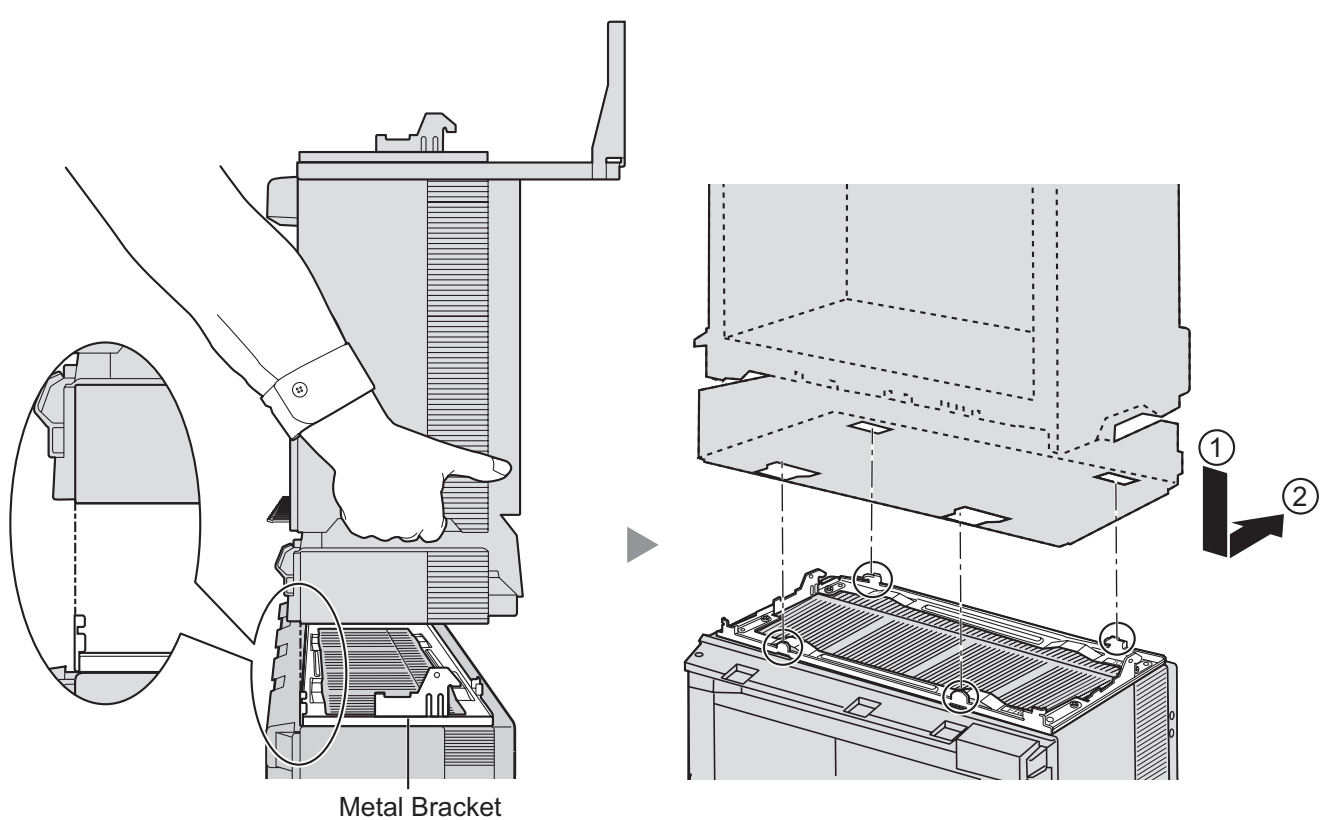

**5.** Secure Expansion Shelf 1 to the metal bracket with 2 screws (B).

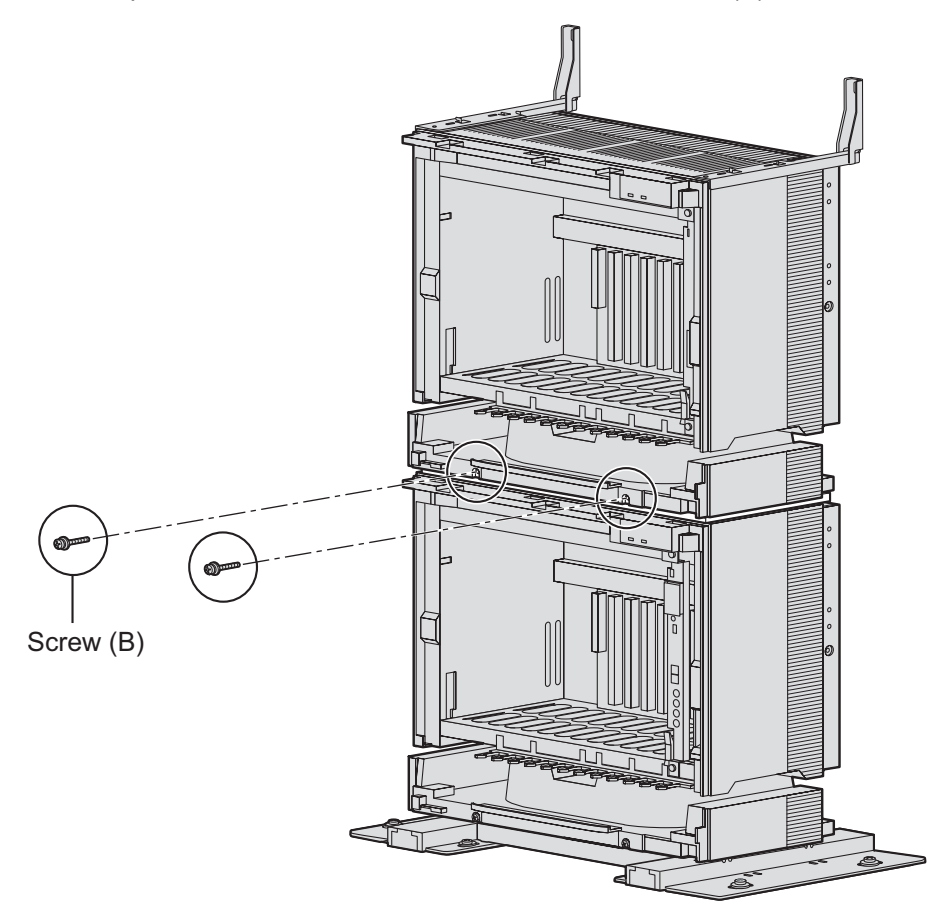

# **Fixing to the Wall**

**1.** Install 4 anchor plugs in the wall, using the wall brackets as a template. Fix the wall brackets to the wall with 4 screws (A).

#### **Notice**

• Drive mounting screws into the wall. Be careful to avoid touching any metal laths, wire laths or metal plates in the wall.

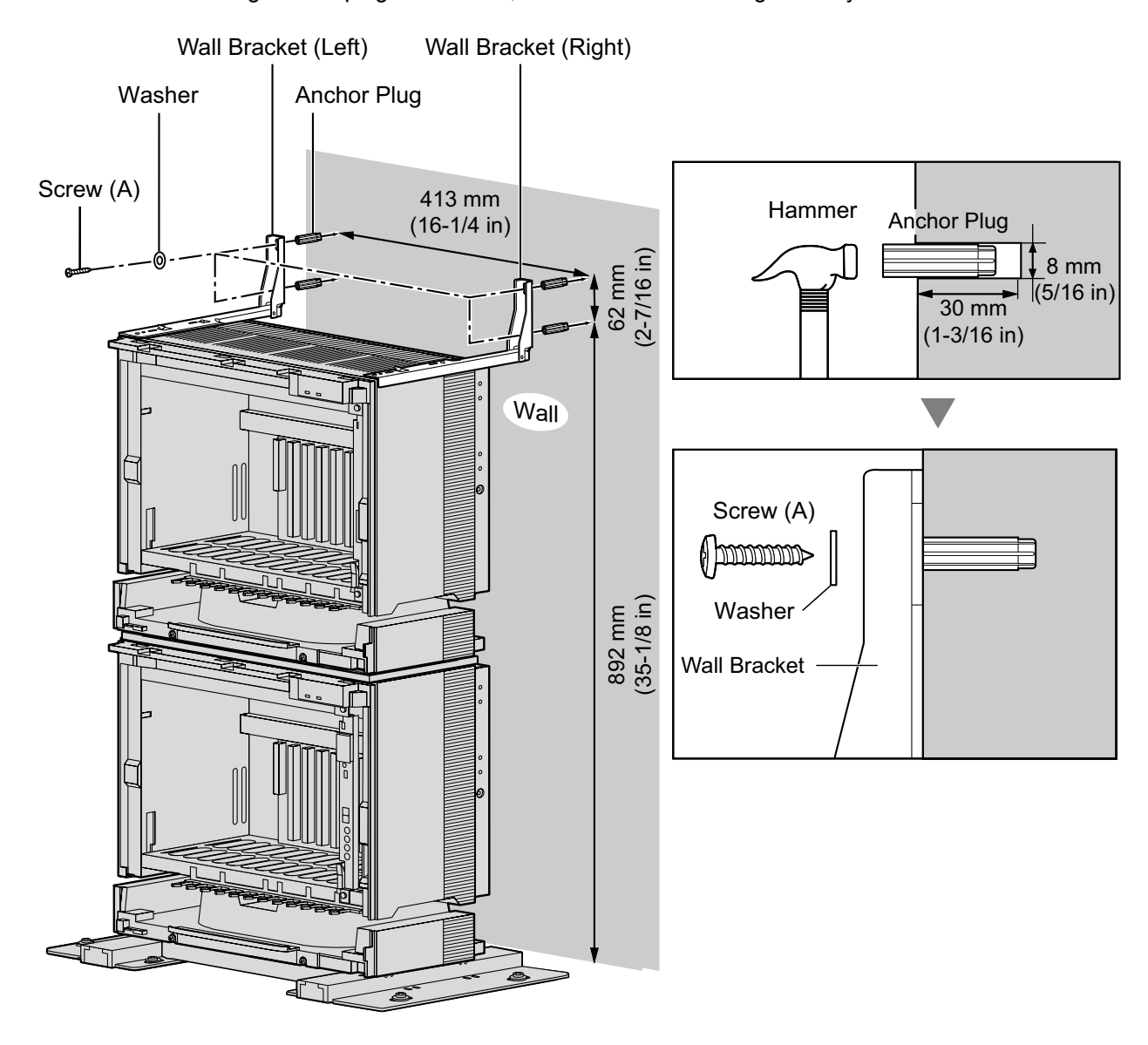

• When installing anchor plugs in the wall, be careful not to damage or dirty the shelves.

**2.** Check that the shelves are standing exactly vertically. If the shelves are leaning slightly to one side, move the base stands to adjust the position. (Since the base stands are attached loosely to the floor, it should be possible to adjust the position of the shelves.)

Then, tighten the screws connecting the base stands to the floor.

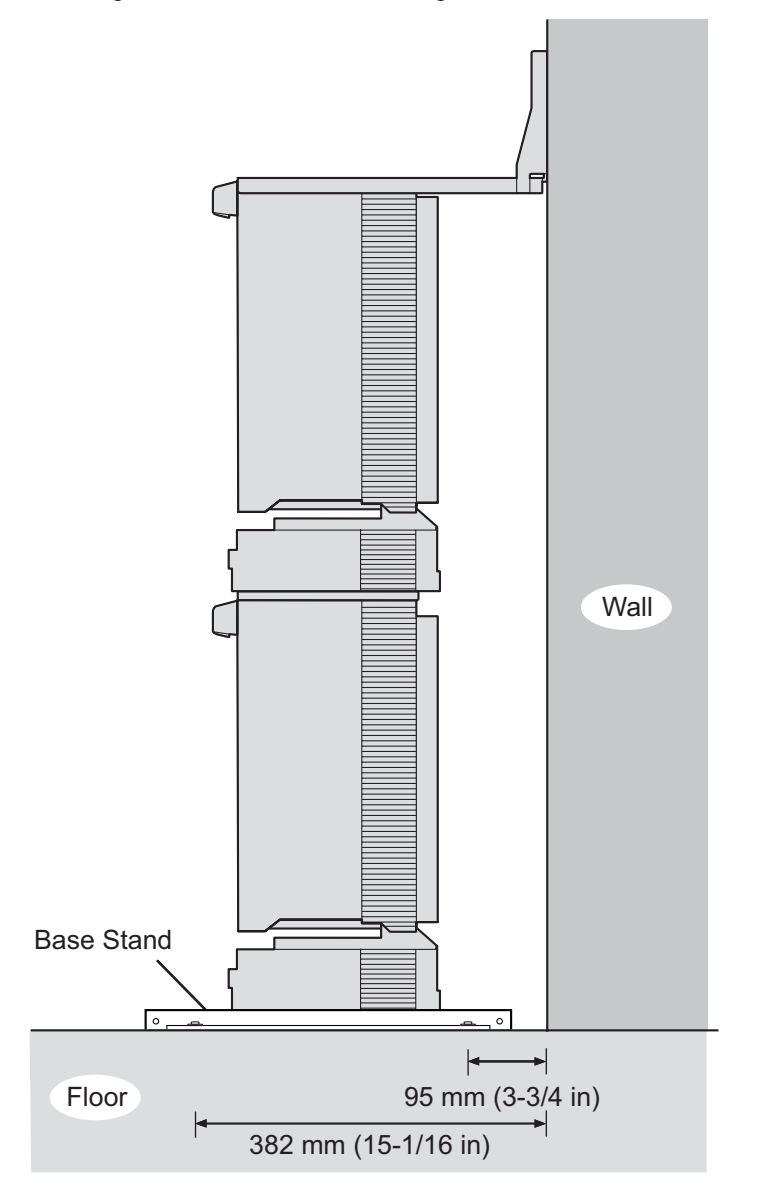

Installation of the first 2 shelves is complete. Next, install Expansion Shelves 2 and 3 next to the Basic Shelf and Expansion Shelf 1.

# **Installing Expansion Shelves 2 and 3**

Repeat the procedure in ["Installing the Basic Shelf and Expansion Shelf 1"](#page-90-0) for Expansion Shelves 2 and 3. Expansion Shelves 2 and 3 must be connected to the Basic Shelf using Bus Cables. Therefore, make sure that Expansion Shelves 2 and 3 are installed so that the Bus Cables can reach the Basic Shelf.

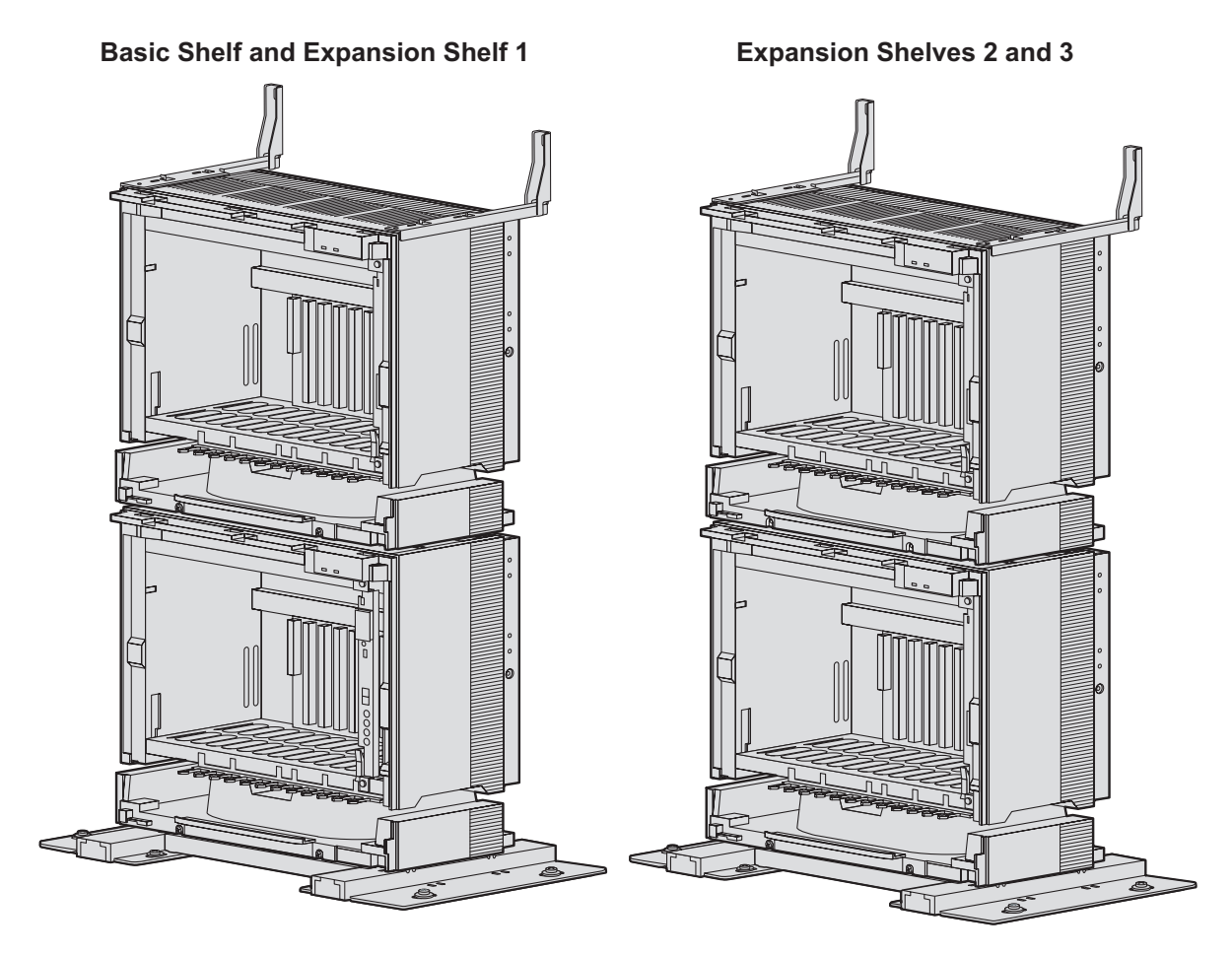

Shelf installation is complete. Next, it is necessary to connect the shelves.

# **Connecting Shelves**

For the 4-shelf system, you need to install an optional BUS-M card and BUS-ME cards in the Basic Shelf. To connect the shelves, plug the Bus Cables (supplied with the BUS-M card or BUS-ME card) into the slot of the BUS-M card. Then, plug the other end of each Bus Cable into the BUS-S card built in to each Expansion Shelf. For details about the cards, refer to ["3.5.1 BUS-M Card \(KX-TDA6110\)](#page-136-0)", "[3.5.2 BUS-ME Card](#page-137-0) [\(KX-TDA6111\)](#page-137-0)", and ["3.6.1 BUS-S Card](#page-138-0)".

### **Note**

When installing or removing the BUS-M card, make sure that the DC power supply is turned off.

**1.** Mount 2 BUS-ME cards on the BUS-M card as shown below.

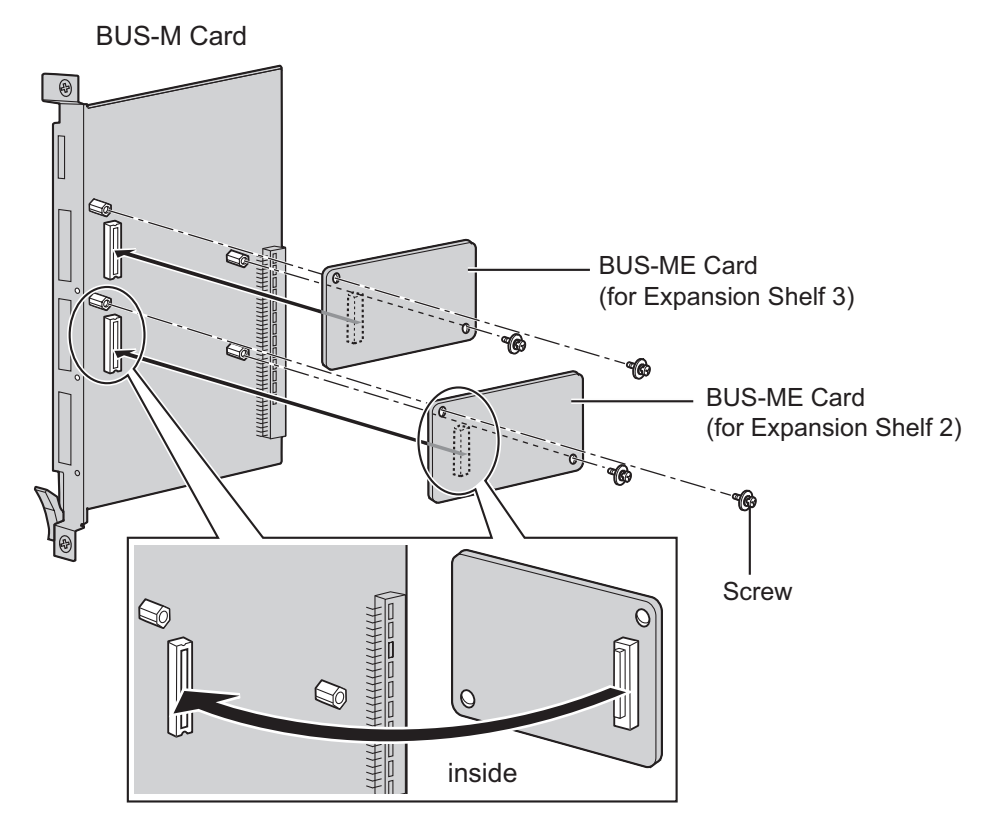

**2.** Insert the BUS-M card along the guide rails in the BUS-M Card Slot (the right-most slot) of the Basic Shelf.

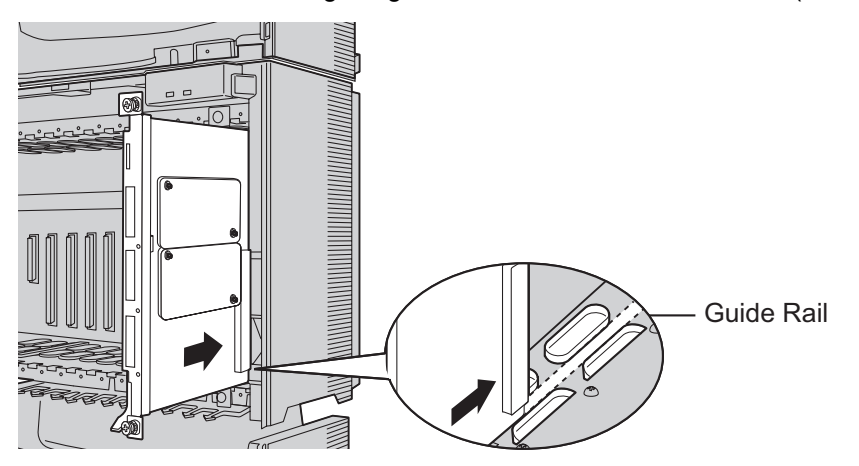

**3.** Push the release lever in the direction of the arrow so that the BUS-M card engages securely with the connector on the back board.

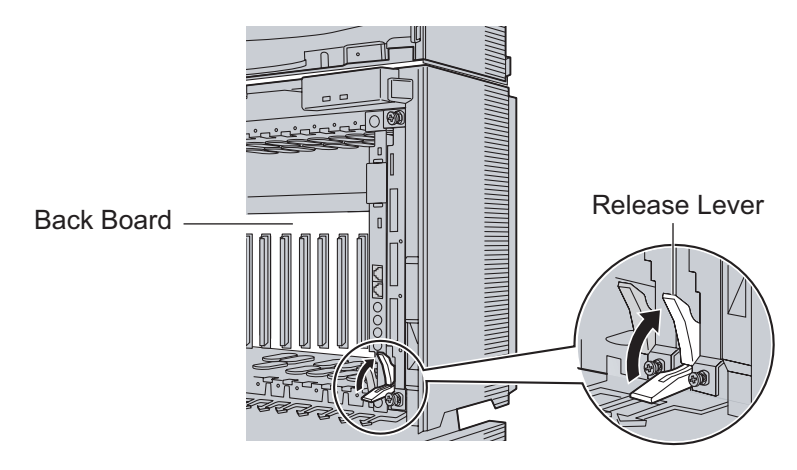

**4.** Turn the 2 screws clockwise to fix the BUS-M card in place.

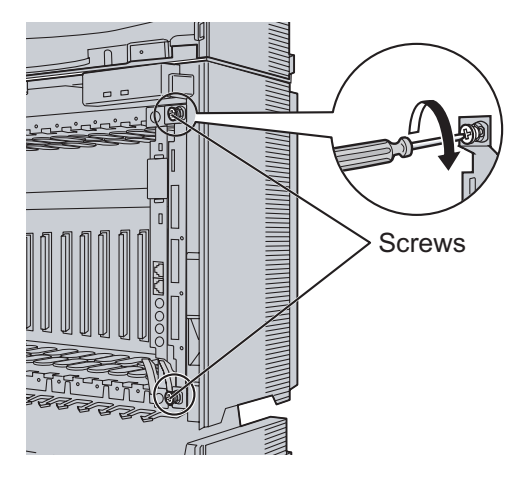

**5.** Plug each Bus Cable into the corresponding port of the BUS-M card in the Basic Shelf. Then, plug the other end into the BUS-S card in each Expansion Shelf.

#### **Note**

When plugging or unplugging the Bus Cables, make sure that the DC power supply is turned off.

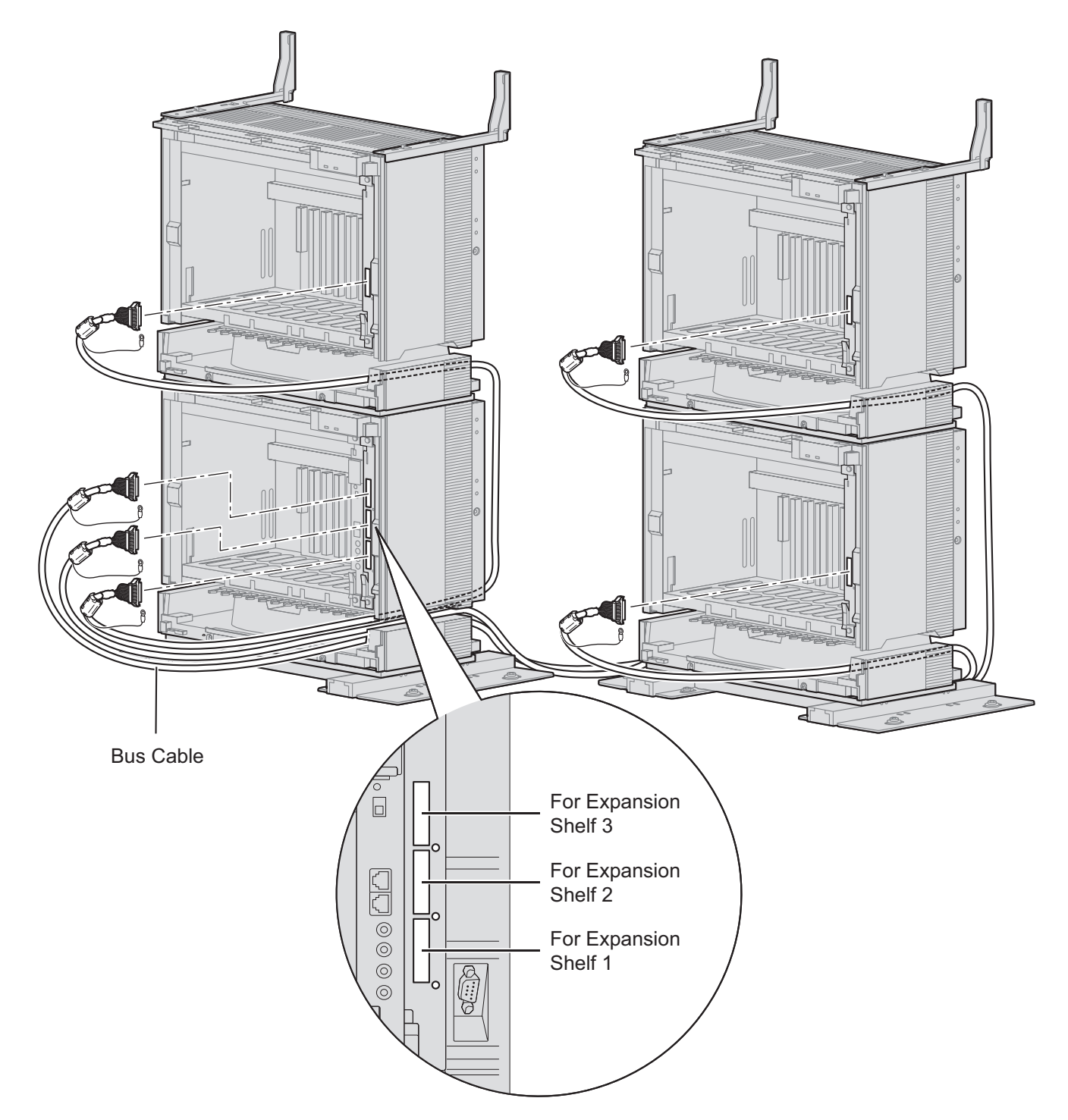

**6.** Attach the noise shield wires of each Bus Cable to the Basic Shelf and each Expansion Shelf with the screws of the BUS-M card.

#### **Note**

When attaching or removing the noise shield wires, make sure that the DC power supply is turned off.

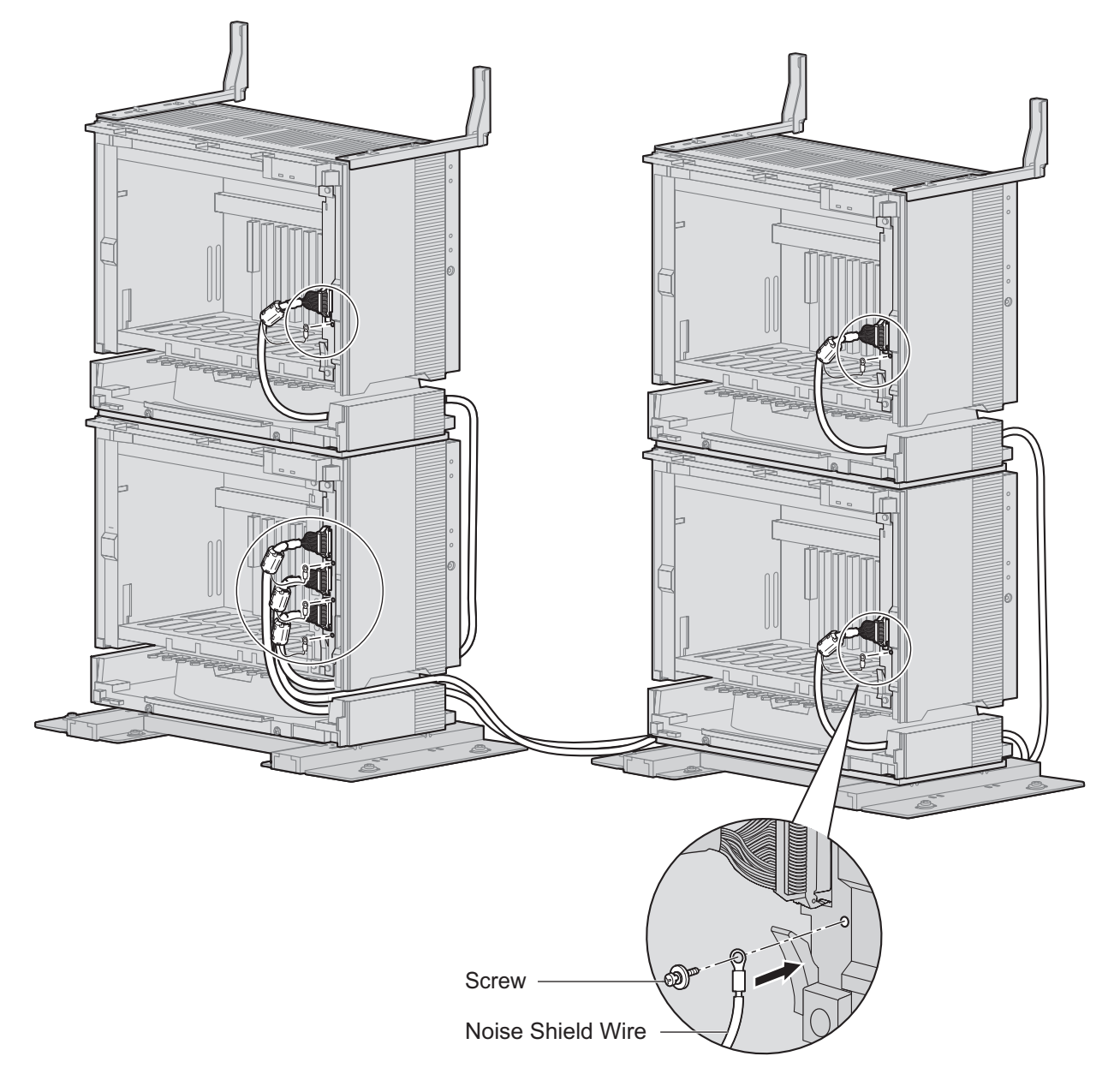

# **3.2.8 Wall Mounting (KX-TDE600/KX-TDE620)**

# **Mounting Shelves**

# **WARNING**

- **Make sure that the wall that the shelf will be attached to is strong enough to support the shelf. If not, it is necessary for the wall to be reinforced.**
- **Only use the wall-mounting equipment (anchor plugs, screws, metal bracket) included with the PBX.**
- **Be careful not to drop any components. Dropping components may damage them or cause an injury.**

# **CAUTION**

- Do not block the openings of the shelf. Allow space of at least 20 cm (8 in) above and 10 cm (4 in) at the sides of the shelf.
- Make sure that the surface behind the shelf is flat and free of obstacles, so that the openings on the back of the shelf will not be blocked.
- Make sure that the surface behind the shelf is not made of wood.

#### **Notice**

- When placing the metal bracket, make sure that the "TOP" arrow is pointing upward.
- When driving the screws into the wall, be careful to avoid touching any metal laths, wire laths or metal plates in the wall.
- When this product is no longer in use, make sure to detach it from the wall.

#### **Note**

- Make sure to remove the front cover from each shelf before installing the shelves (refer to ["3.2.3 Opening/Closing the Front Cover](#page-56-0)").
- Do not install any optional service cards or a PSU in the shelves before installation.
- For details about the dimensions and weight of the PBX, refer to ["1.3.1 General Description"](#page-30-0).

**1.** Install 4 anchor plugs in the wall, using the metal bracket as a template. Fix the metal bracket with 4 screws (A).

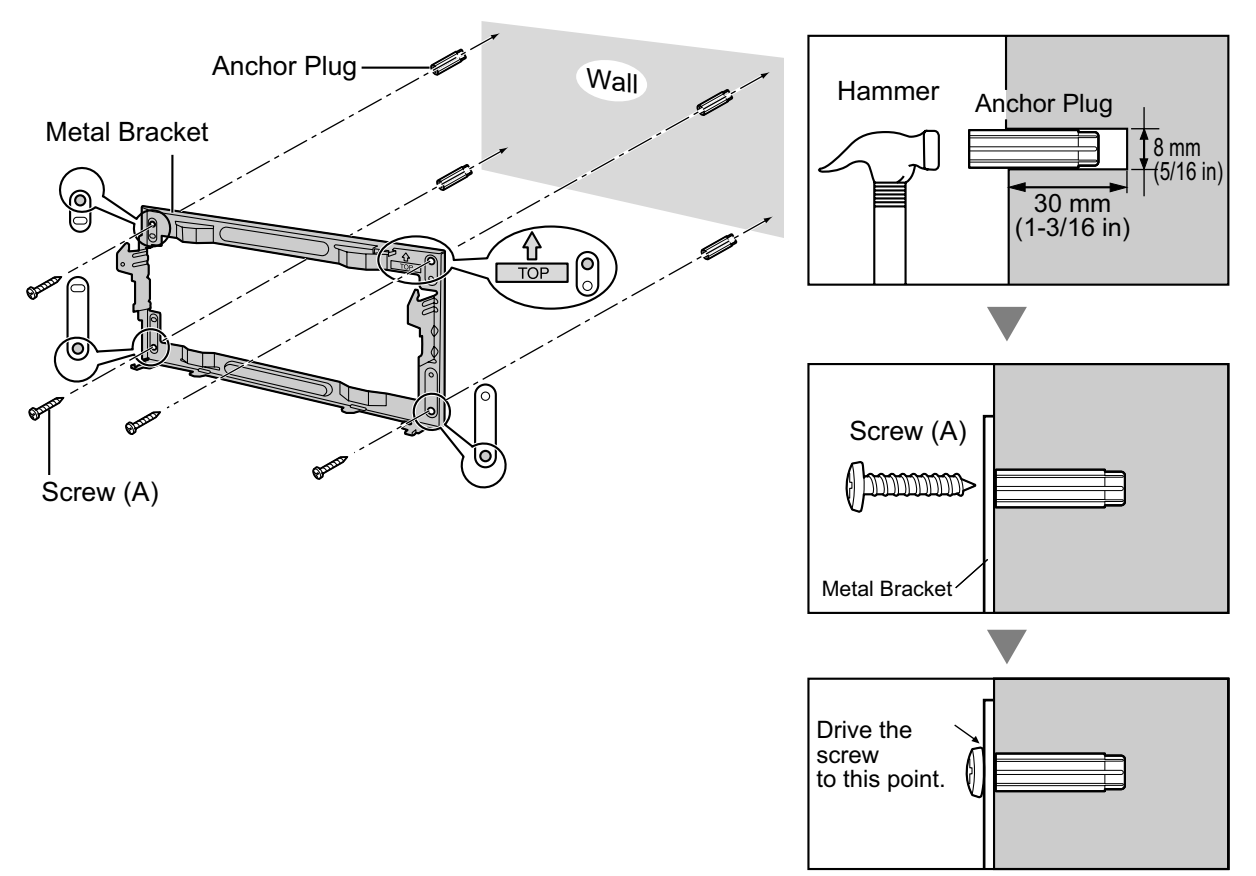

**2.** Hook the shelf onto the metal bracket, making sure that the shelf slides down and onto the hooked parts of the metal bracket. Use 2 screws (B) to fix both sides of the shelf.

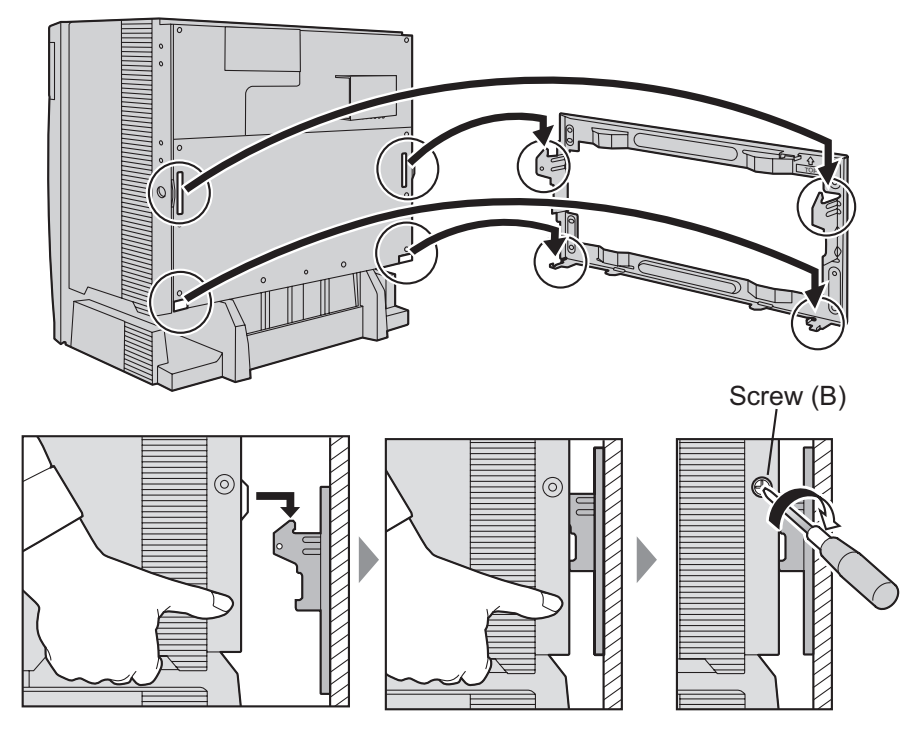

# **Connecting Shelves**

For a multiple shelf system, you need to install an optional BUS-M card and BUS-ME card(s) in the Basic Shelf. To connect the shelves, plug the Bus Cables (supplied with the BUS-M card or BUS-ME card) into the slots of the BUS-M card. Then, plug the other end of each Bus Cable into the BUS-S card built in to each Expansion Shelf.

# **For a 2-shelf System (Basic Shelf + 1 Expansion Shelf)**

It is necessary to install an optional BUS-M card in the Basic Shelf.

For how to connect the shelves, refer to ["Connecting Shelves](#page-64-0)" in "[3.2.5 Installation of Basic System or 2-shelf](#page-59-0) [System \(Floor Standing\)](#page-59-0)".

# **For a 3- or 4- shelf System (Basic Shelf + 2 or 3 Expansion Shelves)**

It is necessary to install an optional BUS-M card in the Basic Shelf, and mount 1 BUS-ME card (for a 3-shelf system), or 2 BUS-ME cards (for a 4-shelf system) on the BUS-M card.

For how to connect the shelves, refer to "[Connecting Shelves](#page-64-0)" in "[3.2.6 Installation of 3- or 4-shelf System](#page-67-0) [\(Tower Type\)"](#page-67-0).
## **3.2.9 Installing/Replacing the Power Supply Unit**

### **Function**

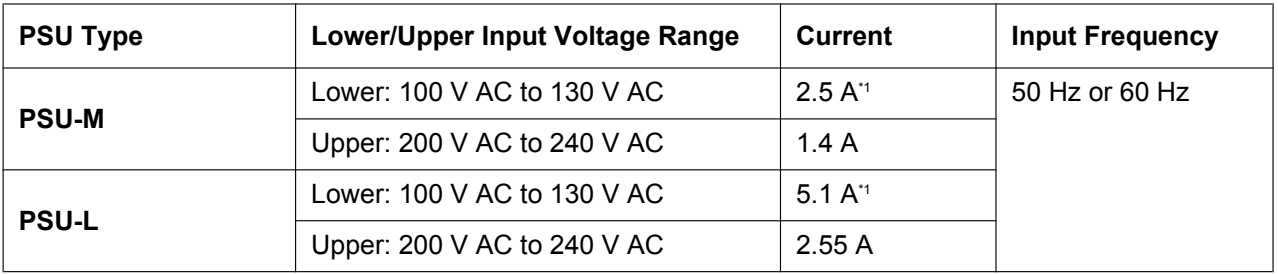

<span id="page-108-0"></span>When you are installing multiple shelves, make sure that the total ampere rating of all the devices plugged into the AC outlet does not exceed the ampere rating of either the AC outlet or the breaker.

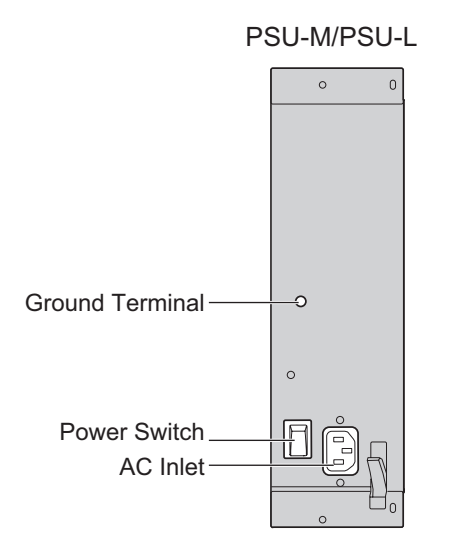

#### **Accessories and User-supplied Items**

**Accessories (included):** Screws  $\times$  4, AC power cord  $\times$  1 **User-supplied (not included):** Grounding wire

#### **WARNING**

- **Each PSU complies with Safety Class 1 of IEC60950, EN60950, UL60950, CAN/CSA-C22.2 No.60950, and AS/NZS60950; therefore a protective ground connection exists between the mains outlet ground and the PSU case. To ensure the PBX chassis is safely grounded, it is essential that the PSU case be securely fastened to the PBX chassis with the 4 screws provided with each PSU.**
- **Never install or replace a PSU during a lightning storm.**
- **Never install or replace a PSU in wet locations.**
- **Never install or replace a PSU unless at least 20 s has elapsed after the AC supply is disconnected.**

#### **Notice**

When installing or replacing a PSU, read **[Important Safety Instructions](#page-6-0)** and **[Important Information](#page-7-0)** in this manual carefully, and always follow these guidelines to reduce the risk of fire, electric shock and injury.

#### **Note**

For details about frame ground connection, refer to "[3.2.10 Frame Ground Connection"](#page-112-0).

**The following procedures are for installing or replacing a PSU only. Do not replace or remove the PSU for any other purpose.**

### <span id="page-109-0"></span>**Installing the Power Supply Unit**

**1.** Insert the PSU along the guide rails.

#### **CAUTION**

For safety reasons, do not touch parts in the PSU.

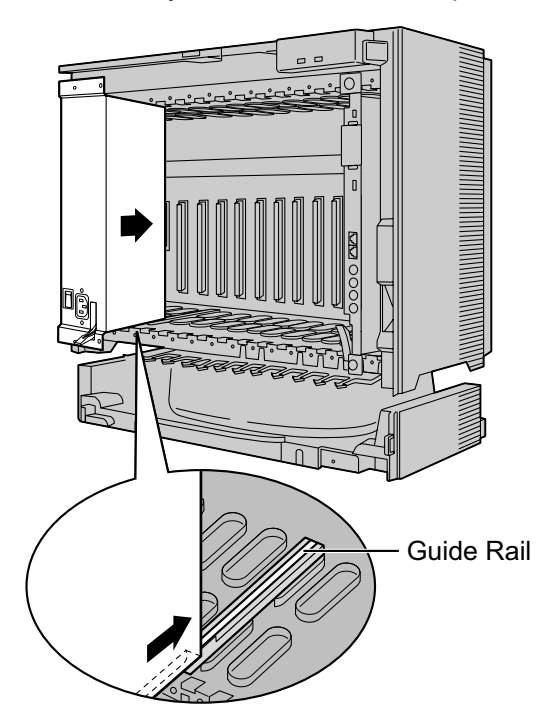

**2.** Push the release lever in the direction of the arrow, so that the PSU engages securely with the connector on the back board.

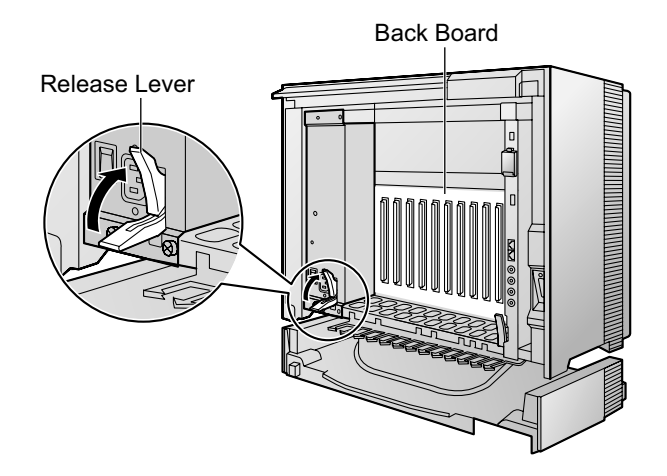

**3.** Turn the 4 screws clockwise, in the order indicated by the numbers 1 to 4, to fix the PSU.

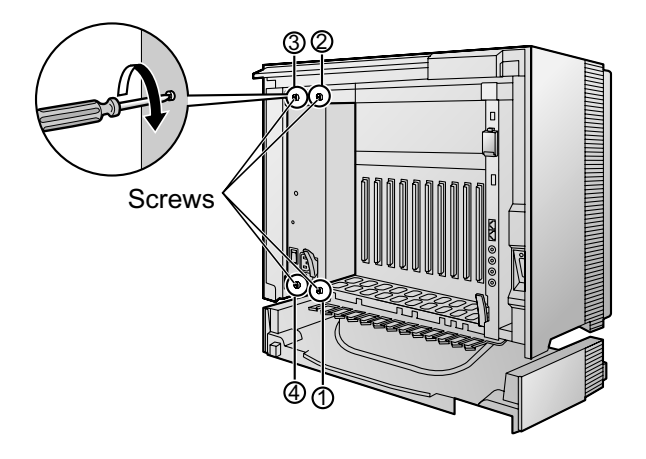

## **Replacing the Power Supply Unit**

**1.** Unplug the AC power cord.

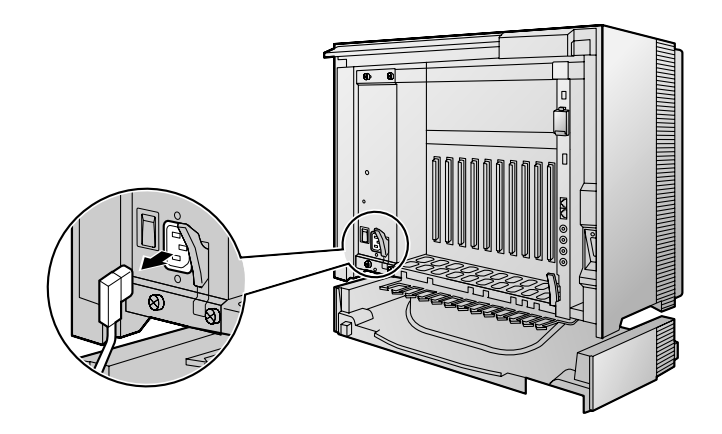

**2.** Turn the 4 screws counterclockwise to loosen them.

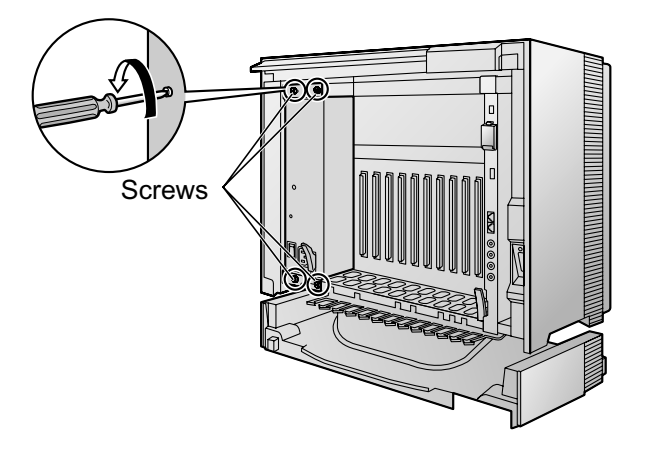

**3.** Pull the release lever in the direction of the arrow to disconnect the PSU from the back board.

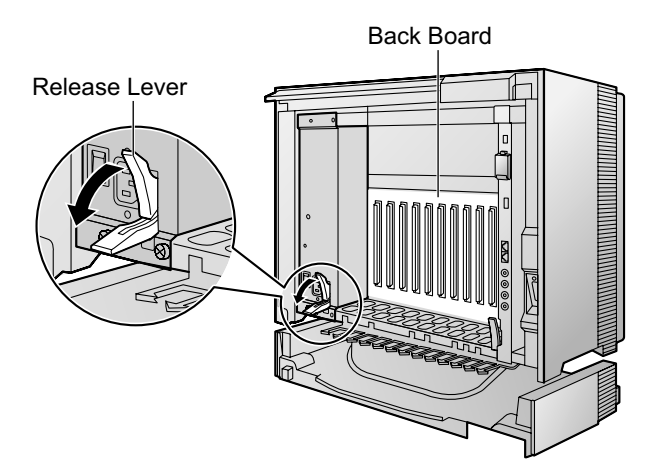

**4.** Replace the PSU.

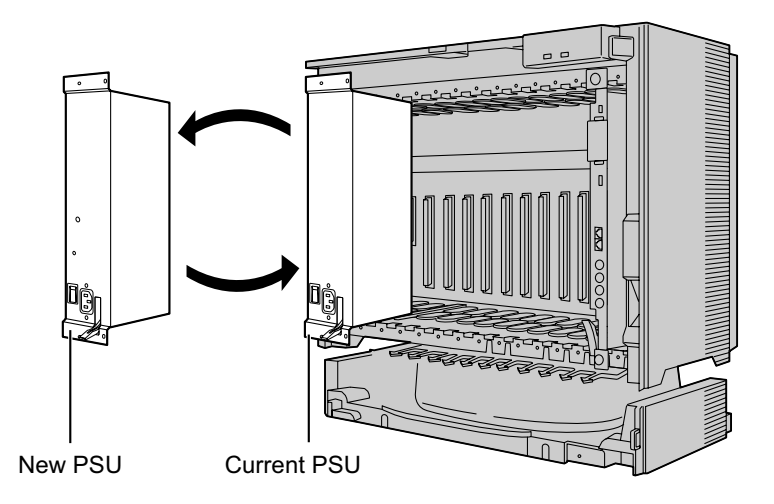

**5.** Follow the steps in "[Installing the Power Supply Unit"](#page-109-0).

## <span id="page-112-0"></span>**3.2.10 Frame Ground Connection**

- **1.** Loosen the screw.
- **2.** Insert a grounding wire (user-supplied).
- **3.** Tighten the screw.
- **4.** Connect the grounding wire to ground.
- **5.** Repeat steps 1 to 4 for each shelf.

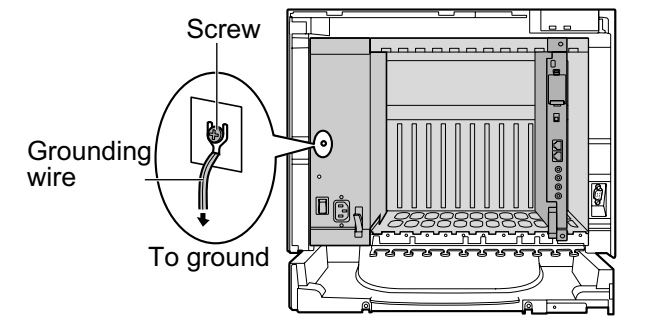

#### **WARNING**

- **Proper grounding (connection to ground) is very important to reduce the risk to the user of electrocution or to protect the PBX from the bad effects of external noise in the case of a lightning strike.**
- **The grounding wire of the AC cable has an effect against external noise and lightning strikes, but it may not be enough to protect the PBX. A permanent connection between ground and the ground terminal of each PBX must be made.**

#### **CAUTION**

- Make sure to separately connect the frame of each shelf to a different ground terminal. Do not connect it to other shelves.
- For grounding wire, green-and-yellow insulation is required, and the cross-sectional area of the conductor must be more than  $0.75$  mm $<sup>2</sup>$  or 18 AWG.</sup>

#### **Notice**

Be sure to comply with applicable local regulations (e.g., laws, guidelines).

In most of the continental United States, the ground provided by the "Third wire ground" at the commercial power outlet will be satisfactory. However, in a small percentage of cases this ground may be installed incorrectly. Therefore, the following test procedure should be performed.

### **Test Procedure**

- **1.** Obtain a suitable voltmeter and set it for a possible reading of up to 250 V AC.
- **2.** Connect the meter probes between the 2 main AC voltage points on the wall outlet. The reading obtained should be 108 V AC to 132 V AC.
- **3.** Move one of the meter probes to the 3rd prong terminal (GND). Either the same reading or a reading of 0 volt should be obtained.
- **4.** If a reading of 0 volt at one terminal and a reading of 108 V AC to 132 V AC at the other terminal is not obtained, the outlet is not properly grounded.

This condition should be corrected by a qualified electrician (per article 250 of the National Electrical Code).

**5.** If a reading of 0 volt at one terminal and a reading of 108 V AC to 132 V AC at the other terminal is obtained, then set the meter to the "OHMS/RX1" scale, place one probe at the GND Terminal and the other probe at the terminal which gave a reading of 0 volt.

A reading of less than 1 ohm should be obtained. If the reading is not obtained, the outlet is not adequately grounded. See qualified electrician.

## **3.2.11 Installing/Removing the Optional Service Cards**

#### **CAUTION**

- To protect the back board from static electricity, do not touch parts on the back board in the main unit and on the optional service cards. To discharge static electricity, touch ground or wear a grounding strap.
- When installing or removing the IPCEMPR card, BUS-M card or BUS-S card, the DC power supply must be turned off.

#### **Note**

The optional service cards can be installed or removed while the DC power is supplied.

## **Installing Optional Service Cards**

**1.** Insert the card along the guide rails.

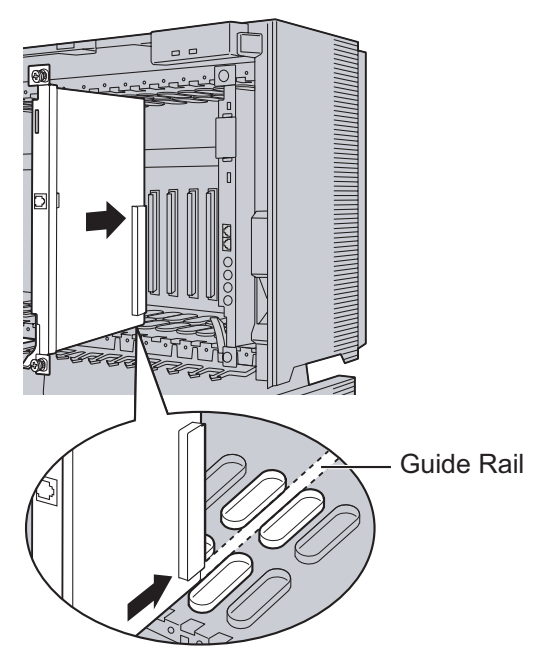

**2.** Holding the card as shown below, push the release lever in the direction of the arrow so that the card engages securely with the connector on the back board.

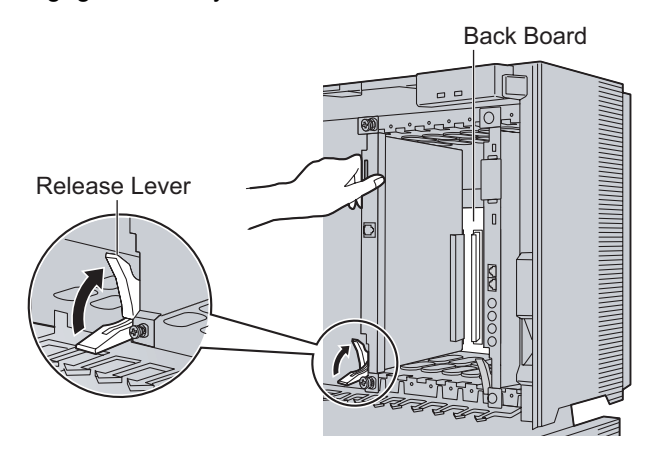

**3.** Turn the 2 screws clockwise to fix the card in place.

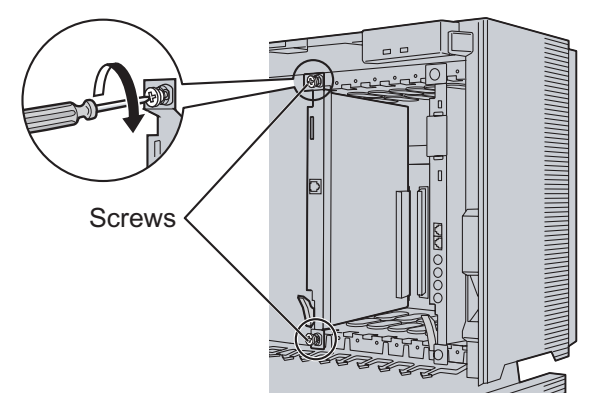

#### **Note**

Make sure the screws are tightened to ground the card securely.

#### **Covering the Blank Slots**

Be sure to cover each slot in which no optional service card is installed by using a Blank Slot Cover.

#### **CAUTION**

Failure to install the Blank Slot Cover may cause electromagnetic interference.

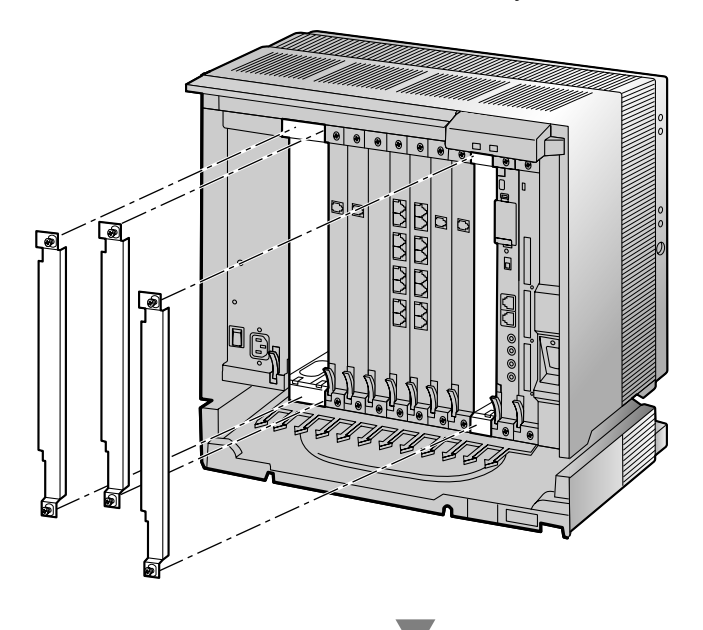

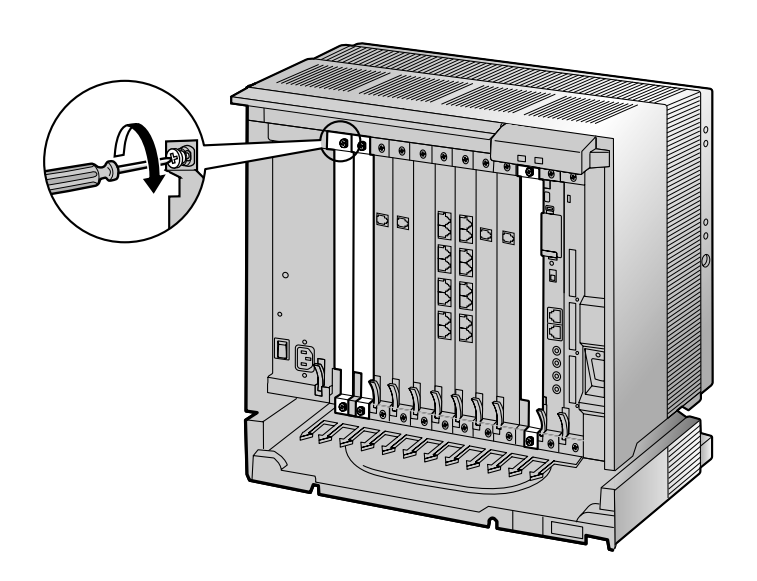

## **Removing the Optional Service Cards**

**1.** Turn the 2 screws counterclockwise to loosen them.

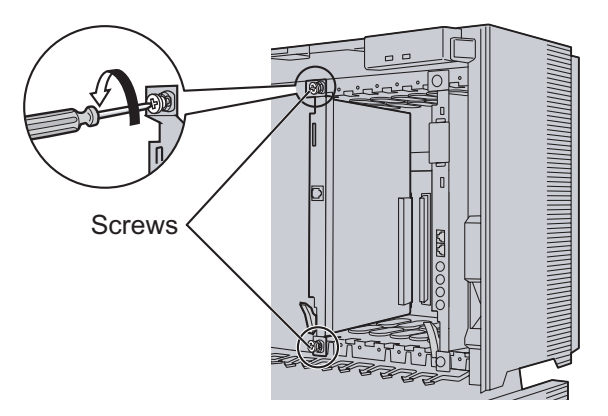

**2.** Pull the release lever in the direction of the arrow to disconnect the card from the back board. Pull the card from the shelf to remove it.

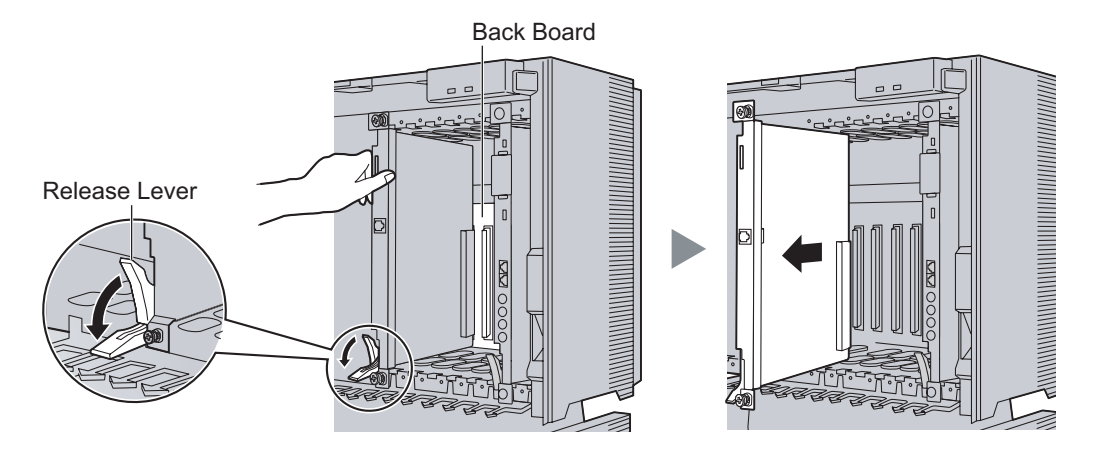

## **3.2.12 Cable Handling**

#### **Note**

For safety reasons, do not stretch, bend, or pinch the AC power cord.

## **Cable Handling for Each Shelf**

When cables are connected to the shelf, run the cables to either the right or the left, and then towards the back of the shelf as shown below.

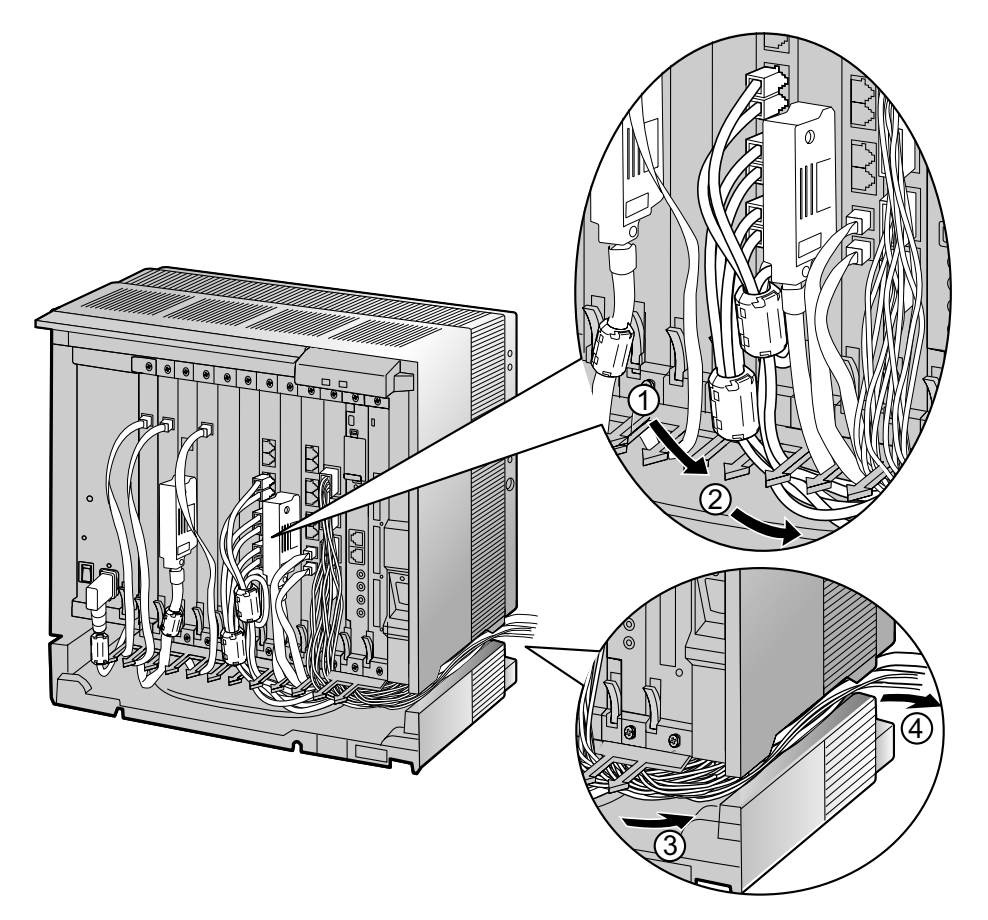

## **Cable Handling for Connected Shelves**

When running connected cables towards the back of the shelves, make sure not to block the opening of each Fan Guard as shown below.

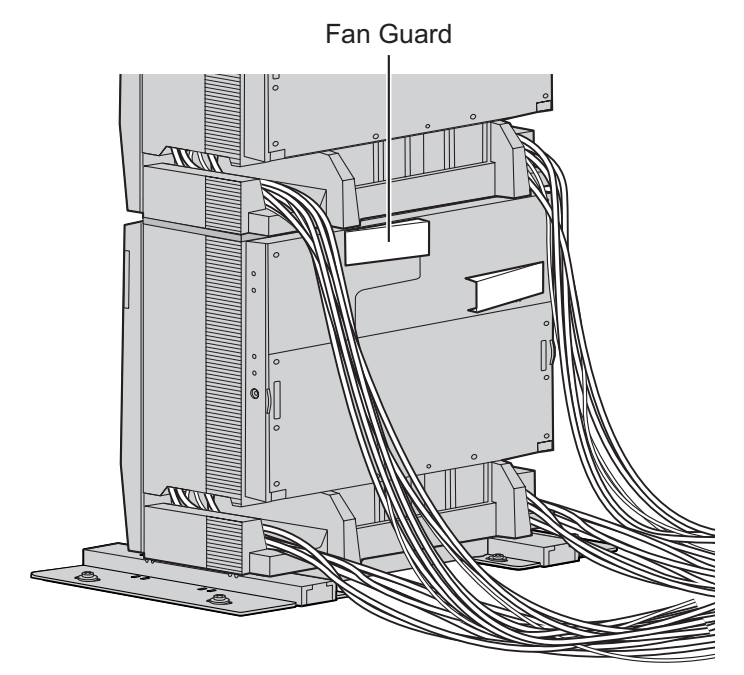

# **3.2.13 Types of Connectors**

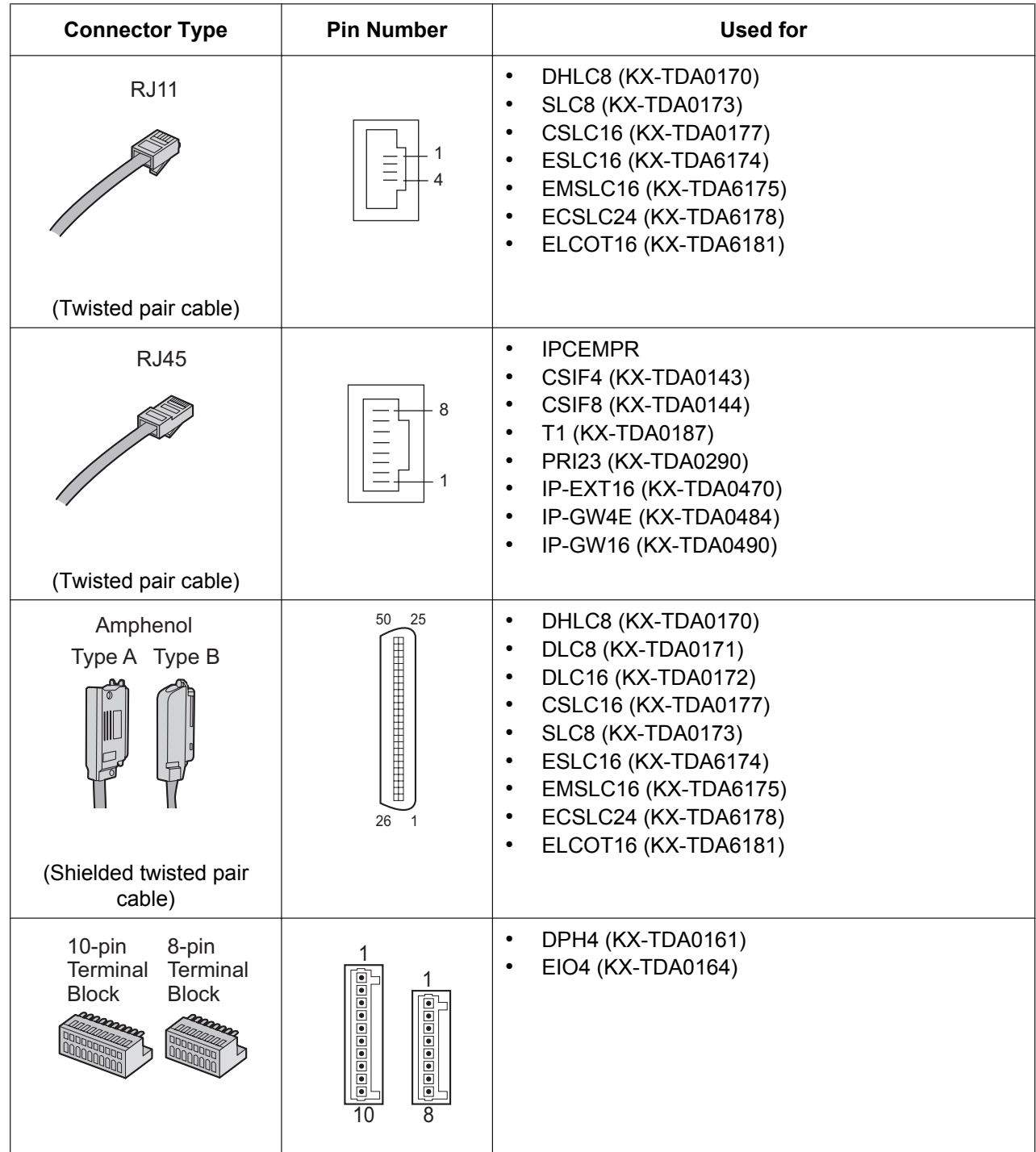

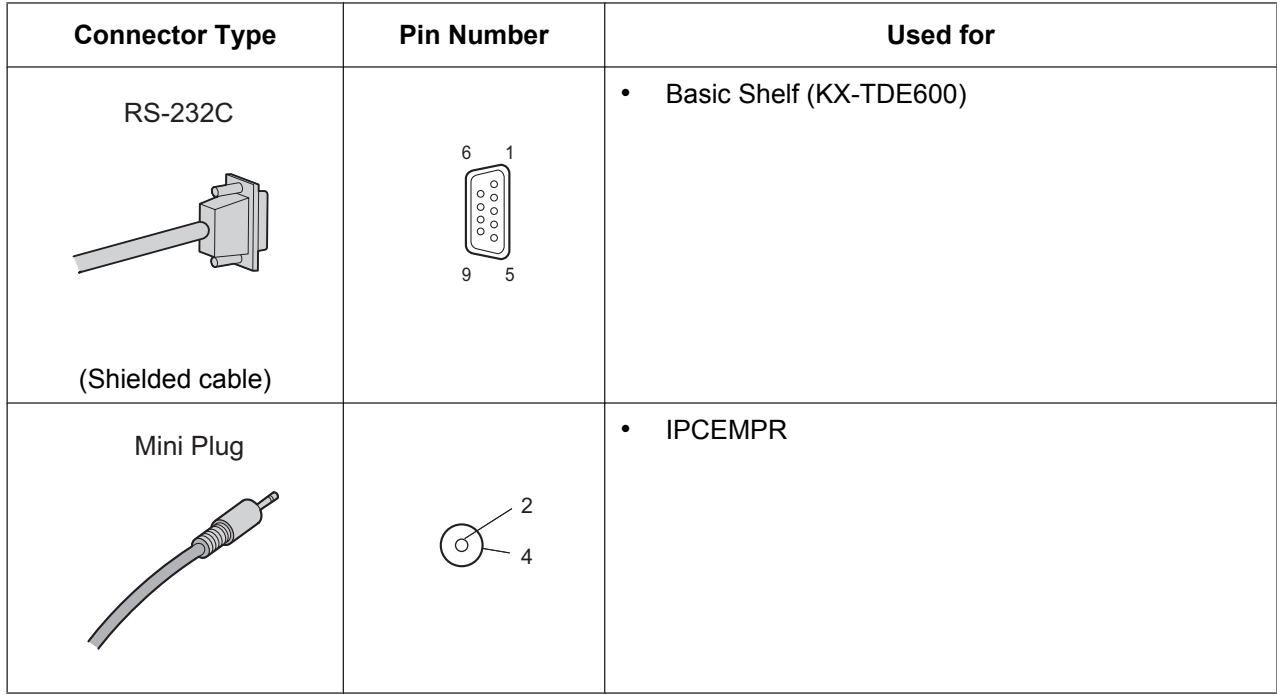

## <span id="page-121-0"></span>**3.2.14 Attaching a Ferrite Core**

A ferrite core must be attached when:

- an RJ45 connector is connected to IPCEMPR, IP-GW16 or IP-EXT16 cards, or
- an Amphenol connector is connected to an extension card.

The ferrite core is included with the card.

### **Attaching to an RJ45 Connector**

#### **For the IPCEMPR Card**

Wrap the cable once around the ferrite core, then close the case of the ferrite core. Attach the ferrite core 3 cm (1-3/16 in) away from the connector. The ferrite core is included with the PBX.

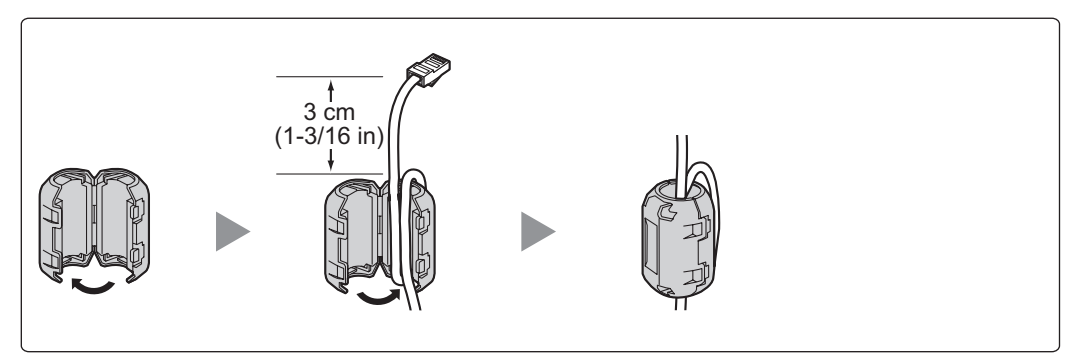

#### **For IP-GW16/IP-EXT16 Cards**

Wrap the cable once around the ferrite core, then close the case of the ferrite core. Attach the ferrite core 5 cm (1-15/16 in) away from the connector. The ferrite core is included with the card.

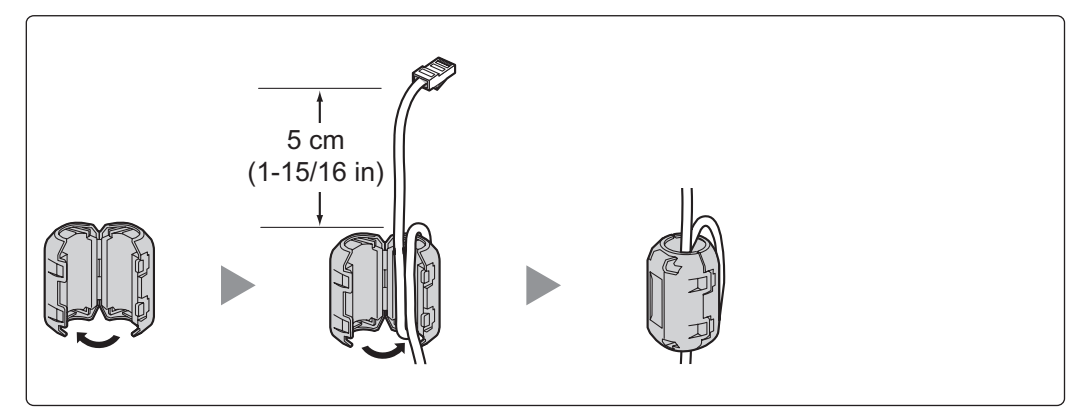

## **Attaching to an Amphenol Connector**

#### **For Extension Cards**

Pass the cable through the ferrite core, then close the case of the ferrite core. Attach the ferrite core 3 cm (1-3/16 in) away from the connector. The ferrite core is included with the card.

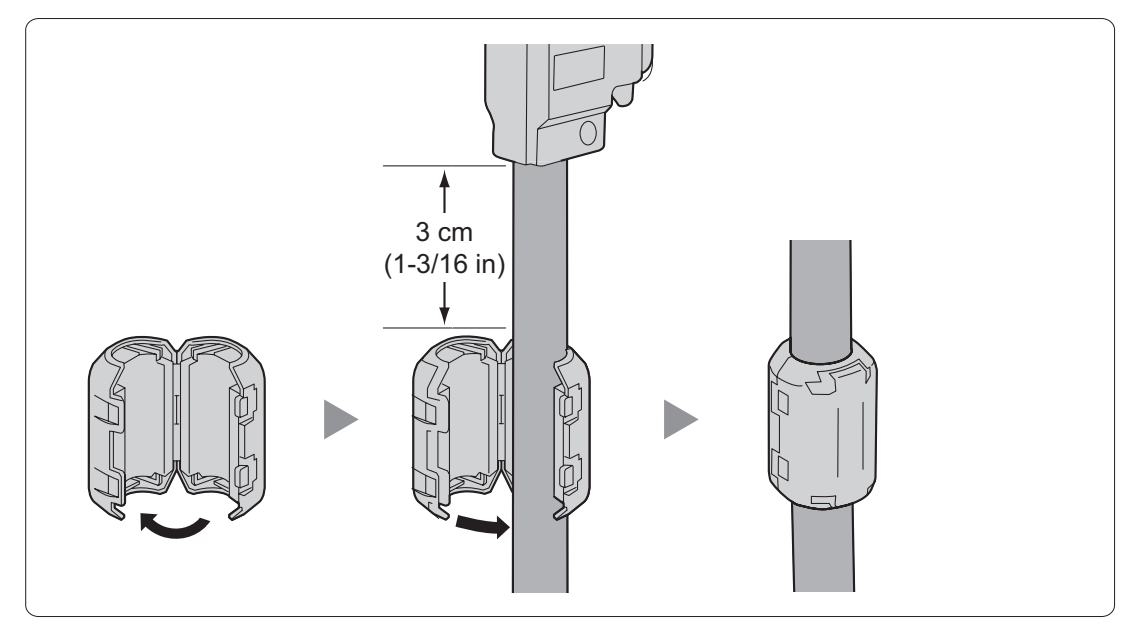

If you need to open the ferrite core, use a flathead screwdriver to unlatch the case of the ferrite core.

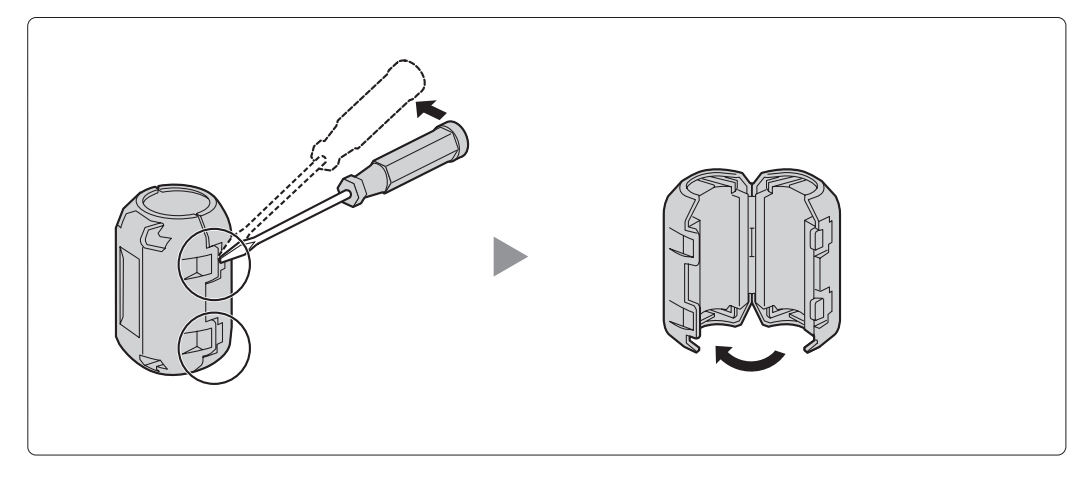

## <span id="page-123-0"></span>**3.2.15 Fastening Amphenol Connector**

An Amphenol 57JE-type connector is used on some of the optional service cards.

To connect an Amphenol connector, use the spring latch or screw to fix the upper part and use Velcro® tape to fix the lower part of the connector.

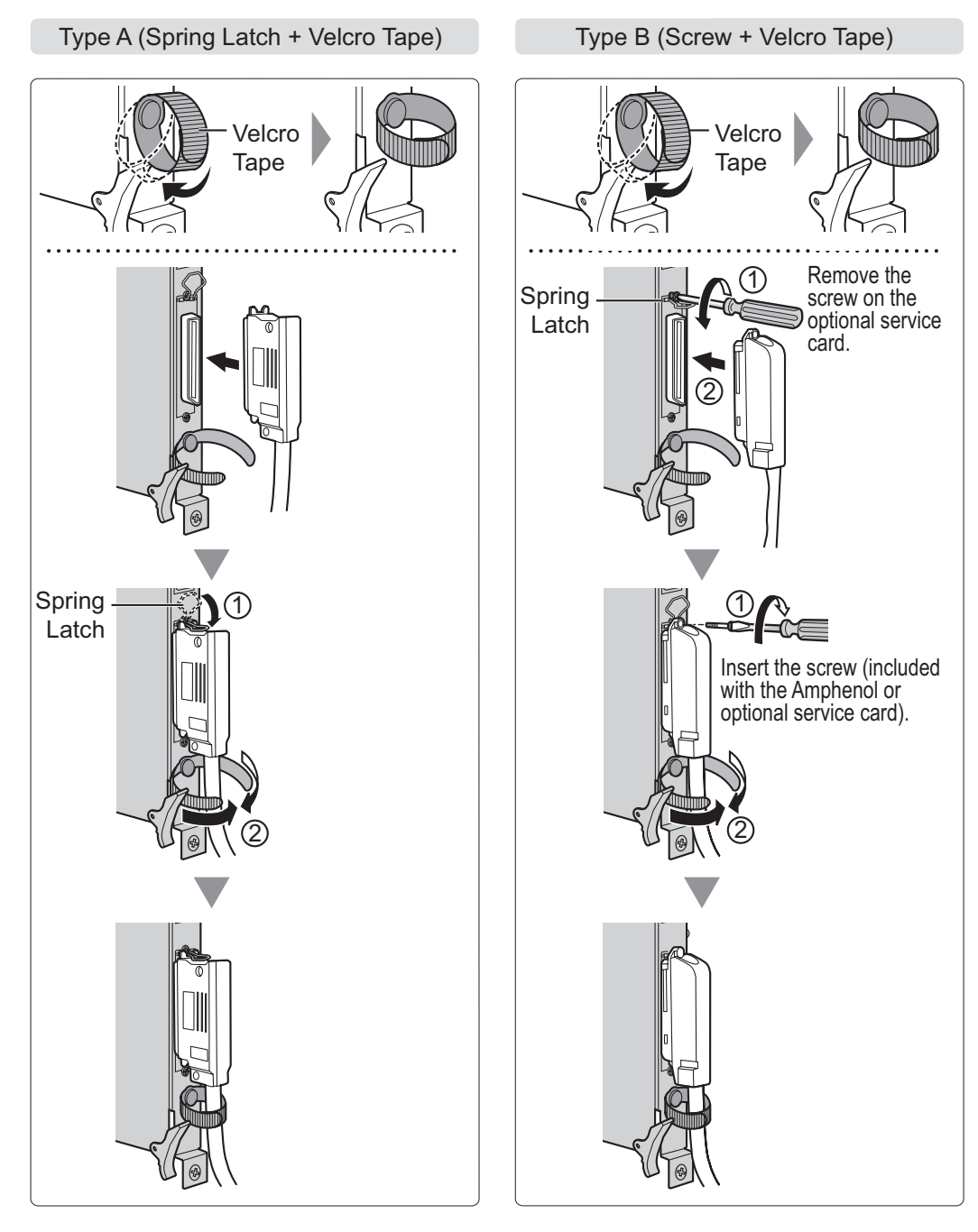

## **Amphenol Connector Pin Assignment Chart**

Below is an Amphenol connector pin assignment chart for all optional service cards that use the Amphenol connector. For more details, refer to the appropriate section in "[3.7 Information about the CO Line Cards"](#page-139-0) and ["3.8 Information about the Extension Cards"](#page-150-0).

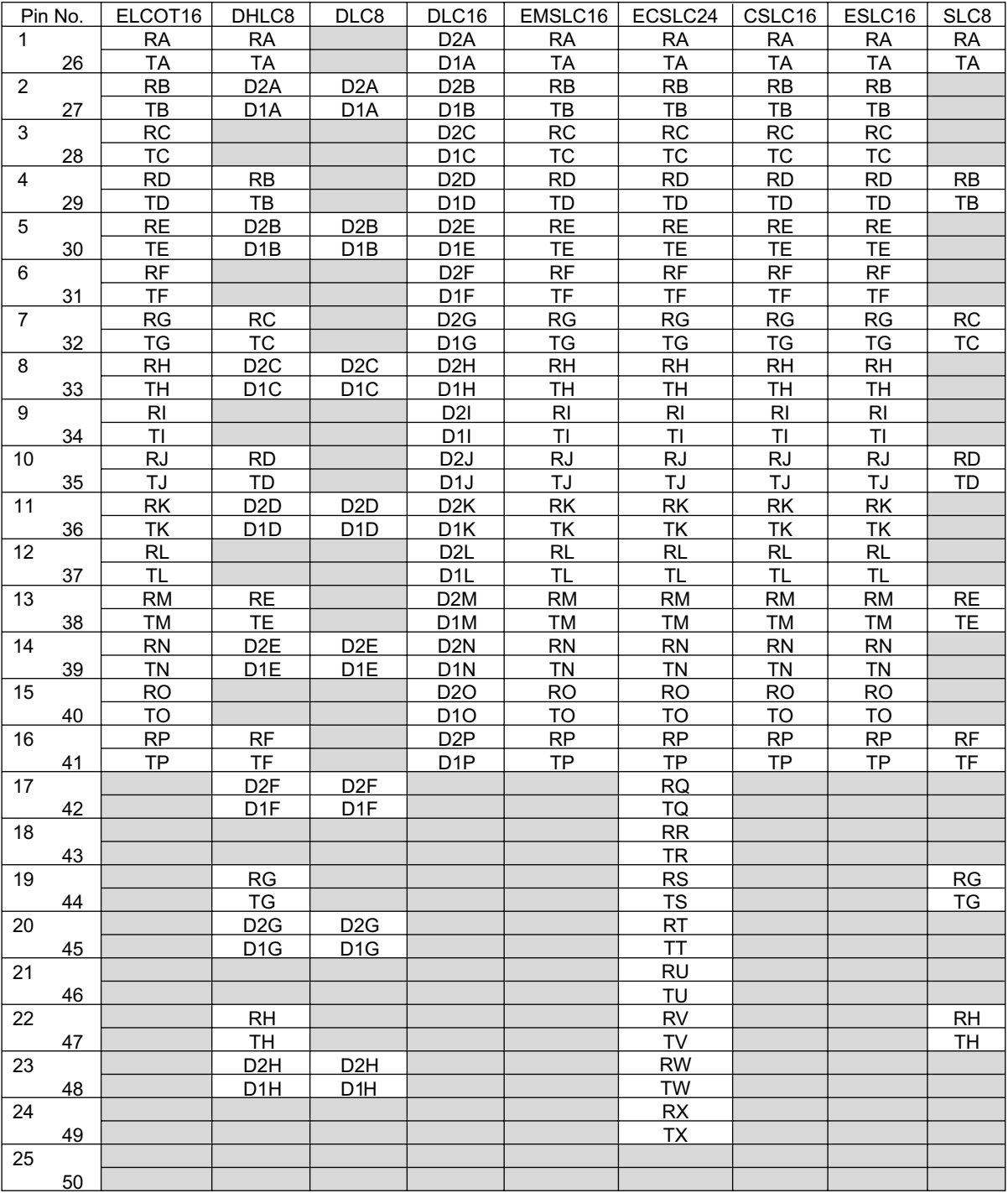

## **3.2.16 Surge Protector Installation**

### **CAUTION**

Performing surge protection is essential. Make sure to follow the instructions in this section.

### **Overview**

A massive electrical surge can be caused if lightning strikes a telephone cable 10 m (33 ft) above ground, or if a telephone line comes into contact with a power line. A surge protector is a device that is connected to a CO line to prevent potentially dangerous electrical surges from entering the building via the CO line and damaging the PBX and connected equipment.

To protect the system from electrical surges, we strongly recommend connecting the system to a surge protector that meets the following specifications:

- Surge arrestor type: 3-electrode arrestor
- DC spark-over voltage: 230 V
- Maximum peak current: at least 10 kA

Additionally, proper grounding is very important for the protection of the system (refer to ["3.2.10 Frame Ground](#page-112-0) [Connection](#page-112-0)").

Many countries/areas have regulations requiring surge protection. Be sure to comply with all applicable laws, regulations, and guidelines.

## **Installation**

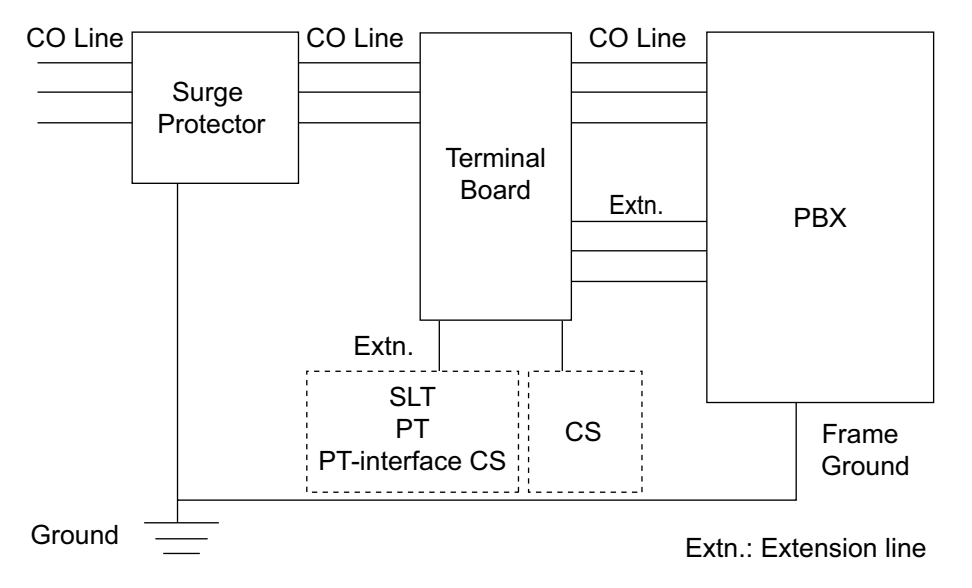

### **Outside Installation**

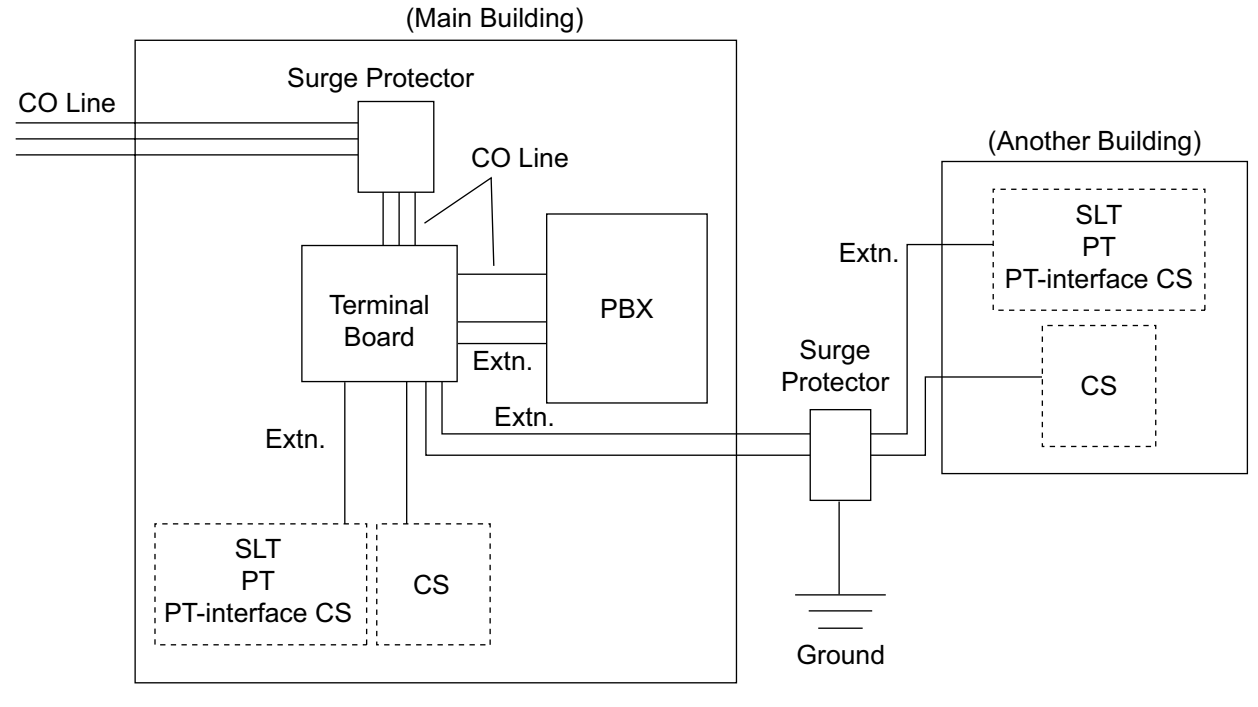

Extn.: Extension Line

If you install an extension outside of the building, the following precautions are recommended:

- **a.** Install the extension wire underground.
- **b.** Use a conduit to protect the wire.

#### **Note**

The surge protector for an extension and CS is different from that for CO lines.

## **Installation of a Grounding Rod**

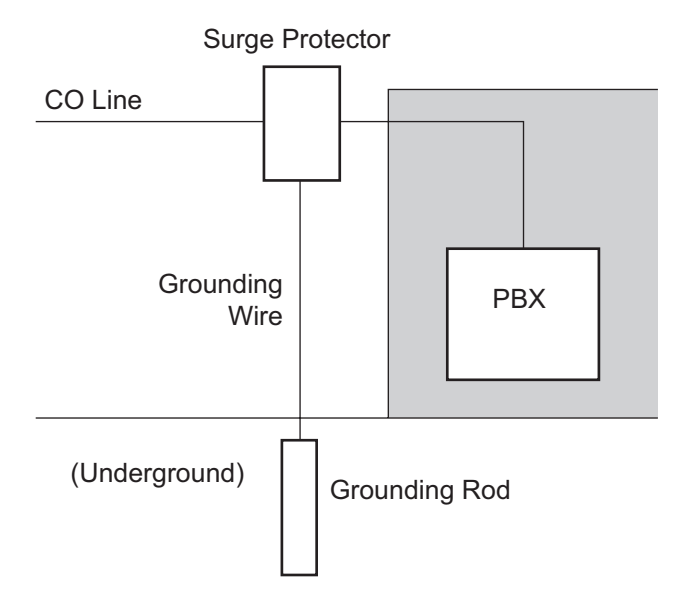

- **1.** Connect the grounding rod to the surge protector using a grounding wire with a cross-sectional area of at least 1.3 mm<sup>2</sup>.
- **2.** Bury the grounding rod near the protector. The grounding wire should be as short as possible.
- **3.** The grounding wire should run straight to the grounding rod. Do not run the wire around other objects.
- **4.** Bury the grounding rod at least 50 cm (20 in) underground.

#### **Note**

- The above figures are recommendations only.
- The length of grounding rod and the required depth depend on the composition of the soil.

# **3.3 Information about the Main Processing Card**

## **3.3.1 IPCEMPR Card**

### **Function**

The IPCEMPR card is the preinstalled main processing card with built-in ESVM card feature (2-channel) and an Activation Key for CA Basic for 20 Users. The Virtual Cards (CO line/extension) can be installed in Virtual Slots of the IPCEMPR card and can be activated with the activation keys. Also, the IPCEMPR supports LAN connection so that IP telephones (IP-PTs, IP softphones, SIP Extensions) and PCs can be connected on a private IP network.

#### **Mountable Cards**

- Either one of the DSP16 or DSP64 cards (refer to "[3.3.2 DSP16 Card \(KX-TDE0110\) and DSP64 Card](#page-131-0) [\(KX-TDE0111\)](#page-131-0)" )
- IPCMEC card (refer to "[3.3.3 IPCMEC Card \(KX-TDE0105\)](#page-133-0)" )
- RMT card (refer to ["3.3.4 RMT Card \(KX-TDA0196\)"](#page-134-0) )

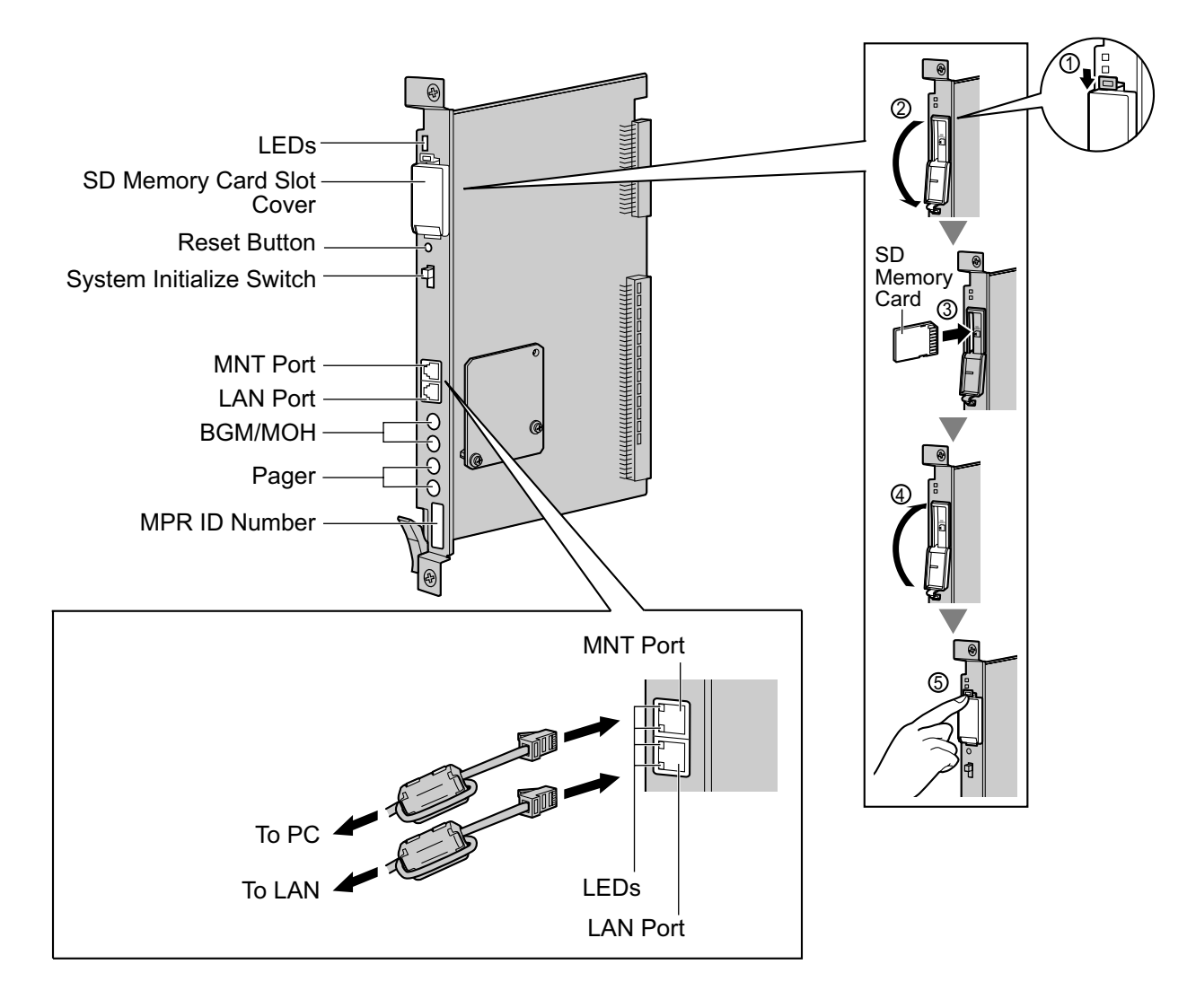

#### **WARNING**

**A lithium battery is used in the IPCEMPR card. There is a risk of explosion if the battery is replaced with the incorrect type. Dispose of used batteries according to the manufacturer's instructions.**

#### **CAUTION**

- The SD Memory Card contains software for all the processes of the PBX and all the customer data. It can be easily removed and taken away from the PBX by a third party. Therefore, do not allow unauthorized access to prevent data leakage.
- Do not remove the SD Memory Card while power is supplied to the PBX. Doing so may cause the PBX to fail to start when you try to restart the system.
- To prevent data leakage, render the SD Memory Card physically unusable before disposal.

#### **Notice**

- Use only the SD Memory Card included with the PBX.
- The SD Memory Card must be inserted in the SD Memory Card slot of the IPCEMPR card before startup.

#### **Note**

- Make sure to use the MNT port for PC connection, and the LAN port for LAN connection.
- The maximum length of the cable to be connected to the IPCEMPR card is 100 m (328 ft).
- When connecting the RJ45 connector, attach the ferrite core included with the PBX. Refer to ["3.2.14 Attaching a Ferrite Core"](#page-121-0).
- For details about Virtual Slots, refer to "[1.3.3 System Capacity"](#page-33-0).
- For details about the activation keys, refer to "[2.1 Information about the Activation Keys"](#page-43-0).
- For details about connecting to a LAN, refer to ["3.13.1 LAN Connection"](#page-193-0).
- For details about connecting peripherals, refer to "[3.12.1 Connection of Peripherals](#page-189-0)".
- For details about System Initialize Switch, refer to "[3.15.1 Starting the PBX](#page-196-0)".
- For details about Reset Button, refer to ["5.1.4 Using the Reset Button"](#page-217-0).
- Portions of this product contains software of Datalight, Inc. Copyright 1993–2000 Datalight,Inc., All Rights Reserved.

### **Pin Assignments**

#### **MNT Port/LAN Port (10BASE-T/100BASE-TX)**

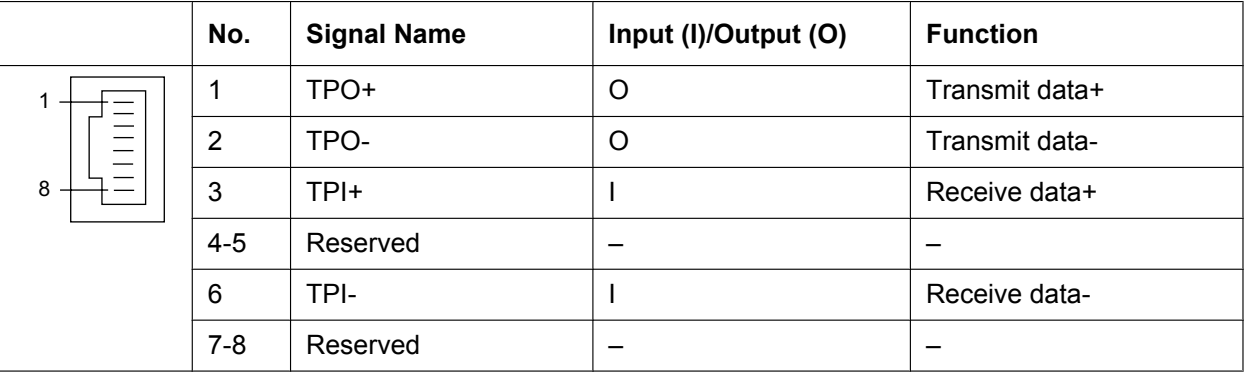

## **LED Indications**

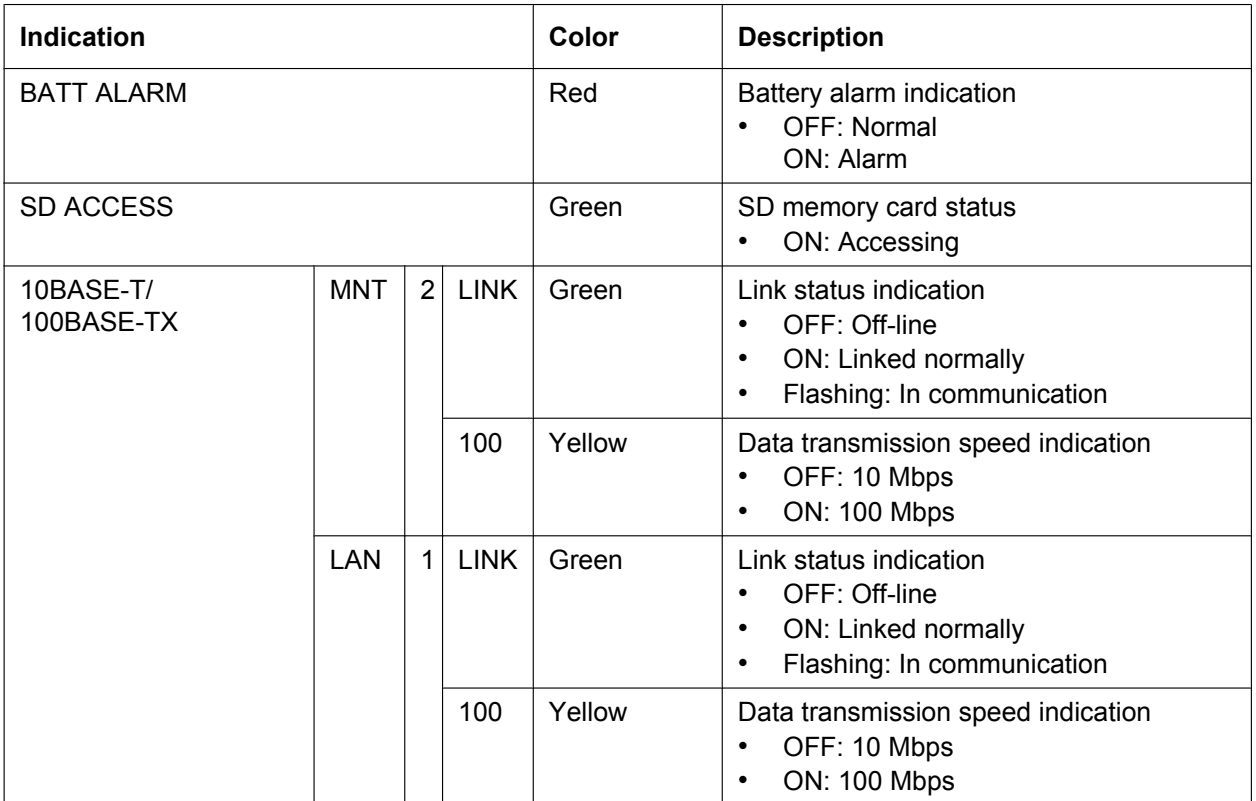

## <span id="page-131-0"></span>**3.3.2 DSP16 Card (KX-TDE0110) and DSP64 Card (KX-TDE0111)**

#### **Function**

- **DSP16:** 16-channel digital signal processor card with a 4-Channel IP Trunk activation key and a 8-Channel IP Proprietary Telephone activation key preinstalled. Compliant with ITU-T G. 729A and G.711 codec methods. To be mounted on the IPCEMPR card.
- **DSP64:** 64-channel digital signal processor card with four 4-Channel IP Trunk activation keys and four 8-Channel IP Proprietary Telephone activation keys preinstalled. Compliant with ITU-T G.729A and G.711 codec methods. To be mounted on the IPCEMPR card.

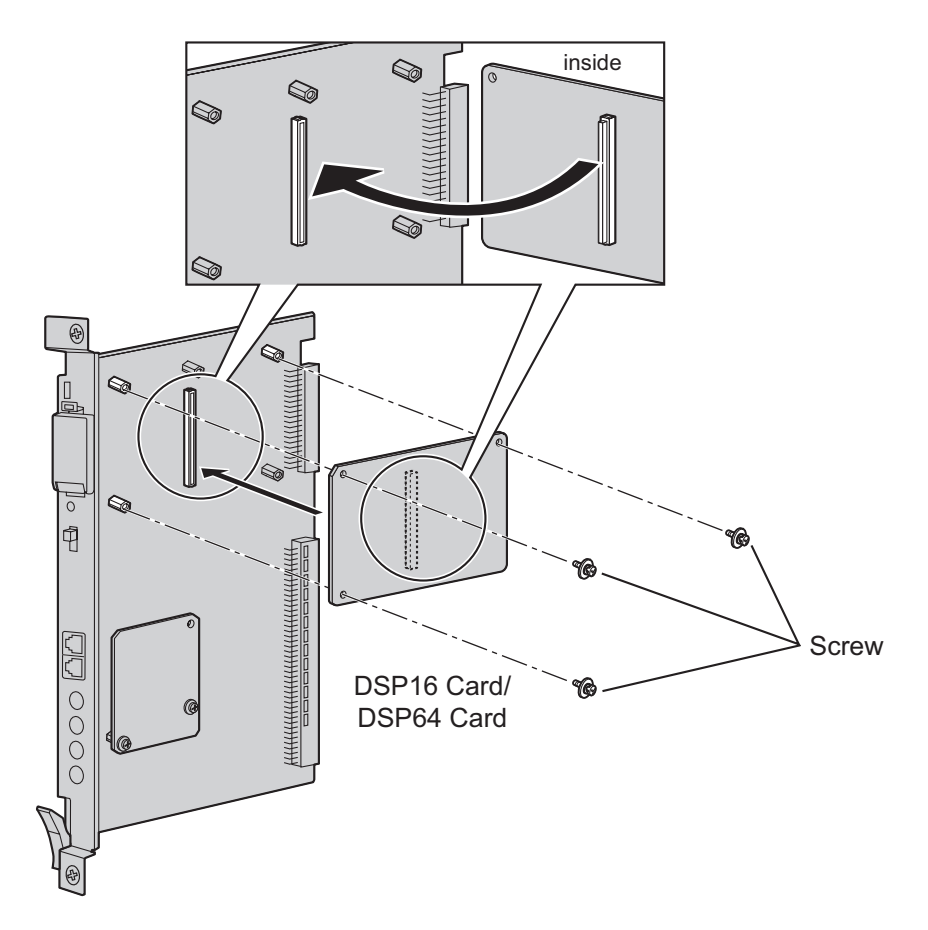

#### **Accessories and User-supplied Items**

**Accessories (included):** Screws  $\times$  3 **User-supplied (not included):** none

**Note**

- Depending on the number and the type of IP CO lines and IP telephones you wish to use, required activation keys are determined, and either the DSP16 or DSP64 card is selected to be installed.
- If the preinstalled activation keys on the DSP16 or DSP64 cards are not enough for the desired configuration, you need to purchase activation key codes. For details about the activation keys, refer to ["2.1 Information about the Activation Keys](#page-43-0)".

• When installing the DSP16 or DSP64 card, hold down the shaded areas of the card to connect it firmly.

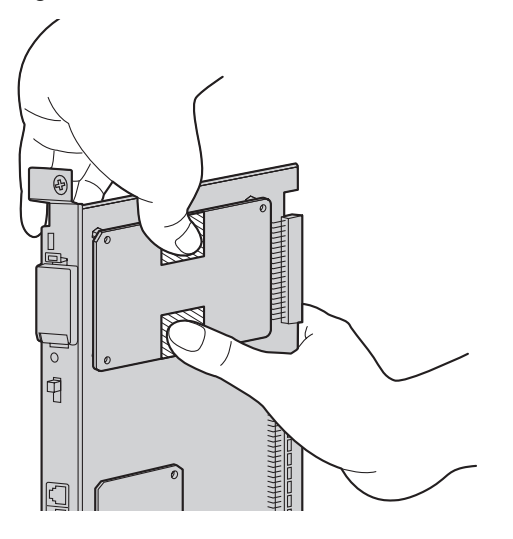

## <span id="page-133-0"></span>**3.3.3 IPCMEC Card (KX-TDE0105)**

### **Function**

Memory expansion card to increase system data storage space. To be mounted on the IPCEMPR card. To install the IPCMEC card, first remove the preinstalled memory card from the IPCEMPR card.

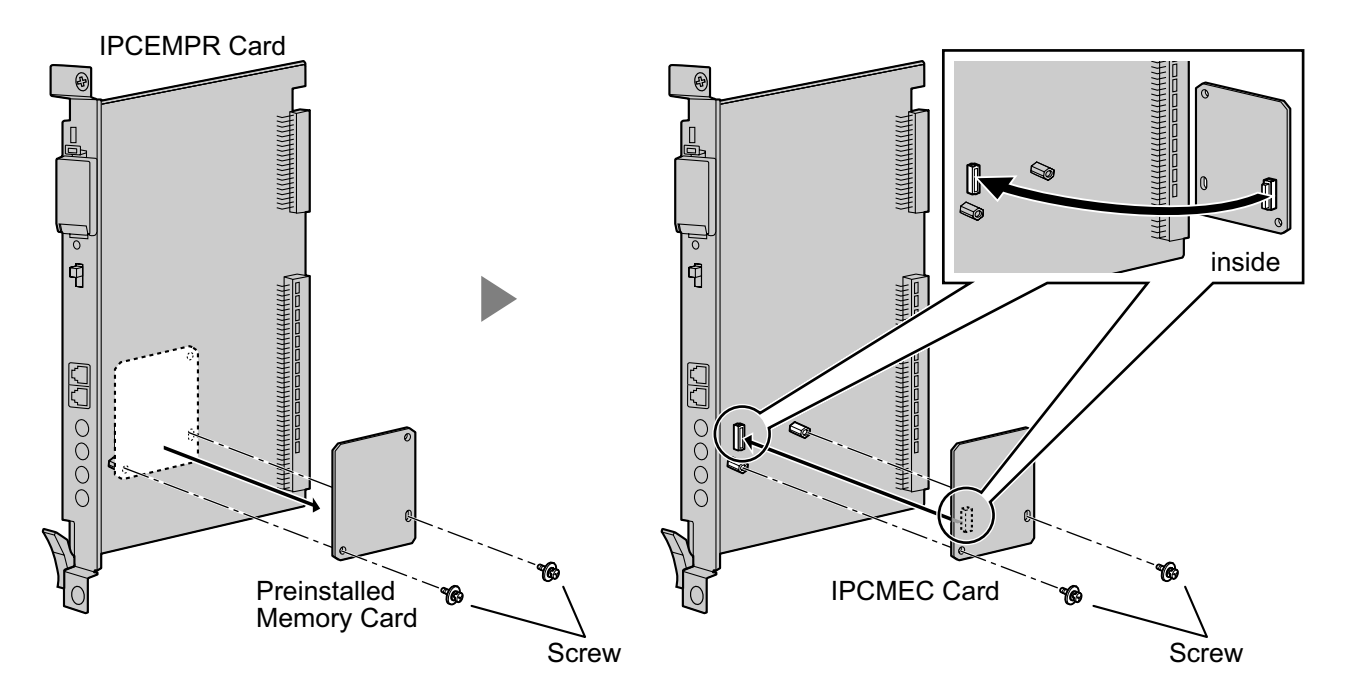

#### **Accessories and User-supplied Items**

**Accessories (included):** Screws  $\times$  2 **User-supplied (not included):** none

#### **CAUTION**

- Before removing the preinstalled memory card, be sure to back up the system data. For details, refer to "2.5.1 Tool—SD memory backup" and "2.6.3 Utility—File Transfer PBX (SD Card) to PC" in the PC Programming Manual.
- After installing the IPCMEC card, the PBX must be initialized. For details about the initialization procedure, refer to ["3.15.1 Starting the PBX](#page-196-0)".
- After initialization, even after restoring system data, some data (e.g., SMDR data) will not be restored. For further information about which data will not be restored, refer to Saving Modified Data in "2.7.1 Frequently Asked Questions (FAQ)" in the PC Programming Manual.
- It is recommended to output the SMDR data before removing the preinstalled memory card.

## <span id="page-134-0"></span>**3.3.4 RMT Card (KX-TDA0196)**

## **Function**

Analog modem card for remote communication with the PBX. V90 support. To be mounted on the IPCEMPR card.

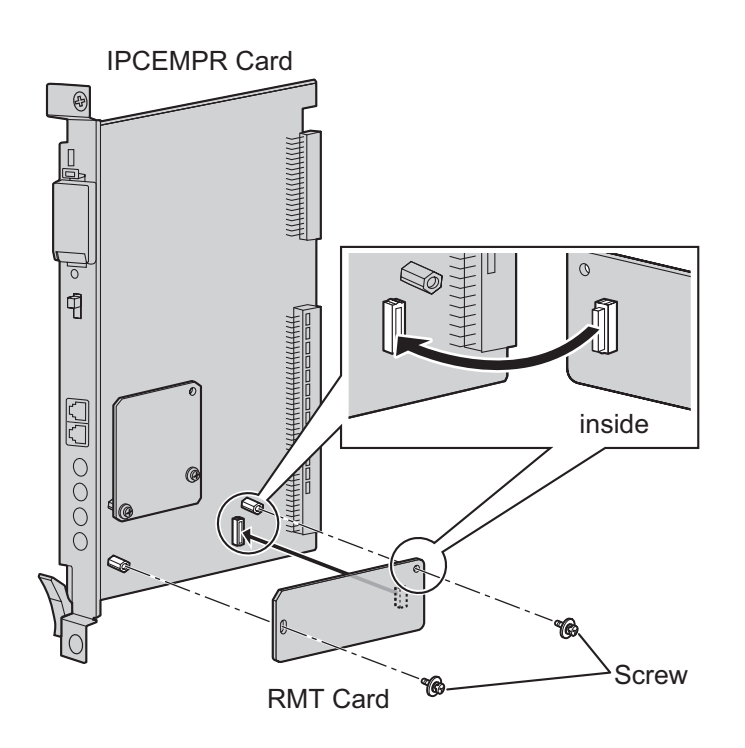

#### **Accessories and User-supplied Items**

**Accessories (included)**: Screws  $\times$  2 **User-supplied (not included):** none

# **3.4 Information about the Virtual Cards**

## **3.4.1 Virtual Cards**

### **Function**

Virtual Cards are included with the IPCEMPR card and can be activated with the appropriate activation key (Only V-IPCS4 cards can be activated without activation keys). By installing Virtual Cards in the Virtual Slots of the IPCEMPR card using the Maintenance Console, IP CO lines, IP extensions, and IP-CSs can be used via the IPCEMPR card.

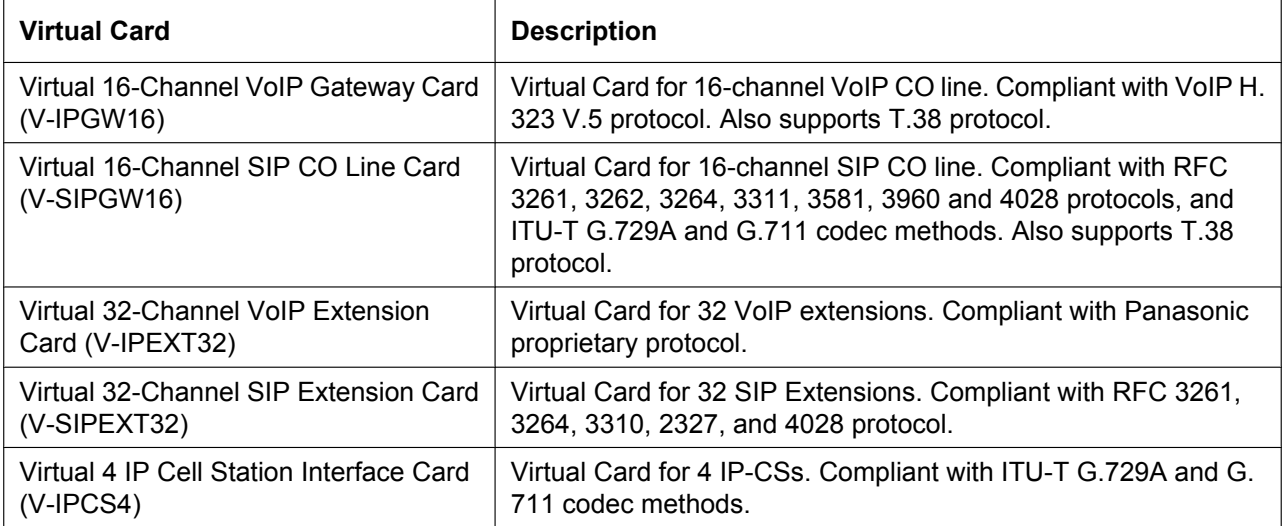

#### **Example: Virtual Cards in the Virtual Slots**

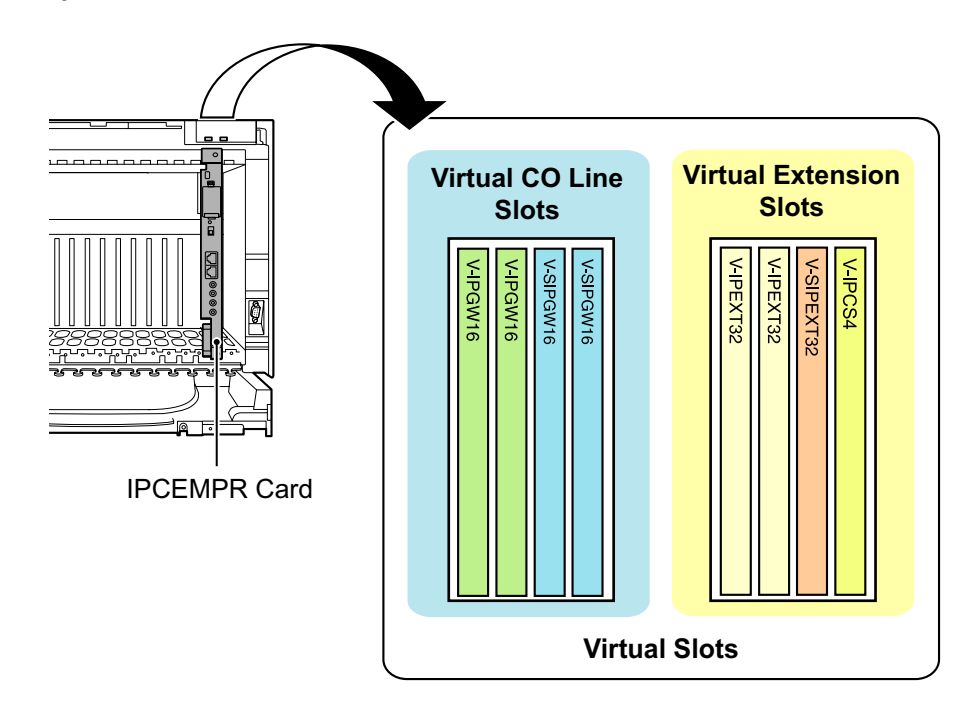

# **3.5 Information about the Optional Shelf Expansion Cards**

## **3.5.1 BUS-M Card (KX-TDA6110)**

### **Function**

Optional shelf expansion card required when mounting Expansion Shelves. To be installed in the Basic Shelf only.

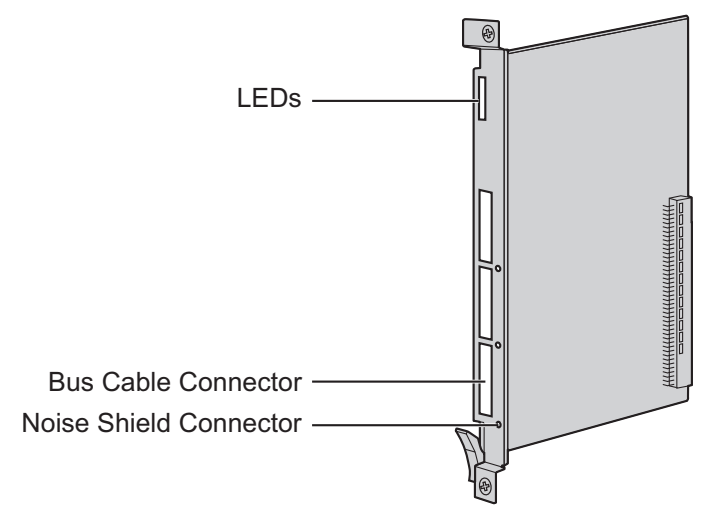

#### **Accessories and User-supplied Items**

**Accessories (included):** Bus Cable  $\times$  1 **User-supplied (not included):** none

## **LED Indications**

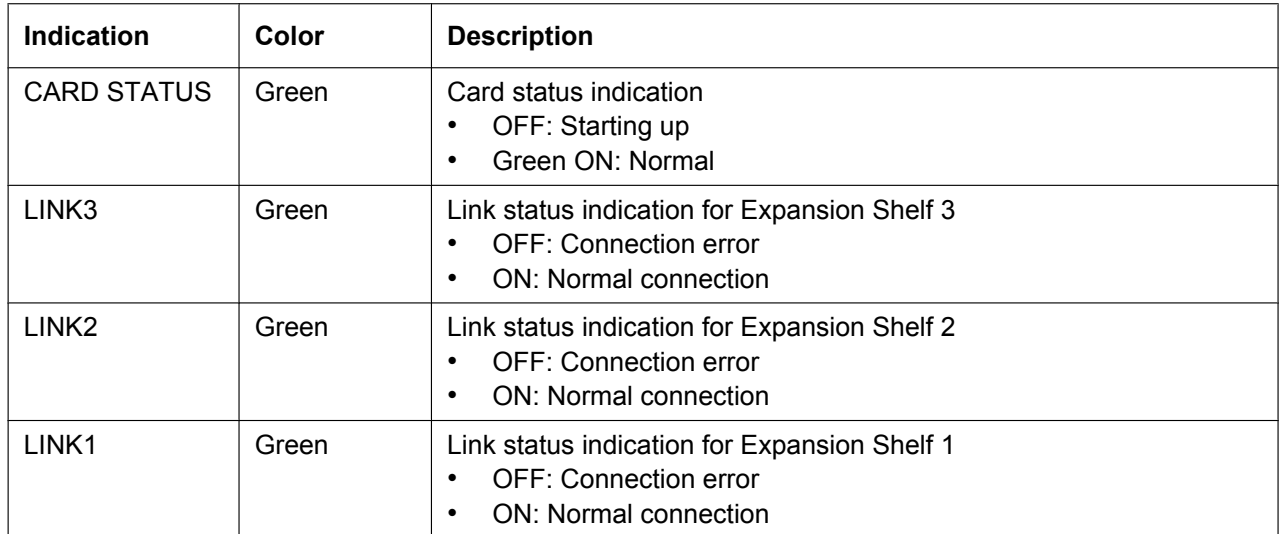

## **3.5.2 BUS-ME Card (KX-TDA6111)**

### **Function**

Optional shelf expansion card required when mounting Expansion Shelf 2 or 3. To be mounted on the BUS-M card installed in the Basic Shelf.

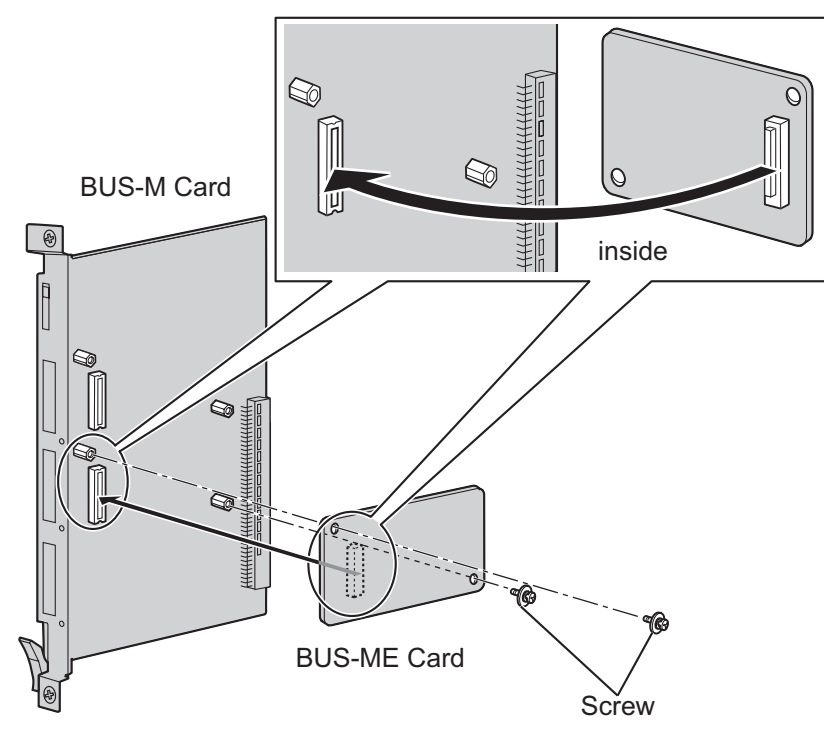

#### **Accessories and User-supplied Items**

**Accessories (included):** Bus Cable  $\times$  1, Screws  $\times$  2 **User-supplied (not included):** none

# **3.6 Information about the Built-in Shelf Expansion Card**

## **3.6.1 BUS-S Card**

### **Function**

Shelf expansion card, built in to an Expansion Shelf, for connecting to the Basic Shelf.

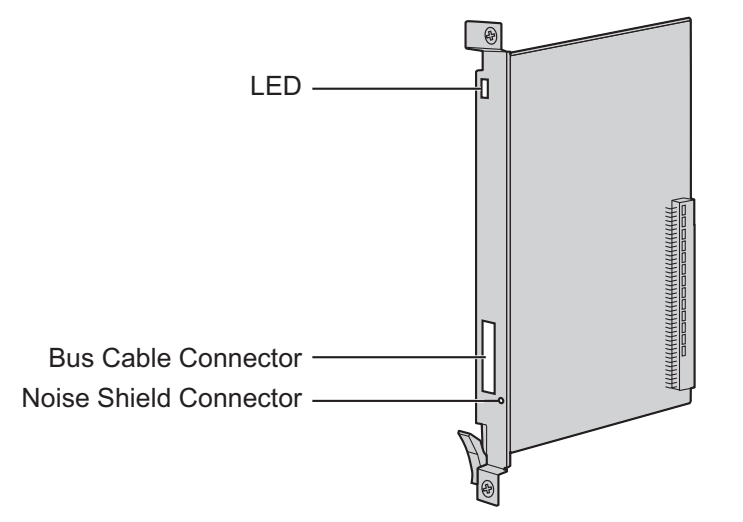

#### **WARNING**

**A lithium battery is used in the BUS-S card. There is a risk of explosion if the battery is replaced with the incorrect type. Dispose of used batteries according to the manufacturer's instructions.**

#### **Note**

- The BUS-S card must be version 2.000 or later.
- Portions of this product contains software of Datalight, Inc. Copyright 1993–2000 Datalight,Inc., All Rights Reserved.

### **LED Indications**

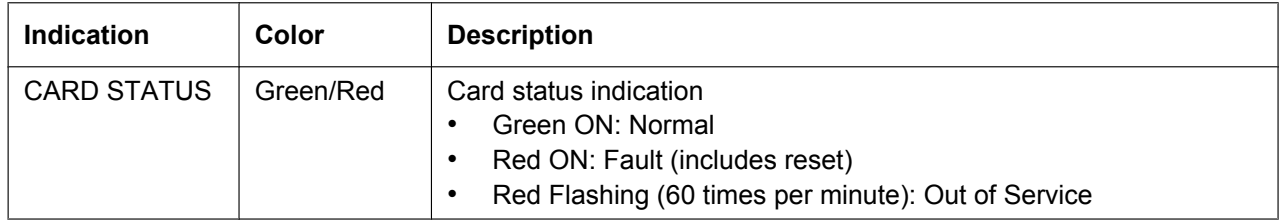

# <span id="page-139-0"></span>**3.7 Information about the CO Line Cards**

## **3.7.1 ELCOT16 Card (KX-TDA6181)**

### **Function**

16-port analog CO line card with 4 power failure transfer (PFT) ports. A maximum of 2 CID8 cards can be mounted on the ELCOT16 card (refer to "[3.7.2 CID8 Card \(KX-TDA0193\)"](#page-141-0)).

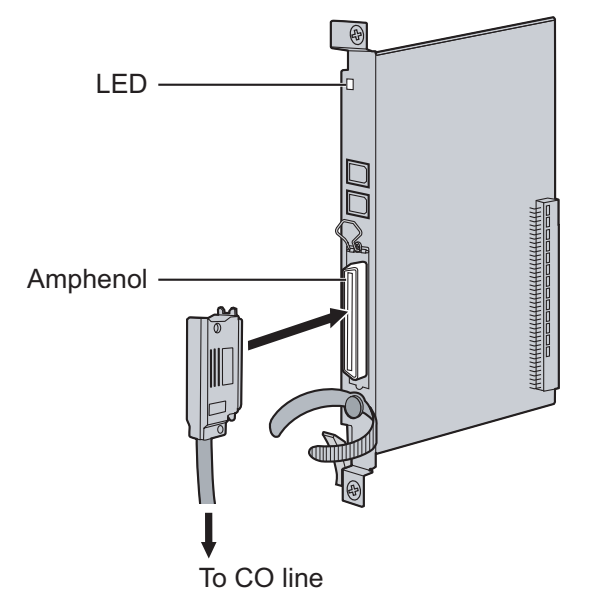

#### **Accessories and User-supplied Items**

**Accessories (included):** Screws  $\times$  2 **User-supplied (not included):** Amphenol connector

#### **Note**

- To connect the Amphenol connector, refer to "[3.2.15 Fastening Amphenol Connector"](#page-123-0).
- For details about power failure transfer, refer to ["3.14.1 Power Failure Connections"](#page-194-0).
- To confirm the CO line connection, refer to ["Confirming the CO Line Connection](#page-199-0)" in "[3.15.1 Starting](#page-196-0) [the PBX](#page-196-0)".

## **Pin Assignments**

### **Amphenol Connector**

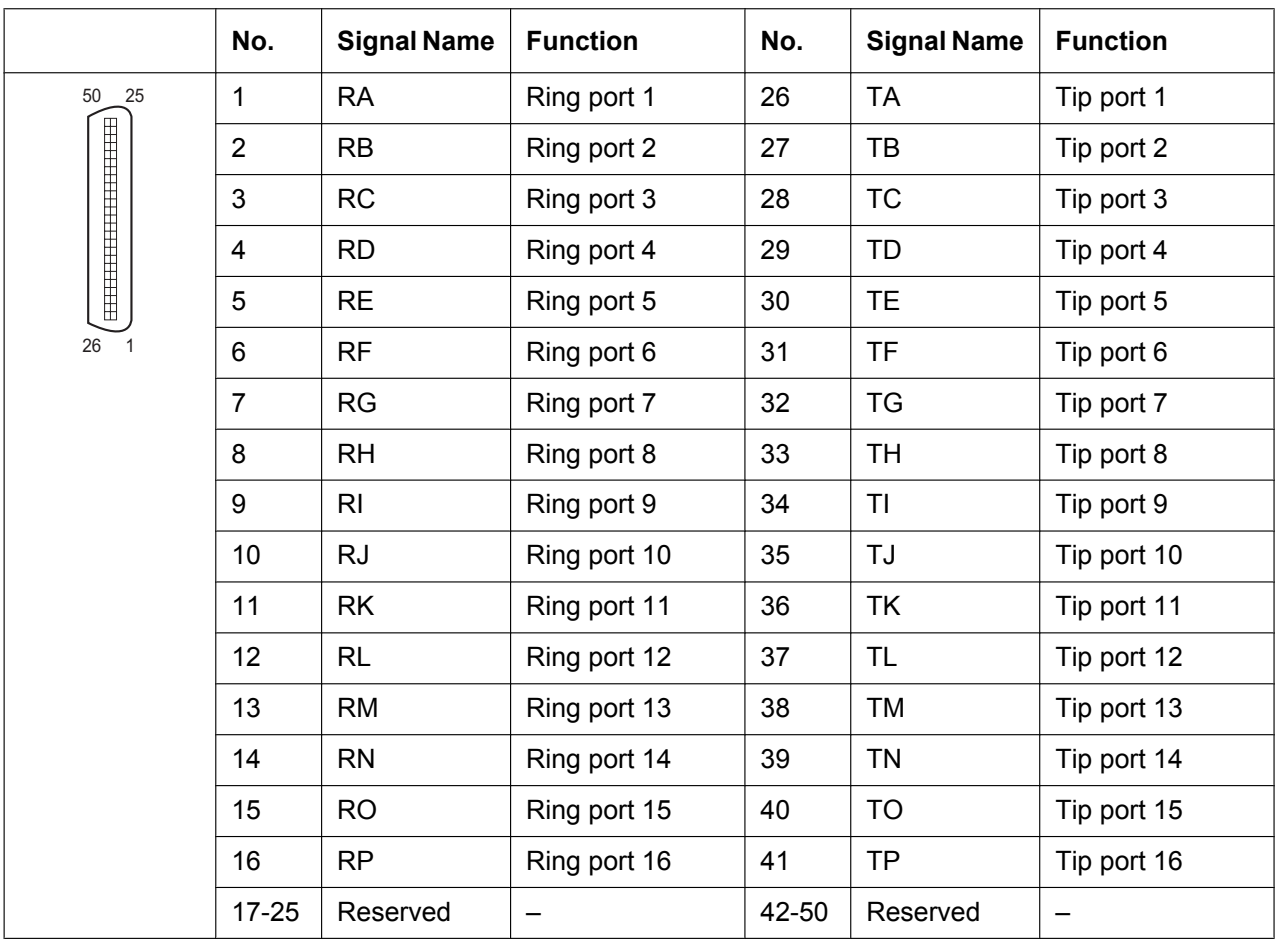

## **LED Indications**

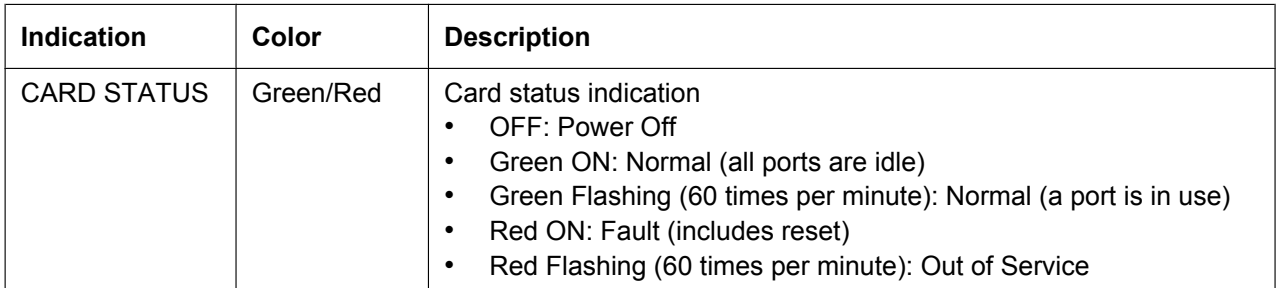

## <span id="page-141-0"></span>**3.7.2 CID8 Card (KX-TDA0193)**

### **Function**

8-port Caller ID signal type FSK/FSK (with Call Waiting Caller ID [Visual Caller ID])/DTMF. To be mounted on the ELCOT16 card.

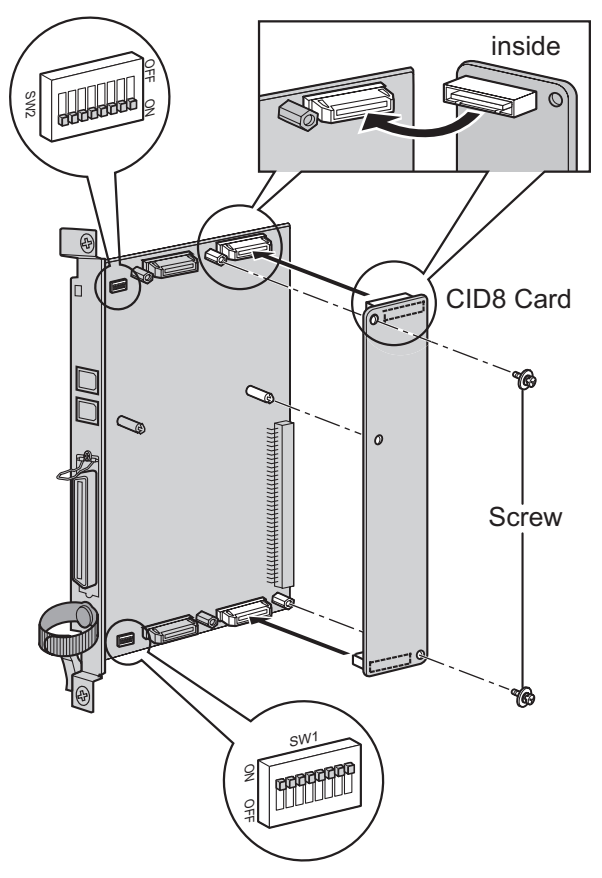

#### **Accessories and User-supplied Items**

**Accessories (included):** Screws  $\times$  2 **User-supplied (not included)**: none

### **Switch Settings (on ELCOT16 card)**

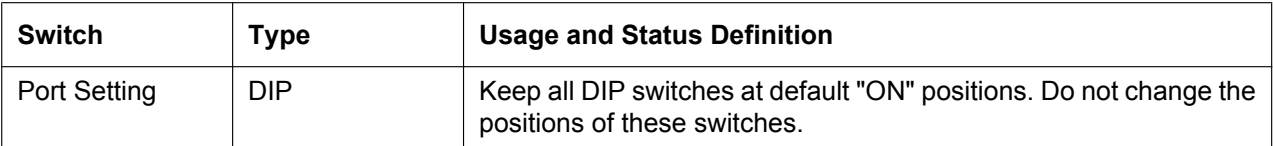

## **3.7.3 T1 Card (KX-TDA0187)**

## **Function**

1-port T1 CO line card. EIA/TIA standard compliant.

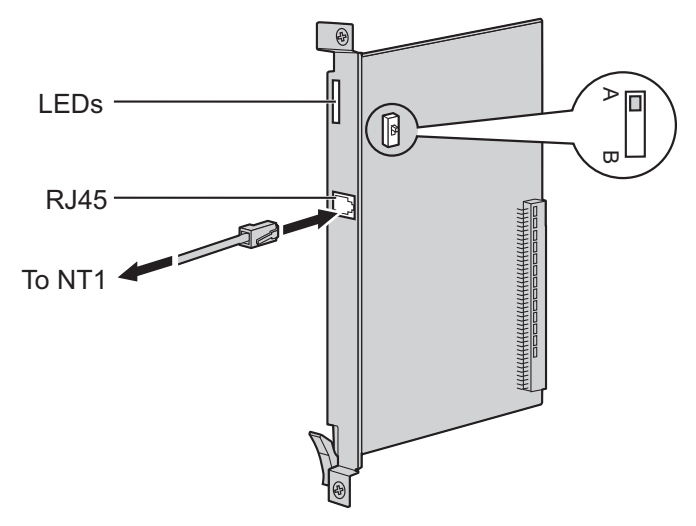

#### **Accessories and User-supplied Items**

**Accessories (included):** none **User-supplied (not included):** RJ45 connector

#### **CAUTION**

- T1 ports are SELV ports and should only be connected to SELV services.
- Connect this optional service card to the CO line through NT1; do not connect to the CO line directly.

#### **Note**

- T1 Card must be installed behind an FCC registered and UL or CSA-NRTL listed CSU.
- To confirm the CO line connection, refer to ["Confirming the CO Line Connection](#page-199-0)" in ["3.15.1 Starting](#page-196-0) [the PBX](#page-196-0)".

### **Switch Settings**

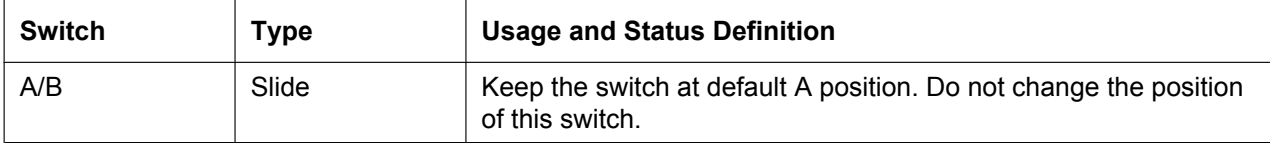

## **Pin Assignments**

#### **RJ45 Connector**

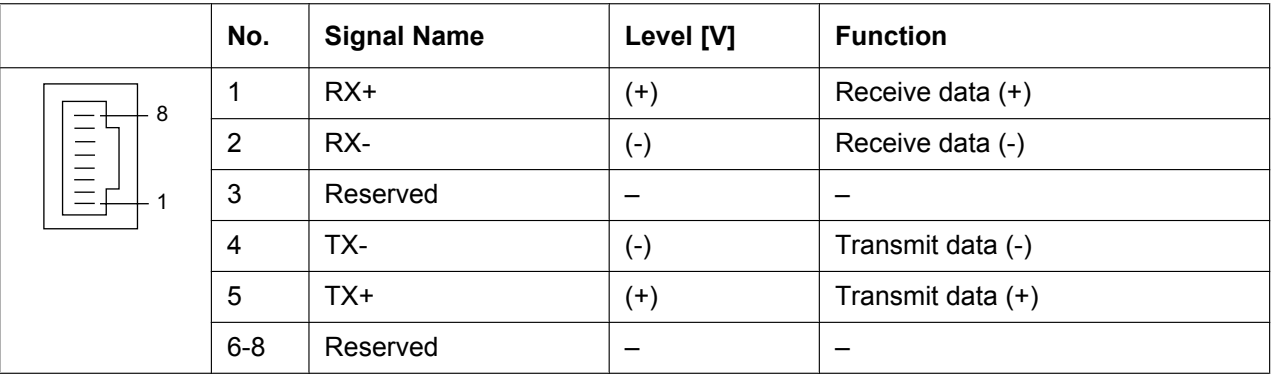

## **LED Indications**

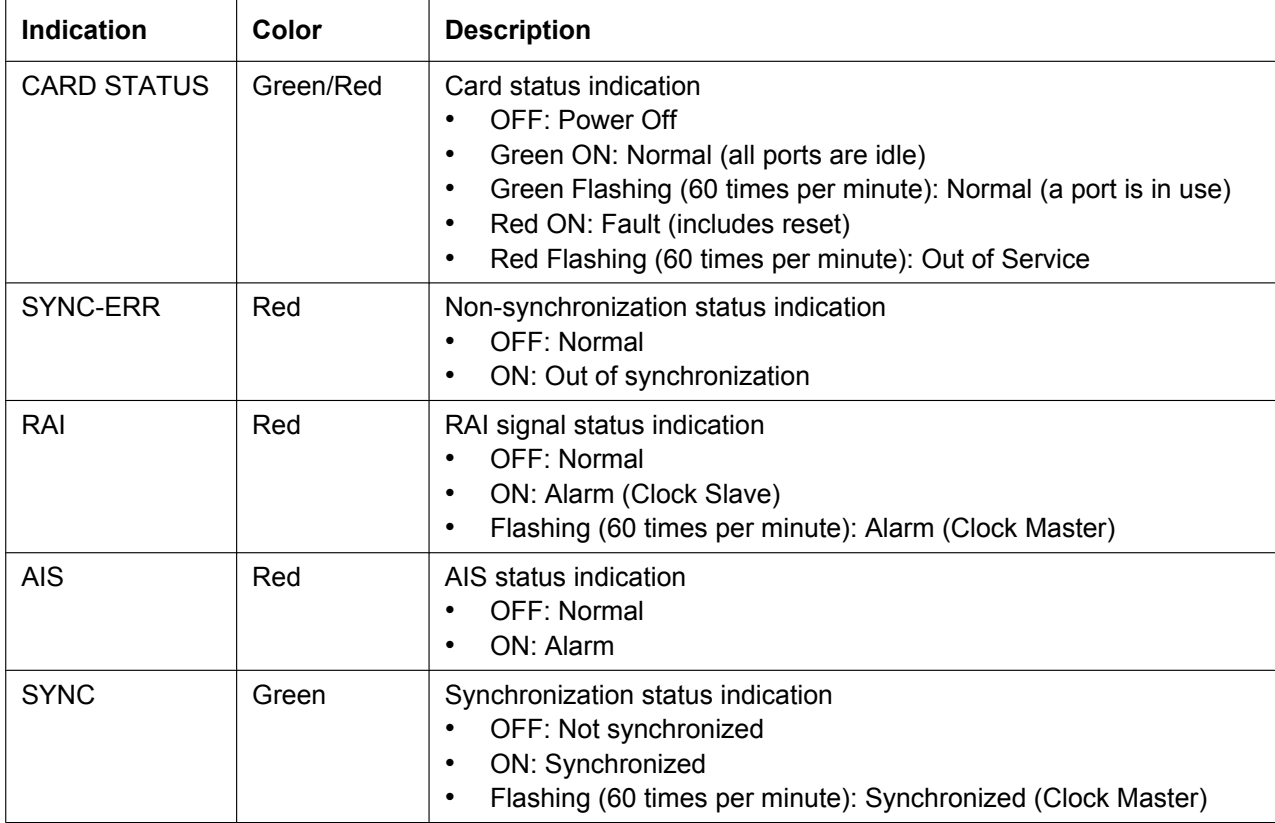
# **3.7.4 PRI23 Card (KX-TDA0290)**

## **Function**

1-port ISDN Primary Rate Interface card (23B channels). NI (North American standard ISDN protocol) compliant.

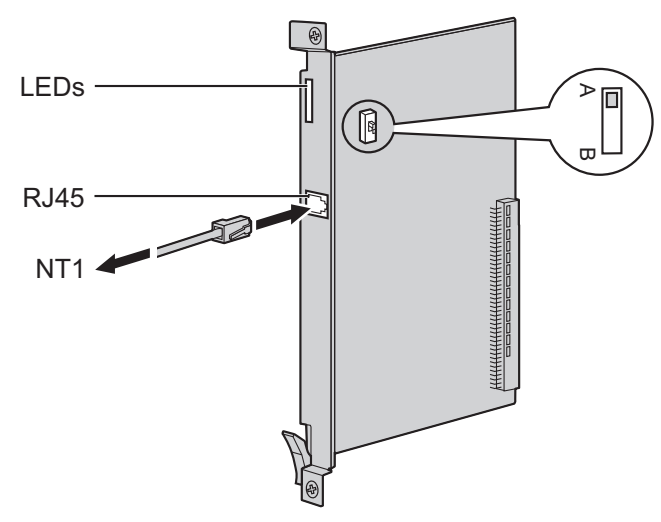

### **Accessories and User-supplied Items**

**Accessories (included)**: none **User-supplied (not included)**: RJ45 connector

### **CAUTION**

- PRI ports are SELV ports and should only be connected to SELV services.
- Connect this optional service card to the CO line through an NT1; do not connect to the U interface of the CO line directly.

#### **Note**

• To confirm the CO line connection, refer to ["Confirming the CO Line Connection](#page-199-0)" in ["3.15.1 Starting](#page-196-0) [the PBX](#page-196-0)".

## **Switch Settings**

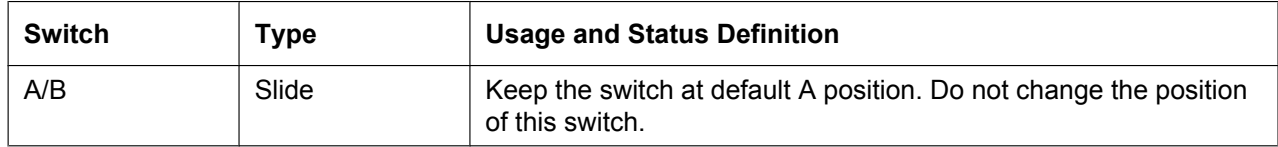

### **RJ45 Connector**

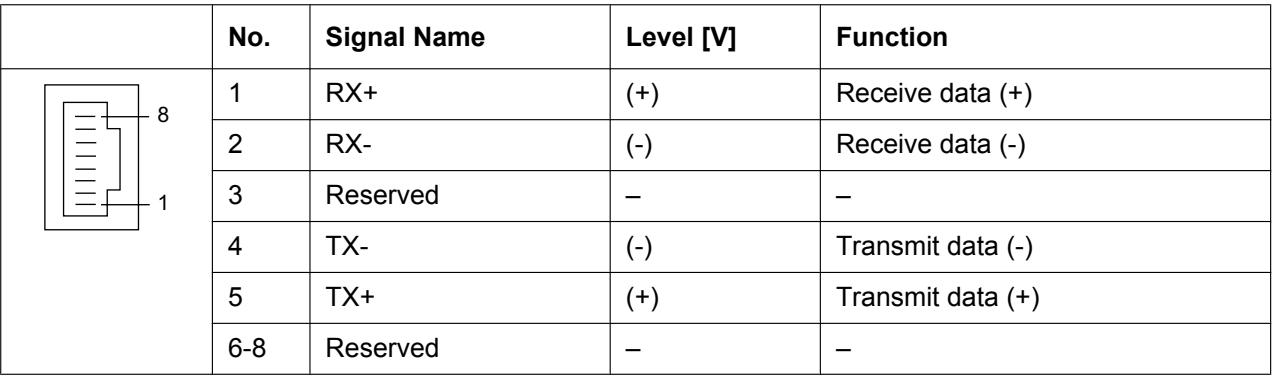

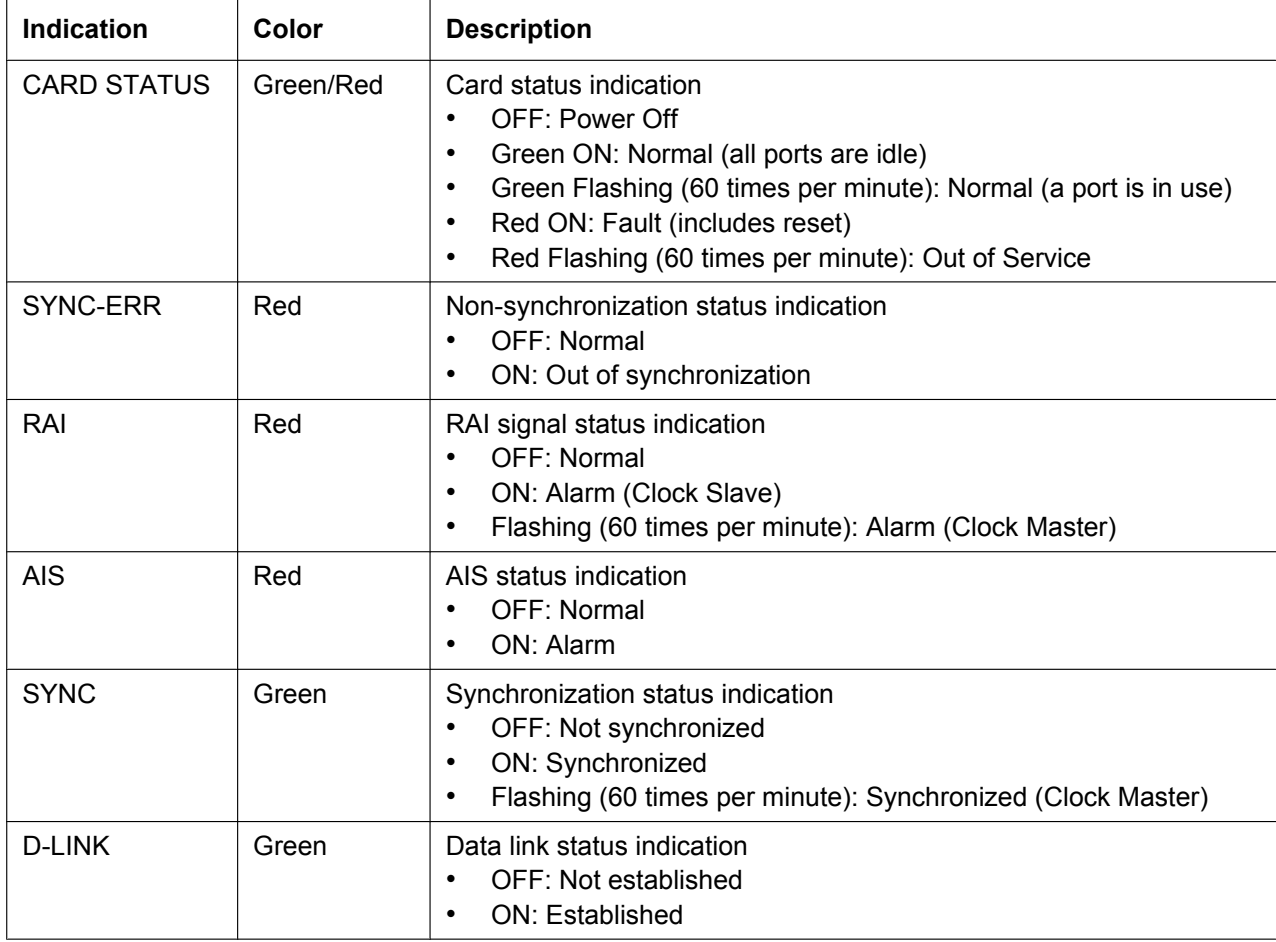

# **3.7.5 IP-GW4E Card (KX-TDA0484)**

### **Function**

4-channel VoIP gateway card. Compliant with VoIP H.323 V.2 protocol, and ITU-T G.729A, G.723.1, and G. 711 codec methods.

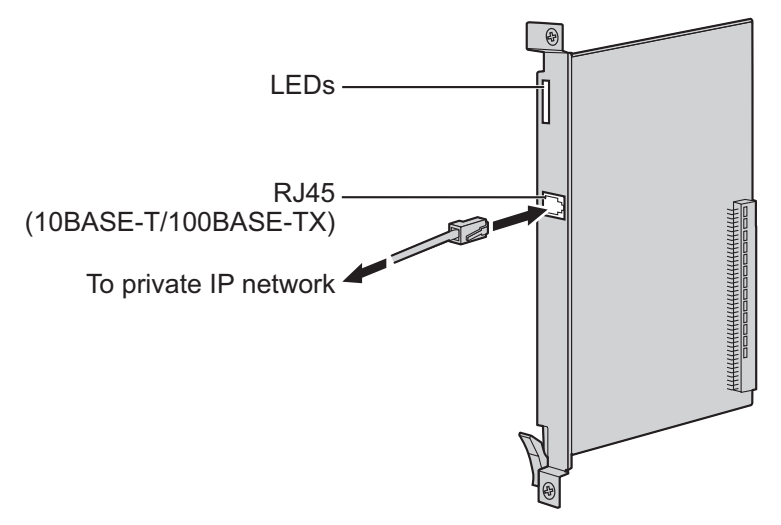

### **Accessories and User-supplied Items**

**Accessories (included):** CD-ROM (including documentation for web programming)  $\times$  1 **User-supplied (not included):** RJ45 connector

### **Note**

- The maximum length of the cable to be connected to this optional service card is 100 m (328 ft).
- The IP-GW4E card occupies the space of only 1 free slot when it is installed in the PBX.
- For programming instructions and other information about the IP-GW4E card, refer to the documentation for the IP-GW4E card. To program the IP-GW4E card, use the web programming designed for the IP-GW4E card.
- To confirm the CO line connection, refer to ["Confirming the CO Line Connection](#page-199-0)" in ["3.15.1 Starting](#page-196-0) [the PBX](#page-196-0)".

## **Pin Assignments**

### **RJ45 Connector (10BASE-T/100BASE-TX)**

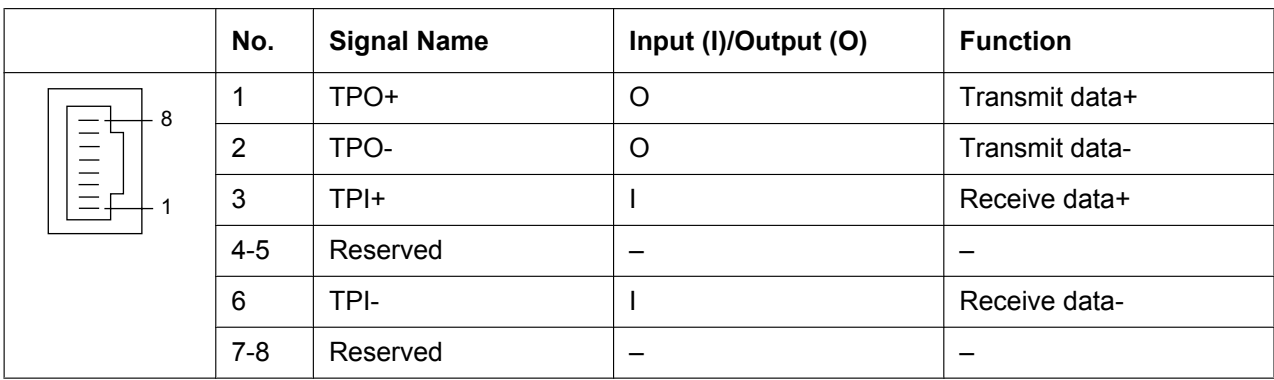

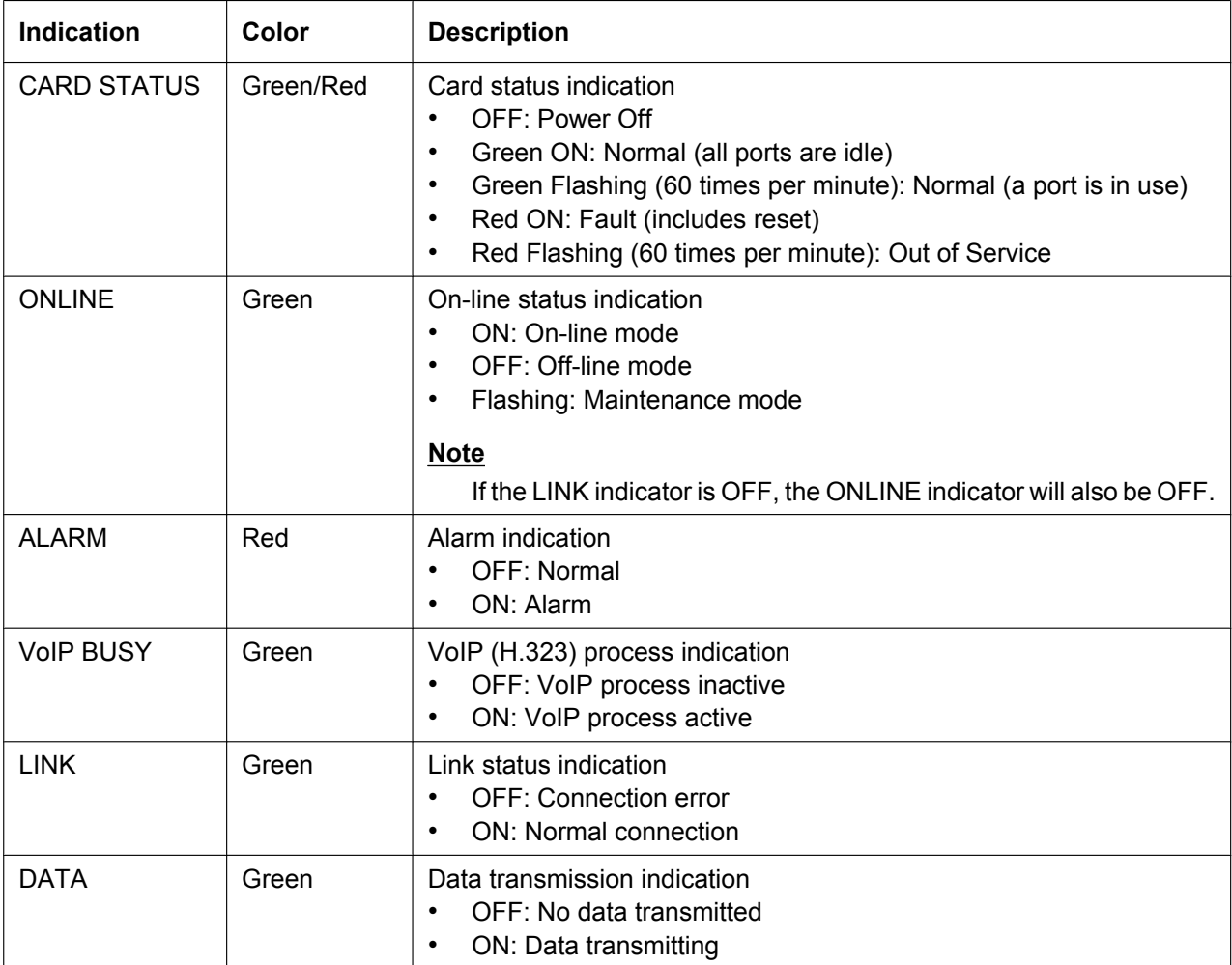

# **3.7.6 IP-GW16 Card (KX-TDA0490)**

### **Function**

16-channel VoIP gateway card. Compliant with VoIP H.323 V.2 protocol, and ITU-T G.729A, G.723.1, and G. 711 codec methods.

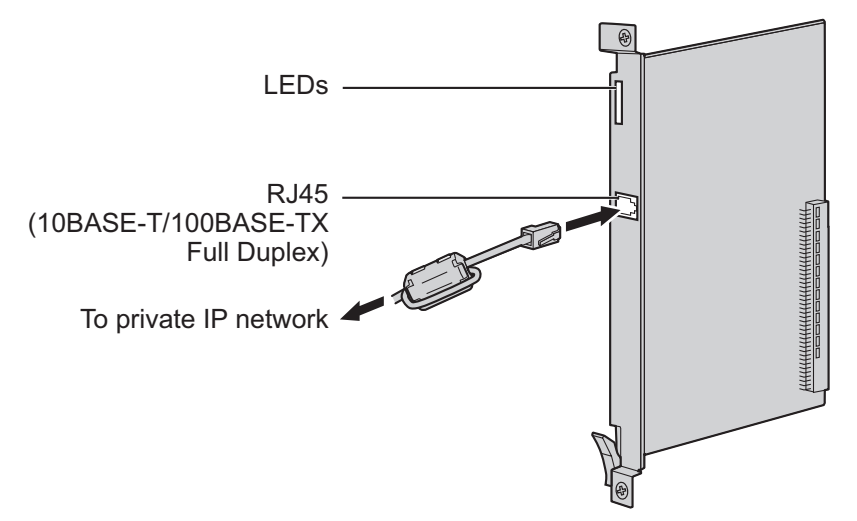

### **Accessories and User-supplied Items**

**Accessories (included):** Ferrite core  $\times$  1, CD-ROM (including documentation for web programming)  $\times$  1 **User-supplied (not included):** RJ45 connector

#### **Note**

- The maximum length of the cable to be connected to this optional service card is 100 m (328 ft).
- When connecting the RJ45 connector, attach the included ferrite core. Refer to "[3.2.14 Attaching a](#page-121-0) [Ferrite Core"](#page-121-0).
- For programming instructions and other information about the IP-GW16 card, refer to the documentation for the IP-GW16 card. To program the IP-GW16 card, use the web programming designed for the IP-GW16 card.
- To confirm the CO line connection, refer to ["Confirming the CO Line Connection](#page-199-0)" in ["3.15.1 Starting](#page-196-0) [the PBX](#page-196-0)".

### **Pin Assignments**

#### **RJ45 Connector (10BASE-T/100BASE-TX)**

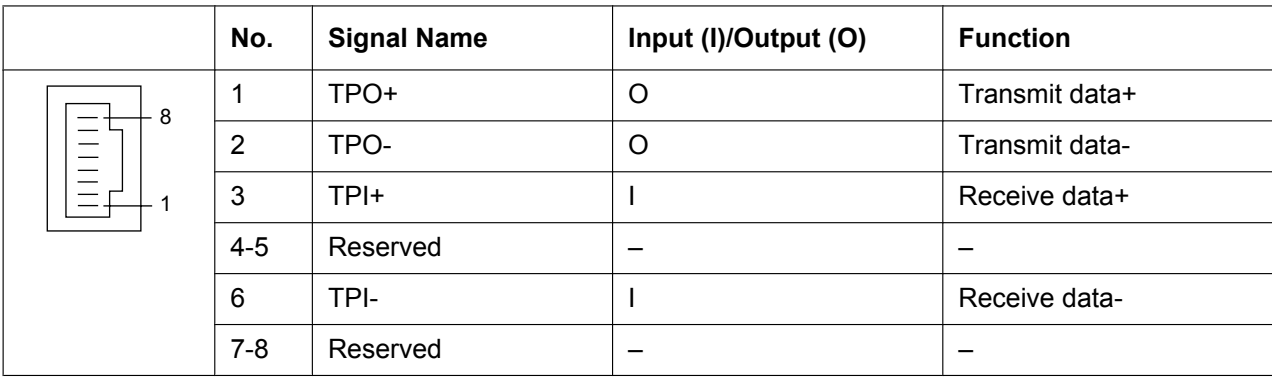

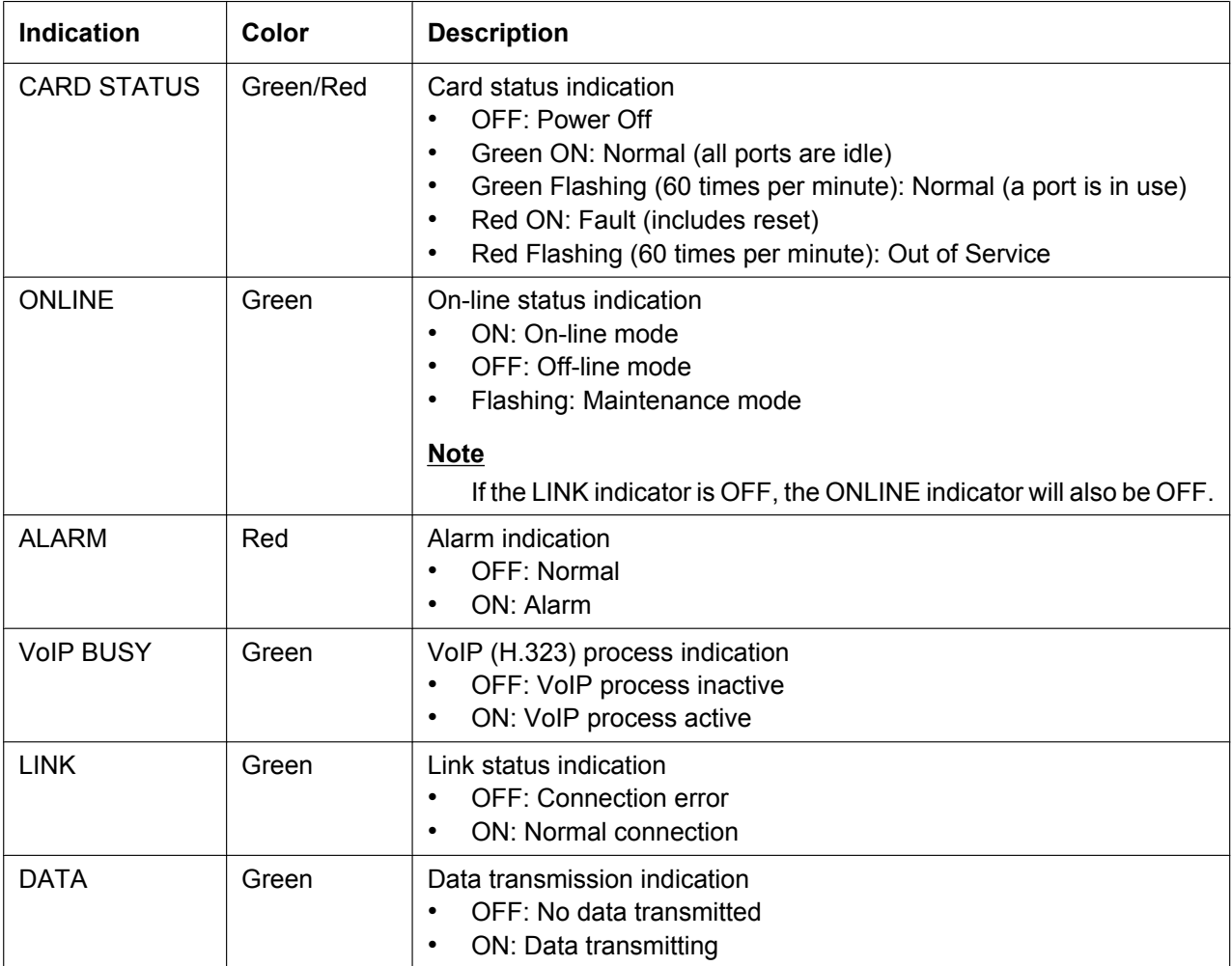

# **3.8 Information about the Extension Cards**

# **3.8.1 CSIF4 Card (KX-TDA0143) and CSIF8 Card (KX-TDA0144)**

### **Function**

**CSIF4:** 4-port CS interface card for 4 CSs. **CSIF8:** 8-port CS interface card for 8 CSs.

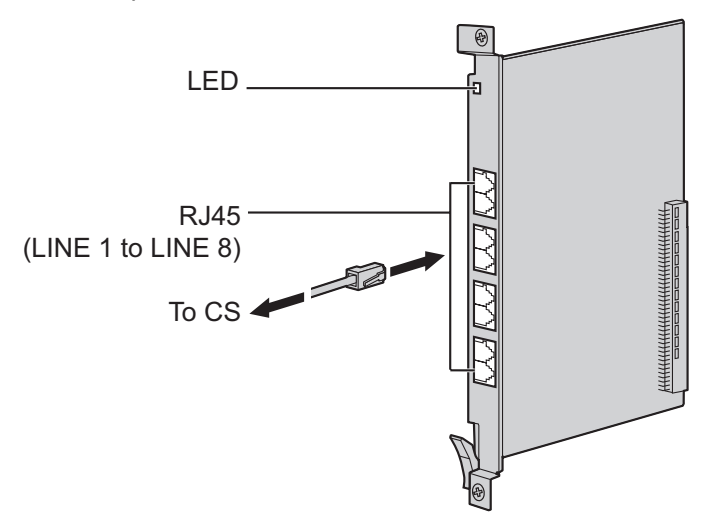

### **Accessories and User-supplied Items**

#### **Accessories (included)**: none **User-supplied (not included):** RJ45 connector

### **CAUTION**

Make sure that the status of all the CSs connected to the CSIF cards are set to in-service (INS). For information about how to view CS information using the Maintenance Console, refer to "2.6.15 Utility— CS Information" in the PC Programming Manual. If there is a CS in out-of-service (OUS) status, make sure that it is securely connected to the CSIF card. If the CS remains in OUS status, there may be a fault with the connection. Do not leave the connected CS in OUS status since it may cause severe damage to the CSIF card.

#### **Note**

- LINE 5 to LINE 8 are for CSIF8 card only.
- When using the CSIF4 card, please note that the PBX software will recognize the CSIF4 card as the CSIF8 card. As a result, 8 cell stations may appear to be available; however, only 4 cell stations are supported by the CSIF4 card.
- For details about connecting CSs, refer to the Quick Installation Guide for the relevant CS.

### **Editing the CS Name using the Maintenance Console**

While programming the PBX, we strongly recommend that you input a unique recognizable CS name (maximum 20 characters) for each CS port in use, and "(Reserved)" or "(Not for CSIF4)" for unused ports or unavailable ports respectively for the following reasons:

- **a.** you will be able to easily distinguish installed CSs.
- **b.** you will be able to know which CSIF card has been installed; CSIF4 or CSIF8.

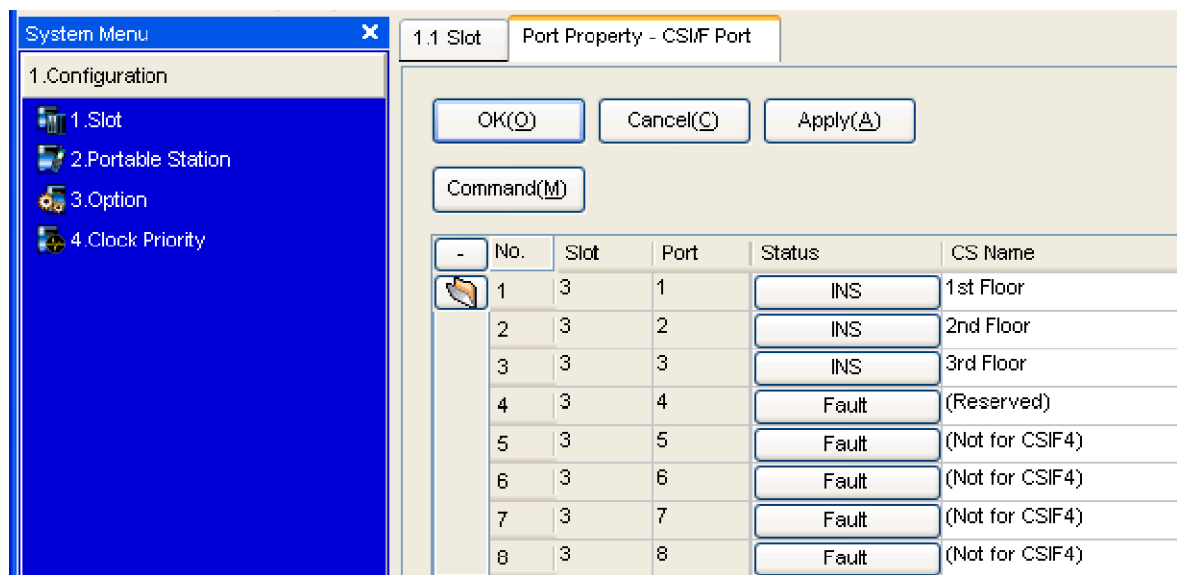

**Example: When the CSIF4 card has been installed[\\*1](#page-151-0)**

<span id="page-151-0"></span>\*1 The contents and design of the software are subject to change without notice.

# **Pin Assignments**

### **RJ45 Connector**

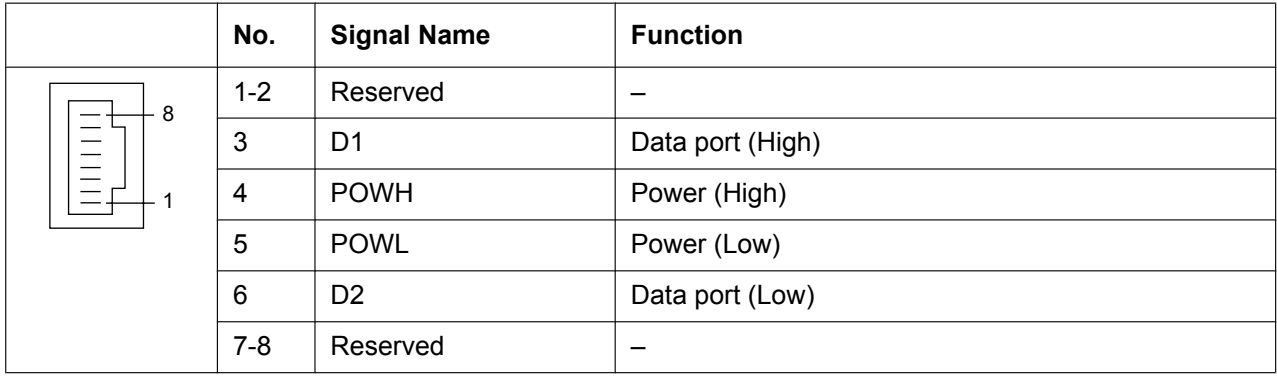

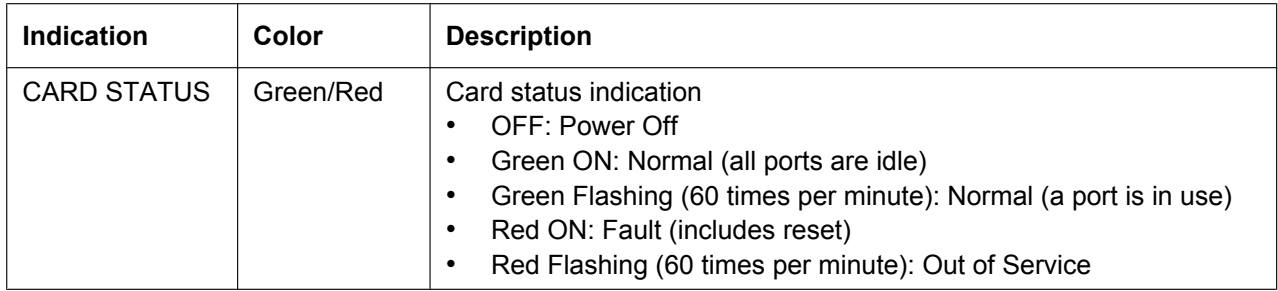

# **3.8.2 DHLC8 Card (KX-TDA0170)**

## **Function**

8-port digital hybrid extension card for DPTs, APTs, SLTs, DSS consoles, and PT-interface CSs, with 2 power failure transfer (PFT) ports.

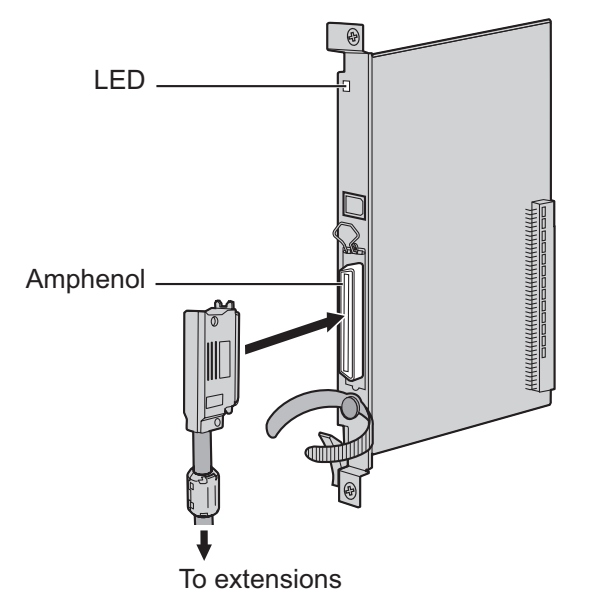

### **Accessories and User-supplied Items**

**Accessories (included):** Screws  $\times$  2, Ferrite core  $\times$  1 **User-supplied (not included):** Amphenol connector

### **Note**

- Attach the included ferrite core to the cable. Refer to ["3.2.14 Attaching a Ferrite Core"](#page-121-0).
- To connect the Amphenol connector, refer to "[3.2.15 Fastening Amphenol Connector"](#page-123-0).
- For details about power failure transfer, refer to ["3.14.1 Power Failure Connections"](#page-194-0).

### **Amphenol Connector**

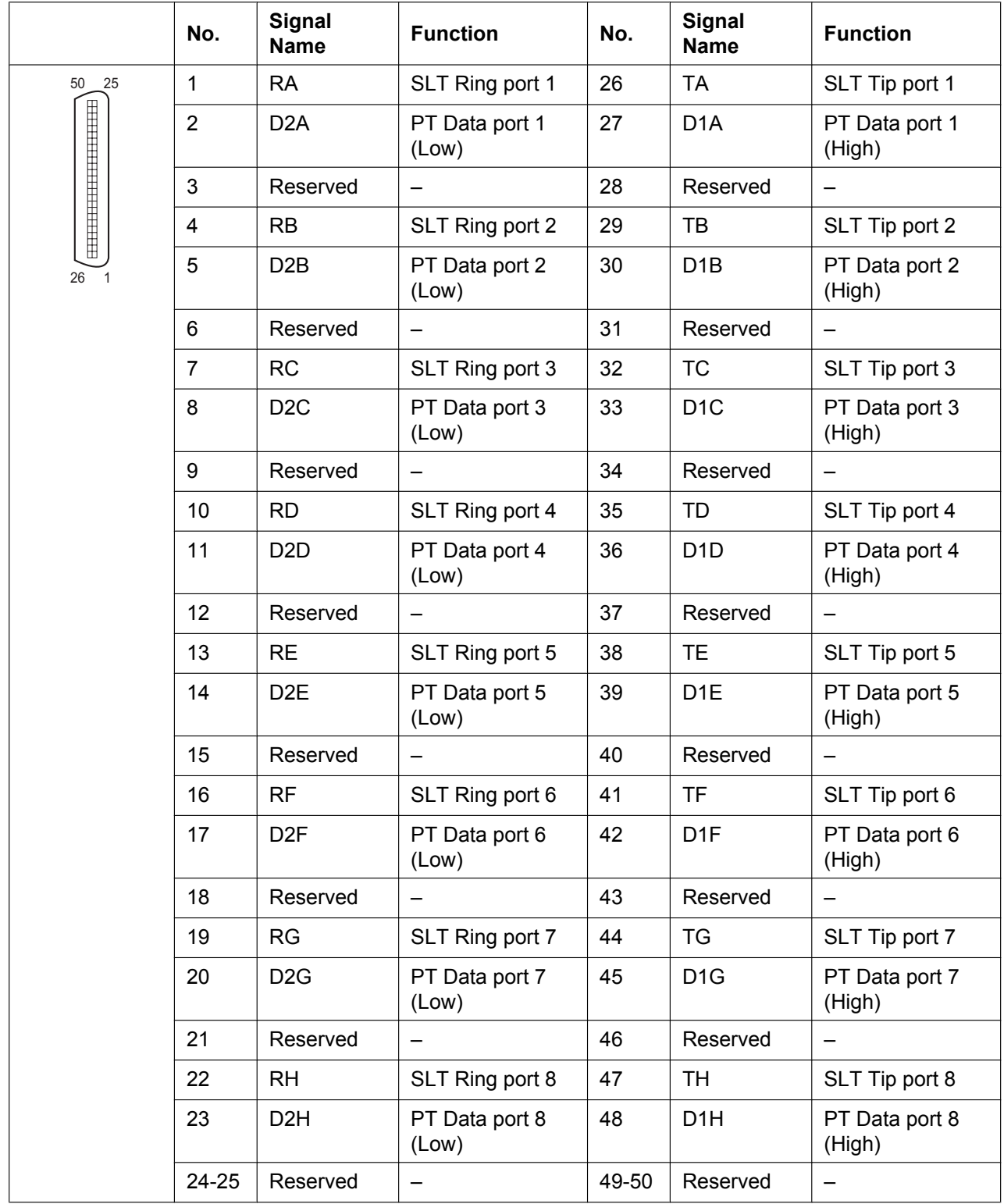

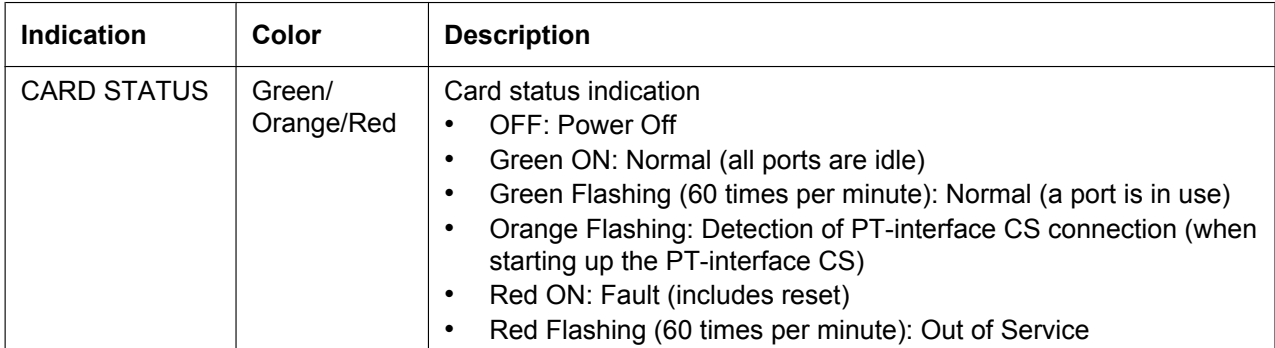

# **3.8.3 DLC8 Card (KX-TDA0171)**

## **Function**

8-port digital extension card for DPTs, DSS consoles, and PT-interface CSs.

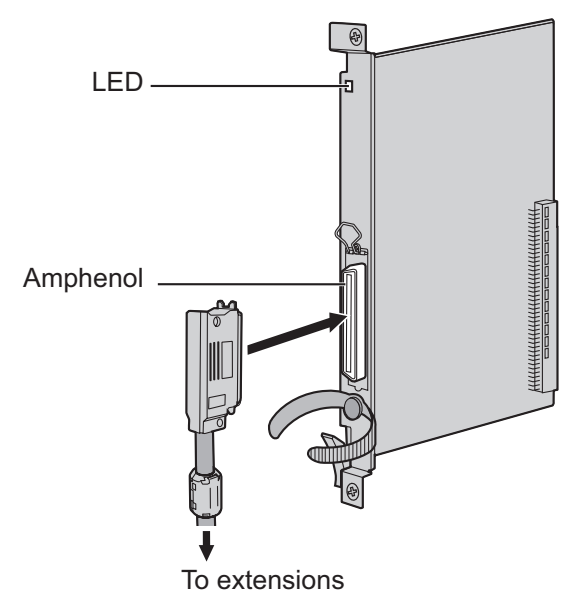

### **Accessories and User-supplied Items**

**Accessories (included):** Screws  $\times$  2, Ferrite core  $\times$  1 **User-supplied (not included):** Amphenol connector

#### **Note**

- Attach the included ferrite core to the cable. Refer to ["3.2.14 Attaching a Ferrite Core"](#page-121-0).
- To connect the Amphenol connector, refer to "[3.2.15 Fastening Amphenol Connector"](#page-123-0).

### **Amphenol Connector**

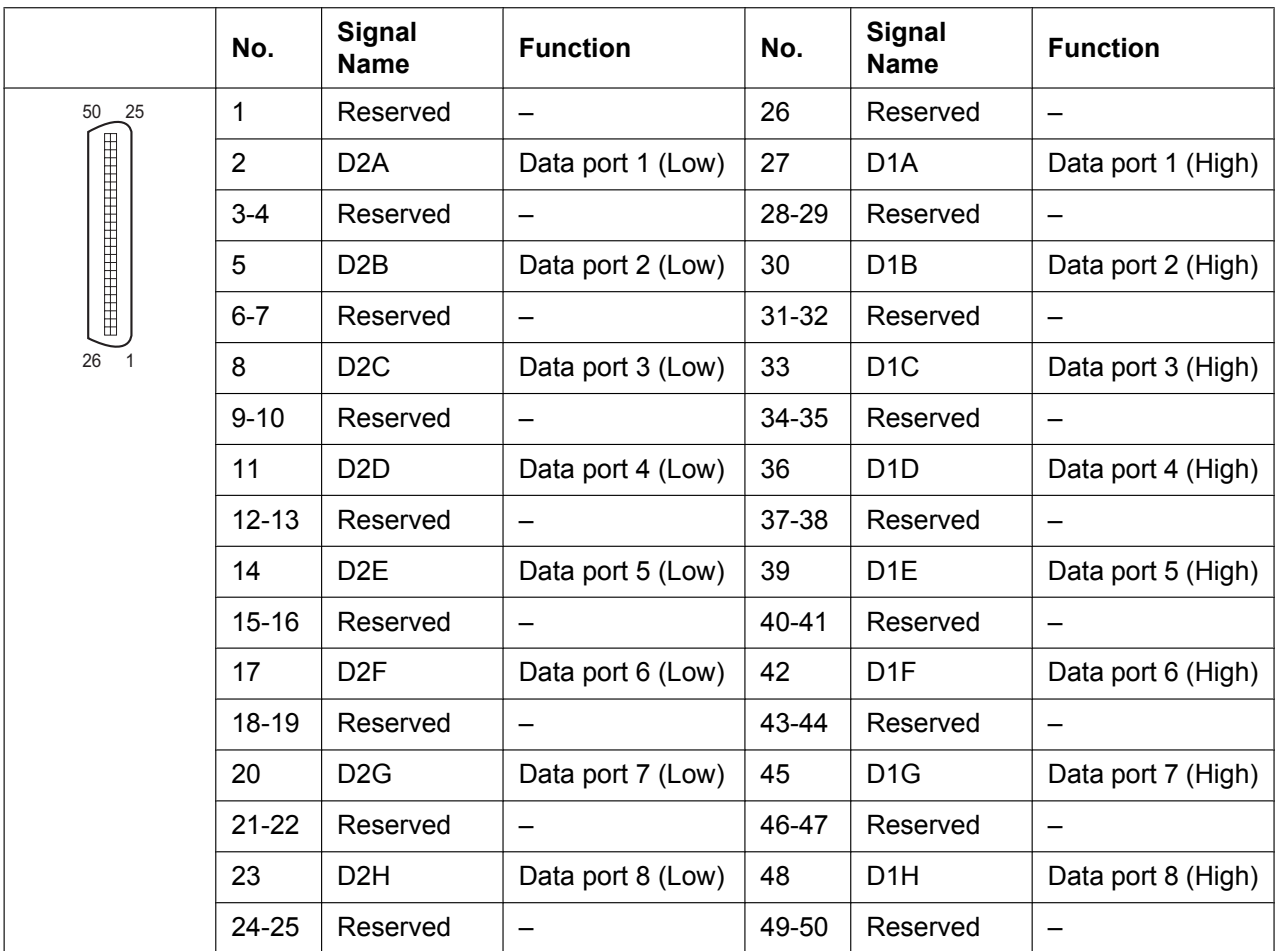

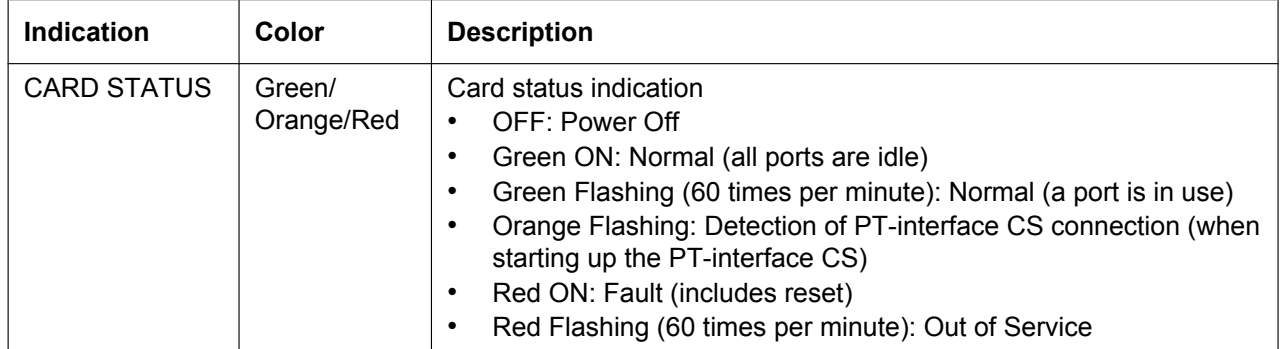

# **3.8.4 DLC16 Card (KX-TDA0172)**

## **Function**

16-port digital extension card for DPTs, DSS consoles, and PT-interface CSs.

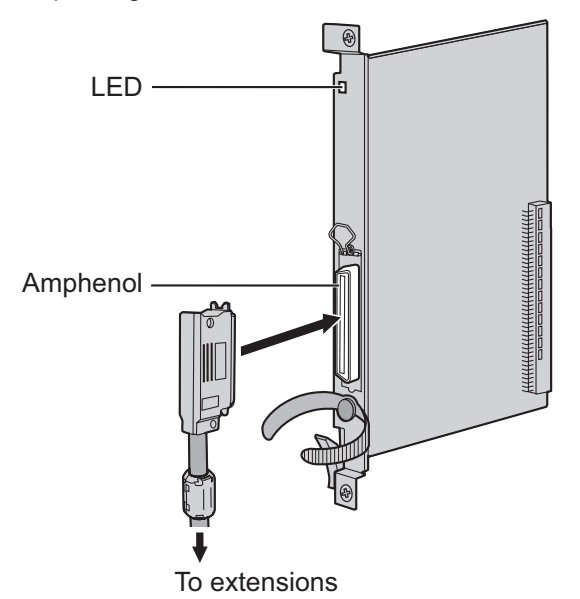

### **Accessories and User-supplied Items**

**Accessories (included):** Screws  $\times$  2, Ferrite core  $\times$  1 **User-supplied (not included):** Amphenol connector

#### **Note**

- Attach the included ferrite core to the cable. Refer to ["3.2.14 Attaching a Ferrite Core"](#page-121-0).
- To connect the Amphenol connector, refer to "[3.2.15 Fastening Amphenol Connector"](#page-123-0).

### **Amphenol Connector**

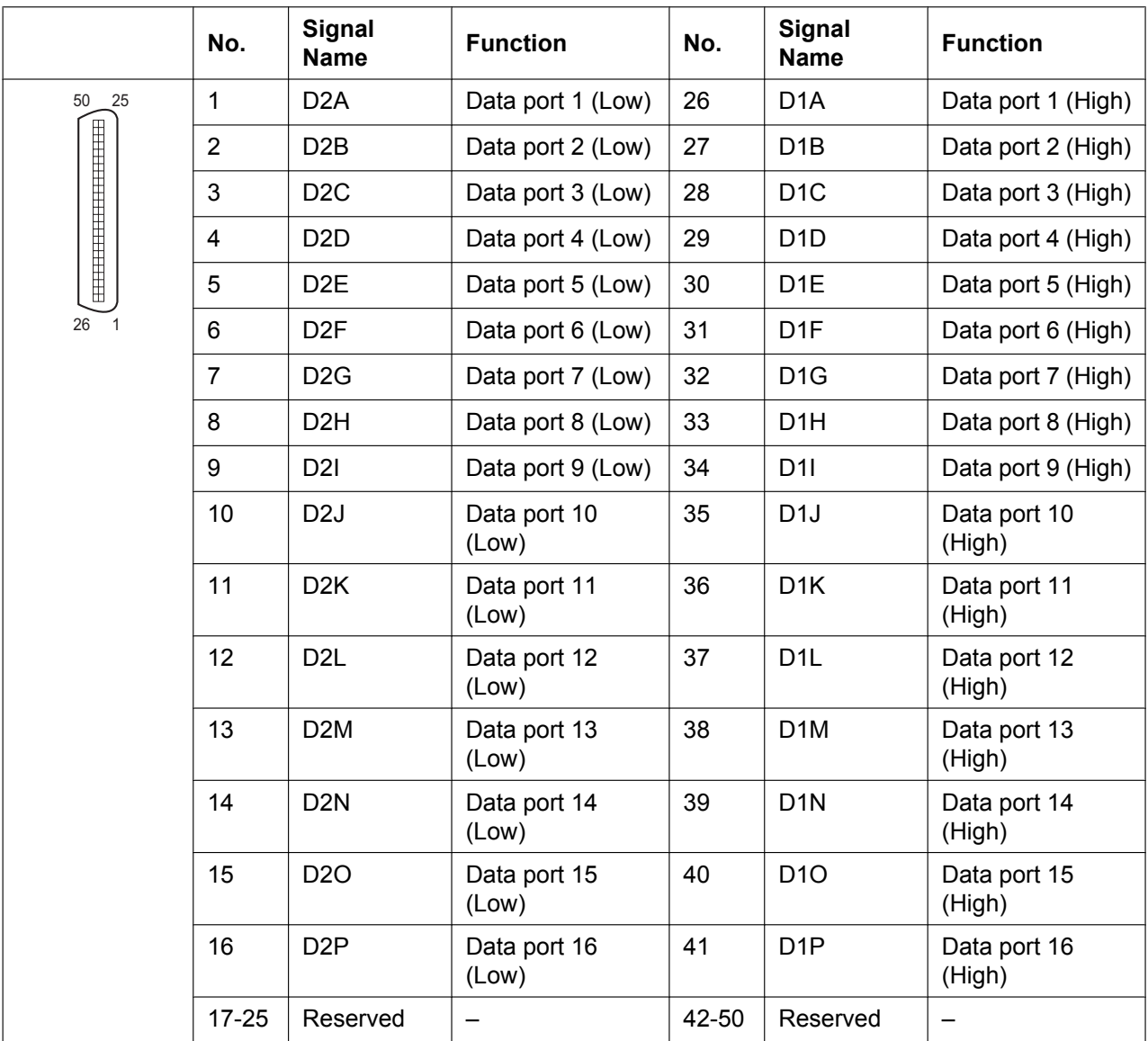

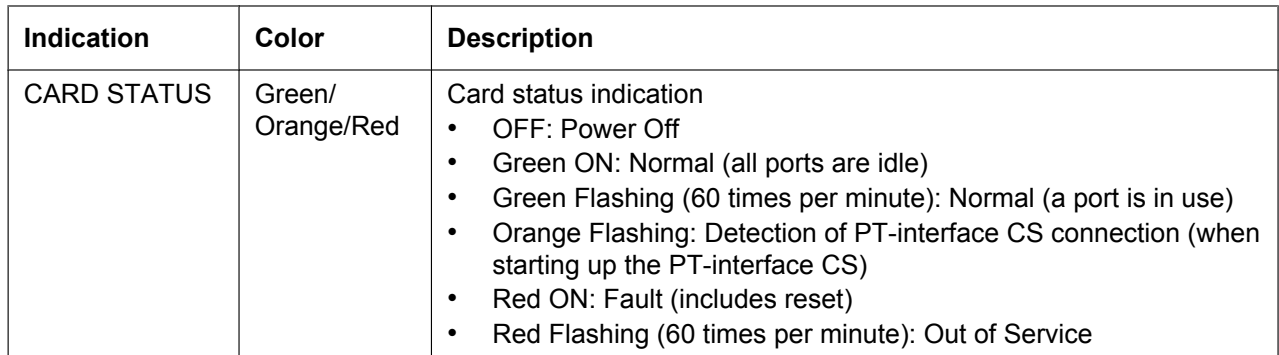

# **3.8.5 SLC8 Card (KX-TDA0173)**

### **Function**

8-port extension card for SLTs with 2 power failure transfer (PFT) ports.

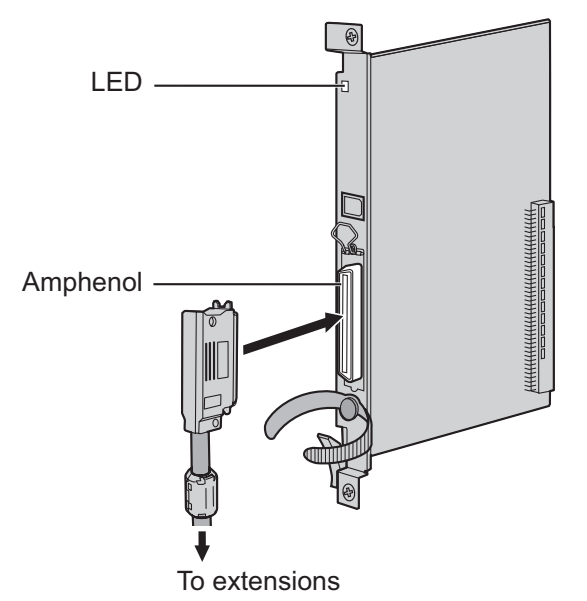

### **Accessories and User-supplied Items**

**Accessories (included):** Screws  $\times$  2, Ferrite core  $\times$  1 **User-supplied (not included):** Amphenol connector

#### **Note**

- Attach the included ferrite core to the cable. Refer to ["3.2.14 Attaching a Ferrite Core"](#page-121-0).
- To connect the Amphenol connector, refer to "[3.2.15 Fastening Amphenol Connector"](#page-123-0).
- For details about power failure transfer, refer to ["3.14.1 Power Failure Connections"](#page-194-0).

### **Amphenol Connector**

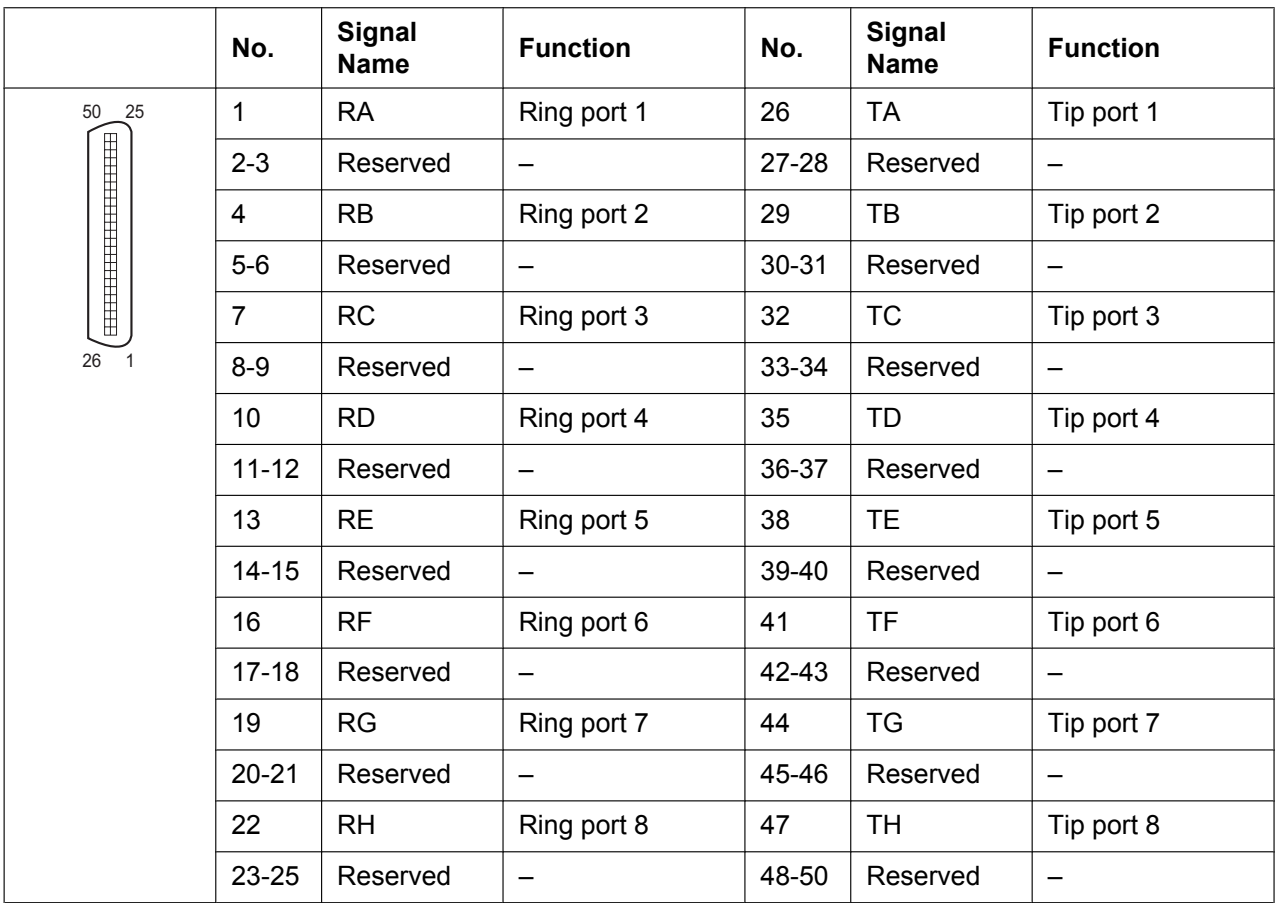

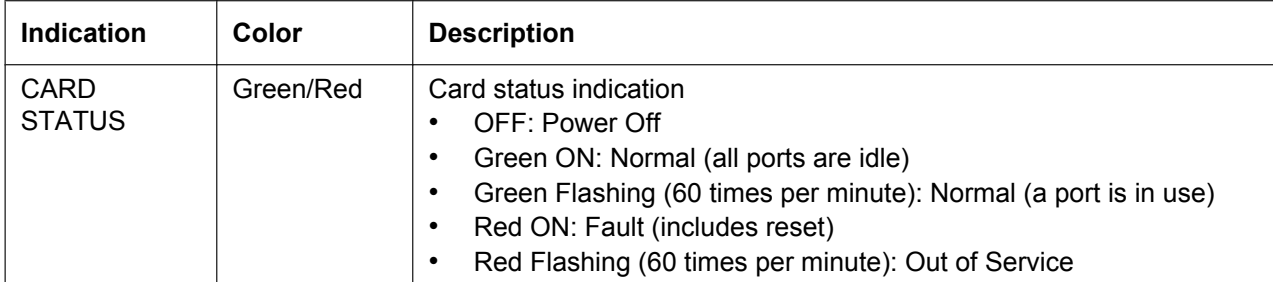

# **3.8.6 EXT-CID Card (KX-TDA0168)**

## **Function**

Sends Caller ID signals to extension ports. To be mounted on the SLC8 card only.

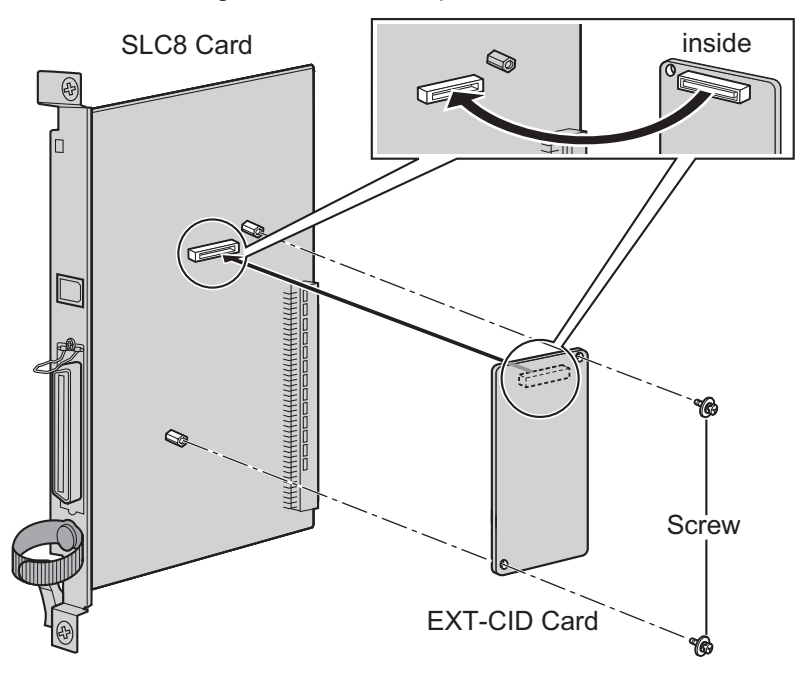

**Accessories and User-supplied Items**

**Accessories (included):** Screws  $\times$  2 **User-supplied (not included):** none

# **3.8.7 CSLC16 Card (KX-TDA0177), ESLC16 Card (KX-TDA6174), EMSLC16 Card (KX-TDA6175), and ECSLC24 Card (KX-TDA6178)**

### **Function**

- **CSLC16:** 16-port extension card for SLTs with Caller ID (FSK) and 4 power failure transfer (PFT) ports.
- **ESLC16:** 16-port extension card for SLTs with 4 power failure transfer (PFT) ports.
- **EMSLC16:** 16-port extension card for SLTs with Message Waiting Lamp control and 4 power failure transfer (PFT) ports. Maximum output of 145 V/85 V for Message Waiting Lamp control.
- **ECSLC24:** 24-port extension card for SLTs with Caller ID (FSK) and 4 power failure transfer (PFT) ports. Can only be installed in shelves in which a PSU-L is installed.

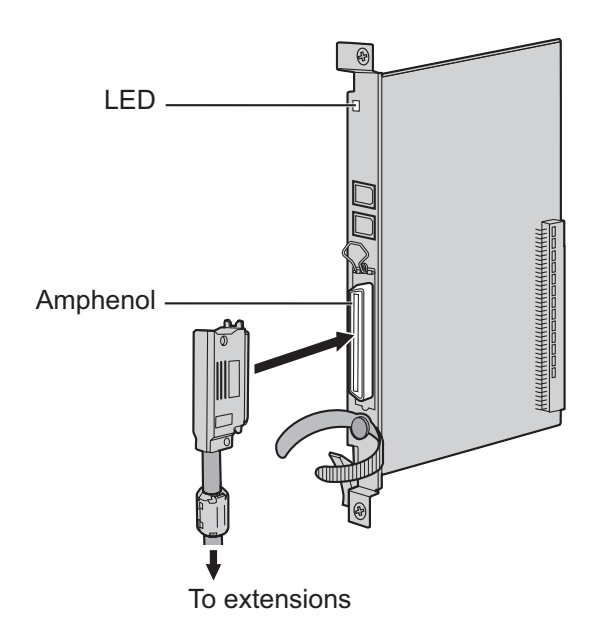

### **Accessories and User-supplied Items**

**Accessories (included):** Screws  $\times$  2, Ferrite core  $\times$  1 **User-supplied (not included):** Amphenol connector

#### **Note**

- Panasonic SLT with Message Waiting Lamp is recommended for connection to the EMSLC16 card.
- Attach the included ferrite core to the cable. Refer to ["3.2.14 Attaching a Ferrite Core"](#page-121-0).
- To connect the Amphenol connector, refer to "[3.2.15 Fastening Amphenol Connector"](#page-123-0).
- For details about power failure transfer, refer to ["3.14.1 Power Failure Connections"](#page-194-0).
- To use a CSLC16 card, the Local Processor (LPR) software of the card must be version 2.000 or later.

### **Amphenol Connector**

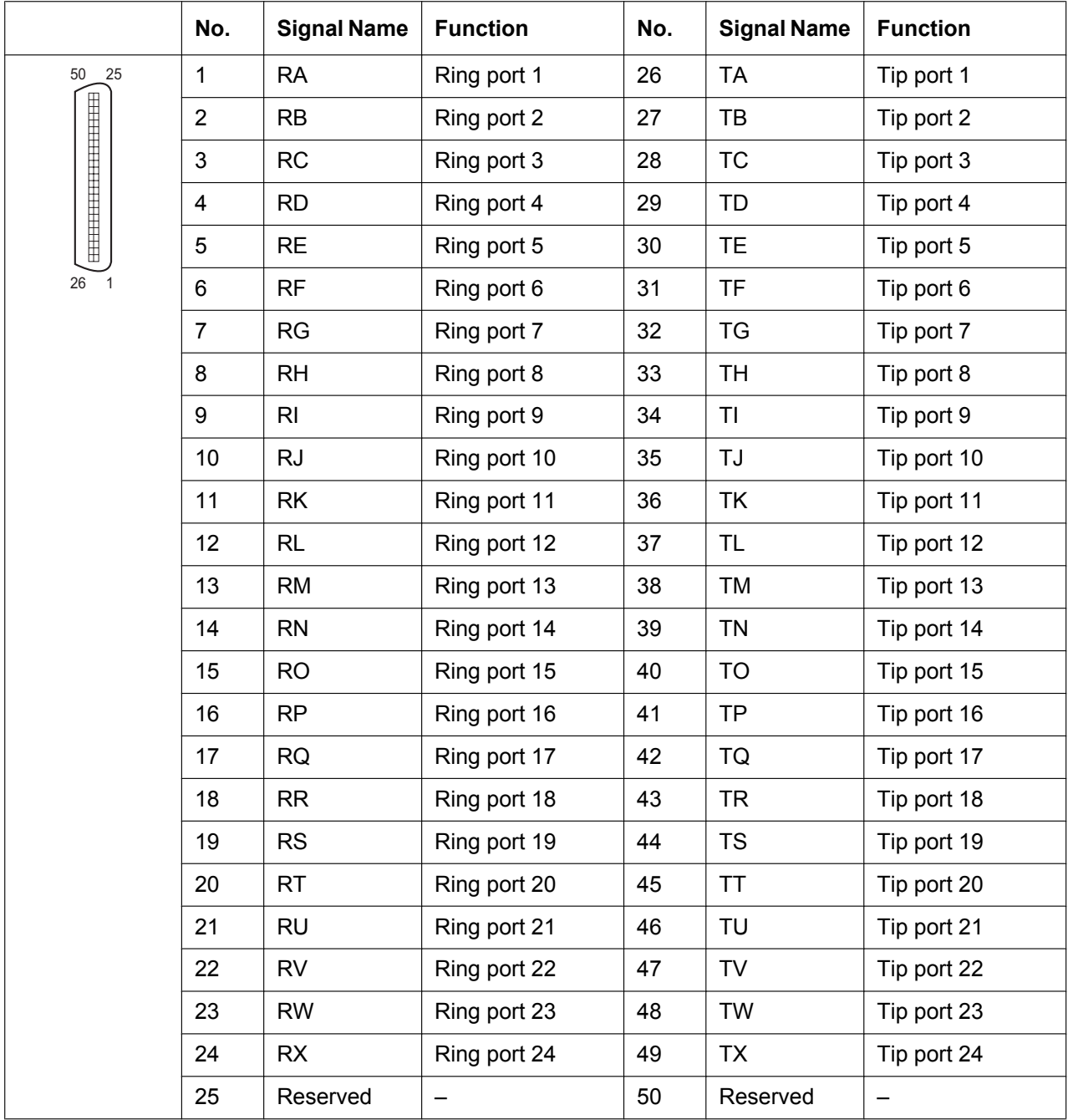

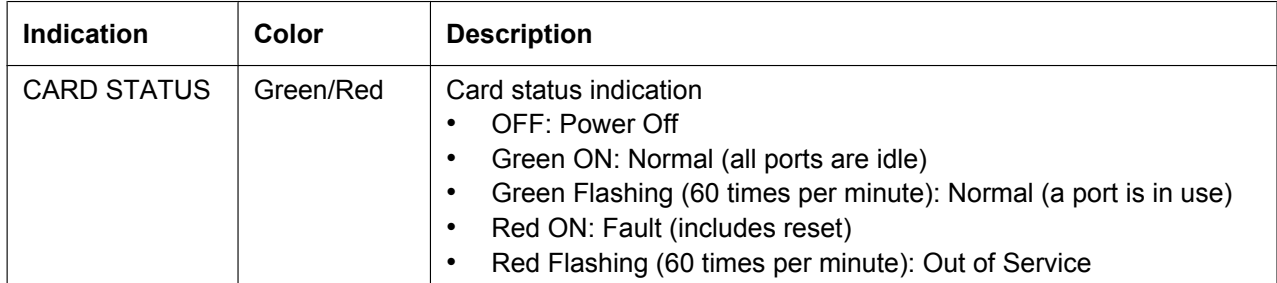

# **3.8.8 IP-EXT16 Card (KX-TDA0470)**

### **Function**

16-channel VoIP extension card. Compliant with Panasonic proprietary protocol, and ITU-T G.729A and G. 711 codec methods.

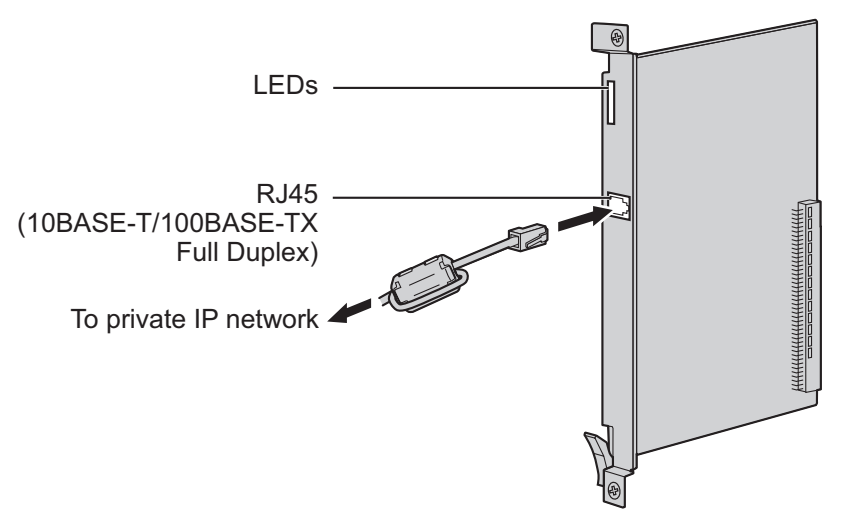

### **Accessories and User-supplied Items**

**Accessories (included): Ferrite core**  $\times$  **1 User-supplied (not included):** RJ45 connector

#### **Note**

- The maximum length of the cable to be connected to this optional service card is 100 m (328 ft).
- When connecting the RJ45 connector, attach the included ferrite core. Refer to "[3.2.14 Attaching a](#page-121-0) [Ferrite Core"](#page-121-0).
- Portions of this product contains software of Datalight, Inc. Copyright 1993–2000 Datalight,Inc., All Rights Reserved.

## **Pin Assignments**

### **RJ45 Connector (10BASE-T/100BASE-TX)**

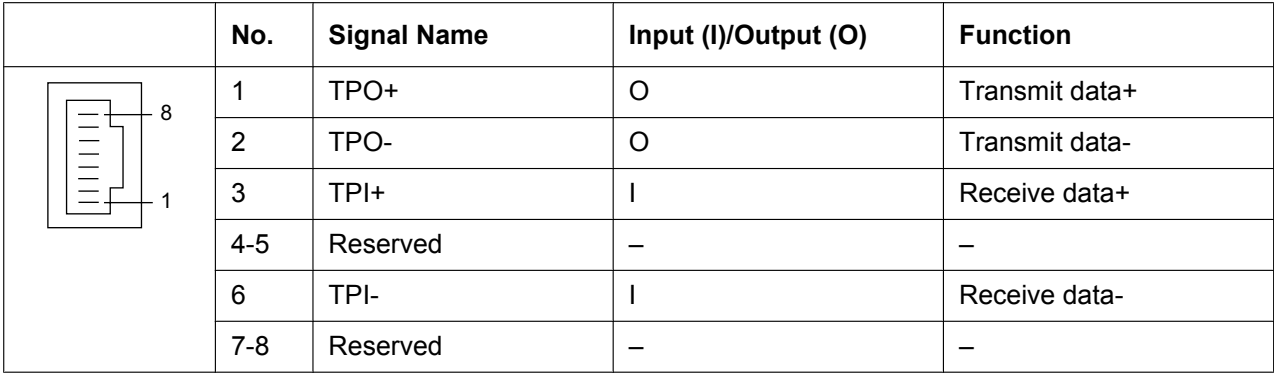

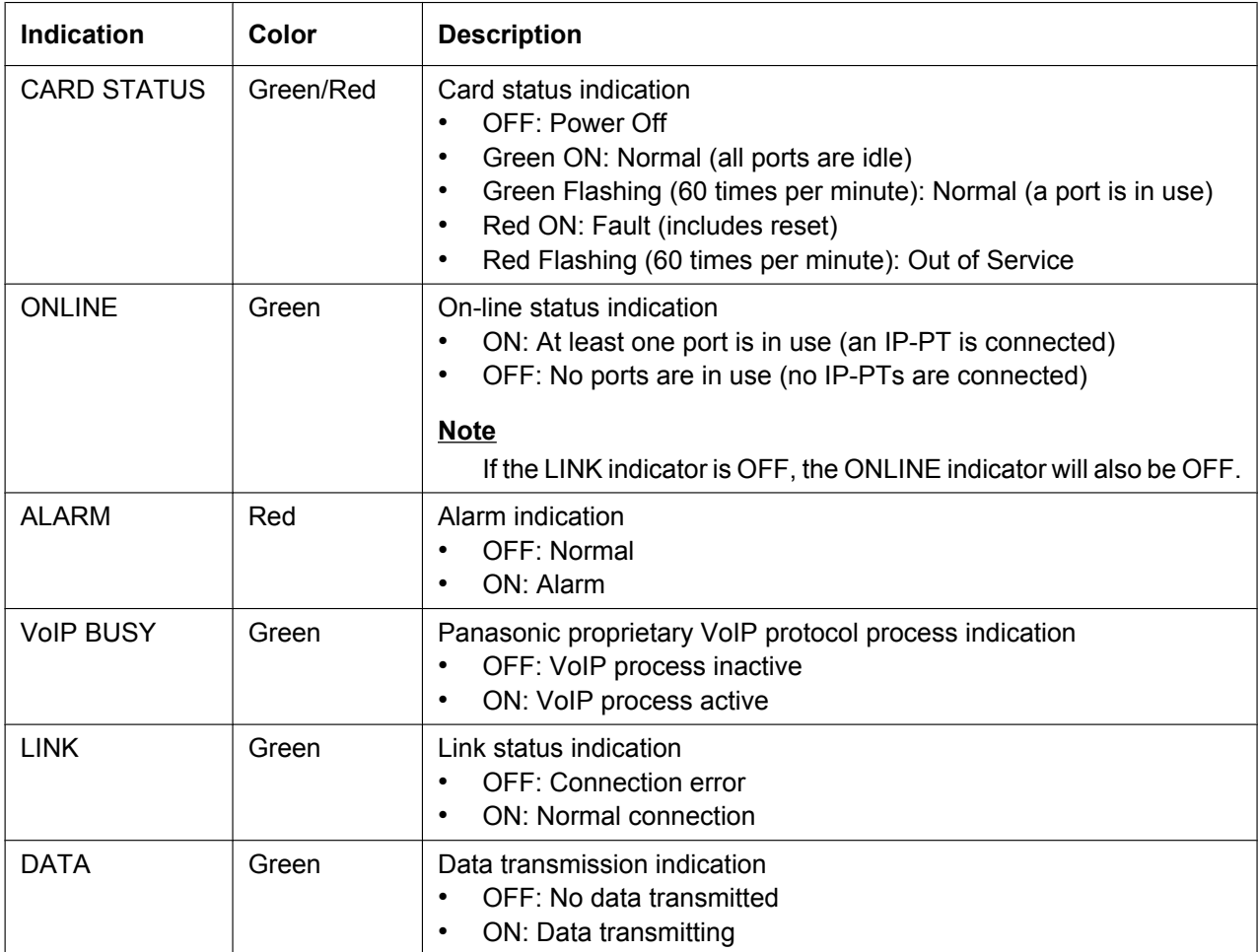

# **3.9 Information about the Other Cards**

# **3.9.1 OPB3 Card (KX-TDA0190)**

## **Function**

Optional 3-slot base card for mounting a maximum of 3 optional service cards from the following:

- DPH4 card
- EIO4 card
- MSG4 card
- ESVM4 card

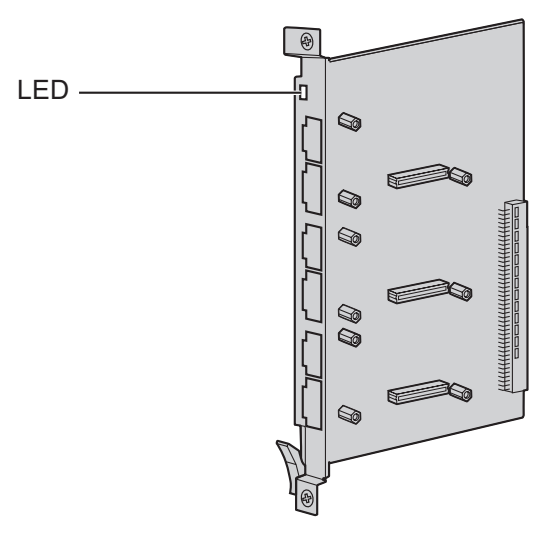

### **Accessories and User-supplied Items**

**Accessories (included):** none **User-supplied (not included):** none

### **WARNING**

**A lithium battery is used in OPB3 card. There is a risk of explosion if the battery is replaced with the incorrect type. Dispose of used batteries according to the manufacturer's instructions.**

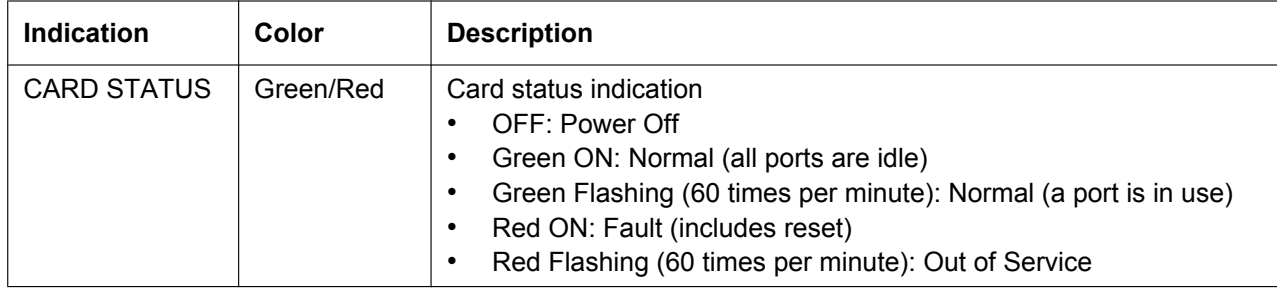

# **3.9.2 DPH4 Card (KX-TDA0161)**

## **Function**

4-port doorphone card for 4 doorphones and 4 door openers. To be mounted on the OPB3 card.

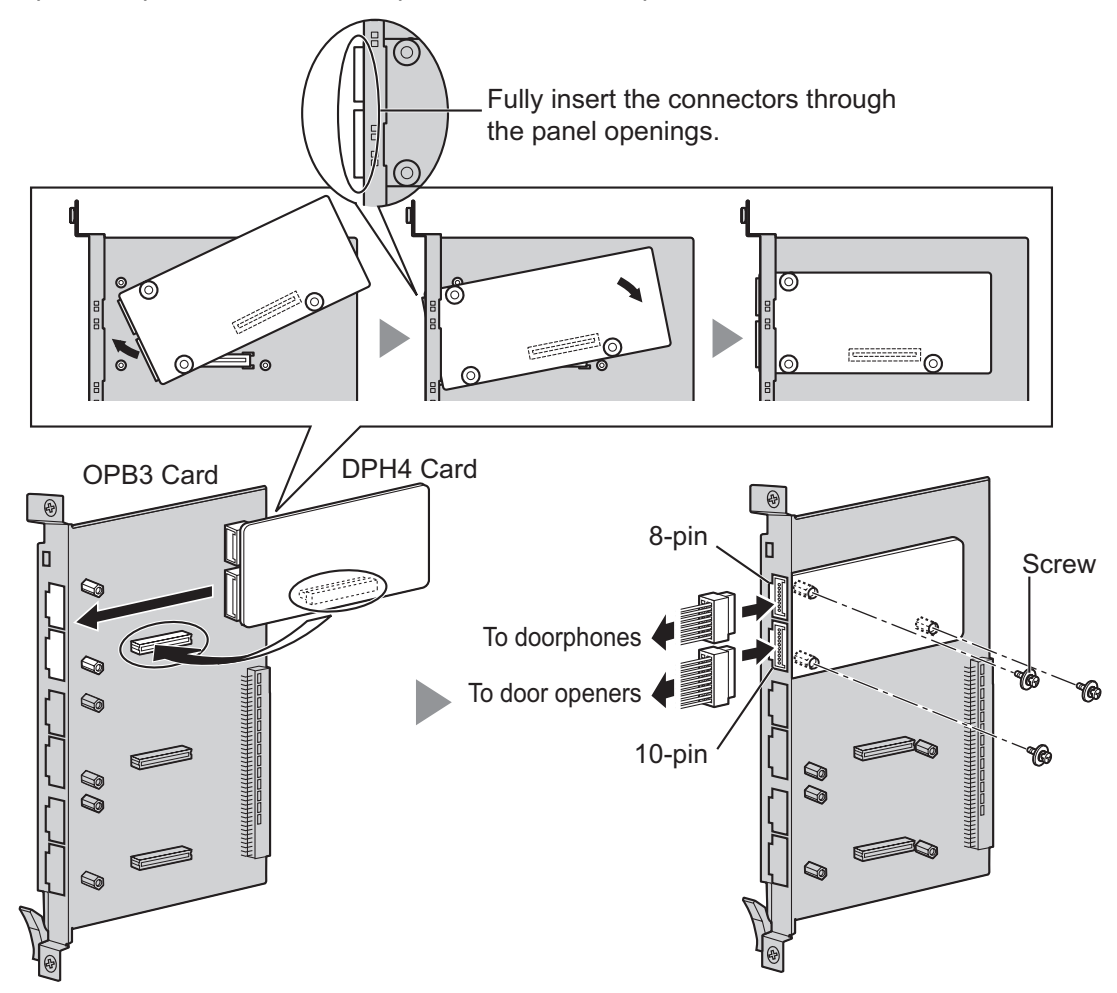

### **Accessories and User-supplied Items**

**Accessories (included):** Screws  $\times$  3, 10-pin terminal block  $\times$  1, 8-pin terminal block  $\times$  1 **User-supplied (not included):** Copper wire

### **Note**

For details about connection to doorphones and door openers, refer to ["3.11.1 Connection of Doorphones,](#page-186-0) [Door Openers, External Sensors, and External Relays"](#page-186-0).

### **8-pin Terminal Block**

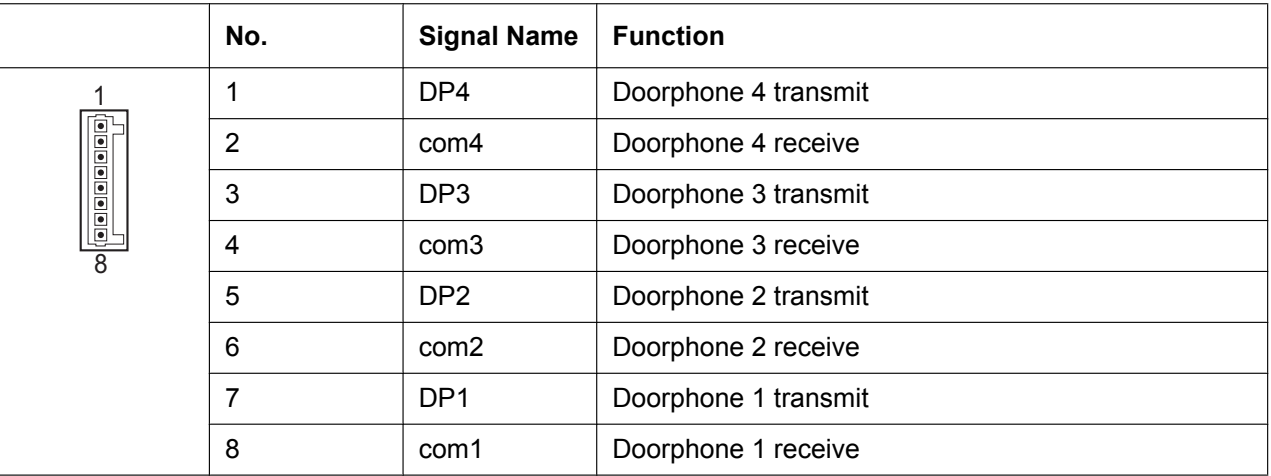

### **10-pin Terminal Block**

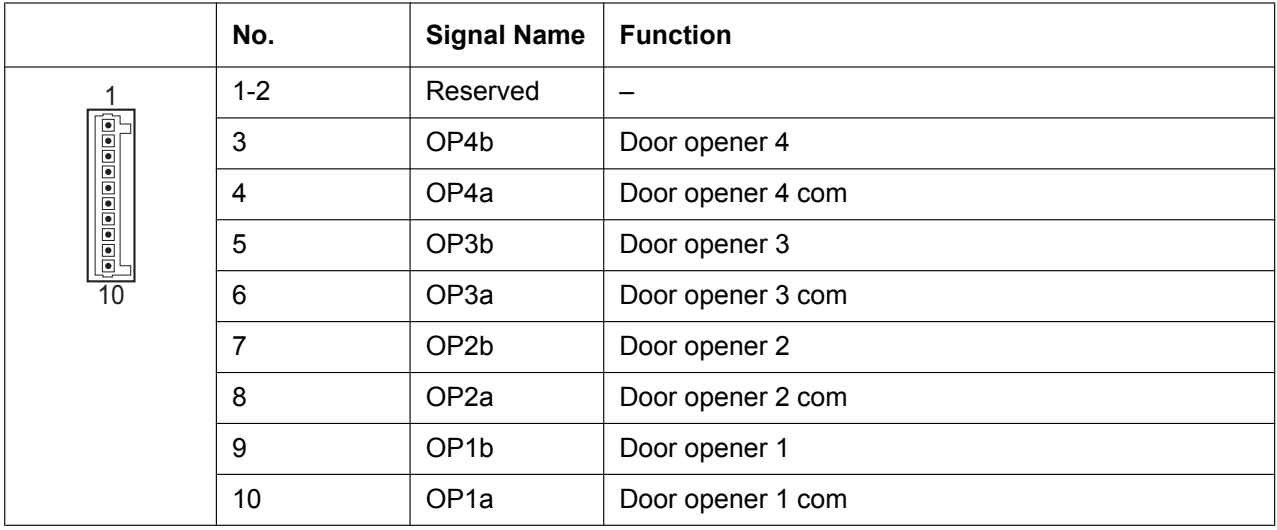

# **3.9.3 EIO4 Card (KX-TDA0164)**

## **Function**

4-port external input/output card. To be mounted on the OPB3 card.

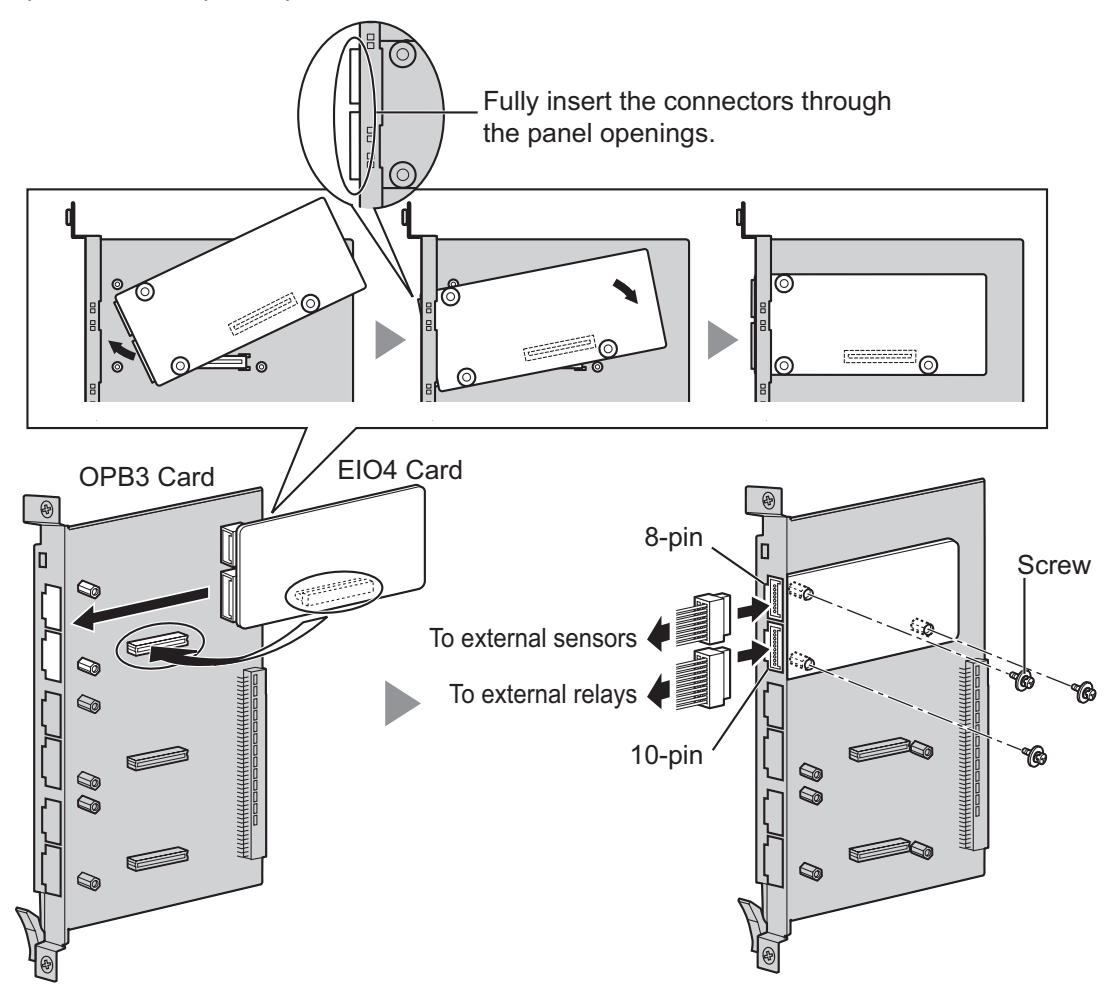

### **Accessories and User-supplied Items**

**Accessories (included):** Screws  $\times$  3, 10-pin terminal block  $\times$  1, 8-pin terminal block  $\times$  1 **User-supplied (not included):** Copper wire

#### **Note**

For details about connection to external sensors and external relays, refer to ["3.11.1 Connection of](#page-186-0) [Doorphones, Door Openers, External Sensors, and External Relays](#page-186-0)".

### **8-pin Terminal Block**

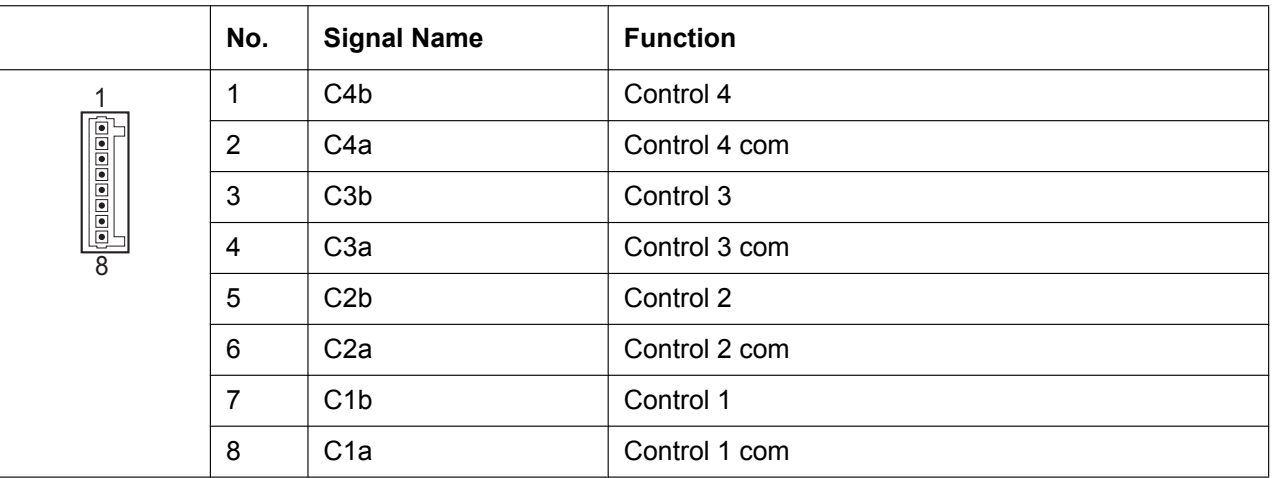

### **10-pin Terminal Block**

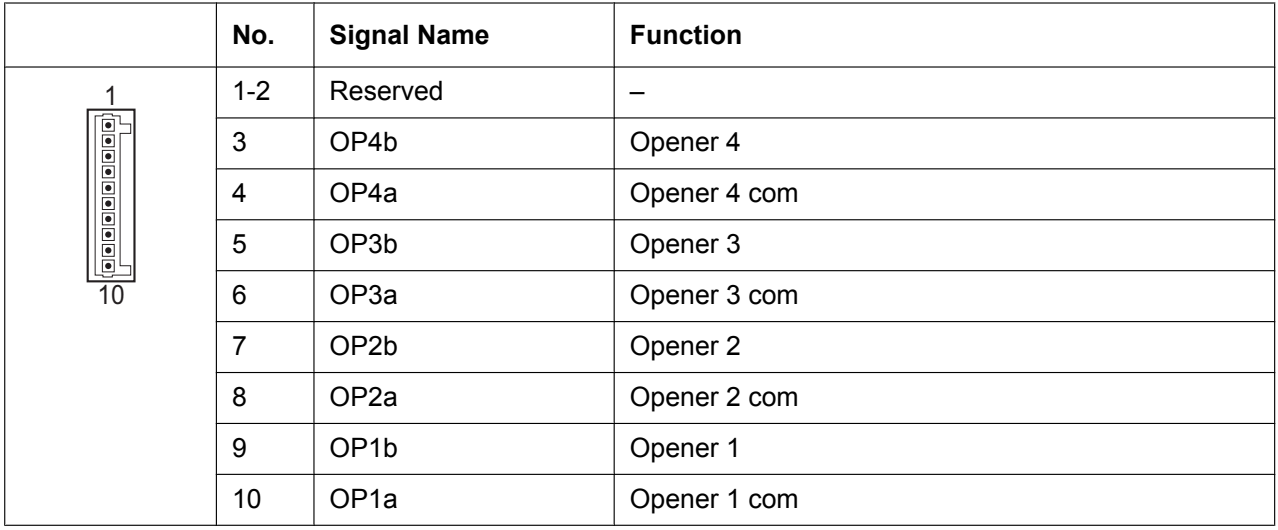

### **External Sensor**

Power to the external sensor is provided from the EIO4 card and must be grounded through the EIO4 card as indicated in the diagram below. A pair of "sensor" and "common" lines are connected to the EIO4 card for each external sensor. The PBX detects input from the sensor when the signal is under 100  $\Omega$ .

#### **Connection Diagram**

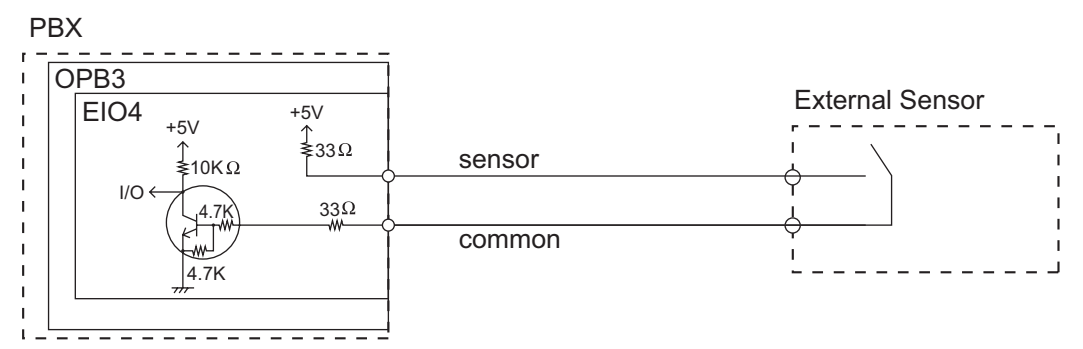

#### **External Relay**

Current Limit: 24 V DC/30 V AC, 1 A maximum

# **3.9.4 MSG4 Card (KX-TDA0191)**

## **Function**

4-channel message card. To be mounted on the OPB3 card.

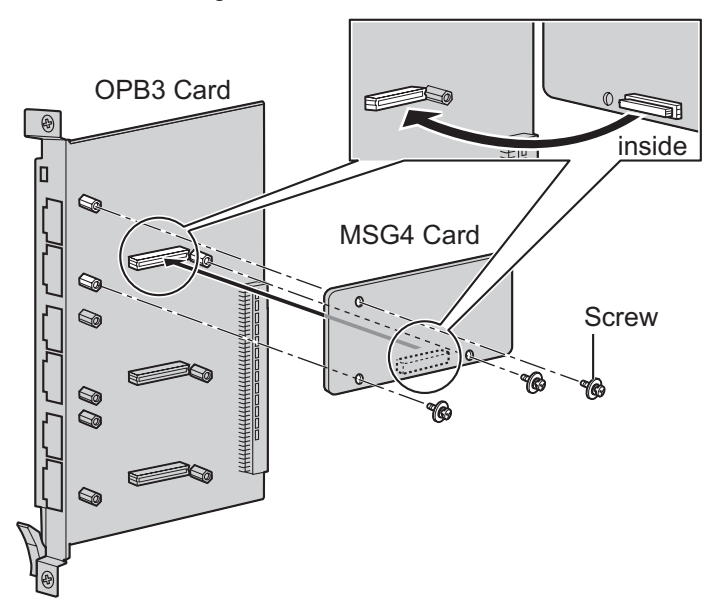

### **Accessories and User-supplied Items**

**Accessories (included):** Screws  $\times$  3 **User-supplied (not included):** none

# **3.9.5 ESVM4 Card (KX-TDA0194)**

### **Function**

4-channel simplified voice message card for Built-in Simplified Voice Message feature. Also supports MSG card features. To be mounted on the OPB3 card.

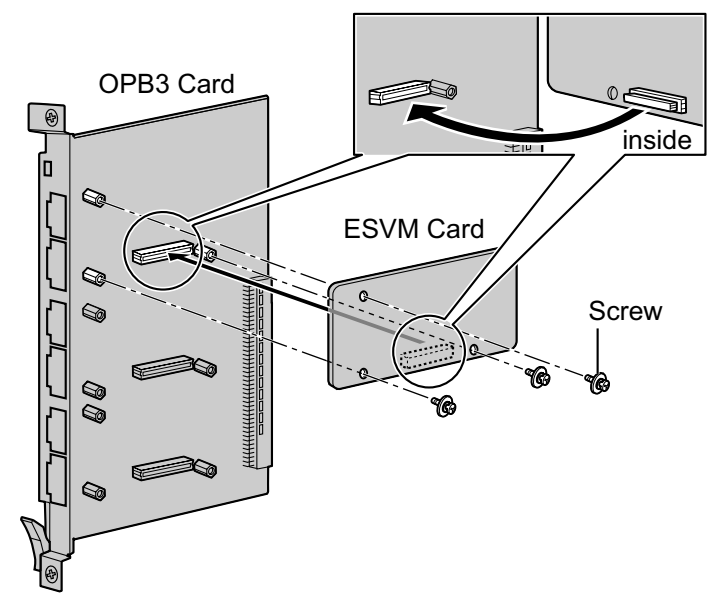

### **Accessories and User-supplied Items**

**Accessories (included):** Screws  $\times$  3 **User-supplied (not included):** none

### **CAUTION**

When installing/uninstalling an ESVM card, be careful not to damage the chips around the connection parts. Doing so may cause severe damage to the ESVM card.

#### **Notice**

- When replacing an ESVM card, ensure that the status of the OPB3 card is In Service (INS), and then initialize the ESVM card. For details about the initialization procedure, refer to "2.5.4 Tool—Simplified Voice Message—Delete All Recording" in the PC Programming Manual.
- When installing an ESVM card for the first time on an OPB3 card that is already installed in the PBX, do not remove the OPB3 card from the PBX until the card status becomes INS.
- After installing the OPB3 card, with an ESVM card mounted, for the first time, do not remove the OPB3 card from the PBX until the card status becomes INS.

#### **Note**

When using an ESVM card for the SVM feature, it must be mounted on sub-slot 3 (highest slot) of the OPB3 card.

# **3.9.6 EECHO16 Card (KX-TDA6166)**

## **Function**

16-channel card for echo cancellation during conferences.

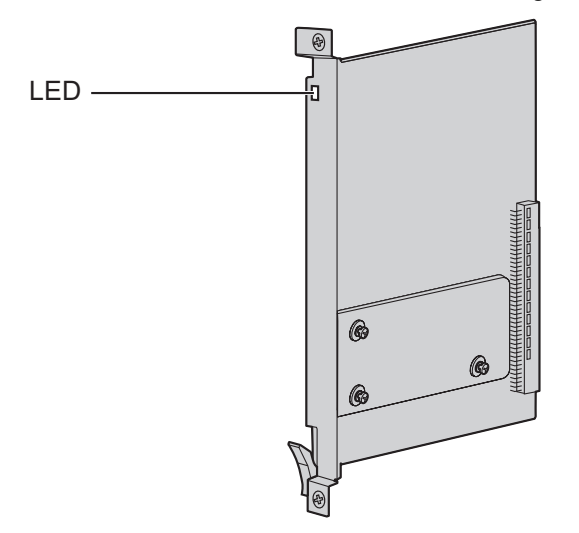

### **Accessories and User-supplied Items**

**Accessories (included):** none **User-supplied (not included):** none

#### **Note**

To establish a conference call involving 6 to 8 parties, install an EECHO16 card and enable echo cancellation for conferences using the Maintenance Console. For details, refer to "Echo Cancel— Conference" in "4.18 [2-9] System Options" of the PC Programming Manual.

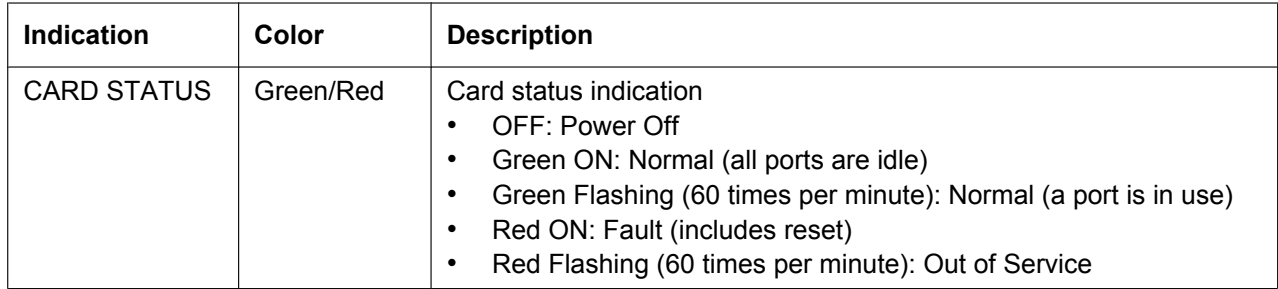

# **3.10 Connection of Extensions**

# **3.10.1 Maximum Cabling Distances of the Extension Wiring (Twisted Cable)**

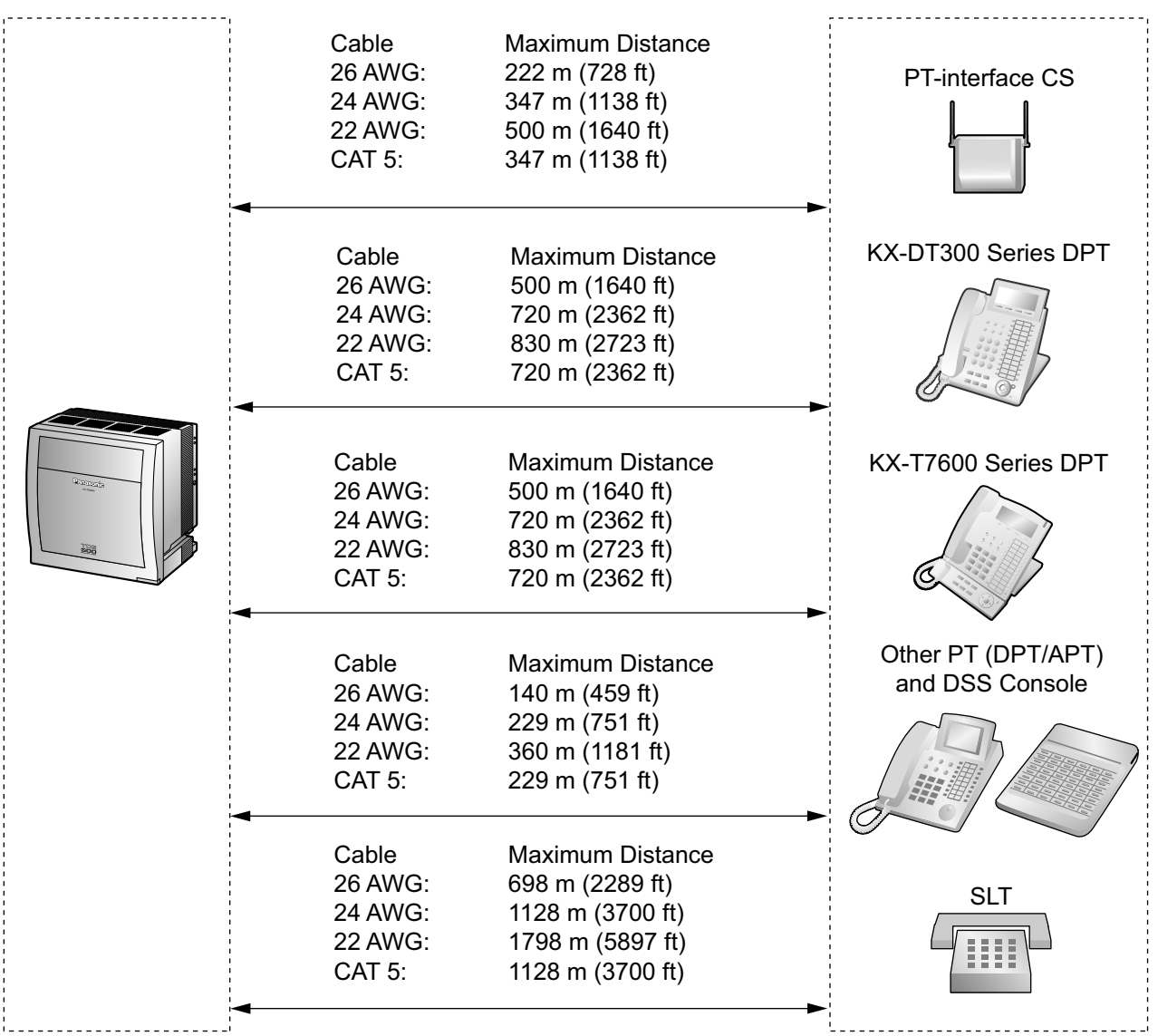

\* The maximum cabling distance from the PBX is the same even when the KX-DT300/KX-T7600 series DPT is the master DPT on the Digital XDP connection.

#### **Notice**

- If the cabling distance exceeds the maximum cabling distance above, satisfactory performance of each terminal cannot be guaranteed.
- The connected terminals will operate over the maximum cabling distance under optimum conditions. However, the maximum cabling distance of SLTs connected to ports No. 9–24 of the ECSLC24 card may be shorter than that of SLTs connected to the ESLC16 card.

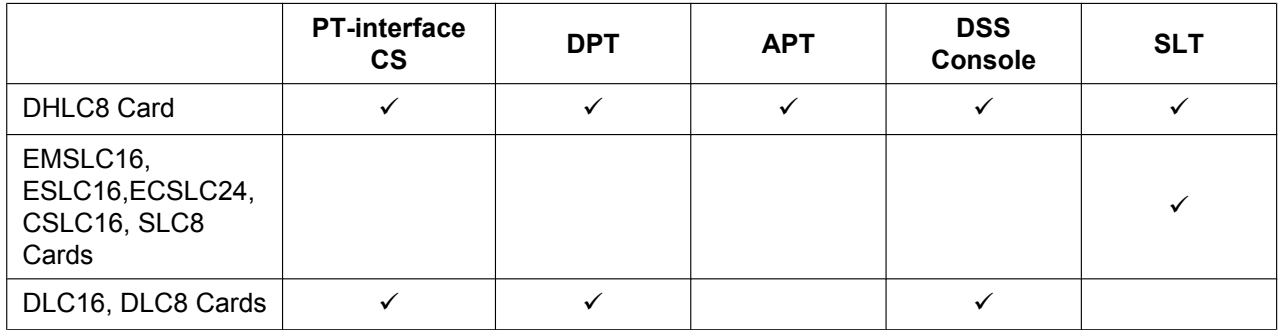

 $\mathbb{V}$  indicates that the extension card supports the terminal.

# **3.10.2 Parallel Connection of the Extensions**

Any SLT can be connected in parallel with an APT or a DPT as follows.

#### **Note**

In addition to an SLT, an answering machine, a fax machine or a modem (PC) can be connected in parallel with an APT or a DPT.

## **With APT**

For parallel connection, eXtra Device Port (XDP) mode must be disabled for that port through system programming. Refer to "13.1.2 Paralleled Telephone" and "5.1.7 Extension Port Configuration" in the Feature Manual for further information.

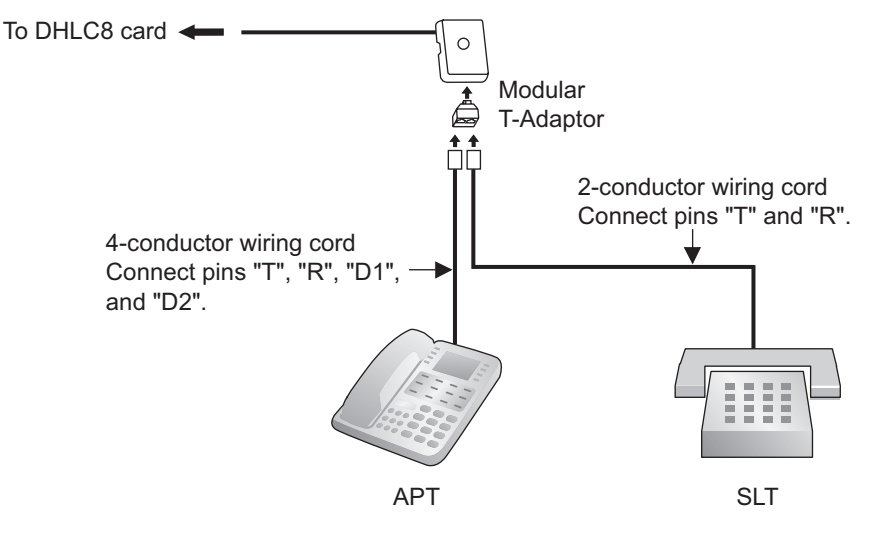

### **With DPT**

Parallel mode or eXtra Device Port (XDP) mode can be selected through system programming. If XDP mode is enabled through system programming, parallel connection is not possible. Refer to "13.1.2 Paralleled Telephone" and "5.1.7 Extension Port Configuration" in the Feature Manual for further information.

### **Using a Modular T-Adaptor**

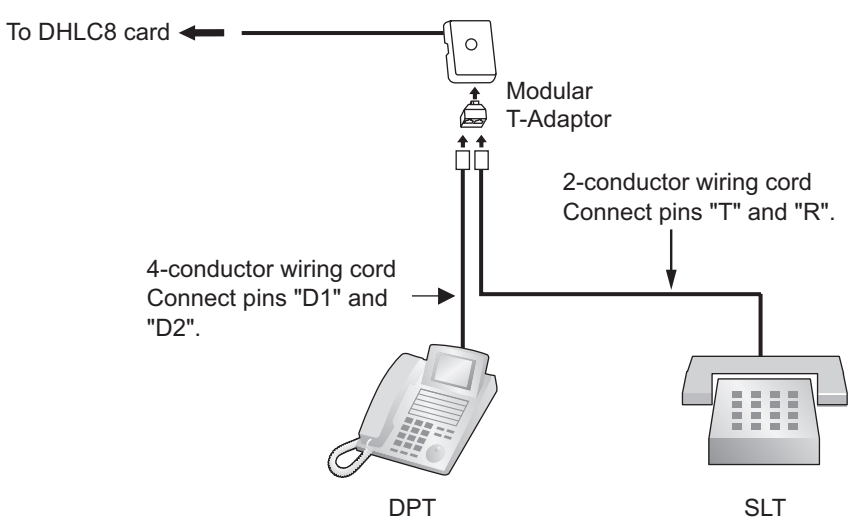

### **Using an EXtra Device Port With KX-DT300 Series DPT (except KX-DT321)**

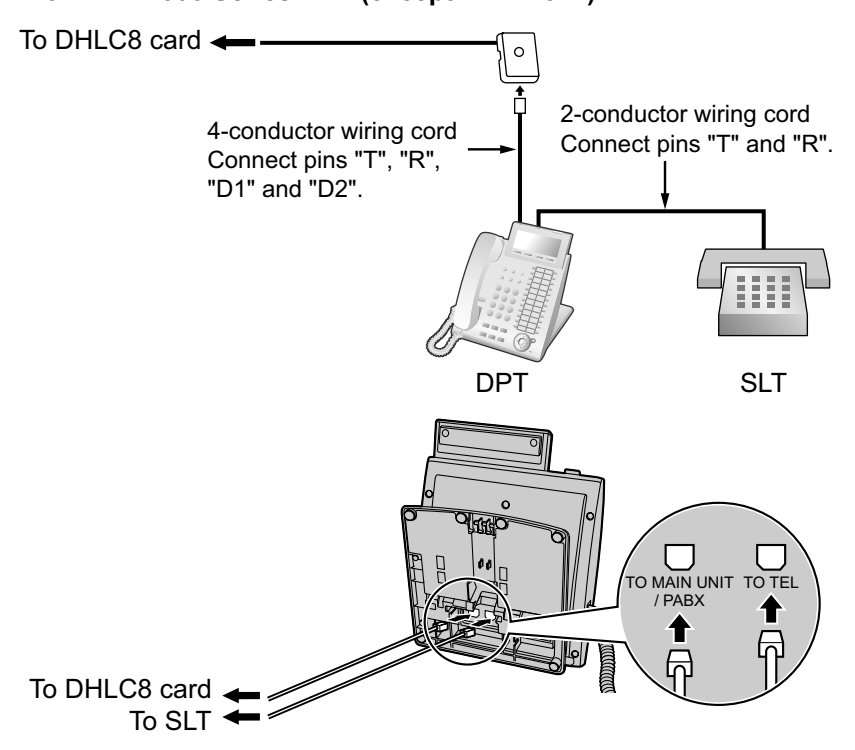
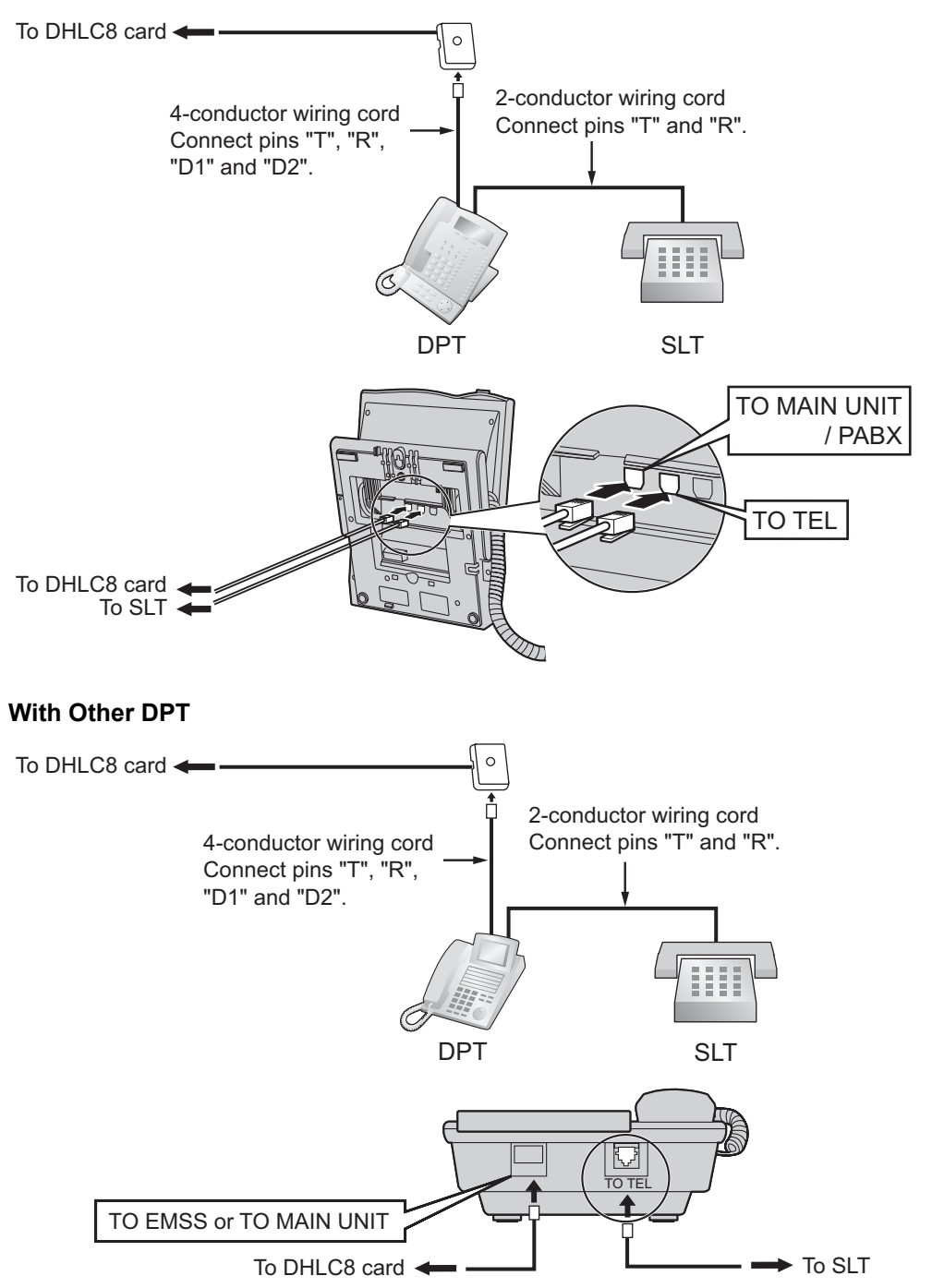

### **With KX-T7600 Series DPT**

## **3.10.3 Digital EXtra Device Port (Digital XDP) Connection**

A DPT can be connected to another DPT on the Digital XDP connection. In addition, if the DPT is connected to a DHLC8 card, it can also have an SLT connected in Parallel mode or XDP mode.

#### **Note**

- Both DPTs must be KX-DT300/KX-T7600 series DPTs (except KX-T7640). Note that the KX-T7667 can only be connected as a slave DPT.
- Bluetooth<sup>®</sup> Modules or USB Modules must not be connected to DPTs in the Digital XDP connection.
- Parallel mode or XDP mode can be selected through system programming.
- If XDP mode is enabled through system programming, parallel connection is not possible. Refer to "13.1.2 Paralleled Telephone" and "5.1.7 Extension Port Configuration" in the Feature Manual for further information.

## **With KX-DT300 Series DPT**

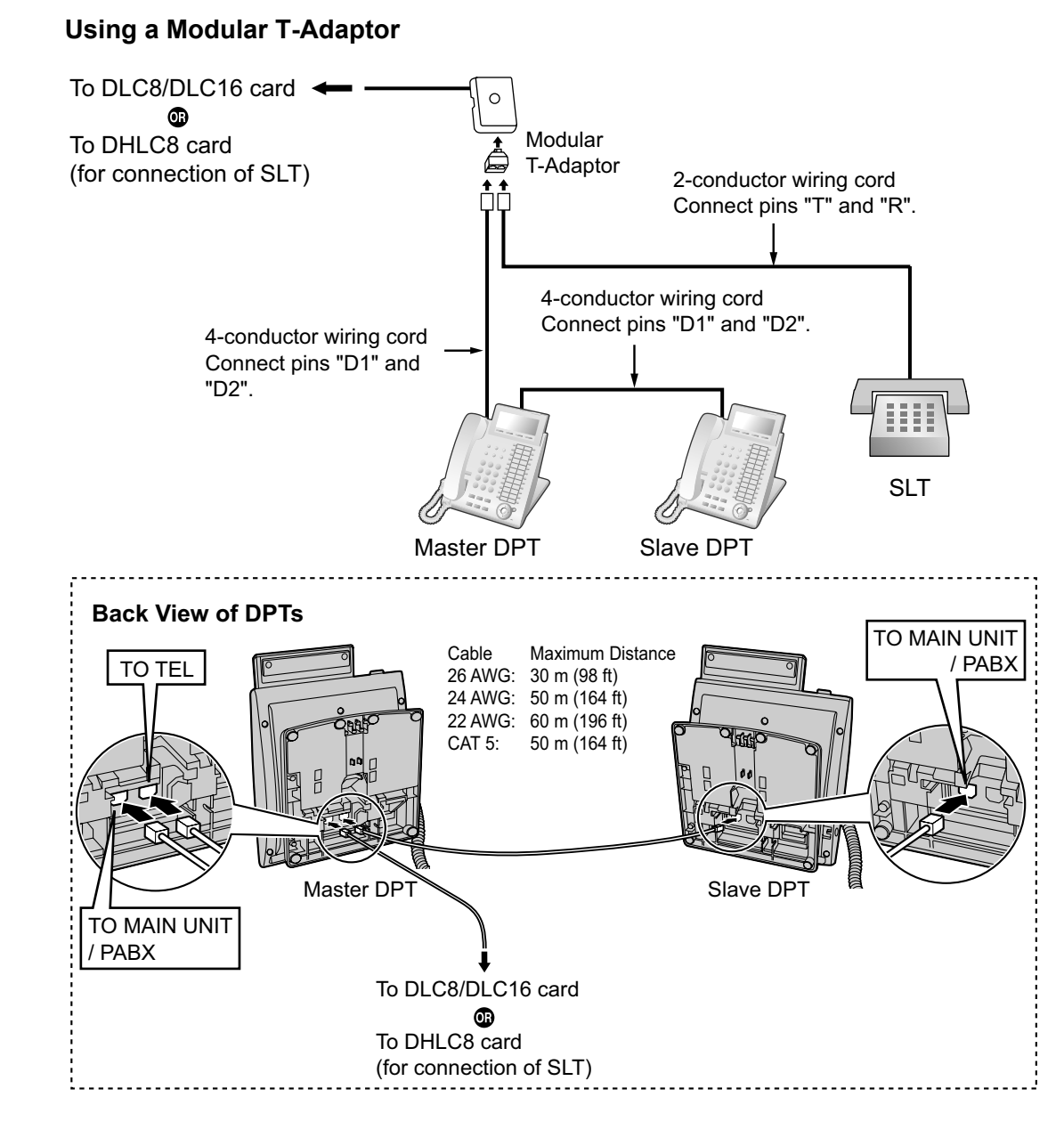

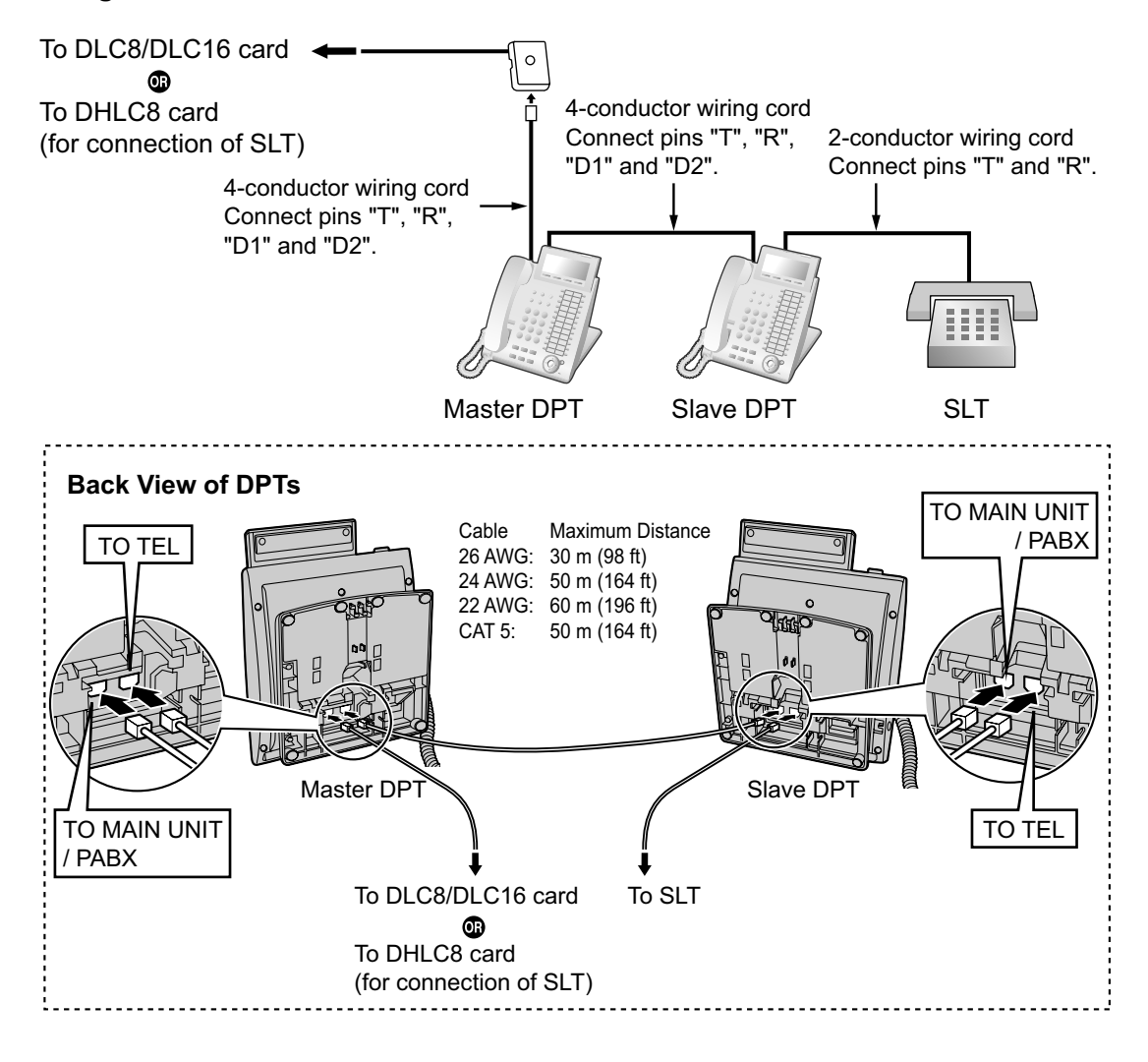

#### **Using an EXtra Device Port**

## **With KX-T7600 Series DPT**

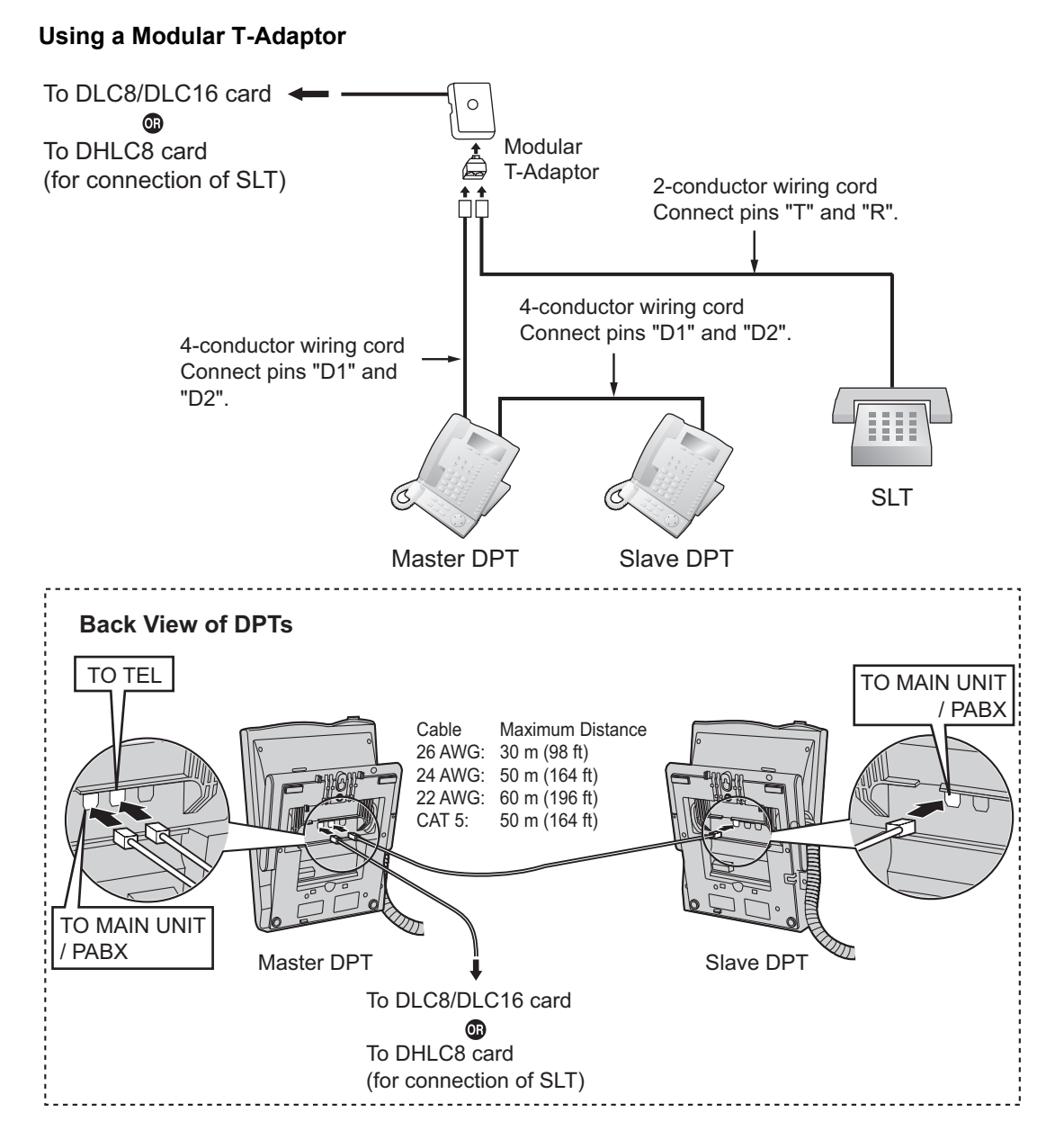

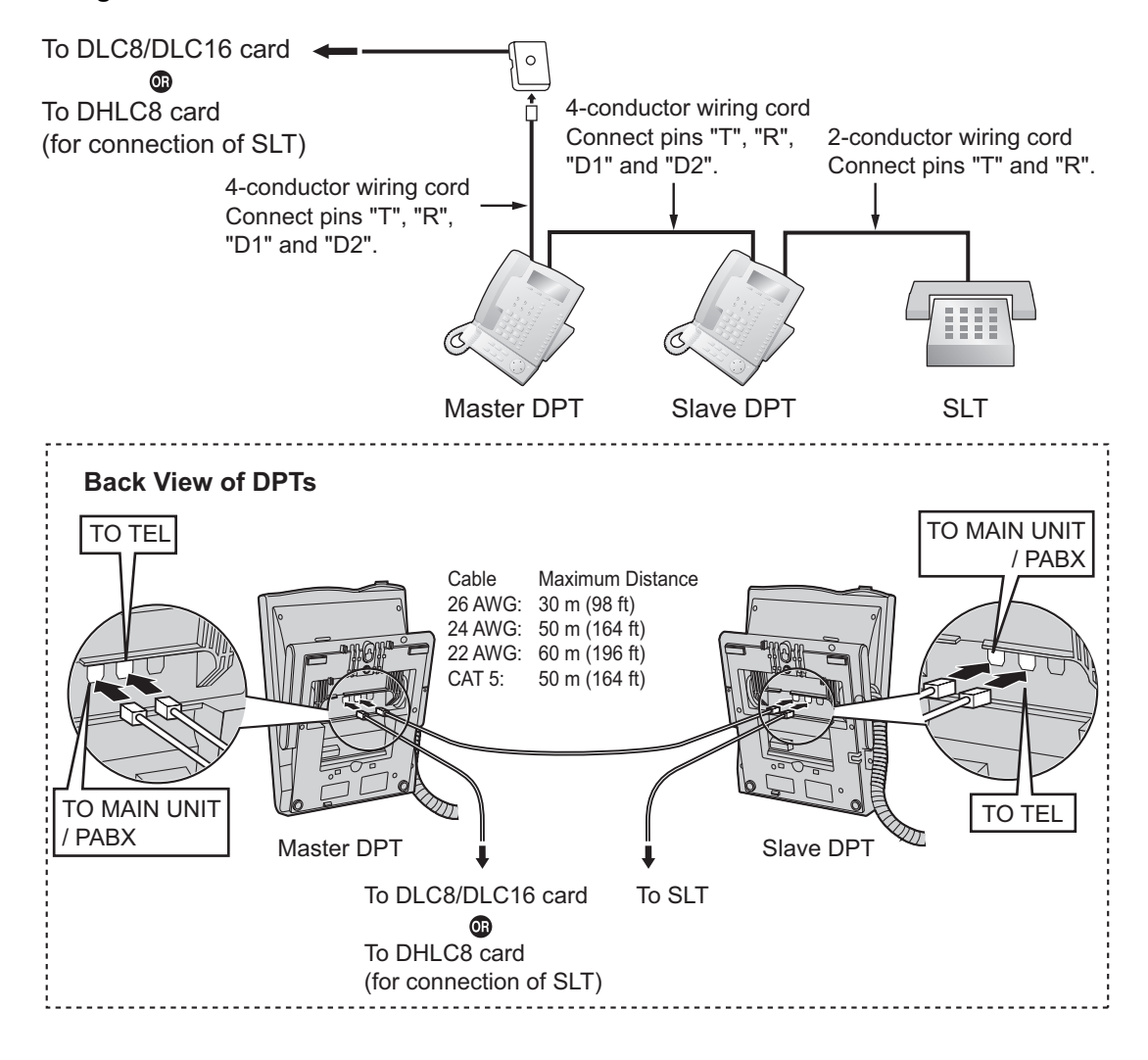

#### **Using an EXtra Device Port**

## **3.10.4 First Party Call Control CTI Connection**

CTI connection between a PC and a KX-DT343/KX-DT346/KX-T7633/KX-T7636 DPT provides first party call control. The CTI connection is made via a USB interface (version 2.0), and uses the TAPI 2.1 protocol. A USB Module must be connected to the DPT.

#### **Note**

The operating system of the PC required for first party call control depends on your CTI application software. For details, refer to the manual for your CTI application software.

### **KX-DT343/KX-DT346**

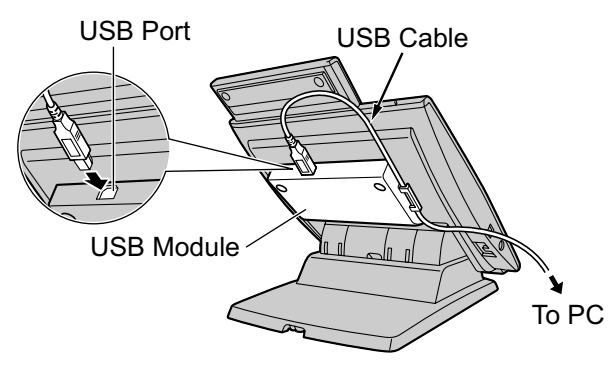

#### **KX-T7633/KX-T7636**

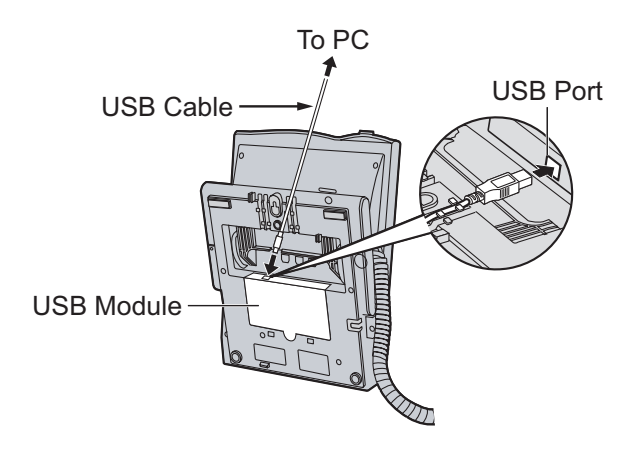

#### **Note**

The maximum length of the USB cable is 3 m (9 ft 10 in).

## **3.11 Connection of Doorphones, Door Openers, External Sensors, and External Relays**

## **3.11.1 Connection of Doorphones, Door Openers, External Sensors, and External Relays**

The PBX supports a maximum of 64 doorphones, 64 door openers, 64 external sensors, and 64 external relays.

#### **Note**

Doorphones, door openers, external sensors, and external relays are user-supplied.

## **Maximum Cabling Distance**

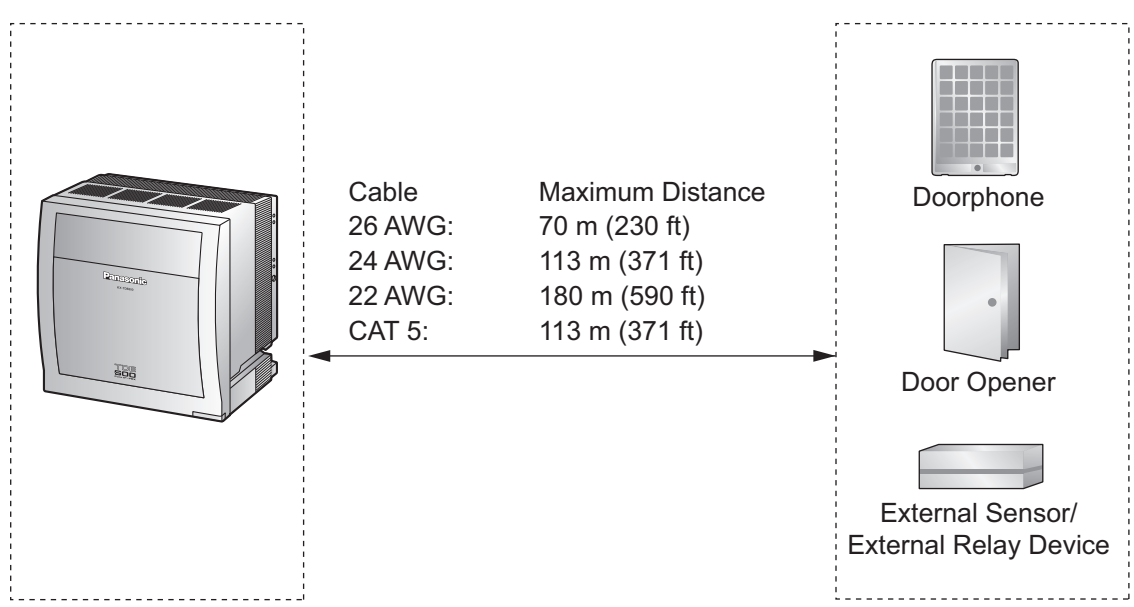

## **Installing the Doorphone (KX-T30865/KX-T7765/KX-T7775)**

### **Note**

- The illustrations shown in the installation procedure are based on the KX-T30865.
- For details about the installation of the KX-T7775, refer to the Operating Instructions of the KX-T7775.
- **1.** Loosen the screw to separate the doorphone into 2 halves.

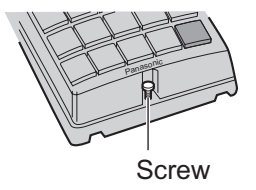

#### **Note for KX-T7765 Users**

When loosening/tightening the screw, do not scratch the cabinet wall with the driver shaft.

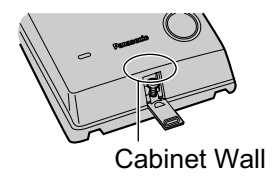

**2.** Pass the wires through the hole in the base cover, and attach the base cover to a wall using 2 screws.

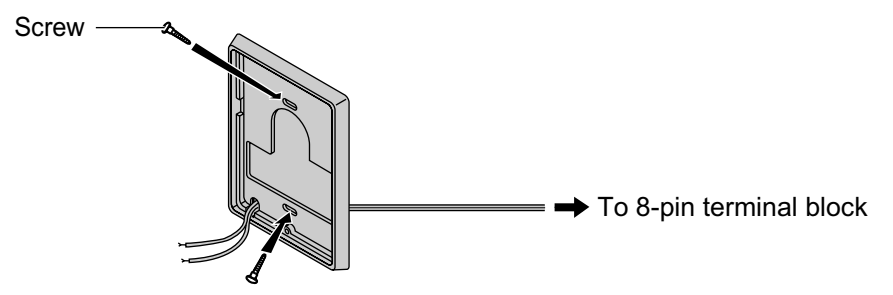

**Note**

Two kinds of screws are included with the doorphone. Please choose the appropriate kind for your wall type.

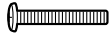

: when a doorphone plate has been fixed to the wall

 $\mathbb{Z}$ : when you wish to install the doorphone directly onto the wall

**3.** Connect the wires to the screws located in the back cover.

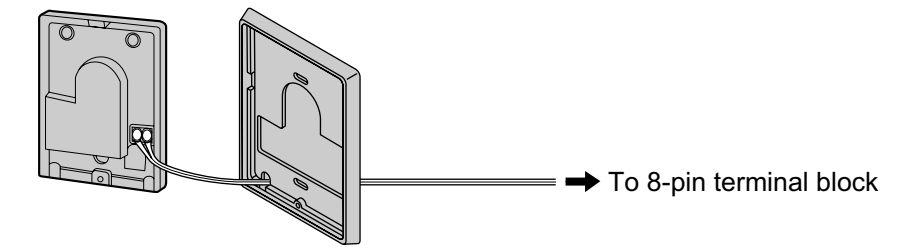

**4.** Re-attach the 2 halves and re-insert the screw.

## **Connection**

Use 8-pin and 10-pin terminal blocks (included with the card) for connection.

**1.** While pressing down on the hole at the top of the terminal block using a screwdriver, insert the wire into the side hole as shown below. Repeat this procedure for other doorphones, door openers, external sensors, and external relays.

Refer to ["3.9.2 DPH4 Card \(KX-TDA0161\)"](#page-168-0) and "[3.9.3 EIO4 Card \(KX-TDA0164\)](#page-170-0)" for pin assignments.

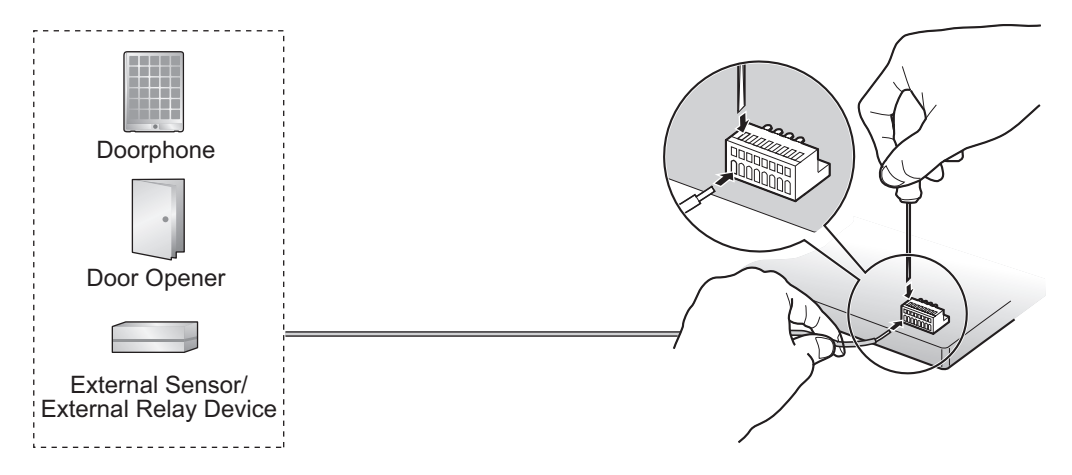

**2.** Attach the terminal blocks to the connectors of the DPH4/EIO4 card on the PBX.

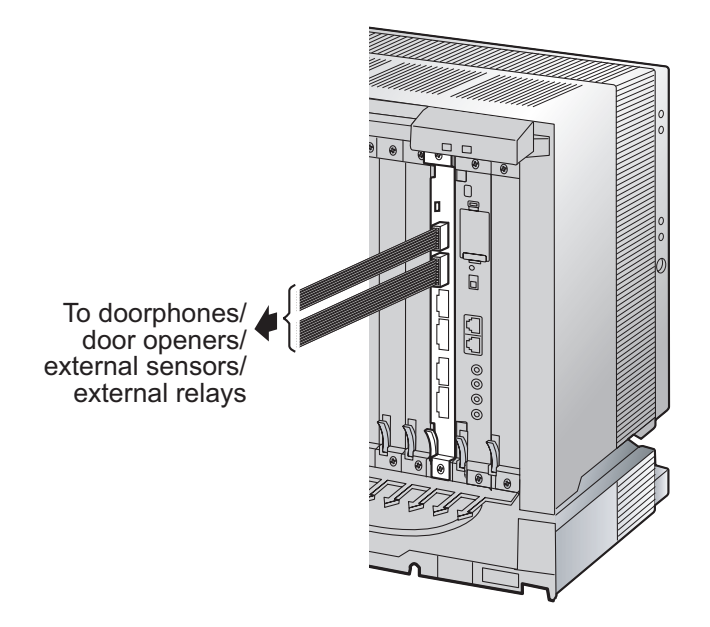

## **3.12 Connection of Peripherals**

## <span id="page-189-0"></span>**3.12.1 Connection of Peripherals**

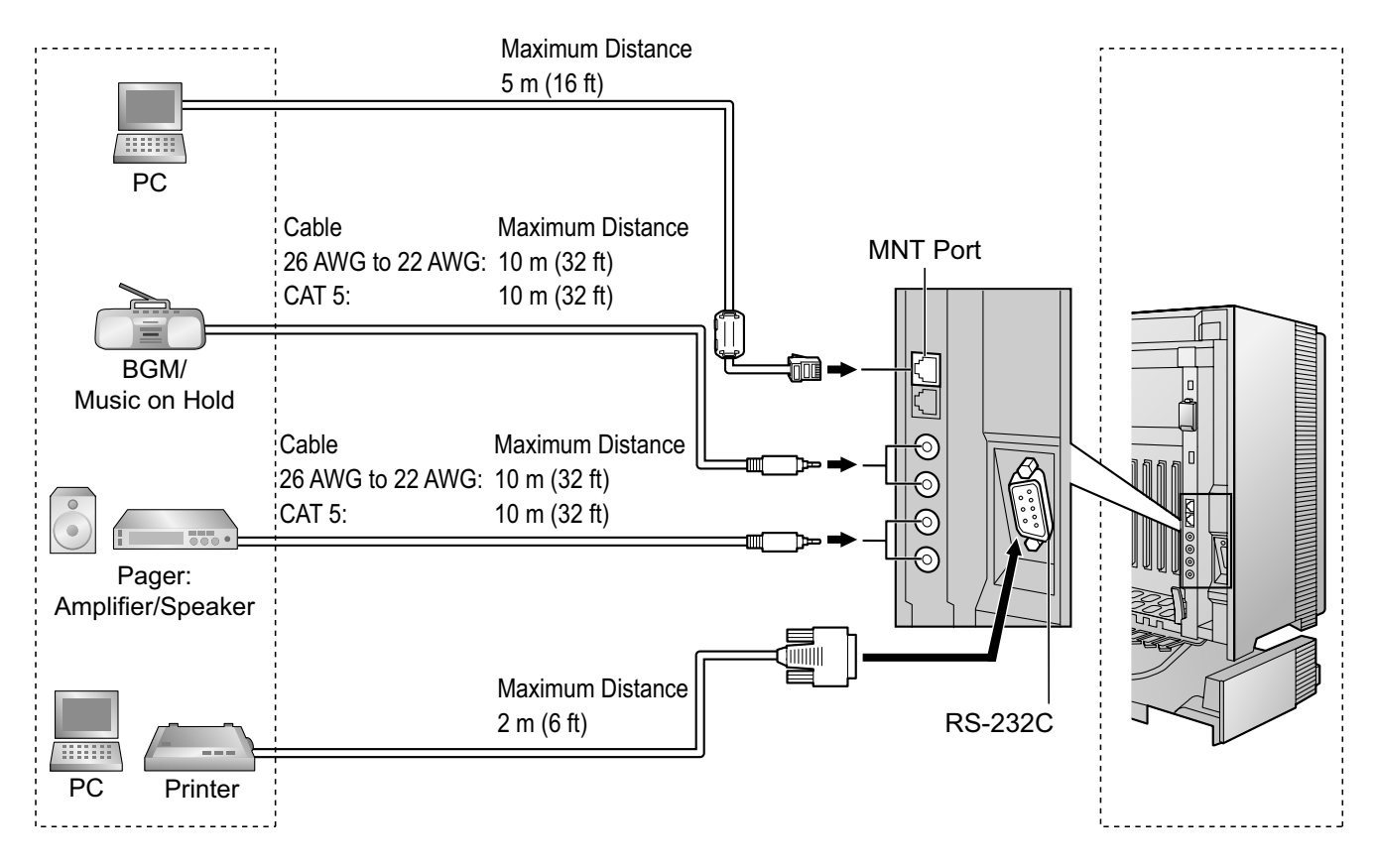

## **PC (via MNT Port)**

A PC can be connected to the PBX via the MNT port of the IPCEMPR card. It is used for system programming, diagnostics and external system database storage (save/load) functions.

### **Pin Assignments**

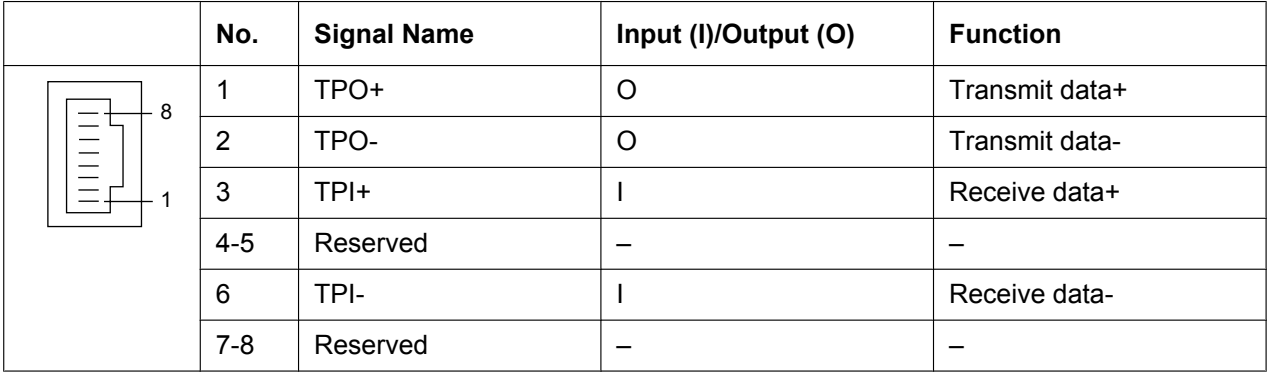

## **BGM/MOH**

The PBX provides Background Music and Music on Hold. Up to 2 external music sources (e.g., user-supplied radios) can be connected to the PBX.

## **CAUTION**

- Wiring should be done carefully to prevent undue force being exerted on the plug. Otherwise, sound may only be heard intermittently.
- External Music Jacks are SELV ports and should only be connected to approved SELV devices.

#### **Note**

When the PBX and external music sources are not connected to the same ground, hum noise may be induced into Background Music and Music on Hold.

## **Pager**

Up to 2 paging devices (user-supplied) can be connected to the PBX.

### **CAUTION**

External Paging Jacks are SELV ports and should only be connected to approved SELV devices.

## **PC/Printer (via RS-232C)**

The PBX is equipped with an RS-232C interface. This interface provides communication between the PBX and the user-supplied devices such as PC or line printers. The RS-232C port is used for system programming, SMDR, diagnostics and external system database storage (save/load) functions.

When using special accessories such as cable, the user should use those specified in this installation manual to comply with the limits for a Class B digital device pursuant to the FCC Rules.

## **CAUTION**

To protect the system, keep the following in mind:

- **1.** Make sure that both connector cases (frame ground) of the RS-232C cross cable (shielded cable) are conductive. If they are not conductive, make sure that both connector cases of the cable are firmly connected.
- **2.** If this is not possible, connect the frame of the PBX to the frame of the PC/Printer using a grounding wire in order to prevent difference in the electrical potentials.

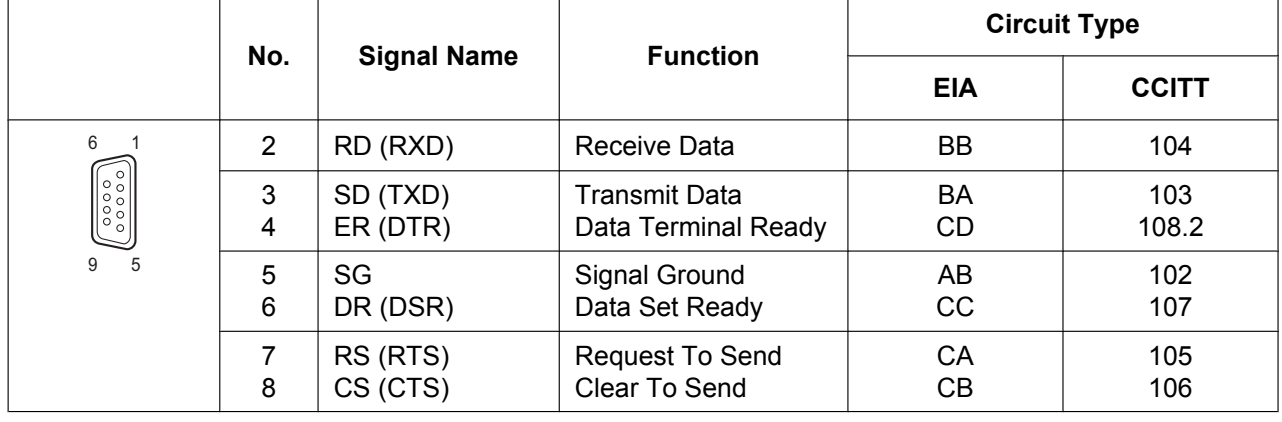

#### **Pin Assignments**

#### **Connection Charts**

#### **For connecting a printer/PC with a 9-pin RS-232C connector**

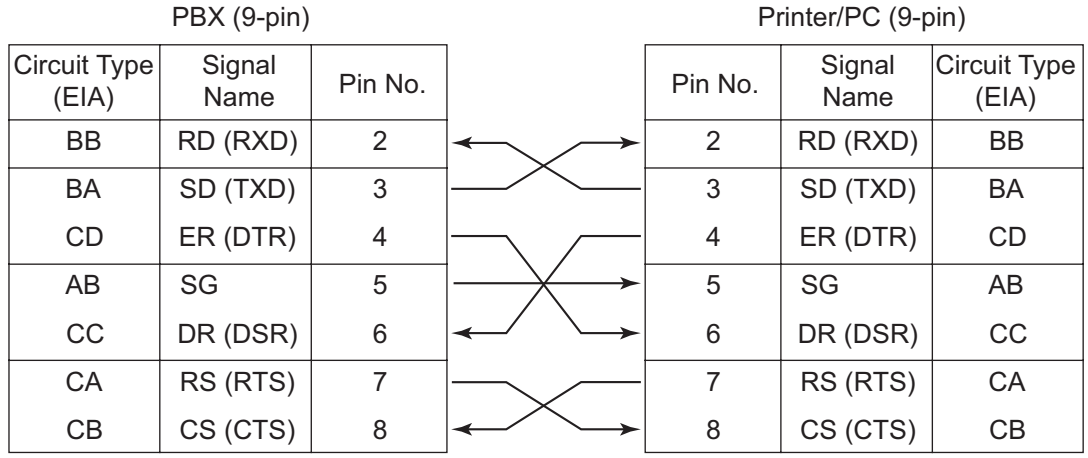

#### **For connecting a printer/PC with a 25-pin RS-232C connector**

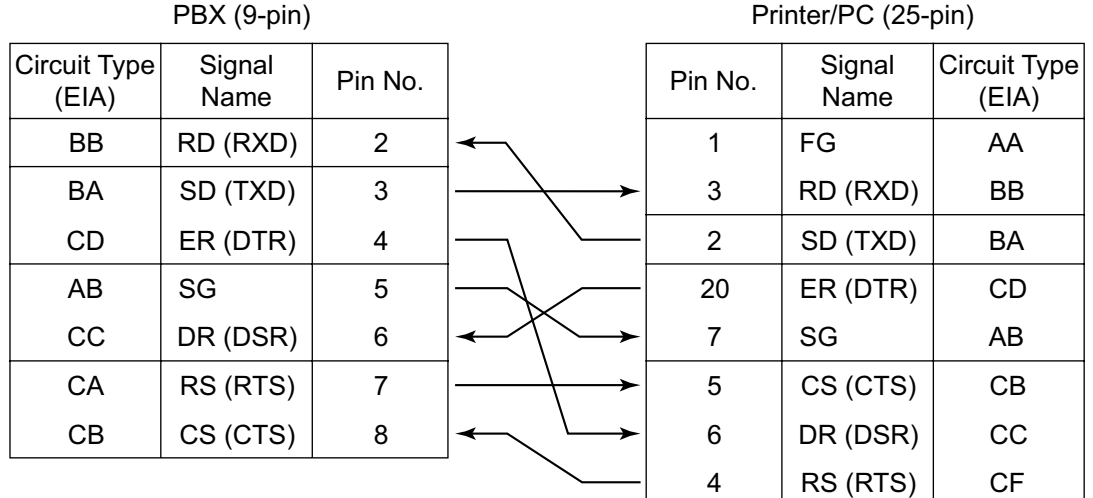

#### **RS-232C Signals**

- **Receive Data (RXD):**…(input) Conveys signals from the printer or the PC.
- **Transmit Data (TXD):**…(output) Conveys signals from the unit to the printer or the PC. A "Mark" condition is held unless data or BREAK signals are being transmitted.
- **Data Terminal Ready (DTR):**…(output) This signal line is turned ON by the unit to indicate that it is ON LINE. Circuit ER (DTR) ON does not indicate that communication has been established with the printer or the PC. It is switched OFF when the unit is OFF LINE.
- **Signal Ground (SG)** Connects to the DC ground of the unit for all interface signals.
- **Data Set Ready (DSR):**…(input) An ON condition of circuit DR (DSR) indicates the printer or the PC is ready. Circuit DR (DSR) ON does not indicate that communication has been established with the printer or the PC.
- **Request To Send (RTS):**…(output) This lead is held ON whenever DR (DSR) is ON.

• **Clear To Send (CTS):**…(input) An ON condition of circuit CS (CTS) indicates that the printer or the PC is ready to receive data from the unit. The unit does not attempt to transfer data or receive data when circuit CS (CTS) is OFF.

• **Frame Ground (FG)** Connects to the unit frame and the ground conductor of the AC power cord.

## **3.13 LAN Connection**

## **3.13.1 LAN Connection**

## **Connection Chart for LAN Connection**

The PBX is equipped with a LAN port for connecting to a LAN so that IP telephones (IP-PTs, IP softphones, SIP Extensions), IP-CSs, PCs and a CTI Server can be connected on a private IP network.

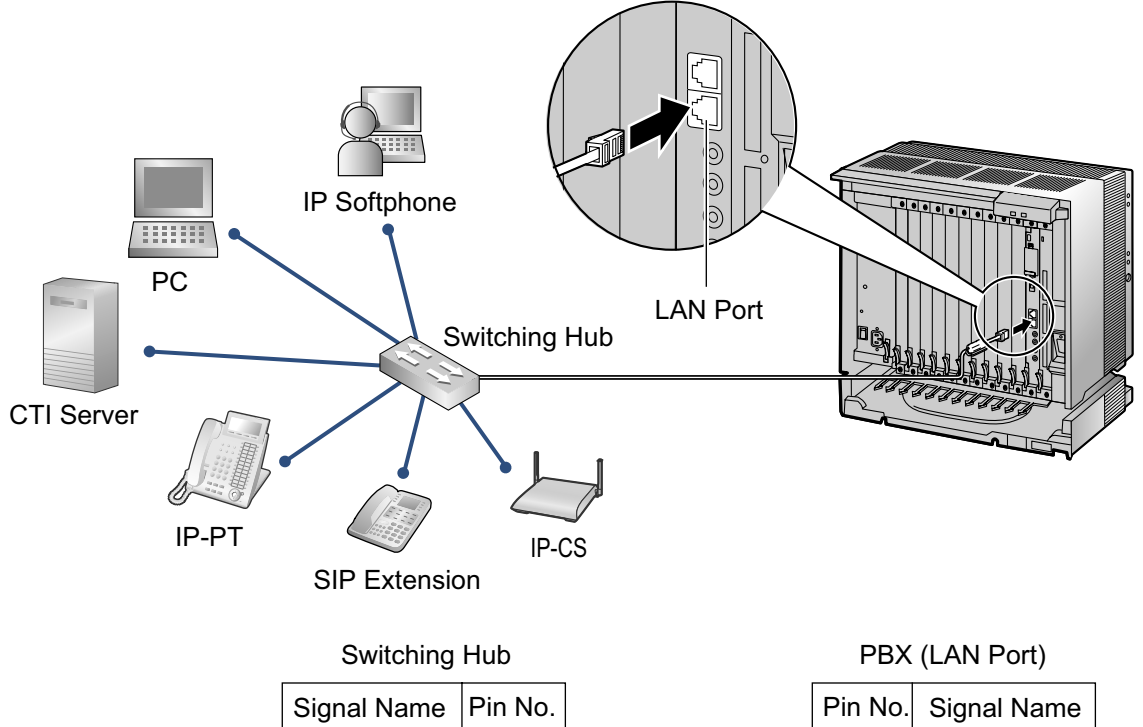

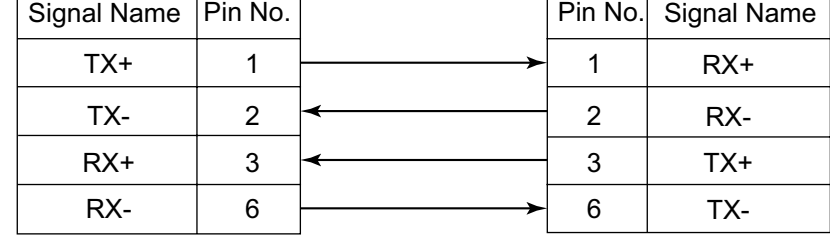

#### **Note**

- Use an Ethernet straight cable with an RJ45 connector for connection to a switching hub. The cable should be a 10BASE-T/100BASE-TX CAT 5 or higher cable.
- Make sure that all the CAT 5 cables in use are not over 100 m (328 ft) in length.
- Make sure to create a spanning tree for LAN connection in order to prevent loops from occurring in a multi-bridged environment. Otherwise, some packets may circulate for long periods of time and eventually PBX performance system may degrade.
- The CTI server can be used for connecting PCs on a LAN to provide third party call control CTI. CTI connection uses the CSTA Phase 3 or TAPI 2.1 protocol. The operating system of the PC or CTI server required for third party call control depends on your CTI application software. For details, refer to the manual for your CTI application software.

## **3.14 Power Failure Connections**

## **3.14.1 Power Failure Connections**

When the power supply to the PBX fails, power failure transfer (PFT) will switch from the current connection to the Power Failure Connection. Refer to "13.1.11 Power Failure Transfer" in the Feature Manual for further information.

## **Connection**

Power Failure Connection connects a specific SLT and a CO line in the event of power failure. The following CO line and extension cards can be used for Power Failure Connections:

- **Analog CO line card:** ELCOT16 (4 PFT ports)
- **Extension card:** EMSLC16 (4 PFT ports), ESLC16 (4 PFT ports), ECSLC24 (4 PFT ports), CSLC16 (4 PFT ports), DHLC8 (2 PFT port) and SLC8 (2 PFT port)

To 1 analog CO line card, connect only 1 extension card.

#### **Note**

- Power Failure Connections must be made within the same shelf.
- By programming the PBX, a CO line conversation established during power failure can be maintained even when the power returns and the connection is switched back to the normal configuration from the Power Failure Connection. However, if no special programming is performed, the connection will be dropped when power returns.

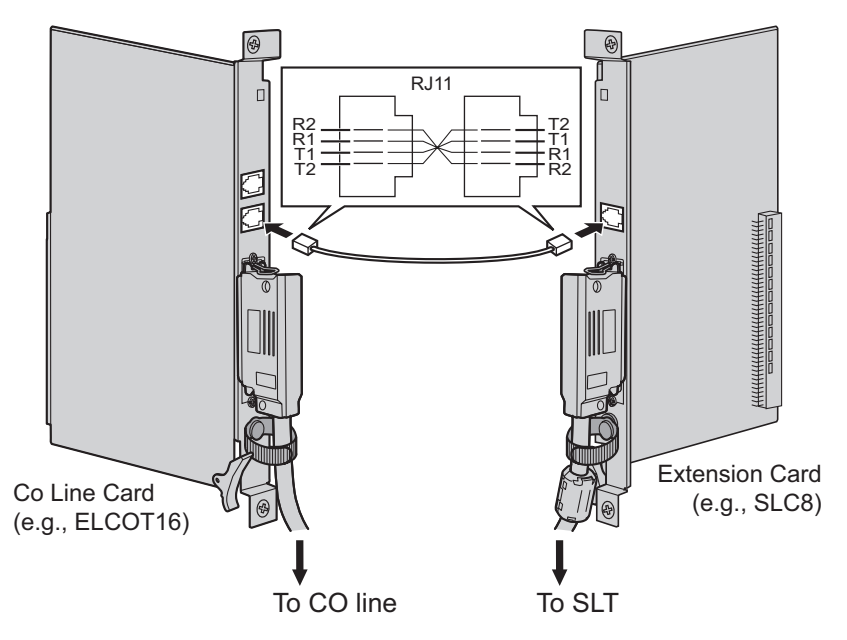

### **Accessories and User-supplied Items**

**Accessories (included):** none **User-supplied (not included):** RJ11 connectors

### **RJ11 Connector Pin Assignments for CO line Card PFT Ports 1 and 2**

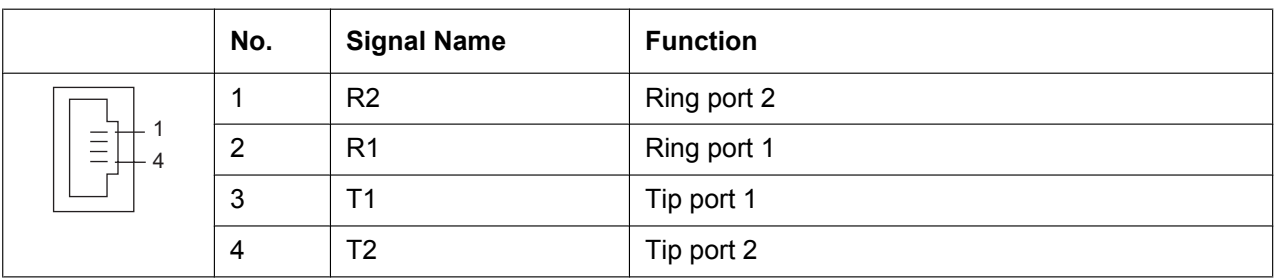

#### **PFT Ports 3 and 4**

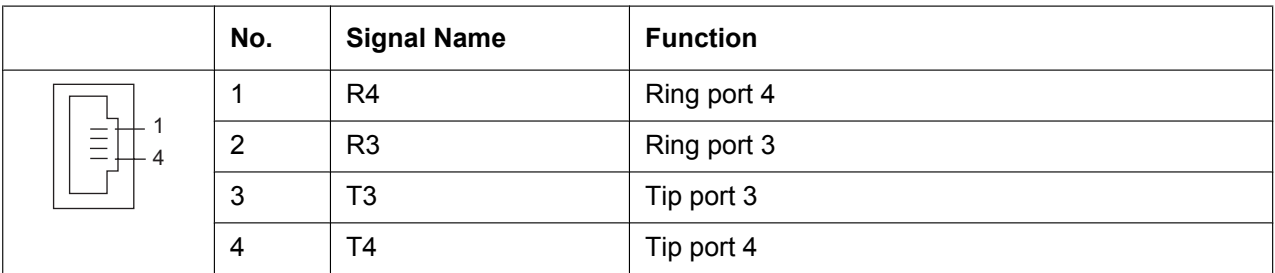

## **RJ11 Connector Pin Assignments for Extension Card**

### **PFT Ports 1 and 2**

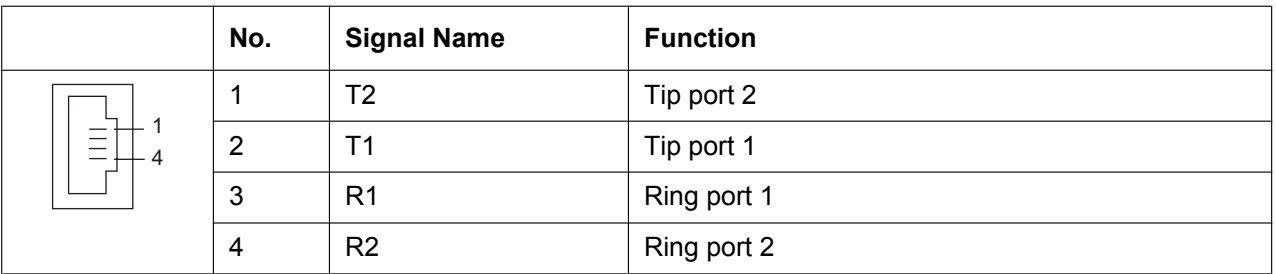

#### **PFT Ports 3 and 4 (for EMSLC16/ESLC16/ECSLC24/CSLC16 card only)**

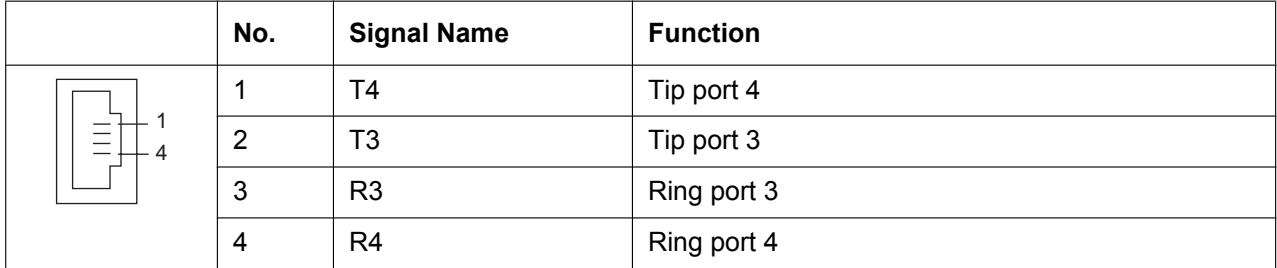

## **3.15 Starting the PBX**

## **3.15.1 Starting the PBX**

## **Before Starting the PBX**

Before starting the PBX, please pay attention to the following points:

• **SD Memory Card**

#### **Notice**

The SD Memory Card must be inserted in the SD Memory Card slot of the IPCEMPR card before startup.

#### • **Bus Cable**

Pull the Bus Cables in order to make sure that they are connected securely to the shelves. If the Bus Cables detach or are loose, plug them in to the shelves again, confirming that the clasps on the Bus Cable attach securely to the connector of the BUS-S or BUS-M card.

## **Starting the PBX**

### **WARNING**

**Use only the AC power cord included with the PSU.**

### **CAUTION**

- Before touching the System Initialize Switch, discharge static electricity by touching ground or wearing a grounding strap.
- Once you have started the PBX and if you unplug the PBX, do not perform the following procedures to start the PBX again. Otherwise, your programmed data is cleared. To restart the PBX, refer to ["5.1.4 Using the Reset Button"](#page-217-0).
- The power supply cord is used as the main disconnect device. Ensure that the AC outlet is located near the equipment and is easily accessible.

#### **Note**

The PBX will continue to be powered even if the power switch is turned "OFF".

## **System Initialization Procedure**

**1.** Slide the System Initialize Switch to the "SYSTEM INITIALIZE" position.

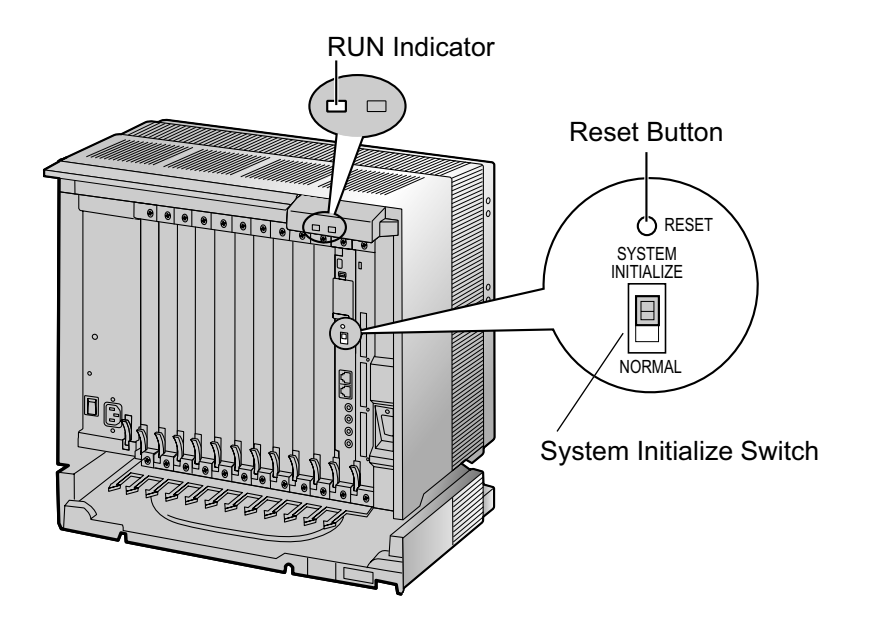

**2.** Plug the AC power cord into the PBX and an AC outlet, and turn on the PBX. The RUN indicator will flash.

#### **Note**

For safety reasons, do not stretch, bend, or pinch the AC power cord.

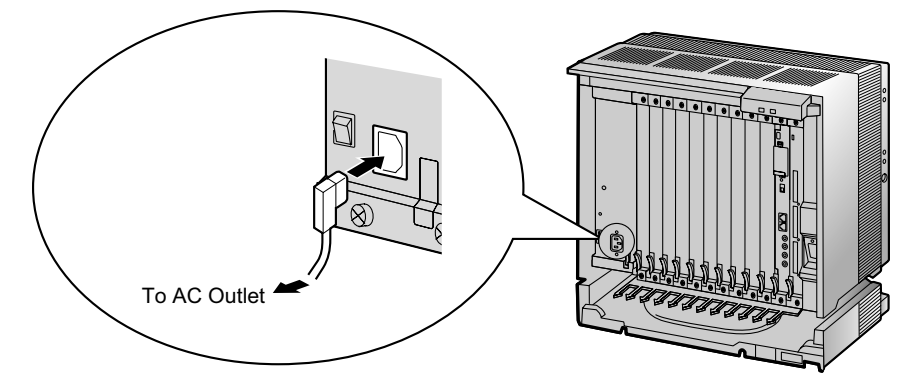

**3.** While the RUN indicator is flashing, slide the System Initialize Switch back to the "NORMAL" position. Depending on the configuration, initialization takes about 1 min to 3 min. If successfully executed, the RUN indicator will stop flashing and stay lit.

All data will be cleared, and the PBX as well as all optional service cards (except for the IP-GW card) will be initialized to the default values. The DPTs should show the time as 01:00. The data of the IP-GW card will not be initialized.

#### **Note**

When initializing the PBX, the built-in ESVM card will also be initialized. Therefore, the built-in ESVM card feature may not be used for up to 2 minutes after the PBX starts.

## **LED Indications**

## **For the Basic Shelf**

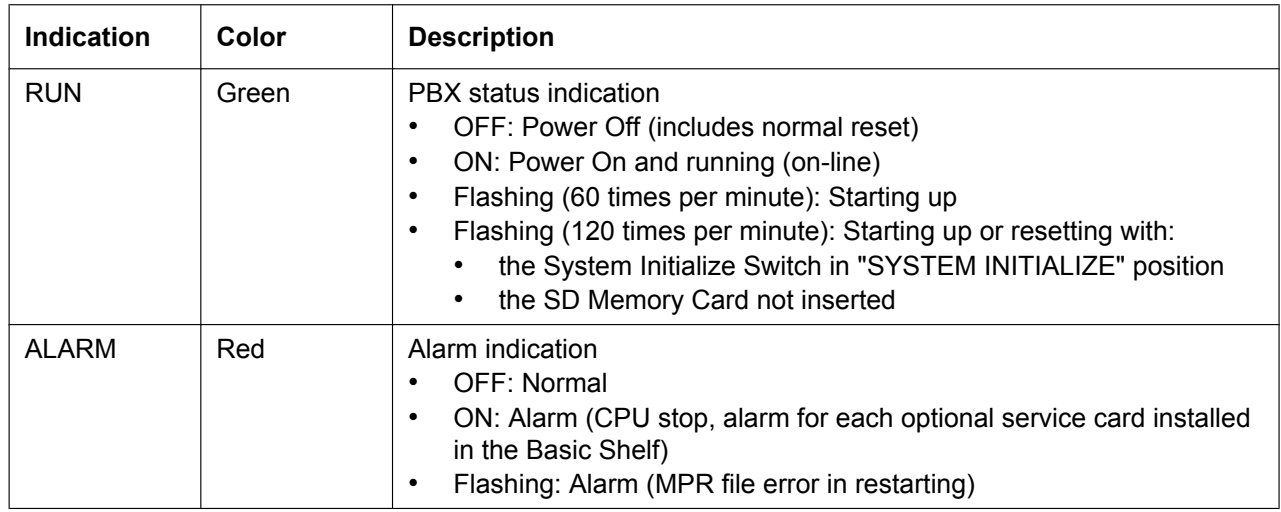

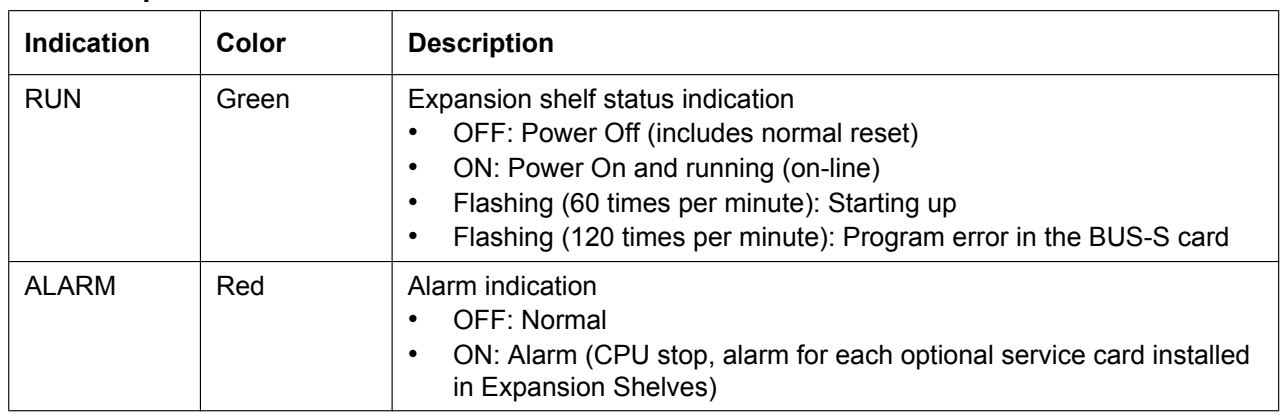

#### **For an Expansion Shelf**

## **Confirming the CO Line Connection**

After initialization, program the PBX and connect CO lines to the PBX.

To confirm that the CO lines are successfully connected, dial  $[\times]$  [3] [7] + CO line number (3 digits) on a PT, or press the PT's S-CO button. You will hear a dial tone if the CO line is available and connected.

## *Section 4*

## *Guide for the Maintenance Console*

*Explains the installation procedure, structure, and basic information of the Maintenance Console.*

## **4.1 Overview**

## **4.1.1 Overview**

Maintenance Console is designed to serve as an overall system programming reference for the PBX. To program and administer the PBX by PC, you need to install the Maintenance Console onto the PC. This section describes overview and installation of the Maintenance Console only.

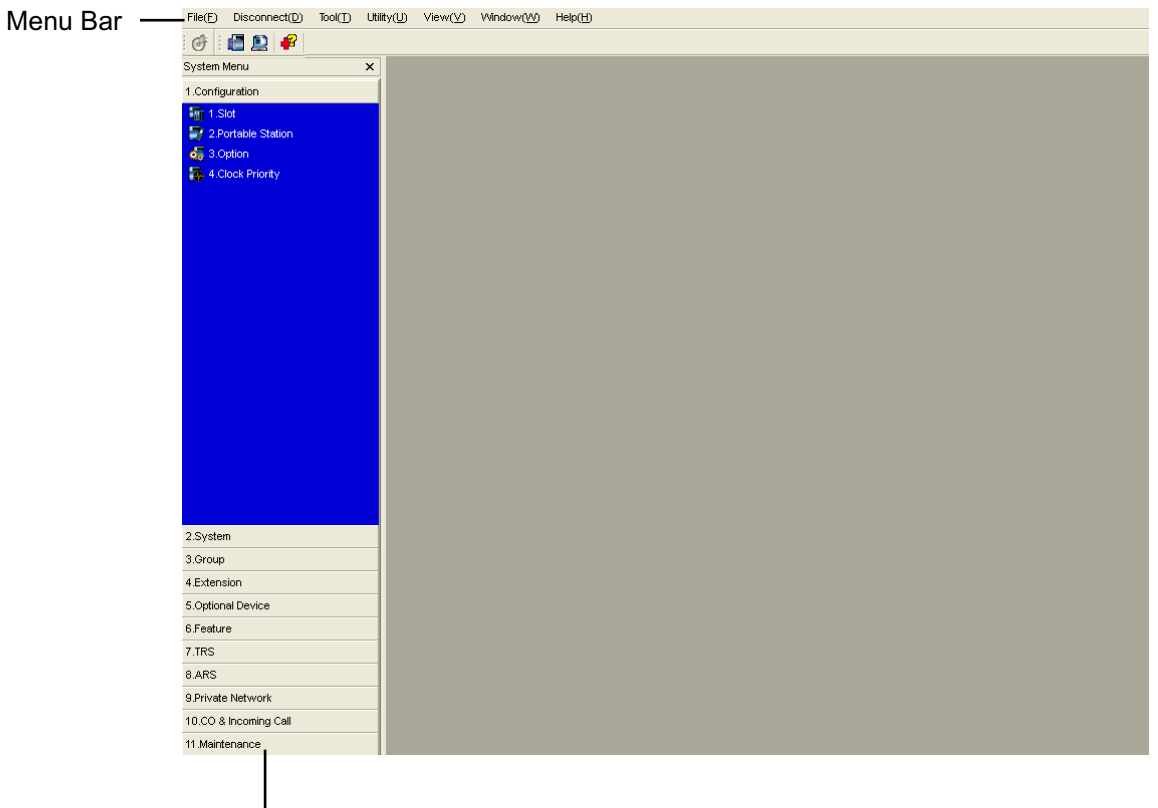

System Menu

#### **Note**

The contents and design of the software are subject to change without notice.

## **4.2 PC Connection**

## **4.2.1 PC Connection**

## **Connection via MNT Port of IPCEMPR Card**

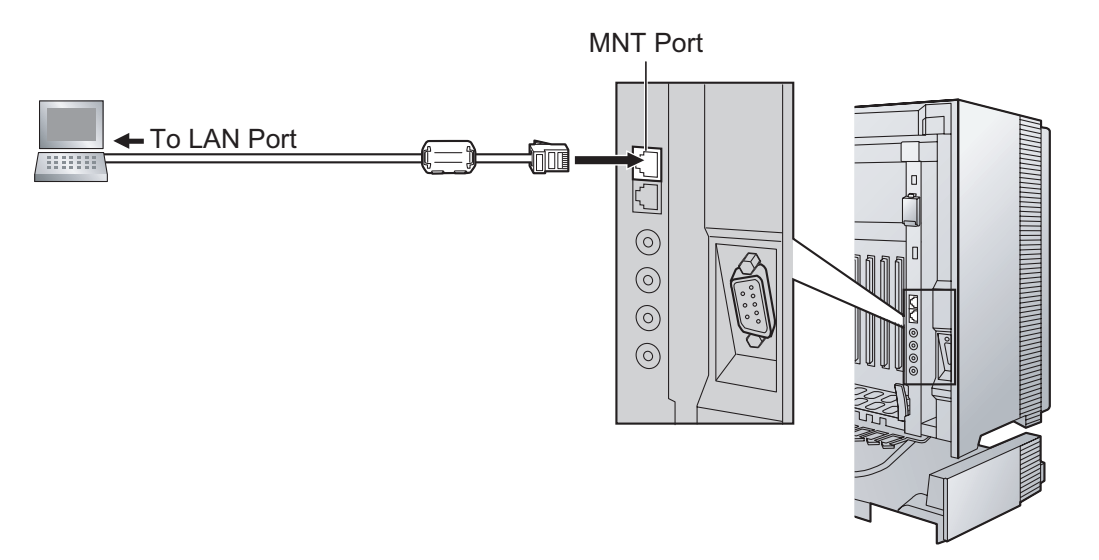

### **Notice**

When connecting a PC to the PBX, a fixed IP address must be assigned to the PC. For information about fixed IP addresses, ask your network administrator.

#### **Note**

For pin assignments and maximum cabling distance, refer to ["3.12.1 Connection of Peripherals"](#page-189-0).

## **Serial Interface Connection**

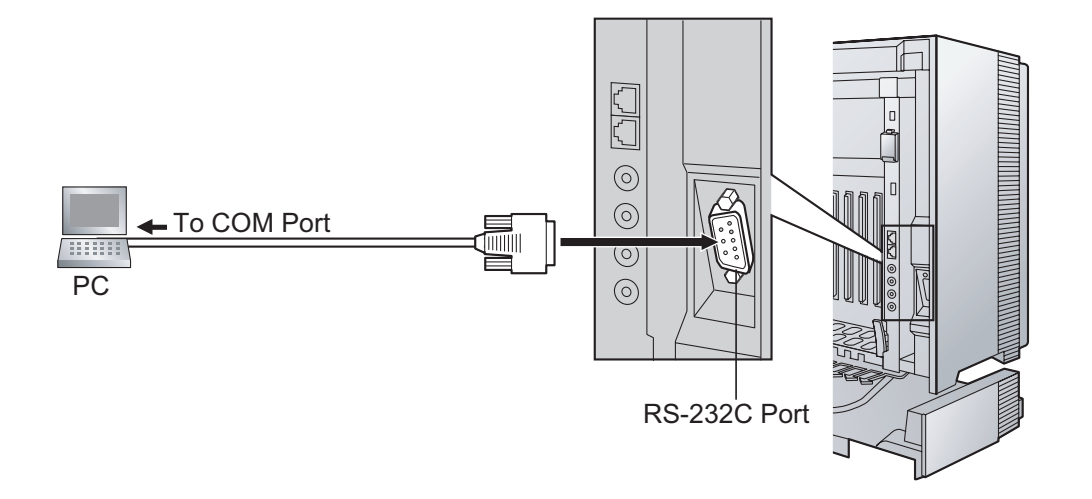

### **CAUTION**

To protect the system, keep the following in mind:

- **1.** Make sure that both connector cases (frame ground) of the RS-232C cross cable (shielded cable)/USB cable are conductive. If they are not conductive, make sure that both connector cases of the cable are firmly connected.
- **2.** If this is not possible, connect the frame of the PBX to the frame of the PC using a grounding wire in order to prevent difference in the electrical potentials.

#### **Note**

For pin assignments and maximum cabling distance, refer to ["3.12.1 Connection of Peripherals"](#page-189-0).

## **External Modem Connection**

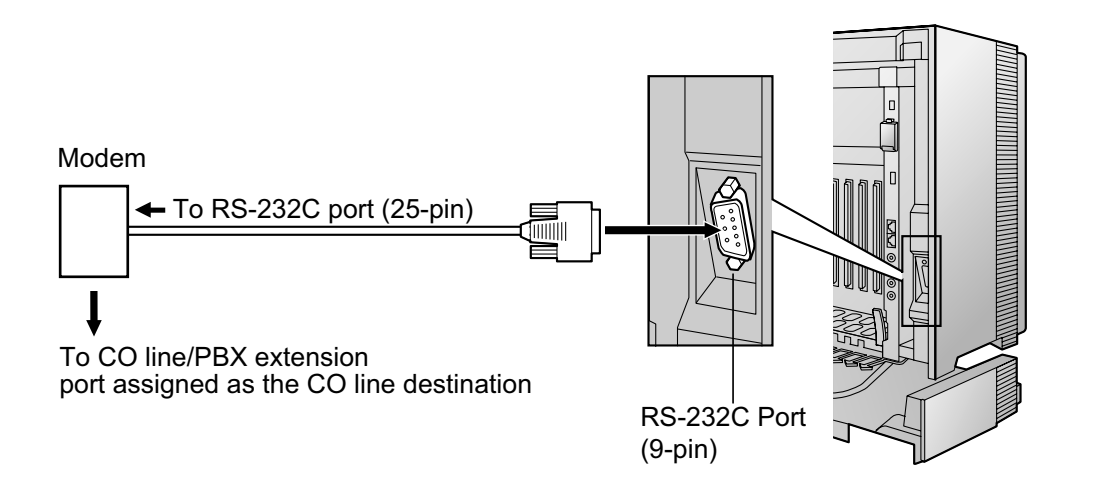

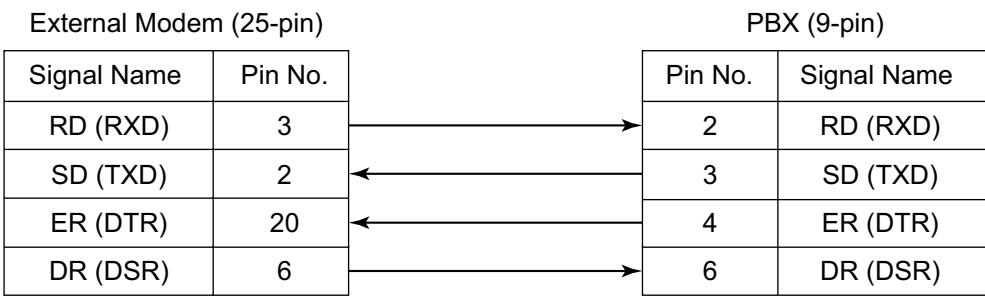

### **CAUTION**

To protect the system, keep the following in mind:

- **1.** Make sure that both connector cases (frame ground) of the RS-232C straight cable (shielded cable) are conductive. If they are not conductive, make sure that both connector cases of the cable are firmly connected.
- **2.** If this is not possible, connect the frame of the PBX to the frame of the external modem using a grounding wire in order to prevent difference in the electrical potentials.

After connecting the PBX and the external modem, set the power switch of the external modem to "ON", then the external modem will be initialized with the default values.

The following AT command settings may be required for the modem:

- The Data Terminal Ready (DTR) signal should be ignored.
- The Data Terminal Equipment (DTE)/Modem flow control should be turned off.
- Data compression should be disabled.
- Error Correction is not necessary.

#### **Note**

- An AT command (for initialization, enabling automatic answer, etc.) can only be programmed by Maintenance Console. "AT&F" is stored as the default value.
- For more information about the AT command, refer to the external modem's instructions.

## **4.3 Installation of the Maintenance Console**

## **4.3.1 Installing and Starting the Maintenance Console**

## **System Requirements**

### **Required Operating System**

• Microsoft<sup>®</sup> Windows® XP or Windows Vista® Business operating system

### **Minimum Hardware Requirements**

• HDD: 100 MB of available hard disk space

### **Recommended Display Settings**

- Screen resolution:  $XGA$  (1024  $\times$  768)
- DPI setting: Normal size (96 DPI)

## **Installing the Maintenance Console**

#### **Note**

- Make sure to install and use the latest version of the Maintenance Console.
- To install or uninstall the software on a PC running Windows XP Professional, you must be logged in as a user in either the "Administrators" or "Power Users" group.
- To install or uninstall the software on a PC running Windows Vista Business, you must be logged in as a user in the "Administrators" group.
- **1.** Copy the setup file of the Maintenance Console to your PC.
- **2.** Double-click the setup file to run the installer.
- **3.** Follow the on-screen instructions provided by the installation wizard.

## **Starting the Maintenance Console and Assigning the Basic Items (Quick Setup)**

When you start the Maintenance Console with the Installer Level Programmer Code and connect to the PBX for the first time after initialization (with the factory default setting), Quick Setup will launch automatically. During Quick Setup, you will set up the basic items. For details about the basic items, refer to "14.1.2 Quick Setup" in the Feature Manual.

- **1.** Connect the PC to the PBX with an Ethernet straight cable or RS-232C cross cable.
- **2.** Start the Maintenance Console from the Start menu.
- **3.** "Information before programming" appears.
	- **a.** Carefully read this important additional information, which includes updates to this and other manuals.
	- **b.** Click **OK** to close this window.
- **4. a.** Enter the Installer Level Programmer Code (default: **INSTALLER**).

#### **Note**

There are 2 other Programmer Codes with limited authorization: Administrator Level (default: **ADMIN**), and User Level (default: **USER**).

**b.** Click **OK**.

- **5.** Click **Connect**.
- **6. a.** Select **KX-TDE600** from **PBX Model**.
	- **b.** Select the **LAN** or **RS-232C** tab, depending on the type of PC connection with the PBX.
	- **c.** Specify the settings as required.

#### **Note**

When connecting to the PBX for the first time selecting **LAN**, the **IP Address** and **Port Number** must be set to **192.168.0.101** and **35300** respectively.

- **d.** Enter the system password for installer (default: **1234**).
- **e.** Click **Connect**.
- **7.** Follow the instructions of the Quick Setup wizard and assign the basic items (Quick Setup). After Quick Setup is completed, if the IP addressing information was not changed and a V-IPEXT card was installed during setup, the IP-PT registration screen is displayed. For information on registering IP-PTs to the PBX, refer to "3.15 [1-1] Slot—Port Property - Virtual IP Extension" in the PC Programming Manual. You may now begin programming the PBX.

#### **Notice**

• During a long programming session, it is highly recommended that you periodically save the system data to the SD Memory Card. If the PBX undergoes a sudden power failure or if the system is reset for some reason, all the system data in RAM will be lost. However, if system data has been saved to the SD Memory Card, it can be easily restored.

To save the system data to the SD Memory Card, (1) click the "**SD Memory Backup**" icon before resetting the PBX or turning off the power, or (2) exit the Maintenance Console so that the PBX automatically saves the system data.

• When programming PBX data which can be displayed on a proprietary telephone (PT) (extension names, group names, System Speed Dialing names, etc.), it is possible to enter characters which cannot be displayed on a KX-DT300/KX-T7600 series PT.

Characters which can be displayed on a KX-DT300/KX-T7600 series PT are shown below in the white cells.

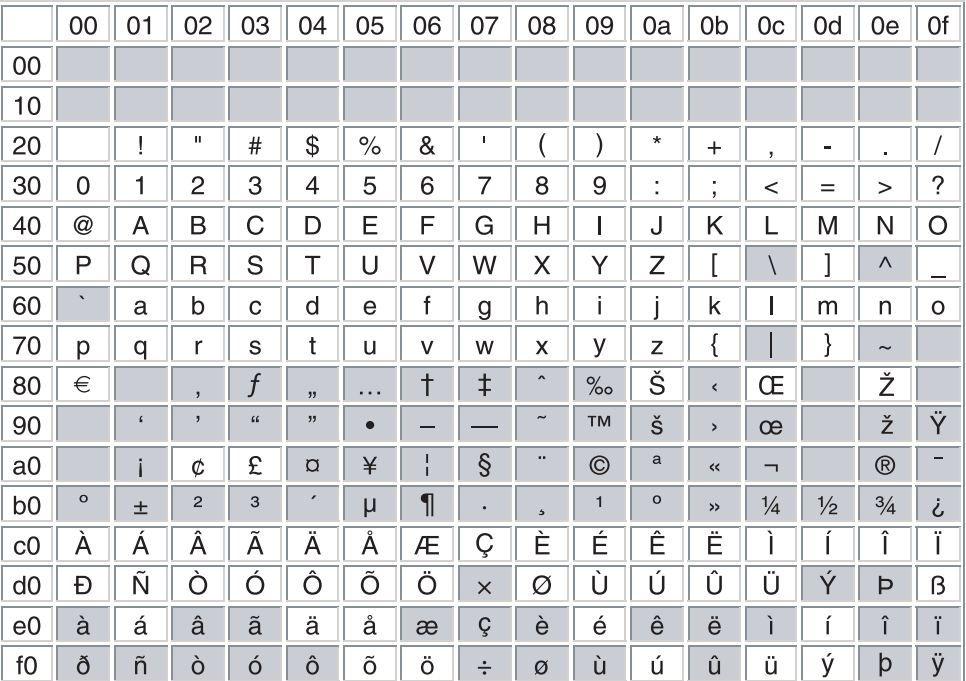

• The PC will not perform any shutdown operation, or enter the power-saving system standby mode while the Maintenance Console is connected to the PBX. To perform either of the operations above, first close the connection to the PBX.

### **CAUTION**

Do not remove the SD Memory Card while power is supplied to the PBX. Doing so may cause the PBX to fail to start when you try to restart the system.

# *Section 5*

## *Troubleshooting*

*This section provides information on the PBX and telephone troubleshooting.*

## **5.1 Troubleshooting**

## **5.1.1 Installation**

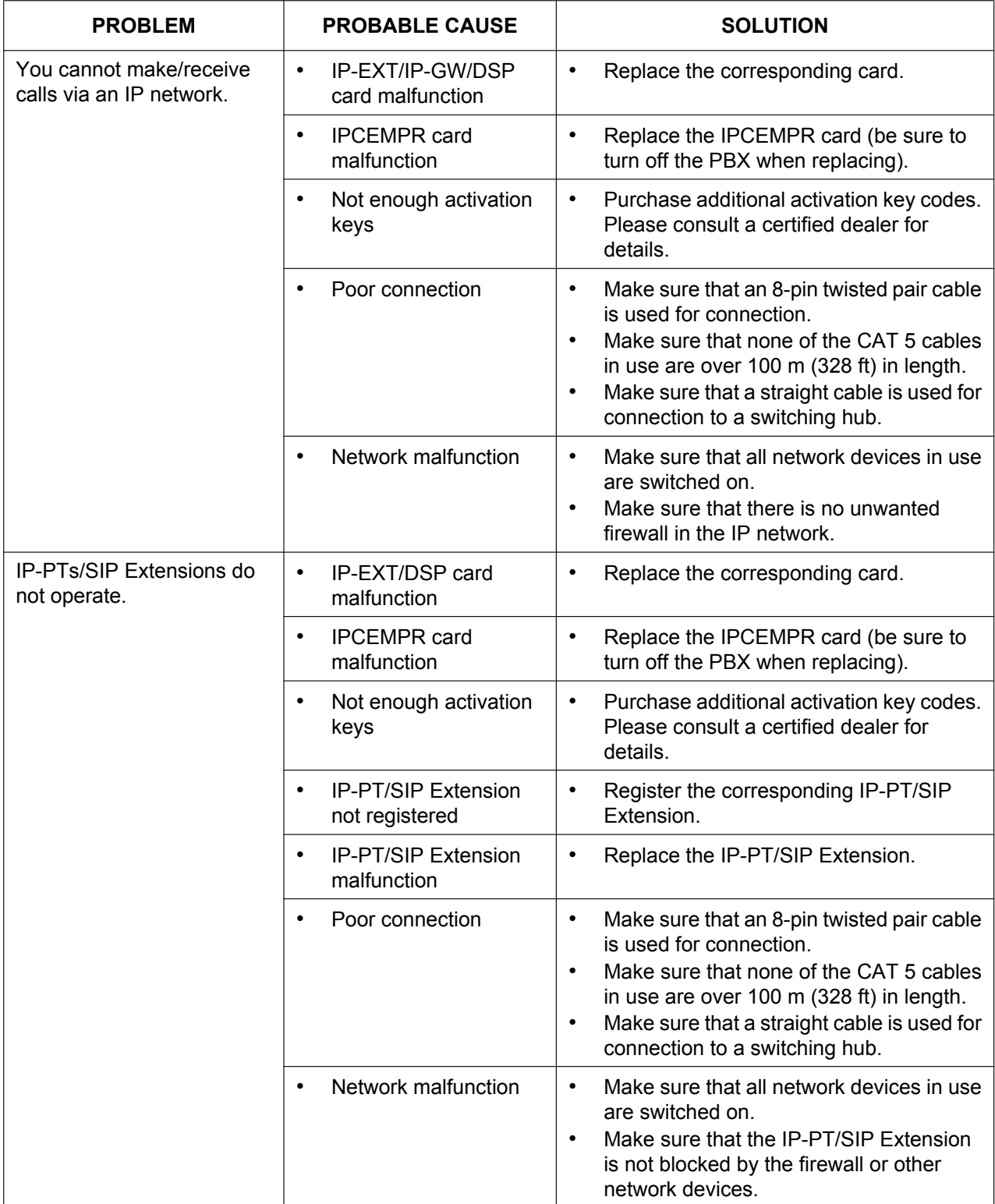

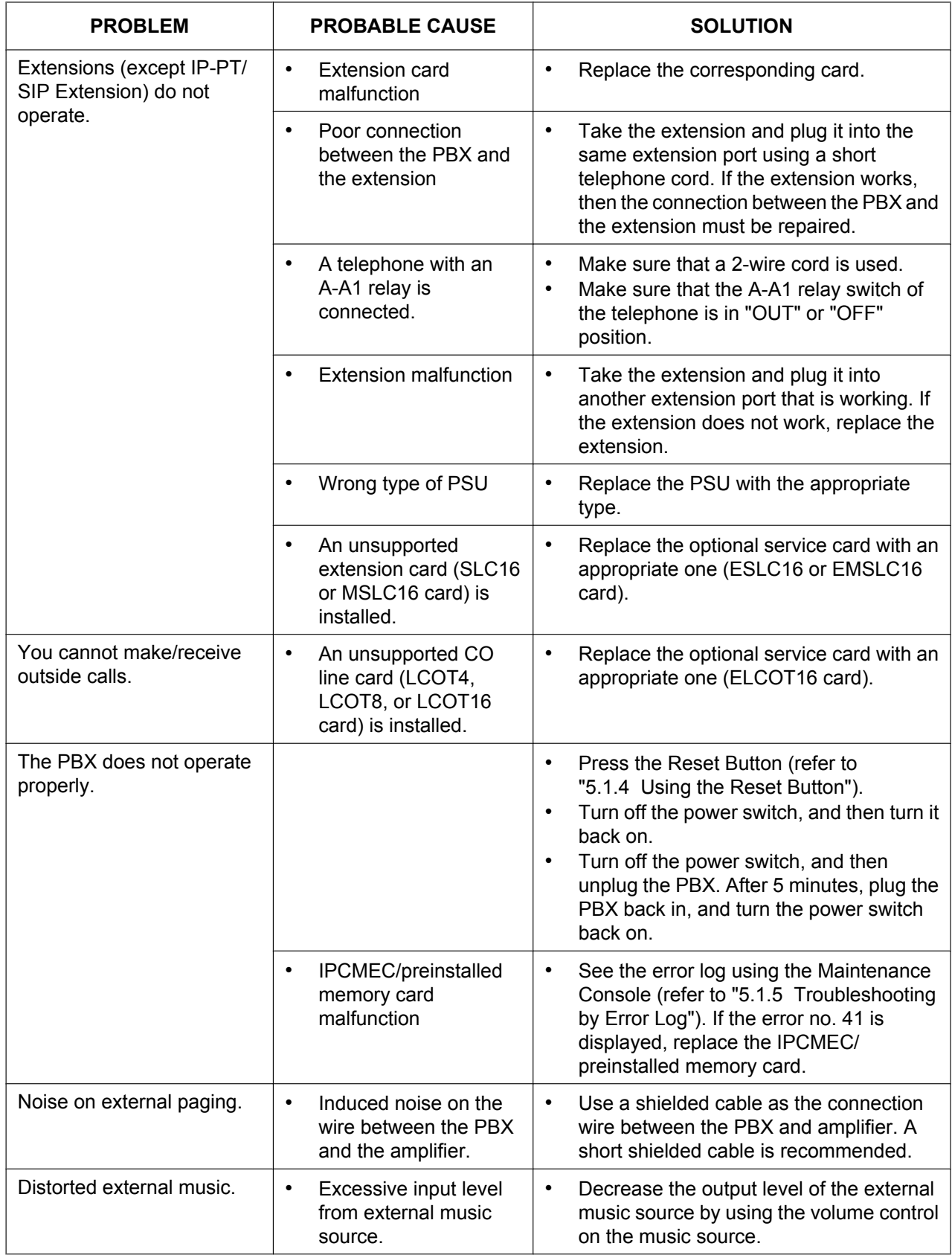

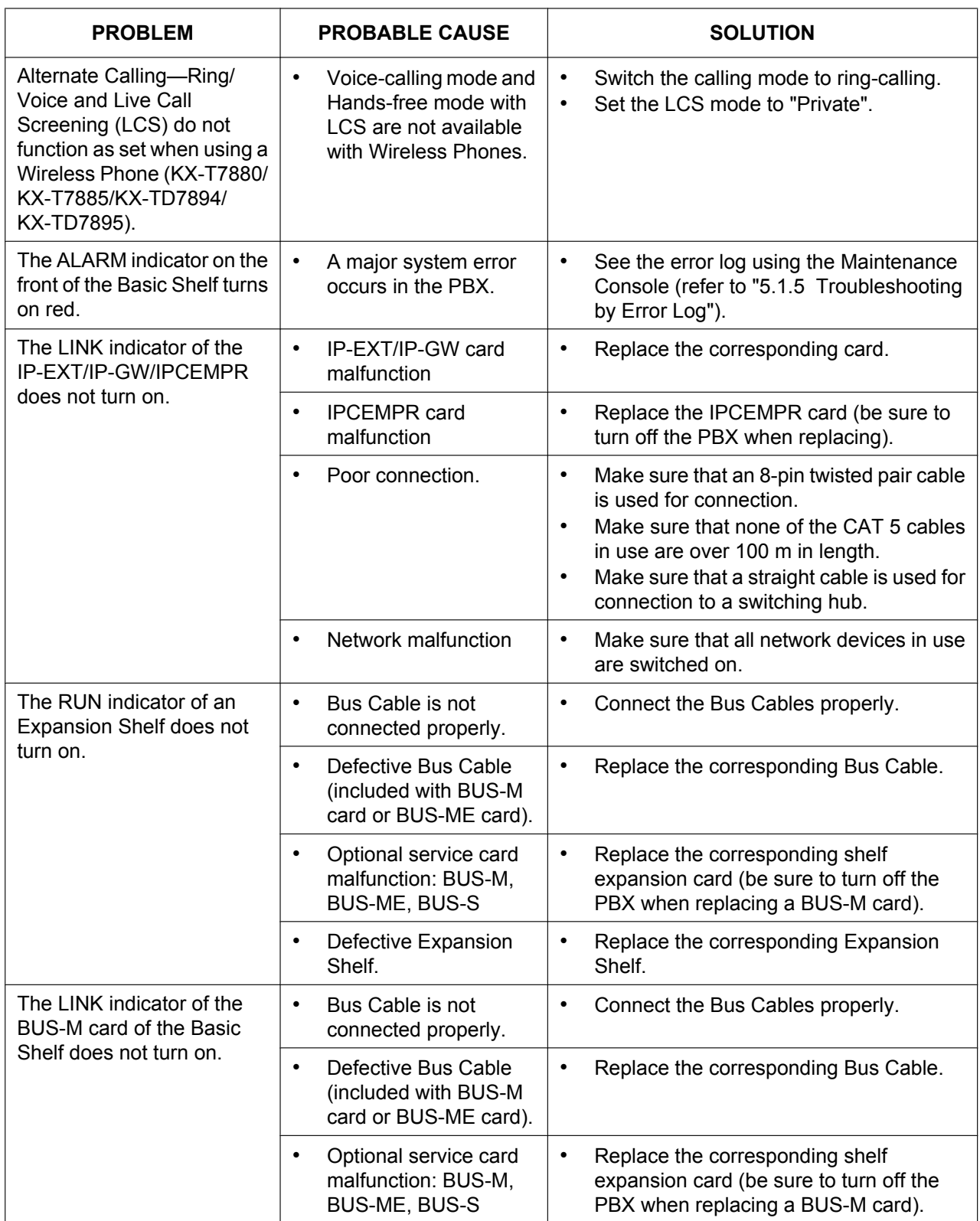

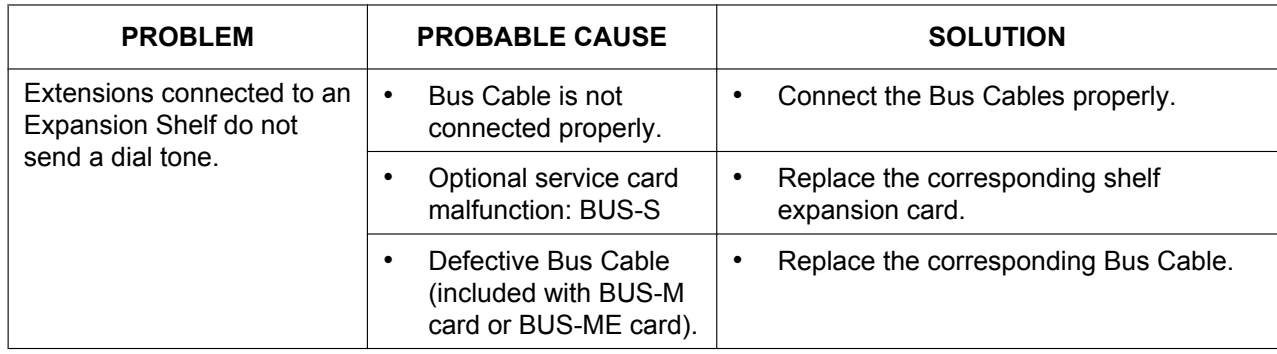

## **5.1.2 Connection**

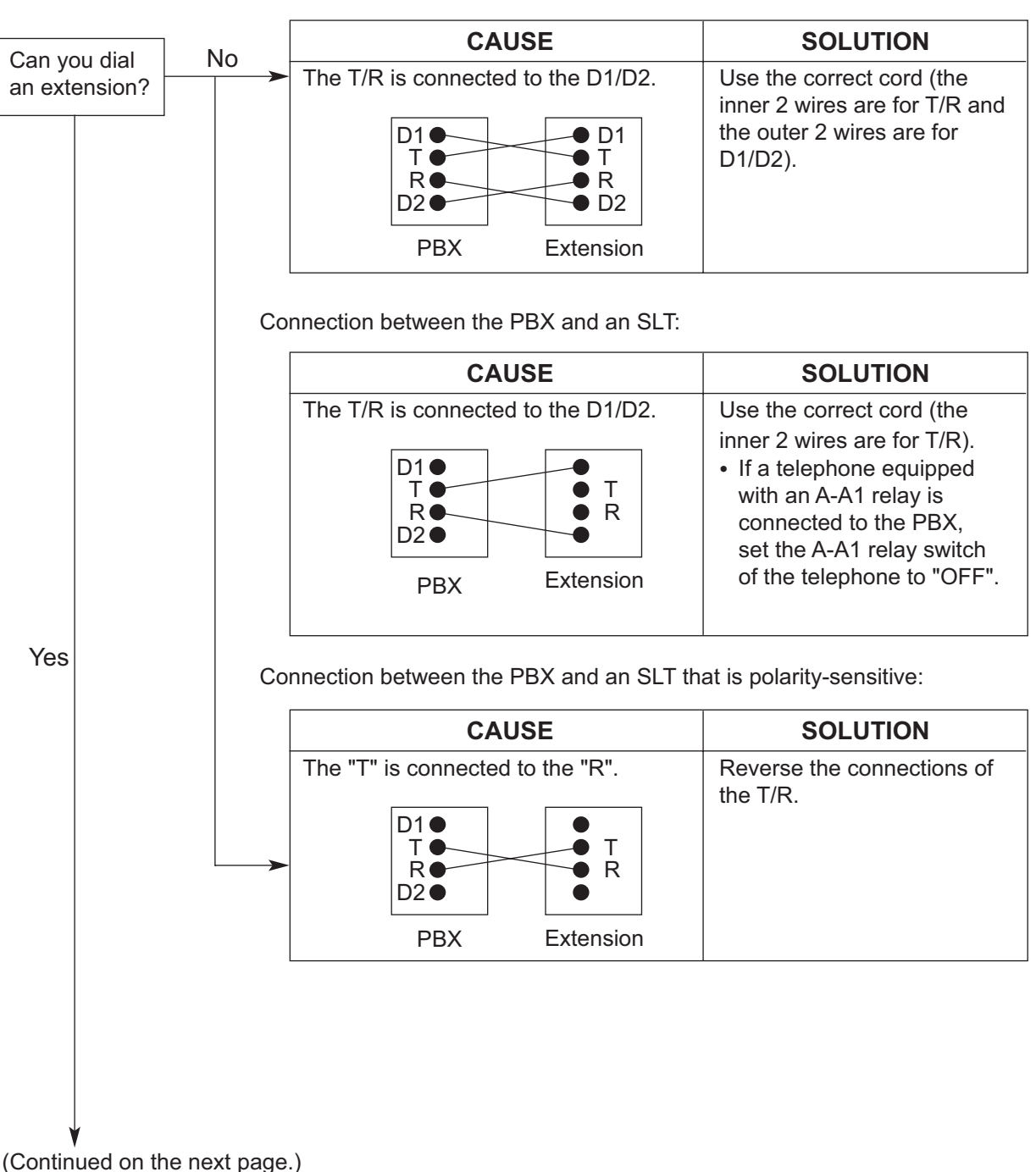

Connection between the PBX and a PT:

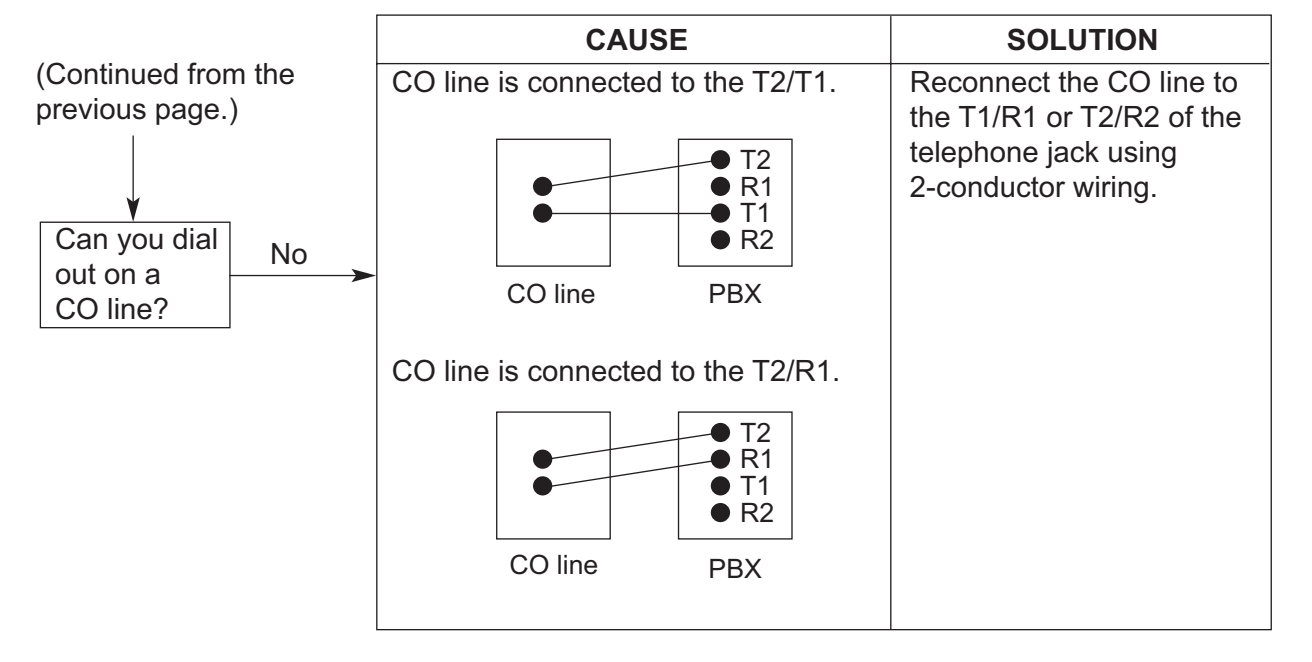

Connection between the central office and the PBX:

## **5.1.3 Operation**

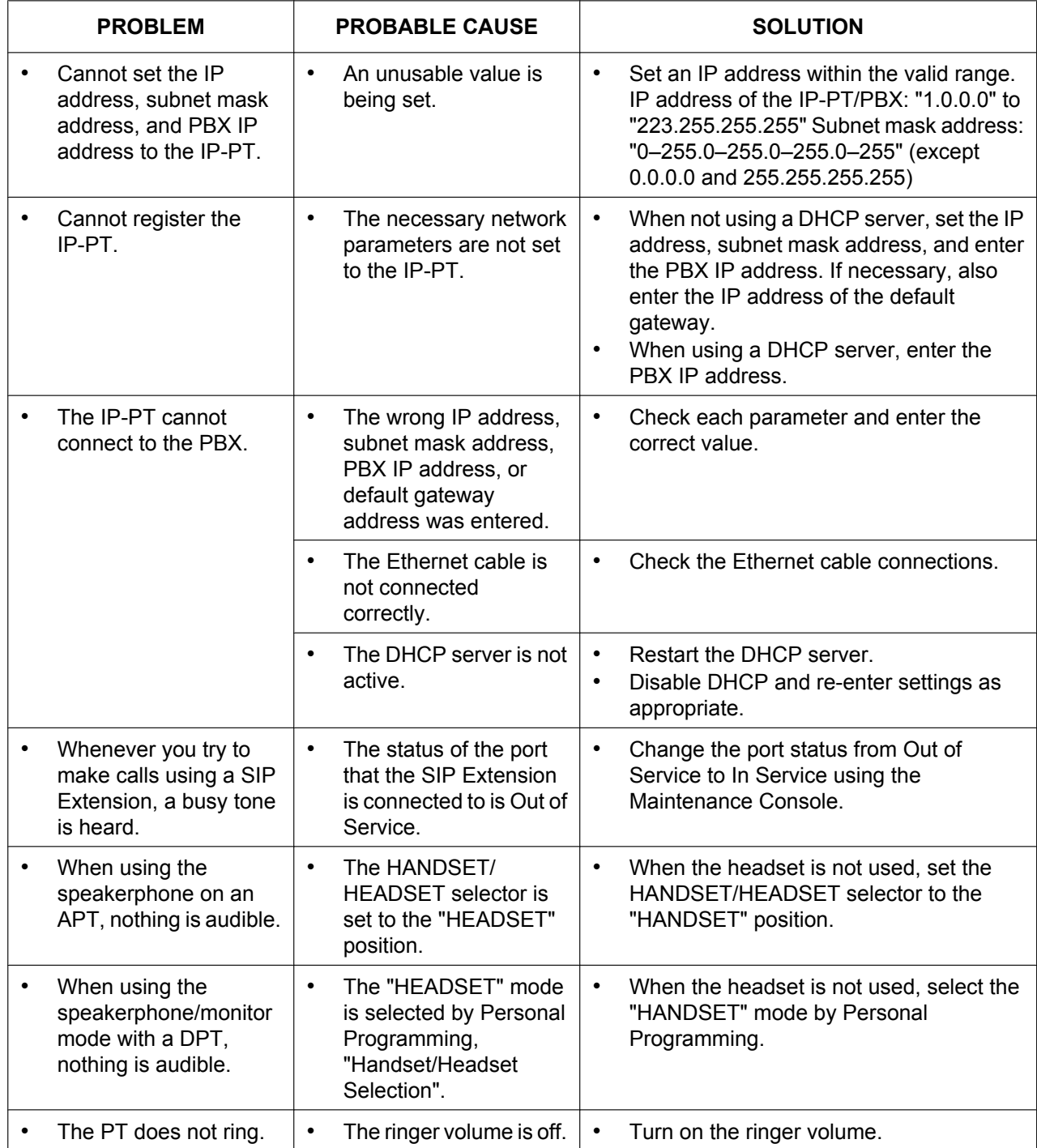
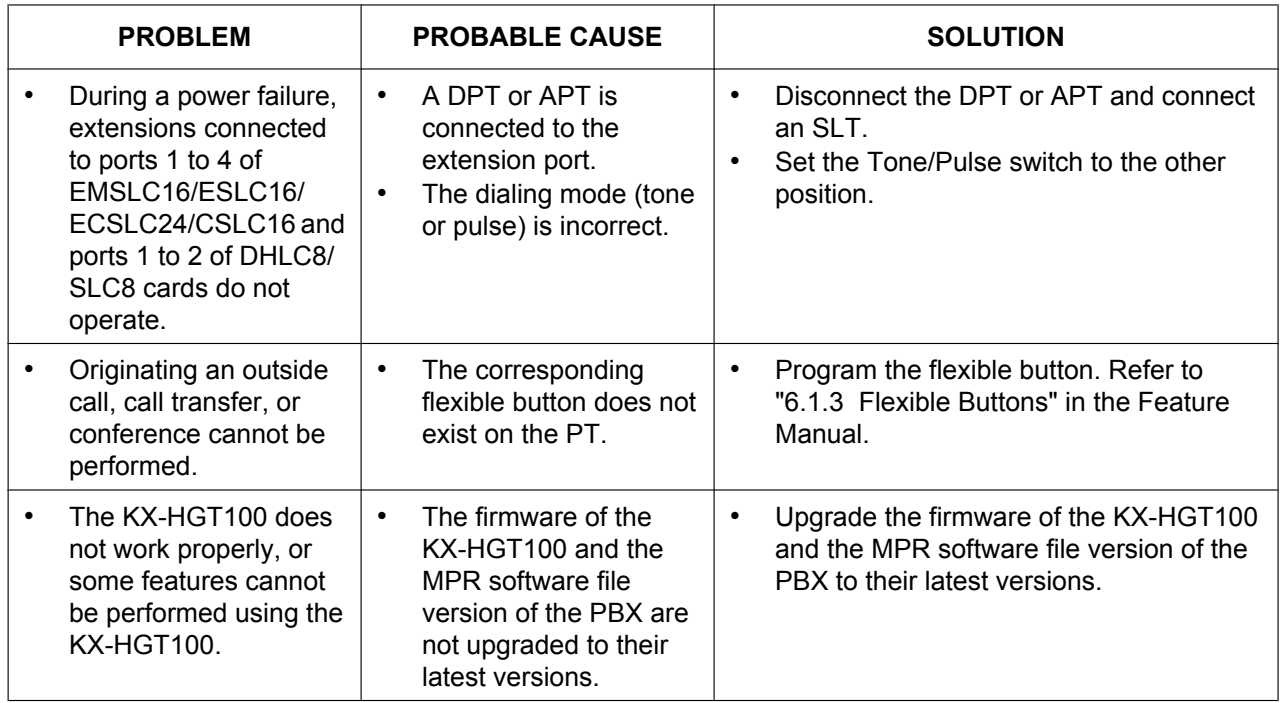

# **5.1.4 Using the Reset Button**

<span id="page-217-0"></span>If the PBX does not operate properly, use the Reset Button. Before using the Reset Button, try the system feature again to confirm whether there definitely is a problem or not.

### **CAUTION**

In order to avoid possible corruption of data on the SD Memory Card, please ensure that the "SD ACCESS" LED is off before pressing the Reset Button.

#### **Note**

- When the System Initialize Switch is set to "NORMAL", pressing the Reset Button causes the following:
	- Camp-on is cleared.
	- Calls on hold are terminated.
	- Calls on exclusive hold are terminated.
	- Calls in progress are terminated.
	- Call park is cleared.

Other data stored in memory, except the above, are not cleared.

• Be aware that pressing the Reset Button with the System Initialize Switch in the "SYSTEM INITIALIZE" position clears all data stored in the PBX. Do not perform this operation unless you intend to delete all data from the PBX.

## **Operation**

If the PBX does not operate properly:

- **1.** Slide the System Initialize Switch to the "NORMAL" position.
- **2.** Press the Reset Button for about 1 second.

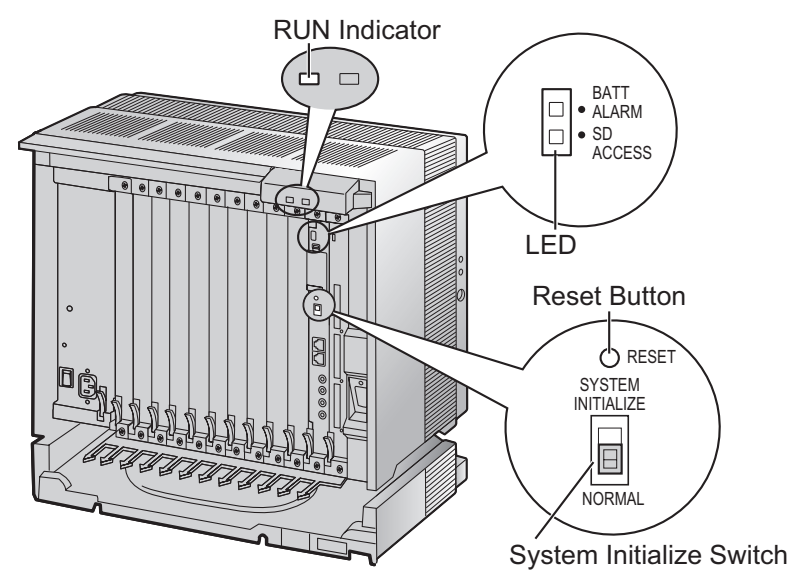

# **5.1.5 Troubleshooting by Error Log**

<span id="page-218-0"></span>When a major system error occurs in the PBX, the ALARM indicator on the front of the Basic Shelf turns on red, and the system logs the error information.

## **Error Log Display Format**

Below is the display format of the error log. For information about how to view the error log using the Maintenance Console, refer to "2.6.8 Utility—Error Log" in the PC Programming Manual.

#### **Example: Maintenance Console**

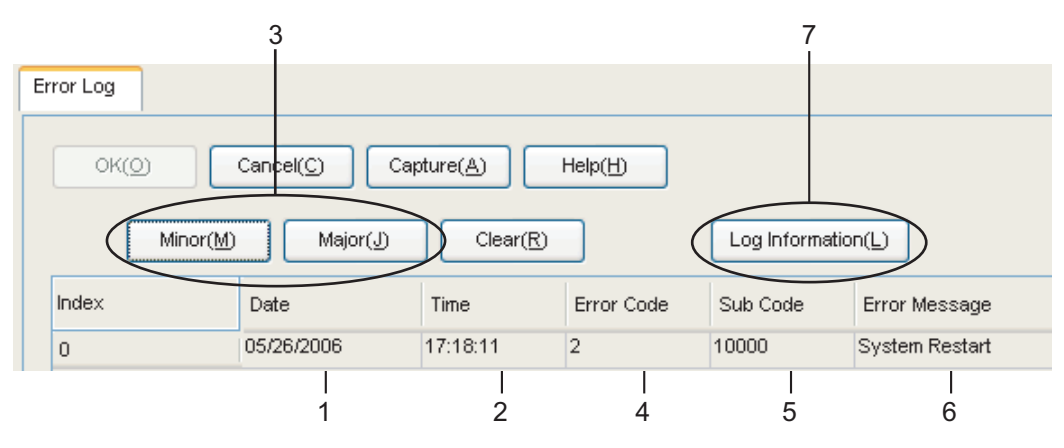

#### **Example: Station Message Detail Recording (SMDR)**

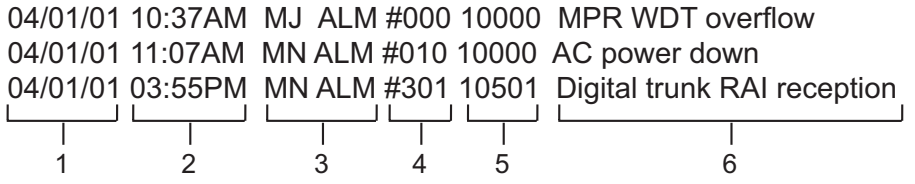

### **Description**

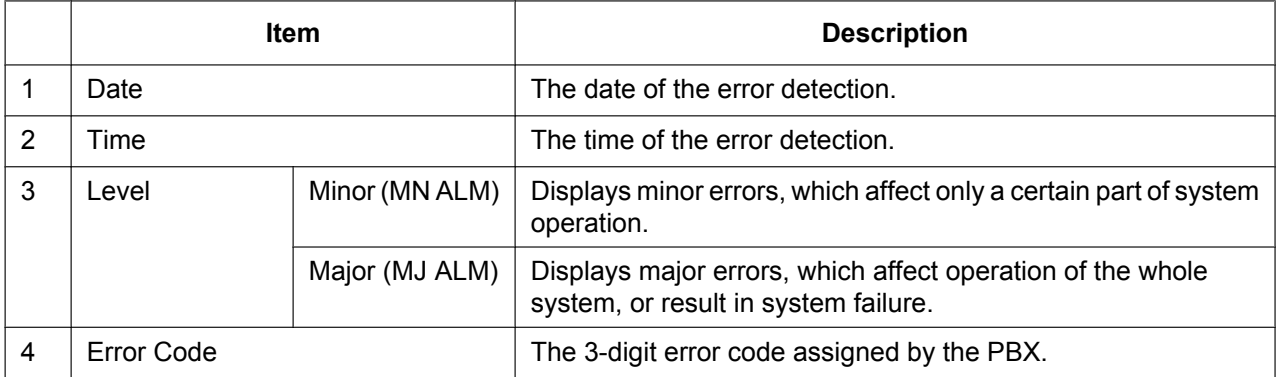

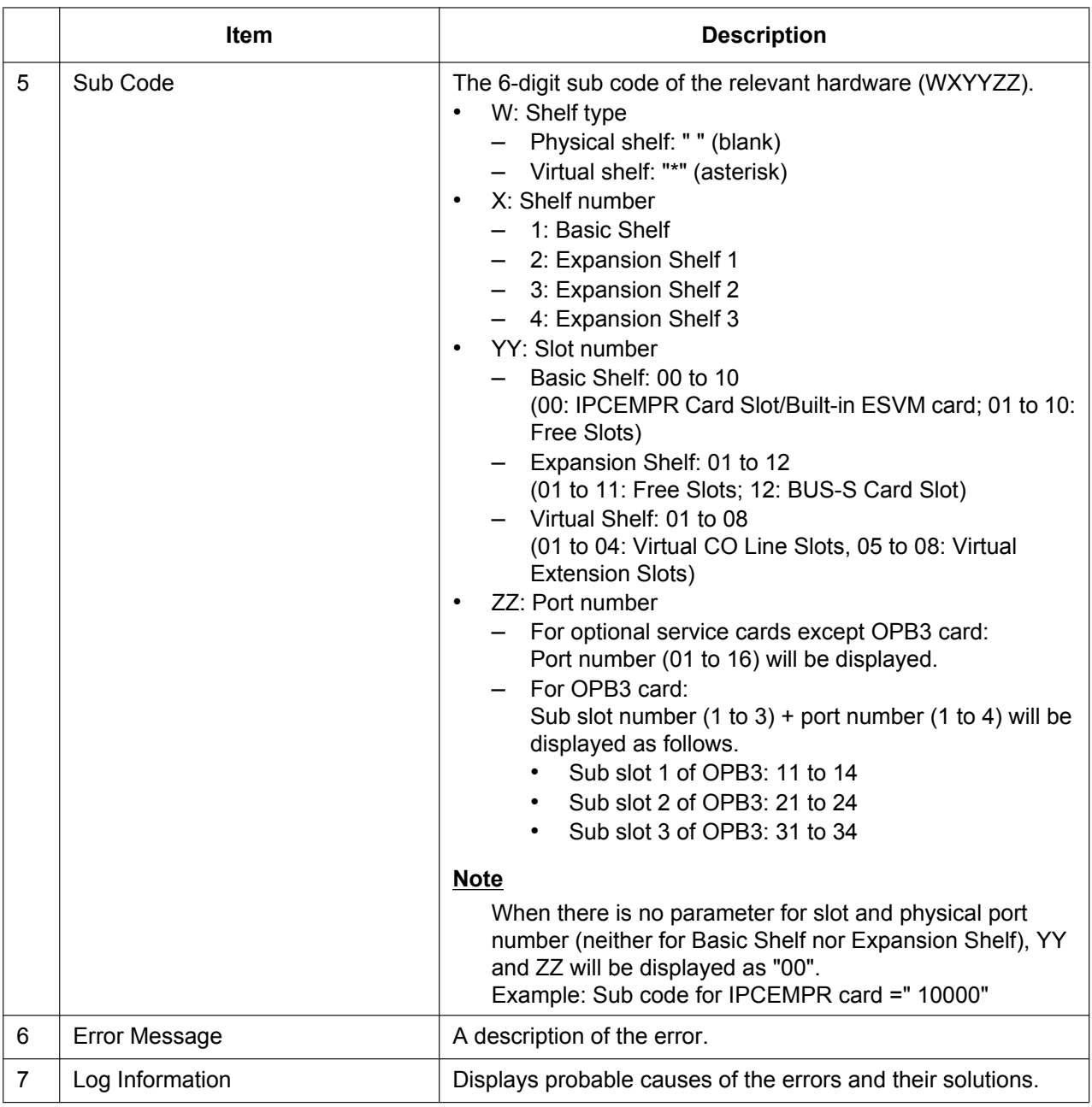

*Section 6 Appendix*

# **6.1 Revision History**

# <span id="page-221-0"></span>**6.1.1 PGMPR Software File Version 3.0xxx**

## **New Options**

- [System Components Table](#page-1-0)
	- KX-NCS2101 Activation Key for CA Basic for 1 User (CA Basic 1user)
	- KX-NCS2105 Activation Key for CA Basic for 5 Users (CA Basic 5users)
	- KX-NCS2110 Activation Key for CA Basic for 10 Users (CA Basic 10users)
	- KX-NCS2140 Activation Key for CA Basic for 40 Users (CA Basic 40users)
	- KX-NCS2149 Activation Key for CA Basic for 128 Users (CA Basic 128users)
	- KX-NCS2201 Activation Key for CA PRO for 1 User (CA Pro 1user)
	- KX-NCS2205 Activation Key for CA PRO for 5 Users (CA Pro 5users)
	- KX-NCS2210 Activation Key for CA PRO for 10 Users (CA Pro 10users)
	- KX-NCS2240 Activation Key for CA PRO for 40 Users (CA Pro 40users)
	- KX-NCS2249 Activation Key for CA PRO for 128 Users (CA Pro 128users)
	- KX-NCS2301 Activation Key for CA ACD Monitor for 1 ICD Supervisor (CA Supervisor 1user)
	- KX-TDA0156 DECT 6.0 4-Channel Cell Station Unit Using a CSIF Card for DECT 6.0 Portable Station
	- KX-NCP0158 DECT 6.0 8-Channel IP Cell Station Unit Using a V-IPCS4 Card for DECT 6.0 Portable Station
	- Virtual 4 IP Cell Station Interface Card (V-IPCS4)

## **Changed Contents**

- [1.1.3 System Connection Diagram](#page-25-0)
- [1.3.3 System Capacity](#page-33-0)
- [2.1.1 Activation Keys](#page-43-0)
- [2.1.2 Activation Key Code and Key Management System](#page-47-0)
- [3.4.1 Virtual Cards](#page-135-0)
- [3.13.1 LAN Connection](#page-193-0)
- [4.3.1 Installing and Starting the Maintenance Console](#page-205-0)
- [5.1.3 Operation](#page-215-0)

# *Index*

## **Numerics**

16-Channel Echo Canceller Card (KX-TDA6166) [29](#page-28-0), [176](#page-175-0) 16-Channel IP Proprietary Telephone Activation Key (KX-NCS4516) [46](#page-45-0) 16-Channel IP Softphone/IP Proprietary Telephone Activation Key (KX-NCS4216) [46](#page-45-1) 16-Channel SIP Extension Activation Key (KX-NCS4716) [46](#page-45-2) 16-Channel VoIP DSP Card (KX-TDE0110) [28,](#page-27-0) [132](#page-131-0) 16-Channel VoIP Extension Card (KX-TDA0470) [29,](#page-28-1) [166](#page-165-0) 16-Channel VoIP Gateway Card (KX-TDA0490) [29,](#page-28-2) [149](#page-148-0) 16-Port Analog Trunk Card (KX-TDA6181) [30,](#page-29-0) [140](#page-139-0) 16-Port Digital Extension Card (KX-TDA0172) [28](#page-27-1), [158](#page-157-0) 16-Port Single Line Telephone Extension Card (KX-TDA6174) [29,](#page-28-3) [163](#page-162-0) 16-Port Single Line Telephone Extension Card with Caller ID (KX-TDA0177) [29,](#page-28-4) [163](#page-162-0) 16-Port Single Line Telephone Extension with Message Lamp Card (KX-TDA6175) [30,](#page-29-1) [163](#page-162-0) 1-Channel IP Proprietary Telephone Activation Key (KX-NCS4501) [46](#page-45-3) 1-Channel IP Softphone/IP Proprietary Telephone Activation Key (KX-NCS4201) [46](#page-45-4) 1-Channel SIP Extension Activation Key (KX-NCS4701) [46](#page-45-5) 24-Port Single Line Telephone Extension Card with Caller ID (KX-TDA6178) [30,](#page-29-2) [163](#page-162-0) 2-Channel IP Trunk Activation Key (KX-NCS4102) [46](#page-45-6) 2-shelf System [22](#page-21-0) 2-shelf System, Construction (Floor Standing) [60](#page-59-0) 2-shelf System, Installation (Floor Standing) [60](#page-59-1) 2-shelf System, System Capacity [34](#page-33-1) 3-shelf System (Tower Type) [23](#page-22-0) 3-shelf System (Tower Type), Construction [68](#page-67-0) 3-shelf System (Tower Type), Installation [68](#page-67-1) 3-shelf System, System Capacity [34](#page-33-1) 4 Cell Station Interface Card (KX-TDA0143) [28](#page-27-2), [151](#page-150-0) 4-Channel IP Proprietary Telephone Activation Key (KX-NCS4504) [46](#page-45-7) 4-Channel IP Softphone/IP Proprietary Telephone Activation Key (KX-NCS4204) [46](#page-45-8) 4-Channel IP Trunk Activation Key (KX-NCS4104) [46](#page-45-9) 4-Channel Message Card (KX-TDA0191) [29,](#page-28-5) [174](#page-173-0) 4-Channel Simplified Voice Message Card (KX-TDA0194) [29,](#page-28-6) [175](#page-174-0) 4-Channel SIP Extension Activation Key (KX-NCS4704) [46](#page-45-10) 4-Channel VoIP Gateway Card (KX-TDA0484) [29,](#page-28-7) [147](#page-146-0) 4-Port Doorphone Card (KX-TDA0161) [28,](#page-27-3) [169](#page-168-0) 4-Port External Input/Output Card (KX-TDA0164) [28](#page-27-4), [171](#page-170-0) 4-shelf System (Side-by-side Type) [25](#page-24-0) 4-shelf System (Side-by-side Type), Construction [90](#page-89-0) 4-shelf System (Side-by-side Type), Installation [90](#page-89-1) 4-shelf System (Tower Type) [24](#page-23-0) 4-shelf System (Tower Type), Construction [68](#page-67-0) 4-shelf System (Tower Type), Installation [68](#page-67-1) 4-shelf System, System Capacity [34](#page-33-1) 64-Channel VoIP DSP Card (KX-TDE0111) [28,](#page-27-5) [132](#page-131-0) 8 Cell Station Interface Card (KX-TDA0144) [28](#page-27-6), [151](#page-150-0) 8-Channel IP Proprietary Telephone Activation Key (KX-NCS4508) [46](#page-45-11)

8-Channel IP Softphone/IP Proprietary Telephone Activation Key (KX-NCS4208) [46](#page-45-12) 8-Channel SIP Extension Activation Key (KX-NCS4708) [46](#page-45-13) 8-Port Caller ID Card (KX-TDA0193) [29,](#page-28-8) [142](#page-141-0) 8-Port Digital Extension Card (KX-TDA0171) [28,](#page-27-7) [156](#page-155-0) 8-Port Digital Hybrid Extension Card (KX-TDA0170) [28](#page-27-8), [153](#page-152-0) 8-Port Single Line Telephone Extension Card (KX-TDA0173) [28](#page-27-9), [160](#page-159-0)

## **A**

About the software version of your PBX [13](#page-12-0) Activation Key [44](#page-43-1) Activation Key Code [48](#page-47-1) Activation Key File [45](#page-44-0), [49](#page-48-0) Activation Key for CA ACD Monitor for 1 ICD Supervisor (KX-NCS2301) [47](#page-46-0) Activation Key for CA Basic for 1 User (KX-NCS2101) [46](#page-45-14) Activation Key for CA Basic for 10 Users (KX-NCS2110) [46](#page-45-15) Activation Key for CA Basic for 128 Users (KX-NCS2149) [46](#page-45-16) Activation Key for CA Basic for 40 Users (KX-NCS2140) [46](#page-45-17) Activation Key for CA Basic for 5 Users (KX-NCS2105) [46](#page-45-18) Activation Key for CA PRO for 1 User (KX-NCS2201) [46](#page-45-19) Activation Key for CA PRO for 10 Users (KX-NCS2210) [47](#page-46-1) Activation Key for CA PRO for 128 Users (KX-NCS2249) [47](#page-46-2) Activation Key for CA PRO for 40 Users (KX-NCS2240) [47](#page-46-3) Activation Key for CA PRO for 5 Users (KX-NCS2205) [47](#page-46-4) Activation Key for Software Upgrade to Enhanced Version (KX-NCS4950) [47](#page-46-5) Activation Key, in the DSP16/DSP64 Card [45](#page-44-1) Activation Key, in the SD Memory Card [45](#page-44-0) Activation Key, Maximum Number [44](#page-43-2) Amphenol Connector [124,](#page-123-0) [125](#page-124-0) Attaching to an Amphenol Connector [123](#page-122-0)

## **B**

Basic Shelf [20](#page-19-0) Basic Shelf, Construction [20](#page-19-1) Basic Shelf, Installation (Wall Mounting) [106](#page-105-0) Basic Shelf, LED Indications [199](#page-198-0) Basic Shelf, Names and Locations [56](#page-55-0) Basic Shelf, Supplied Items [54](#page-53-0) Basic System [20](#page-19-2) Basic System, Construction (Floor Standing) [60](#page-59-0) Basic System, Installation (Floor Standing) [60](#page-59-1) Basic System, System Capacity [34](#page-33-1) BGM [191](#page-190-0) Blank Slot Cover [116](#page-115-0) Bus Cable [66,](#page-65-0) [88,](#page-87-0) [104,](#page-103-0) [137,](#page-136-0) [138](#page-137-0) Bus Cable Connector [137,](#page-136-0) [139](#page-138-0) Bus Master Card (KX-TDA6110) [29](#page-28-9), [137](#page-136-0) Bus Master Expansion Card (KX-TDA6111) [29,](#page-28-10) [138](#page-137-0) Bus Slave Card (BUS-S Card) [139](#page-138-0) BUS-M Card (KX-TDA6110) [65,](#page-64-0) [86,](#page-85-0) [102,](#page-101-0) [137](#page-136-0) BUS-ME Card (KX-TDA6111) [86,](#page-85-0) [102,](#page-101-0) [138](#page-137-0) BUS-S Card [65,](#page-64-0) [86,](#page-85-0) [102,](#page-101-0) [139](#page-138-0)

## **C**

Cable Distance [177](#page-176-0) Cable Handling for Connected Shelves [119](#page-118-0) Cable Handling for Each Shelf [118](#page-117-0) Characteristics [33](#page-32-0) CID8 Card (KX-TDA0193) [142](#page-141-0) CO Line Connection [200](#page-199-0) Components, System [2](#page-1-1) Connecting Shelves, 2-shelf System [65](#page-64-0) Connecting Shelves, 3-shelf System [86](#page-85-0) Connecting Shelves, 4-shelf System [86](#page-85-0), [102](#page-101-0) Connection Chart for LAN Connection [194](#page-193-1) Connection Diagram, System [26](#page-25-1) Connector Types [120](#page-119-0) Cover for Blank Slot [116](#page-115-0) CS, Basic [4](#page-3-0) CSIF4 Card (KX-TDA0143) [151](#page-150-0) CSIF8 Card (KX-TDA0144) [151](#page-150-0) CSLC16 Card (KX-TDA0177) [163](#page-162-0) CTI Server Connection (via LAN Port) [194](#page-193-1) CTI—First Party Call Control [186](#page-185-0) CTI—Third Party Call Control [194](#page-193-1)

# **D**

DHLC8 Card (KX-TDA0170) [153](#page-152-0) Digital EXtra Device Port (Digital XDP) Connection [182](#page-181-0) Digital XDP [182](#page-181-0) Digital XDP Connection, Using a Modular T-Adaptor [182](#page-181-1), [184](#page-183-0) Digital XDP Connection, Using an EXtra Device Port [183,](#page-182-0) [185](#page-184-0) DLC16 Card (KX-TDA0172) [158](#page-157-0) DLC8 Card (KX-TDA0171) [156](#page-155-0) Door Opener [169](#page-168-0), [187](#page-186-0) Doorphone [169,](#page-168-0) [187](#page-186-0) DPH4 Card (KX-TDA0161) [169](#page-168-0) DSP16 Card (KX-TDE0110) [132](#page-131-0) DSP64 Card (KX-TDE0111) [132](#page-131-0)

## **E**

ECSLC24 Card (KX-TDA6178) [163](#page-162-0) Editing the CS Name using the Maintenance Console [151](#page-150-1) EECHO16 Card (KX-TDA6166) [176](#page-175-0) EIO4 Card (KX-TDA0164) [171](#page-170-0) ELCOT16 Card (KX-TDA6181) [140](#page-139-0) EMSLC16 Card (KX-TDA6175) [163](#page-162-0) Error Log [219](#page-218-0) ESLC16 Card (KX-TDA6174) [163](#page-162-0) ESVM4 Card (KX-TDA0194) [175](#page-174-0) Expanded System [21](#page-20-0) Expansion Shelf [21](#page-20-1) Expansion Shelf, Construction [21](#page-20-2) Expansion Shelf, Installation (Wall Mounting) [106](#page-105-0) Expansion Shelf, LED Indications [200](#page-199-1) Expansion Shelf, Names and Locations [56](#page-55-0) Expansion Shelf, Supplied Items [55](#page-54-0) EXT-CID Card (KX-TDA0168) [162](#page-161-0) Extension Caller ID Card (KX-TDA0168) [28,](#page-27-10) [162](#page-161-0) External Relay [171,](#page-170-0) [173,](#page-172-0) [187](#page-186-0) External Sensor [171](#page-170-0), [173](#page-172-1), [187](#page-186-0) EXtra Device Port (XDP) Mode [180,](#page-179-0) [182](#page-181-2)

## **F**

Fan Guard [59](#page-58-0) Ferrite Core [122](#page-121-0) First Party Call Control CTI Connection [186](#page-185-0) Frame Ground Connection [113](#page-112-0) Front Cover, Closing [58](#page-57-0) Front Cover, Opening [57](#page-56-0)

## **I**

Information about the Virtual Cards [136](#page-135-1) Installation Precautions [52](#page-51-0) IP Convergence Main Processing Card (IPCEMPR Card) [129](#page-128-0) IPCEMPR Card [129](#page-128-0) IPCEMPR Card Slot [34](#page-33-2) IPCMEC Card (KX-TDE0105) [134](#page-133-0) IP-EXT16 Card (KX-TDA0470) [166](#page-165-0) IP-GW16 Card (KX-TDA0490) [149](#page-148-0) IP-GW4E Card (KX-TDA0484) [147](#page-146-0)

## **K**

Key Management System [48](#page-47-1) KX-NCS2101 (Activation Key for CA Basic for 1 User) [46](#page-45-14) KX-NCS2105 (Activation Key for CA Basic for 5 Users) [46](#page-45-18) KX-NCS2110 (Activation Key for CA Basic for 10 Users) [46](#page-45-15) KX-NCS2140 (Activation Key for CA Basic for 40 Users) [46](#page-45-17) KX-NCS2149 (Activation Key for CA Basic for 128 Users) [46](#page-45-16) KX-NCS2201 (Activation Key for CA PRO for 1 User) [46](#page-45-19) KX-NCS2205 (Activation Key for CA PRO for 5 Users) [47](#page-46-4) KX-NCS2210 (Activation Key for CA PRO for 10 Users) [47](#page-46-1) KX-NCS2240 (Activation Key for CA PRO for 40 Users) [47](#page-46-3) KX-NCS2249 (Activation Key for CA PRO for 128 Users) [47](#page-46-2) KX-NCS2301 (Activation Key for CA ACD Monitor for 1 ICD Supervisor) [47](#page-46-0) KX-NCS4102 (2-Channel IP Trunk Activation Key) [46](#page-45-6) KX-NCS4104 (4-Channel IP Trunk Activation Key) [46](#page-45-9) KX-NCS4201 (1-Channel IP Softphone/IP Proprietary Telephone Activation Key) [46](#page-45-4) KX-NCS4204 (4-Channel IP Softphone/IP Proprietary Telephone Activation Key) [46](#page-45-8) KX-NCS4208 (8-Channel IP Softphone/IP Proprietary Telephone Activation Key) [46](#page-45-12) KX-NCS4216 (16-Channel IP Softphone/IP Proprietary Telephone Activation Key) [46](#page-45-1) KX-NCS4501 (1-Channel IP Proprietary Telephone Activation Key) [46](#page-45-3) KX-NCS4504 (4-Channel IP Proprietary Telephone Activation Key) [46](#page-45-7) KX-NCS4508 (8-Channel IP Proprietary Telephone Activation Key) [46](#page-45-11) KX-NCS4516 (16-Channel IP Proprietary Telephone Activation Key) [46](#page-45-0) KX-NCS4701 (1-Channel SIP Extension Activation Key) [46](#page-45-5) KX-NCS4704 (4-Channel SIP Extension Activation Key) [46](#page-45-10)

KX-NCS4708 (8-Channel SIP Extension Activation Key) [46](#page-45-13) KX-NCS4716 (16-Channel SIP Extension Activation Key) [46](#page-45-2) KX-NCS4950 (Activation Key for Software Upgrade to Enhanced Version) [47](#page-46-5) KX-TDA0103 (L-Type Power Supply Unit) [28,](#page-27-11) [109](#page-108-0) KX-TDA0104 (M-Type Power Supply Unit) [28](#page-27-12), [109](#page-108-0) KX-TDA0143 (4 Cell Station Interface Card) [28](#page-27-13), [151](#page-150-0) KX-TDA0144 (8 Cell Station Interface Card) [28](#page-27-14), [151](#page-150-0) KX-TDA0161 (4-Port Doorphone Card) [28,](#page-27-15) [169](#page-168-0) KX-TDA0164 (4-Port External Input/Output Card) [28](#page-27-16), [171](#page-170-0) KX-TDA0168 (Extension Caller ID Card) [28](#page-27-17), [162](#page-161-0) KX-TDA0170 (8-Port Digital Hybrid Extension Card) [28](#page-27-18), [153](#page-152-0) KX-TDA0171 (8-Port Digital Extension Card) [28](#page-27-19), [156](#page-155-0) KX-TDA0172 (16-Port Digital Extension Card) [28](#page-27-20), [158](#page-157-0) KX-TDA0173 (8-Port Single Line Telephone Extension Card) [28](#page-27-21), [160](#page-159-0) KX-TDA0177 (16-Port Single Line Telephone Extension Card with Caller ID) [29](#page-28-11), [163](#page-162-0) KX-TDA0187 (T-1 Trunk Card) [29](#page-28-12), [143](#page-142-0) KX-TDA0190 (Optional 3-Slot Base Card) [29,](#page-28-13) [168](#page-167-0) KX-TDA0191 (4-Channel Message Card) [29,](#page-28-14) [174](#page-173-0) KX-TDA0193 (8-Port Caller ID Card) [29](#page-28-15), [142](#page-141-0) KX-TDA0194 (4-Channel Simplified Voice Message Card) [29](#page-28-16), [175](#page-174-0) KX-TDA0196 (Remote Card) [29,](#page-28-17) [135](#page-134-0) KX-TDA0290 (PRI Card [PRI23]) [29,](#page-28-18) [145](#page-144-0) KX-TDA0470 (16-Channel VoIP Extension Card) [29,](#page-28-19) [166](#page-165-0) KX-TDA0484 (4-Channel VoIP Gateway Card) [29,](#page-28-20) [147](#page-146-0) KX-TDA0490 (16-Channel VoIP Gateway Card) [29,](#page-28-21) [149](#page-148-0) KX-TDA6110 (Bus Master Card) [29,](#page-28-22) [137](#page-136-0) KX-TDA6111 (Bus Master Expansion Card) [29](#page-28-23), [138](#page-137-0) KX-TDA6166 (16-Channel Echo Canceller Card) [29](#page-28-24), [176](#page-175-0) KX-TDA6174 (16-Port Single Line Telephone Extension Card) [29](#page-28-25), [163](#page-162-0) KX-TDA6175 (16-Port Single Line Telephone Extension with Message Lamp Card) [30](#page-29-3), [163](#page-162-0) KX-TDA6178 (24-Port Single Line Telephone Extension Card with Caller ID) [30](#page-29-4), [163](#page-162-0) KX-TDA6181 (16-Port Analog Trunk Card) [30,](#page-29-5) [140](#page-139-0) KX-TDA6201 (Mounting Kit) [23](#page-22-0), [24](#page-23-0), [25](#page-24-0), [30](#page-29-6) KX-TDE0105 (Memory Expansion Card) [28](#page-27-22), [134](#page-133-0) KX-TDE0110 (16-Channel VoIP DSP Card) [28,](#page-27-0) [132](#page-131-0) KX-TDE0111 (64-Channel VoIP DSP Card) [28,](#page-27-5) [132](#page-131-0)

#### **L**

LED Indications, Basic Shelf [199](#page-198-0) LED Indications, Expansion Shelf [200](#page-199-1) Load Figure Calculation [40](#page-39-0) L-Type Power Supply Unit (KX-TDA0103) [28,](#page-27-23) [109](#page-108-0)

#### **M**

Maintenance Console [202](#page-201-0) Maintenance Console, Connection [203](#page-202-0) Maintenance Console, Installation [206](#page-205-1) Maintenance Console, Overview [202](#page-201-0) Maintenance Console, Quick Setup [206](#page-205-2) Maintenance Console, System Requirements [206](#page-205-3) Master DPT, Digital XDP [182](#page-181-0)

Maximum Terminal Equipment [39](#page-38-0) Memory Expansion Card (KX-TDE0105) [28,](#page-27-24) [134](#page-133-0) MOH [191](#page-190-0) Mounting Kit (KX-TDA6201) [23,](#page-22-0) [24,](#page-23-0) [25,](#page-24-0) [30](#page-29-7) Mounting Kit, Supplied Items [55](#page-54-1) MSG4 Card (KX-TDA0191) [174](#page-173-0) M-Type Power Supply Unit (KX-TDA0104) [28,](#page-27-25) [109](#page-108-0)

## **N**

Names and Locations [56](#page-55-0) Noise Shield Connector [137,](#page-136-0) [139](#page-138-0) Noise Shield Wire [67,](#page-66-0) [89,](#page-88-0) [105](#page-104-0)

## **O**

OPB3 Card (KX-TDA0190) [168](#page-167-0) Optional 3-Slot Base Card (KX-TDA0190) [29](#page-28-26), [168](#page-167-0) Optional Equipment [28](#page-27-26) Optional Equipment, Unsupported [5](#page-4-0) Optional Service Card, Installation [114](#page-113-0) Optional Service Card, Maximum Number [34](#page-33-2) Optional Service Card, Removal [117](#page-116-0)

## **P**

Pager [191](#page-190-1) Panasonic Proprietary Telephones, Compatible [5](#page-4-1) Panasonic Proprietary Telephones, Incompatible [6](#page-5-0) Parallel Connection of the Extensions [179](#page-178-0) Parallel Connection, Using a Modular T-Adaptor [180](#page-179-1) Parallel Connection, Using an EXtra Device Port [180](#page-179-2) Parallel Mode [180](#page-179-0), [182](#page-181-2) Password Security [12](#page-11-0) PC Connection (via MNT Port) [190](#page-189-0) PC Connection (via RS-232C) [191](#page-190-2) PGMPR Software File Version 3.0xxx [222](#page-221-0) Power Failure Connections [195](#page-194-0) Power Supply Unit [109](#page-108-0) Power Supply Unit Selection for Each Shelf [40](#page-39-1) Power Supply Unit, Installation [110](#page-109-0) Power Supply Unit, Replacement [111](#page-110-0) PRI Card (PRI23) (KX-TDA0290) [29](#page-28-27), [145](#page-144-0) PRI23 Card (KX-TDA0290) [145](#page-144-0) Printer Connection (via RS-232C) [191](#page-190-2) PSU [109](#page-108-0) PSU Capacity [41](#page-40-0) PSU-L [40,](#page-39-1) [109](#page-108-0) PSU-M [40](#page-39-1), [109](#page-108-0)

## **Q**

Quick Setup [206](#page-205-2)

## **R**

Remote Card (KX-TDA0196) [29](#page-28-28), [135](#page-134-0) Reset Button [218](#page-217-0) RMT Card (KX-TDA0196) [135](#page-134-0) RUN Indicator [197](#page-196-0)

## **S**

Safety Installation Instructions [52](#page-51-1)

SD Memory Card [129](#page-128-0) Slave DPT, Digital XDP [182](#page-181-0) SLC8 Card (KX-TDA0173) [160](#page-159-0) Slot for the IPCEMPR Card [34](#page-33-2) Slots for Physical Cards (Free Slots) [34](#page-33-2) Slots for Virtual CO Line Cards [34](#page-33-2) Slots for Virtual Extension Cards [34](#page-33-2) Specifications [31](#page-30-0) Specifications, Characteristics [33](#page-32-0) Specifications, General Description [31](#page-30-1) Specifications, System Capacity [34](#page-33-1) Starting the PBX [197](#page-196-0) Supplied Items for an Expansion Shelf (KX-TDE620) [55](#page-54-0) Supplied Items for the Basic Shelf (KX-TDE600) [54](#page-53-0) Supplied Items for the Mounting Kit (KX-TDA6201) [55](#page-54-1) Surge Protector Installation [126](#page-125-0) System Capacity [34](#page-33-1) System Components Table [2](#page-1-1) System Connection Diagram [26](#page-25-1) System Initialization Procedure [198](#page-197-0) System Initialize Switch [197](#page-196-0), [218](#page-217-0) System Requirements [206](#page-205-3)

## **T**

T1 Card (KX-TDA0187) [143](#page-142-0) T-1 Trunk Card (KX-TDA0187) [29,](#page-28-29) [143](#page-142-0) Terminal Equipment, Maximum Number [39](#page-38-0) Troubleshooting, by Error Log [219](#page-218-0) Troubleshooting, Connection [214](#page-213-0) Troubleshooting, Installation [210](#page-209-0) Troubleshooting, Operation [216](#page-215-1) Troubleshooting, Using the Reset Button [218](#page-217-0)

#### **U**

Unpacking [54](#page-53-1)

## **V**

V-IPCS4 (Virtual 4 IP Cell Station Interface Card) [136](#page-135-2) V-IPEXT32 (Virtual 32-Channel VoIP Extension Card) [136](#page-135-2) V-IPGW16 (Virtual 16-Channel VoIP Gateway Card) [136](#page-135-2) Virtual 16-Channel VoIP Gateway Card (V-IPGW16) [136](#page-135-2) Virtual 32-Channel SIP Extension Card (V-SIPEXT32) [136](#page-135-2) Virtual 32-Channel VoIP Extension Card (V-IPEXT32) [136](#page-135-2) Virtual 4 IP Cell Station Interface Card (V-IPCS4) [136](#page-135-2) Virtual Cards [136](#page-135-2) Virtual CO Line Slot [34](#page-33-2) Virtual Extension Slot [34](#page-33-2) V-SIPEXT32 (Virtual 32-Channel SIP Extension Card) [136](#page-135-2)

## **W**

Wall Mounting (KX-TDE600/KX-TDE620) [106](#page-105-0) Wiring Precautions [53](#page-52-0)

#### **When you ship the product**

Carefully pack and send it prepaid, adequately insured and preferably in the original carton. Attach a postagepaid letter, detailing the symptom, to the outside of the carton. DO NOT send the product to the Executive or Regional Sales offices. They are NOT equipped to make repairs.

#### **Product Service**

Panasonic Factory Service Centers for this product are listed in the service center directory. Consult your certified Panasonic dealer for detailed instructions.

#### **For Future Reference**

Please print, record, and retain the following information for future reference.

#### **Note**

The serial number of this product can be found on the label affixed to the unit. You should record the model number and the serial number of this unit as a permanent record of your purchase to aid in identification in the event of theft.

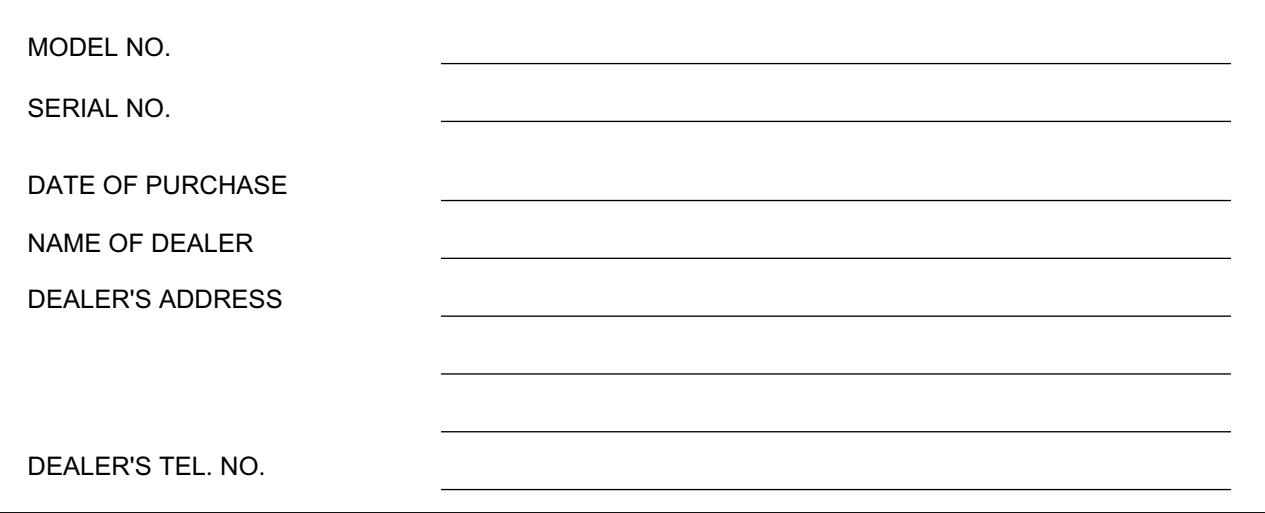

**Panasonic Corporation of North America** One Panasonic Way, Secaucus, New Jersey 07094

#### **http://www.panasonic.com/csd**

#### **Copyright:**

This material is copyrighted by Panasonic System Networks Co., Ltd., and may be reproduced for internal use only. All other reproduction, in whole or in part, is prohibited without the written consent of Panasonic System Networks Co., Ltd.

© Panasonic System Networks Co., Ltd. 2009